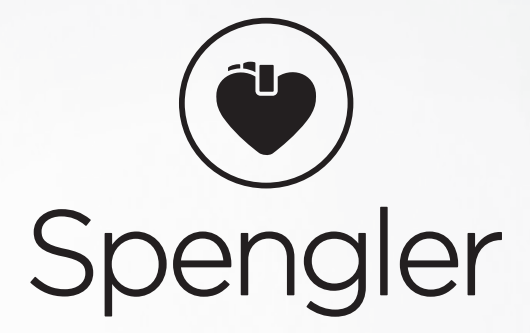

# **MONITEUR** DE SIGNES VITAUX 4VS (MODÈLE IM8)

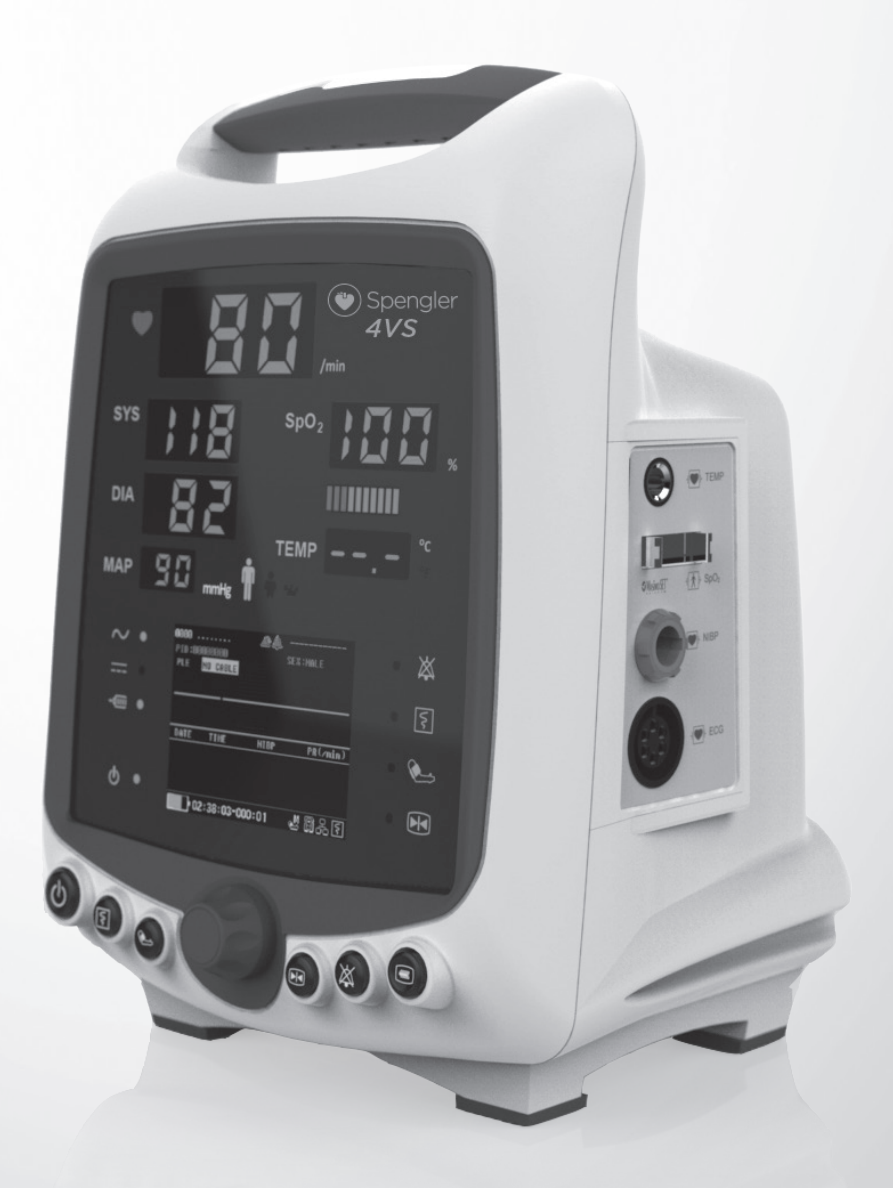

# **MANUEL UTILISATEUR**

WWW.SPENGLER.FR

# **À propos de ce manuel d'utilisation**

Ce manuel explique au personnel médical ou clinique comment utiliser ce moniteur patient.

En raison des innovations constantes apportées aux produits, les spécifications de ce manuel peuvent être modifiées sans préavis.

Le fabricant ne sera pas responsable des blessures indirectes ou accidentelles dues à une mauvaise utilisation du manuel ou àdes erreurs dans le contenu.

Le fabricant se réserve le droit de modifier les spécifications ou d'arrêter de fournir le produit sa ns préavis. De plus, le fabricant ne sera responsable d'aucun dégât survenu suite àl'utilisation du manuel.

#### **À propos de la sécurité**

Le fabricant n'est responsable de la sécurité, de la fiabilité et de la performance que si:

- Les travaux d'assemblage, les rallonges, les réajustements, les modifications ou les réparations sont effectués par des personnes habilitées par le fabricant ou son mandataire.
- L'installation électrique de la pièce concernée est conforme aux exigences de la réglementation gouvernementale en vigueur.
- L'appareil doit être connectéàla terre correctement et de manière fiable.
- L'appareil est utiliséconformément aux instructions d'utilisation.

#### **À propos de l'entretien**

- Adressez-vous au service après-vente du fabricant ou àson personnel d'e ntretien autorisépour toute réparation de l'appareil.
- Le fabricant ou ses agents autorisés fourniront des services par téléphone, courrier électronique et d'autres moyens de communication.
- Au-delàdes dépenses liées aux composants, certains types de serv ices peuvent être assortis d'un paiement.
- Toute tentative non autorisée de réparation de l'appareil sous garantie annule cette garantie.
- Le numéro de série du produit doit être fourni au fabricant pour obtenir des services.
- Sous garantie, les dommages dus àdes facteurs non artificiels ne nécessitent aucune dépense pour l'entretien ni pour les composants.
- Sous garantie, les dommages dus à des facteurs artificiels doivent uniquement nécessiter les coûts des composants et non d'entretien.
- Hors garantie, les dommages dus àdes facteurs artificiels nécessitent des frais d'entretien et de composants.
- Tous les panneaux et composants provenant de la réparation appartiennent au fabricant.
- Soyez prudent lors de l'expédition du matériel défectueux au fabricant ou à son agent pour évitertout dommage dûau transport.
- SPENGLER SAS garantit l'unité centrale du matériel et la qualification technologique de ce produit est garantie pendant 18 mois à compter de la date d'achat. Pour les accessoires et les consommables, la période de garantie est de 6 mois. En principe, il n'y a pas de retour ni d'échange.

# $\epsilon$

La marque CE est une marque de conformitéeuropéenne protégée. Communauté. Les produits ci -après sont conformes aux exigences de la Directive 93/42/CEE sur les Équipements médicaux.

**REP** EC

Shanghai International Holding Corp. GmbH(Europe) Eiffestraße 80 20537 Hambourg ALLEMAGNE

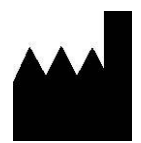

Shenzhen Biocare Bio-Medical Equipment Co., Ltd. #16-1, Jinhui Road, Jinsha Community, Kengzi Sub-District, Pingshan New District, 518122 Shenzhen, PEOPLE'S REPUBLIC OF CHINA Tél: 86 -755-33005899 Fax: 86-755-27960643 Site Web: [http://www.biocare.com.](http://www.biocare.com.cn/)cn

-- Page blanche --

# Table des matières

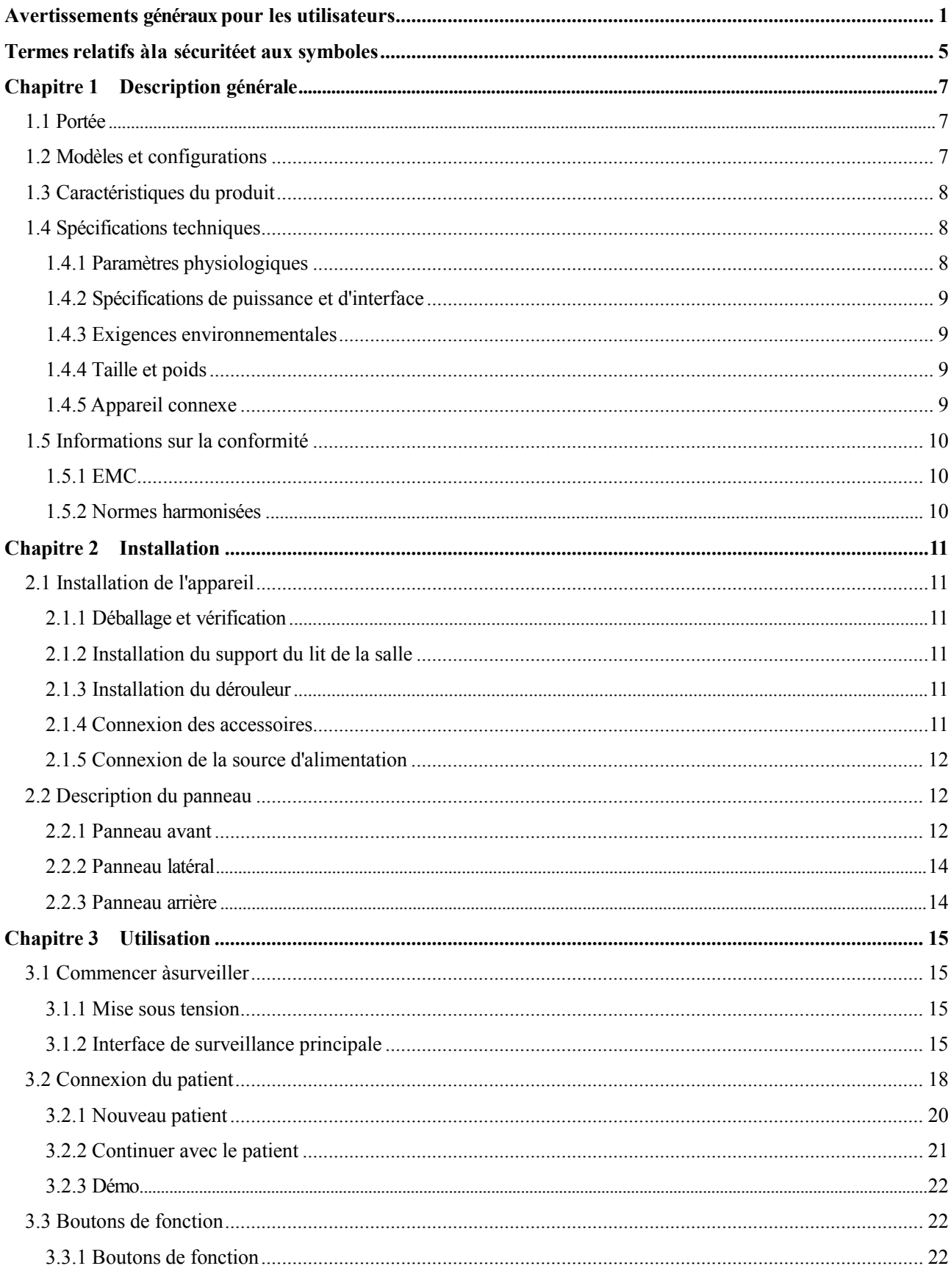

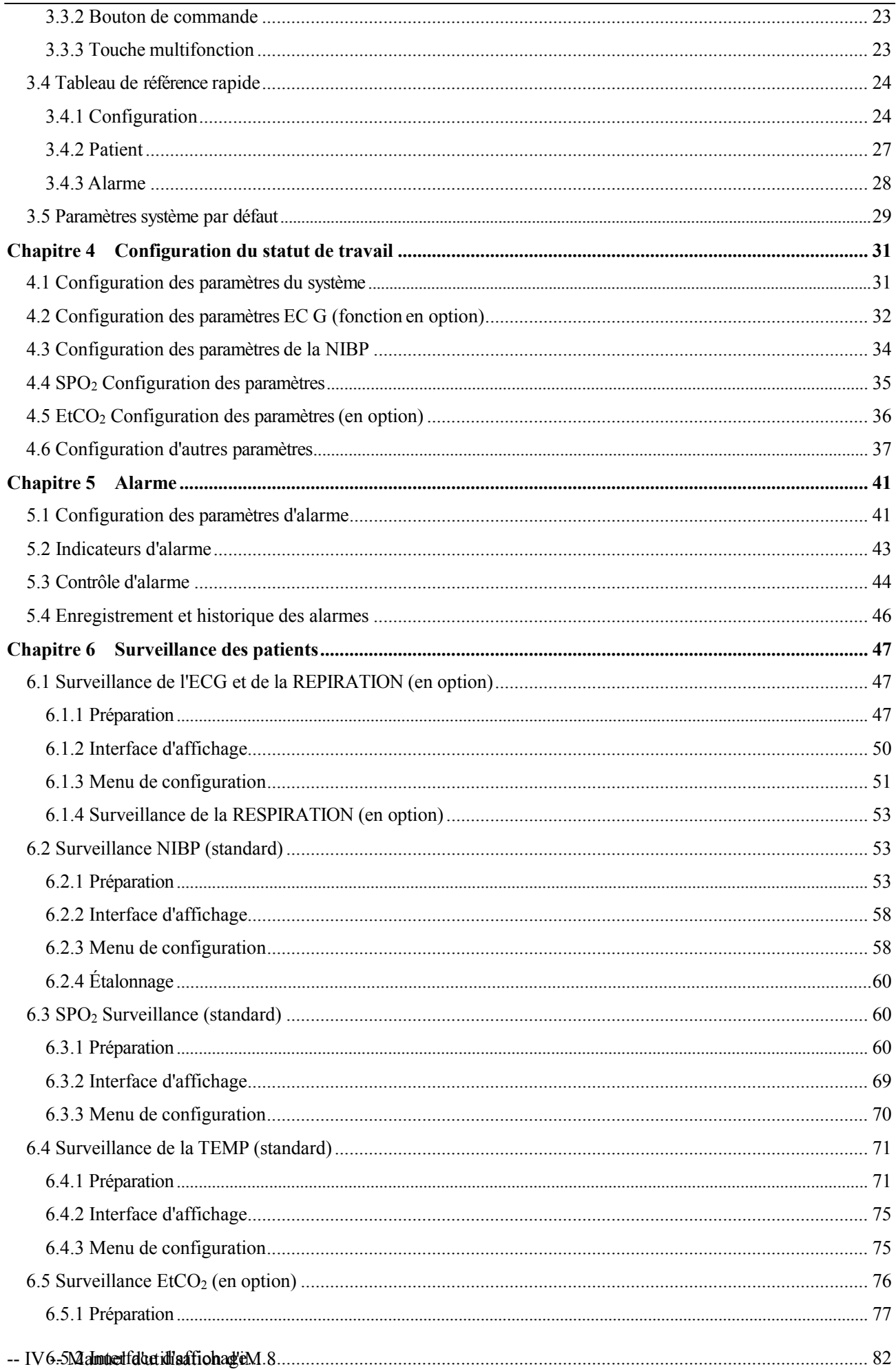

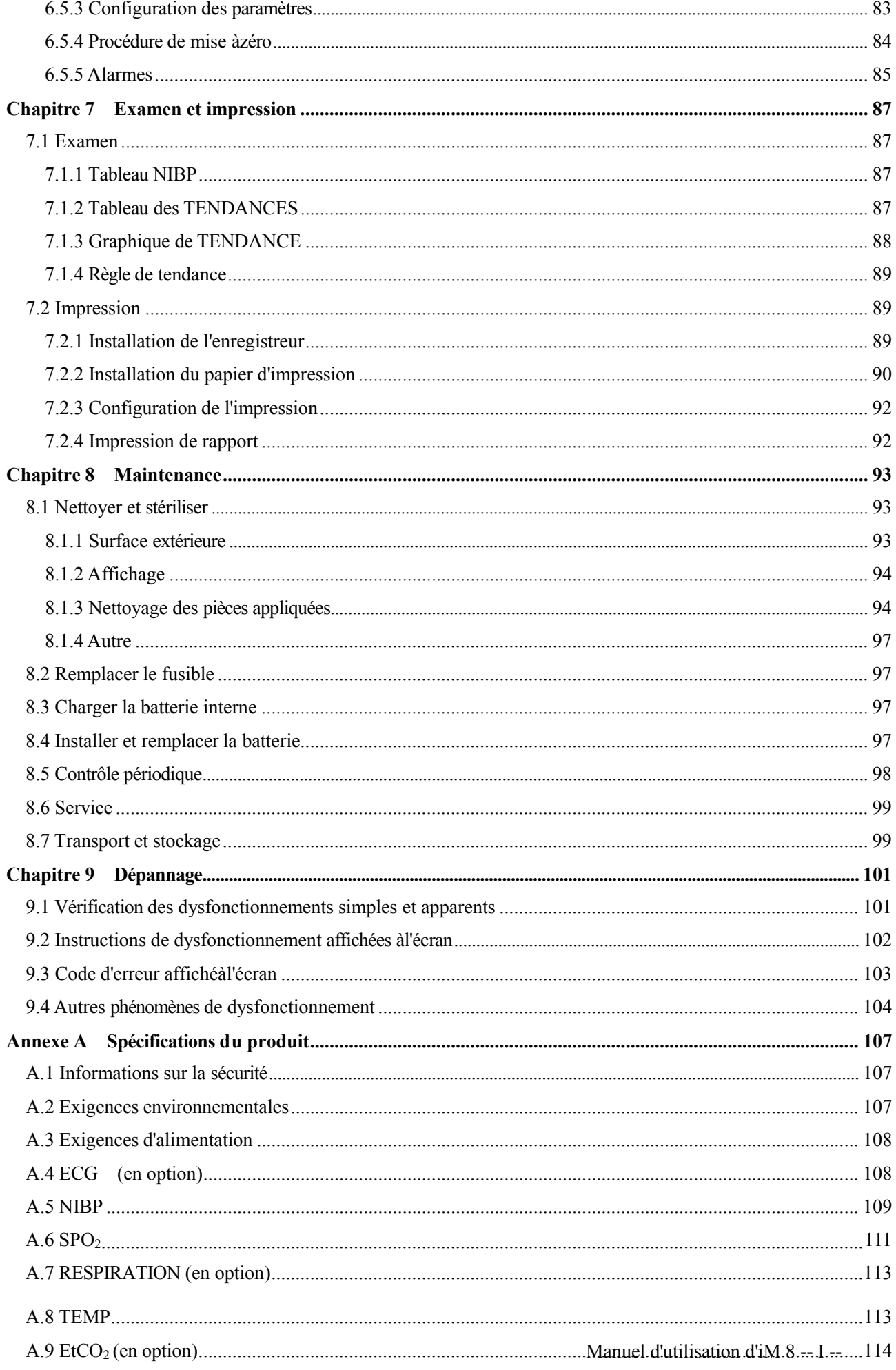

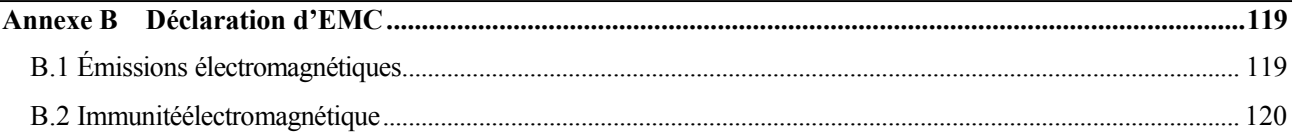

### **Avertissements généraux pour les utilisateurs**

# <span id="page-10-0"></span>**Mise en garde**

Selon la loi fédérale, cet appareil ne peut être vendu que par un méde cin ou sur ordre de celui-ci.

# **Avertissement**

Tous les utilisateurs doivent lire les avertissements, les mises en garde et le guide suivants avant d'utiliser les moniteurs. Notre société ne sera pas tenue responsable ni aucune garantie ne sera donnée par nous pour toute anomalie ou dysfonctionnement du moniteur ou blessure corporelle causée par la violation des guides opérationnels.

# **Avertissements généraux**

- L'appareil n'est pas thérapeutique.
- Cet appareil doit être utilisésous la supervision d'un pers onnel médicalprofessionnel.
- Tous les paramètres de surveillance servent de référence et ne doivent pas être utilisés comme diagnostic clinique. Utilisez des méthodes cliniques pour vérifier les raisons d'une anomalie.
- L'appareil ne doit pas être utilisé avec des gaz inflammables ou corrosifs.
- Empêchez toute pénétration de liquide ou de substance conductrice de l'électricitédans l'appareil.
- L'appareil doit être correctement mis àla terre et l'alimentation doit être conforme aux exigences spécifiées.
- Supprimer toutes les données précédentes lors du suivi d'un nouveau patient. Un seul patient doit être suivi àla fois.
- Si le moniteur est connectéàl'autre appareil, le courant de fuite doit être testépar un technicien qualifiéavant utilisation et doit être conforme àla norme IEC 60601 -1.
- De nombreux composants peuvent être fixés à ce moniteur, mais l'ensemble de l'appareil avec ses accessoires doit être conforme àla norme IEC 60601 -1.
- La connexion ne doit présenter aucun danger pour le patient. Vérif iez le câblage avant de le connecter au patient.
- Des câbles résistants àla défibrillation ECG approuvés par la FDA doivent être utilisés avec ce moniteur.
- Vérifiez périodiquement le système d'alarme.
- Ne touchez pas le patient pendant la défibrillation. Sinon, cela pourrait entraîner des blessures graves ou la mort.
- Tous les câbles doivent être tenus à l'écart de la gorge du patient pour éviter toute asphyxie.
- Lors de l'utilisation avec un stimulateur cardiaque ou un autre équipement électrique, aucune p ièce ne doit être connectée àun patient, àl'exception du câble ECG de défibrillation approuvépar la FDA.
- Afin d'éviter de brûler les patients, le bistouri électrique haute fréquence ne doit pas toucher l'électrode lorsqu'il est utiliséavec le moniteur.
- Ne placez pas l'électrode sur la partie blessée ou oedémateuse pour éviter l'infection.
- Ne mesurez pas la pression artérielle des membres ayant un cathéter ou une perfusion. Ne mettez pas le brassard près de la partie blessée.
- Des saignements locaux peuvent être provoqués lors de l'utilisation pour le suivi de la pression artérielle chez les patients présentant une tendance hémorragique sévère. Soyez prudent lors de l'utilisation sur des patients atteints de drépanocytose.
- $\bullet$  Ne placez pas le capteur SPO<sub>2</sub> sur la peau lésée, les tissus oedémateux ou fragiles.
- $\bullet$  L'inconfort ou la douleur peut être causépar l'utilisation continue du capteur SPO  $_2$  àpince, en particulier chez les patients présentant un trouble de la microcirculation. Ne placez pas le capteur plus de 2 heures au même endroit.
- L'EtCO2 ne peut être utilisécomme seul moyen de suivi d'un patient. Il doit toujours être utiliséen association avec d'autres dispositifs de surveillance des signes vitaux et / ou les jugements humains professionnels de l'état du patient.
- Les accessoires non jetables doivent être stérilisés avant d'être utilisés sur le patient suivant pour éviter toute infection croisée.
- L'appareil ne peut être ouvert ou réparéque par un personnel autorisépar le fabricant.
- Les utilisateurs ne peuvent pas être informés des modifications d'accessoires.
- Veuillez traiter les déchets d'emballage conformément àla réglementation locale.

# **Avertissements et notes spécialement pour les nouveau -nés**

#### **1. Mesure ECG**

- **Avertissement:** Éloignez l'ECG de la gorge du nouveau-népour éviter l'asphyxie.
- **Mise en garde:** Les câbles ECG et l'électrode doivent être utilisés correctement car le corps du nouveau-néest plus court et tendre. Vérifiez en temps opportun et changez les électrodes si nécessaire.
- **2. Mesure de la NIBP**
- **Avertissement:** Le «mode nouveau -né»doit être sélectionnéavant la mesure des nouveaux -nés, faute de quoi la pression élevée du brassard peut blesser les nouveaux -nés.
- **Mise en garde:** Sélectionnez un brassard qui correspond àla taille du nouveau -néa vant la mesure de ce dernier. Définissez correctement les paramètres de pression atmosphérique du brassard et l'alarme lors de la mesure de la NIBP du nouveau-né. S'il vous platî, faites toujours attention aux paramètres du nouveau -nési vous devez les ajuster.
- **3. Mesure SPO2**
- **Mise en garde:** La SPO<sub>2</sub> peut ne pas être obtenu avec précision parce que le nouveau -né bouge. Pour la mesurer avec précision, veuillez laisser le nouveau -néau repos.
- **Mise en garde:** Utilisez la sonde appropriée pour le nouveau -né. Ne place z pas la sonde SPO<sub>2</sub> sur les doigts présentant une lésion cutanée , un œdème ou une peau fragile. Ne placez pas la sonde sur le même doigt pendant plus de 2 heures pour éviter de faire mal au doigt. Vérifiez en temps opportun et changez les doigts si nécessa ire.
- **4. Mesure de la TEMP**
- **Avertissement:** Ne pas utiliser de sonde buccale pour mesurer la température du nouveau -né.
- -- 2 -- Manuel d'utilisation d'iM 8

#### **5. Mesure d'EtCO2**

**Avertissement:** Évitez tout contact direct entre la sonde EtCO<sub>2</sub> et le corps du nourrisson, sinon un isolant doit être placéentr e la sonde et lecorps.

#### -- Page blanche --

# **Termes relatifs àla sécuritéet aux symboles**

#### <span id="page-14-0"></span>**Termes relatifs àla sécurité**

Dans ce manuel, **Avertissement, Mise en garde** et **Remarque** décrivent le niveau de danger. Veuillez vous familiariser avec leur définiti on et leur signification.

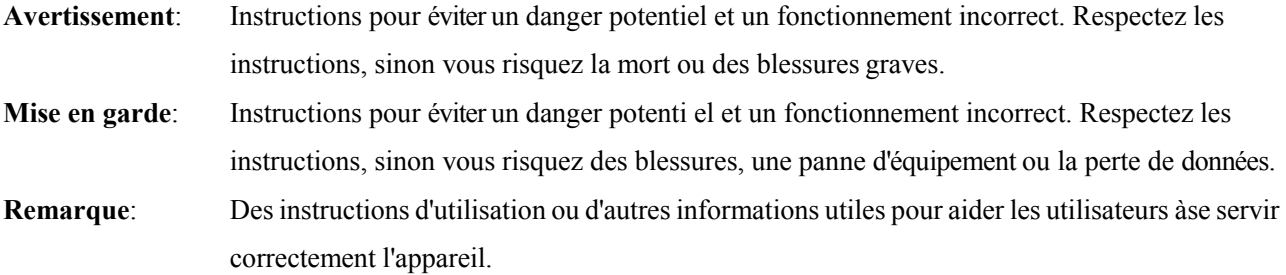

### **Symboles**

La liste de symboles suivante peut être utilisée dans cet appareil.

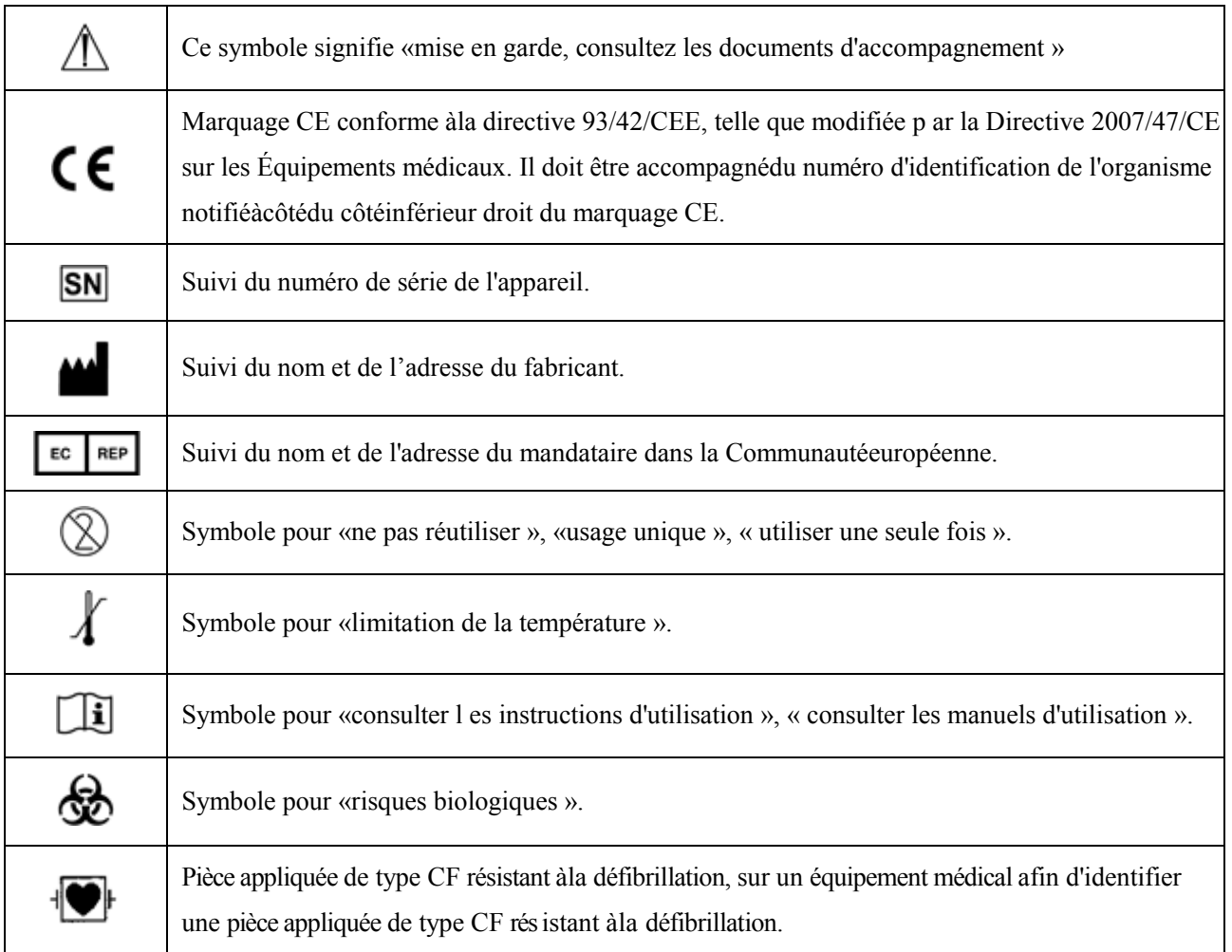

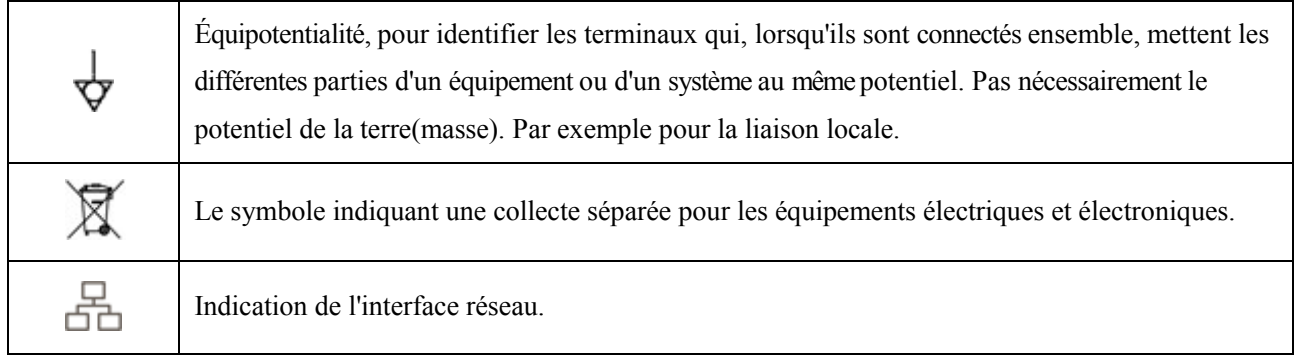

## **Chapitre 1 Description générale**

# <span id="page-16-0"></span>**Remarque**

- Ce manuel contient des informations sur ce moniteur patient.
- Tous les utilisateurs doivent lire et comprendre ce manuel avant d'utiliser le moniteur.
- Toutes les informations contenues dans ce manuel, y compris les illustrations, sont baséessur un moniteur avec toutes les configurations optionnelles. Si votre moniteur ne dispose pas d'une de ces options, certaines informations de ce manuel peuvent ne pas s'appliquer.

# **Mise en garde**

Selon la loi fédérale, cet appareil ne peut être vendu que par un médecin ou sur ordre de celui -ci.

#### <span id="page-16-1"></span>**1.1 Portée**

Cet appareil est un moniteur patient alimenté par batterie ou en ligne. Le moniteur patient acquiert les signaux physiologiques tels que l'électrocardiographe (ECG), la respiration (RESP), la pression artérielle non invasive (NIBP), l'oxymétrie de pouls (SP  $O_2$ ) et le  $CO_2$  (EtCO<sub>2</sub>) de fin d'expiration. Les signaux sont convertis en données numériques et traités, examinent les données à la recherche de conditions d'alarme et les affichent. Le moniteur fournit également un contrôle de fonctionnement pour l'utilisa teur.

Le moniteur patient doit être utilisédans une zone hospitalière ou clinique, telle qu'une unitéde soins intensifs, une unité de soins cardiaques, une salle d'opération et un service d'urgence, pour fournir des informations supplémentaires au perso nnel médical et infirmier sur l'état physiologique du patient.

#### <span id="page-16-2"></span>**1.2 Modèles et configurations**

Cet appareil peut être configuré avec les modules de surveillance des paramètres physiologiques suivants: ECG/RESP, NIBP, SPO2 , TEMP et EtCO2. Pour répondre aux différents besoins des applications, il est possible de sélectionner différentes combinaisons de ces modules. Le tableau suivant montre les configurations de modèles sélectionnables :

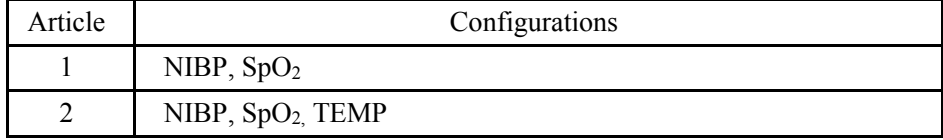

### <span id="page-17-0"></span>**1.3 Caractéristiques du produit**

- Structure portable;
- LCD + écran àLED, haute résolution, sans distorsion, haute luminosité, grand angle de vue LCD;
- Fonction multi-paramètres et assistante complète;
- Conception modulaire et facile àentretenir;
- En surveillant simultanément plusieurs paramètres, des signaux d'alarme seront émis lorsqu'un paramètre chevauche sa limite;
- Les ondes et les paramètresseront sauvegardés en cas d'alarme, 3500 groupes de données d'alarme peuvent être sauvegardés au maximum;
- Tous les enregistrements d'alarmes peuvent être examinés ultérieurement;
- Pas d'augmentation de courant de fuite lorsque certains appareils sont connectés ensemble;
- Alimentée en courant alternatif, batterie interne ou alimentation continue du véhicule, la batterie Li -ion interne haute capacitéen option peut supporter 10 heures de fonctionnement normal;
- Conception étanche, utile pour les services médicaux de premiers soins;
- Les formes d'onde peuvent être gelées et sauvegardées, et une carte SD peut être utilisée pour le stoc kage de données;
- Plusieurs types de sondes de température peuvent être sélectionnés.

#### <span id="page-17-1"></span>**1.4 Spécifications techniques**

#### <span id="page-17-2"></span>**1.4.1 Paramètres physiologiques**

L'appareil peut être configuré avec plusieurs modules de fonction qui prennent en charge la surveillance des paramètres physiologiques suivants :

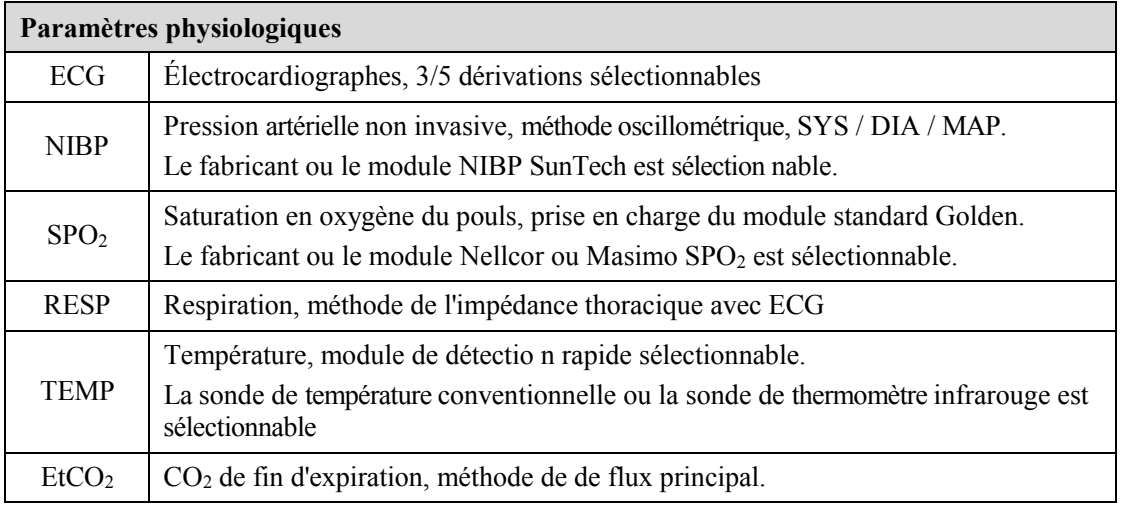

Certains modules de fonction disposent de plusieurs options pour répond re aux besoins particuliers de l'utilisateur. Pour les paramètres détaillés, veuillez vous référer àl'annexe A.

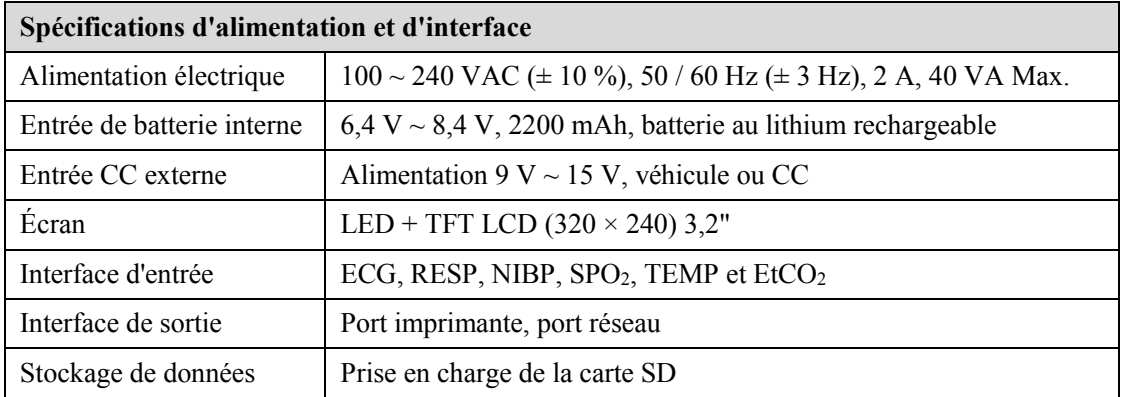

#### <span id="page-18-0"></span>**1.4.2 Spécifications de puissance et d'interface**

Pour les paramètres détaillés, veuillez vous référer àl'annexe A.

#### <span id="page-18-1"></span>**1.4.3 Exigences environnementales**

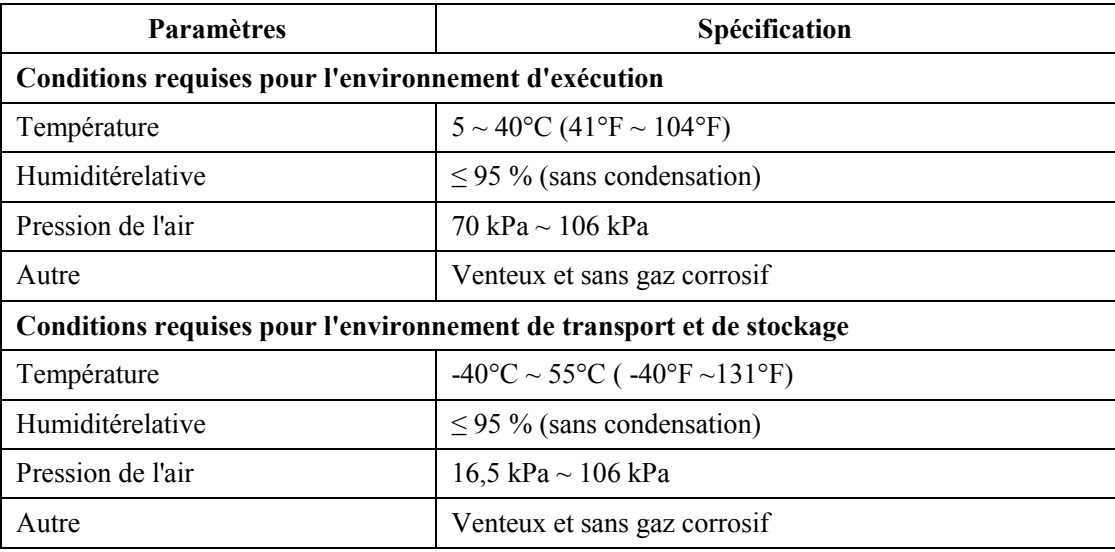

#### <span id="page-18-2"></span>**1.4.4 Taille et poids**

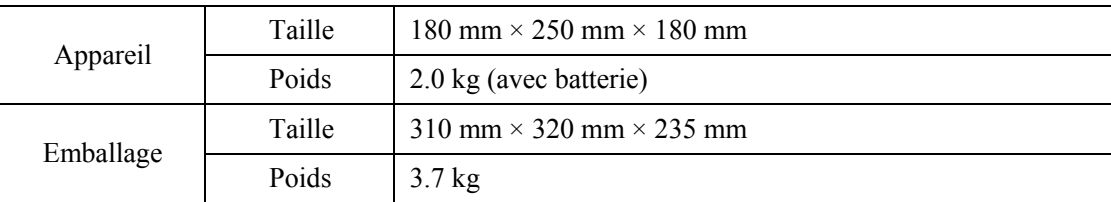

#### <span id="page-18-3"></span>**1.4.5 Appareil connexe**

- Dérouleur : Le fabricant peut fournir différentes spécifications du dérouleur et les moniteurs patient peuvent être faciles àdéplacer sur le dérouleur.
- Support du lit : le support peut permettre de très bien fixer les moniteurs patient.

### <span id="page-19-0"></span>**1.5 Informations sur la conformité**

#### <span id="page-19-1"></span>**1.5.1 EMC**

L'équipement est conforme à toutes les normes applicables et requises en matière d'interférences

électromagnétiques.

La sécuritéet l'efficacitéont étédémontrées par lesmoniteurs vendus. Bien que les exigences des normes auxquelles répondent ce moniteur et les moniteurs vendus puissent différer, la sécuritéet l'efficacitéde ce moniteur ne sont pas affectées.

Pour plus d'informations sur l'EMC, reportez-vous àl'annexe B de ce manuel d'utilisation.

#### <span id="page-19-2"></span>**1.5.2 Normes harmonisées**

Ce moniteur patient est conforme aux normes harmonisées suivantes:

EN 60601-1, EN 60601-1-2, EN 60601-1-6, EN 60601-1-8, EN 60601-2-27, EN 60601-2-30, EN 60601-2-49, EN 1060-1, EN 1060-3, EN 1060-4, EN ISO 9919, EN 12470-4, EN 12470-5, EN ISO 21647, EN ISO 10993-1, EN 62304, EN 62366, EN 980, EN 1041, AAMI SP10, AAMI EC13, ASTM E1112, ASTM E1104-03

……

Pour plus d'informations, veuillez contacter le fabricant ou son agent autorisé.

### **Chapitre 2 Installation**

# <span id="page-20-0"></span>**AVERTISSEMENT**

- L'appareil doit être utilisésous la supervision d'un professionnel de la santé.
- L'appareil ne peut pas être utilisédans un environnement ayant des gaz inflammables ou caustiques.
- Évitez que des matières conductrices liquides ou électriques pénètrent dansl'appareil.
- $\bullet$  L'appareil utilise une tension d'alimentation de 110 V  $\sim$  240 V; l'utilisateur doit vérifier le courant avant de le brancher àla prise électrique.
- L'appareil doit être connectéàla terre correctement et de manière fiable.
- Tousles accessoires non jetables doivent être stéril isés avant d'être utilisés pour le prochain patient afin d'éviter les infections croisées.

#### <span id="page-20-1"></span>**2.1 Installation de l'appareil**

#### <span id="page-20-2"></span>**2.1.1 Déballage et vérification**

Sortez l'appareil de l'emballage avec précaution. Vérifiez l'apparence en premier. S'il y a des domma ges dus au transport, tel que le moniteur endommagé, l'écran LCD cassé ou si vous entendez un bruit anormal lorsque vous secouez l'appareil, ne branchez pas le cordon d'alimentation et n'essayez pas de l'ouvrir pour l'analyser ou le réparer. Plutôt, contac tez le revendeur local ou le service clientèle du fabricant dès que possible.

#### <span id="page-20-3"></span>**2.1.2 Installation du support du lit de la salle**

Si nécessaire, veuillez contacter le fabricant ou l'agent autorisé du fabricant. Le fabricant sera responsable de l'installation.

Les méthodes d'installation spécifiques, veuillez contacter le fabricant ou son agent autorisé.

#### <span id="page-20-4"></span>**2.1.3 Installation du dérouleur**

Au besoin, veuillez contacter le fabricant ou l'agent autorisé du fabricant. Le fabricant sera responsable de l'installation.

Les méthodes d'installation spécifiques sont indiquées à la section « Instructions pour l'utilisation du dérouleur ».

#### <span id="page-20-5"></span>**2.1.4 Connexion des accessoires**

Si l'appareil a l'air bien, placez-le sur un bureau plat ou fixez-le sur le support. Veuillez insérer le câ ble ECG, le brassard NIBP, la sonde SPO2, la sonde de TEMP et la sonde EtCO2 dans la prise correspondante sur le panneau de droite. Si l'un des paramètres n'est pas recherché, la sonde ou le câble peut être retirédu panneau latéral.

Si le moniteur est configuréavec un enregistreur, veuillez installer le papier d'impression thermique avant d'utiliser l'enregistreur.

Si le moniteur est configuréavec un module de communication Internet externe, connectez ce dernier au port de communication.

#### <span id="page-21-0"></span>**2.1.5 Connexion de la source d'alimentation**

Connectez un côtédu câble d'alimentation àla prise d'alimentation située àl'arrière de l'appareil et l'autre côté àla sortie de l'alimentation secteur. N'oubliez pas de vérifiersi l'alimentation secteur convient àl'appare il afin d'éviter de l'endommager.

Si l'appareil est configuré avec une alimentation par batterie interne, il peut fonctionner sur l'alimentation interne s'il n'est pas branché sur le secteur. Lorsque l'alimentation secteur est connectée, l'appareil utilise celle-ci et la batterie interne est chargée par l'alimentation secteur.

L'appareil est maintenant prêt àêtre utilisé.

#### <span id="page-21-1"></span>**2.2 Description du panneau**

#### <span id="page-21-2"></span>**2.2.1 Panneau avant**

La figure 2.1 montre le panneau avant qui comprend deux parties : Zone d'affichage LED et zone d'affichage LCD. L'écran LED permet d'afficher les valeurs des principaux paramètres physiologiques, notamment le NIBP (SYS, DIA, MAP), le pouls / fréquence cardiaque, la température, la SPO 2 et le type de patient (adulte, pédiatrique ou nouveau-né). L'écran LCD sert à afficher la forme d'onde, la table de données NIBP, les données EtCO 2, le menu de fonctionnement, l'état du système, etc. Sous le panneau se trouvent plusieurs boutons de fonction: bouton marchearrêt, bouton d'impression, bouton de mesure NIBP, bouton de commande, bouton de gel de la forme d'onde, touche de commande audio et touche multifonction.

Sur le côté gauche de l'écran LCD, se trouvent quatre indicateurs: Indicateur CA, indicateur CC (alimentation du véhicule), indicateur de char ge et indicateur de mise sous tension.

Sur le côté droit de l'écran LCD, il y a quatre autres indicateurs: l'indicateur d'alarme, l'indicateur d'impression, l'indicateur de mesure de la NIBP et l'indicateur de gel.

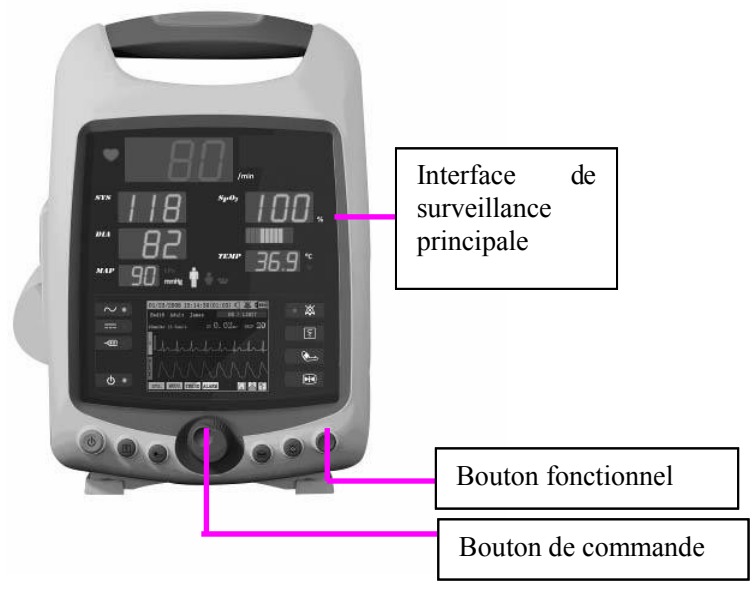

Figure 2.1

#### **Indicateurs**

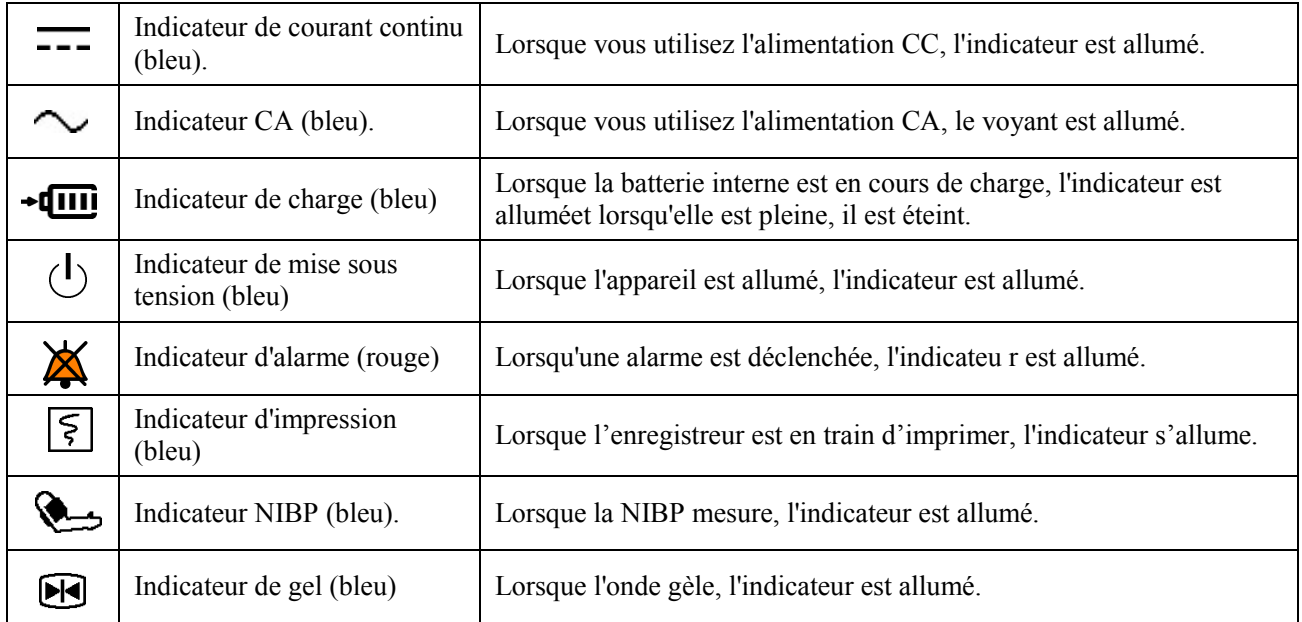

#### **Marche / arrêt**

L'appareil peut fonctionner avec une alimentation CA, alimentation CC du véhicule ou avec la batterie Li interne. Si la batterie interne est installée, l'appareil peut être allumésans alimentation extérieure. Lorsque la batt erie interne est installée alors que l'appareil est connecté au secteur, l'appareil fonctionne avec le secteur et la batterie est chargée.

Pour allumer l'appareil, maintenez la touche marche-arrêt située sur le côtégauche pendant 2 à3 secondes jusqu'àce que l'indicateur d'alimentation s'allume.

Pour éteindre l'appareil, maintenez la touche marche -arrêt sur le côtégauche pendant 2 à3 secondes jusqu'àce que l'indicateur d'alimentation s'éteigne.

Cet appareil entre automatiquement dans l'état du moniteu r après sa mise en marche. L'écran affichera les valeurs des paramètres physiologiques importants tels que la NIBP, SPO<sub>2</sub> et les formes d'onde électrophysiologiques telles que la forme d'onde ECG, la forme d'onde du pouls et les données EtCO 2 àobserver par le personnel médical et à titre de référence.

# **Mise en garde**

Si la capacité de la batterie interne est trop faible pour supporter un travail normal, l'appareil s'éteindra automatiquement.

#### **Boutons fonctionnels**

Il existe 6 boutons fonctionnels en bas du panneau avant, définis comme suit :

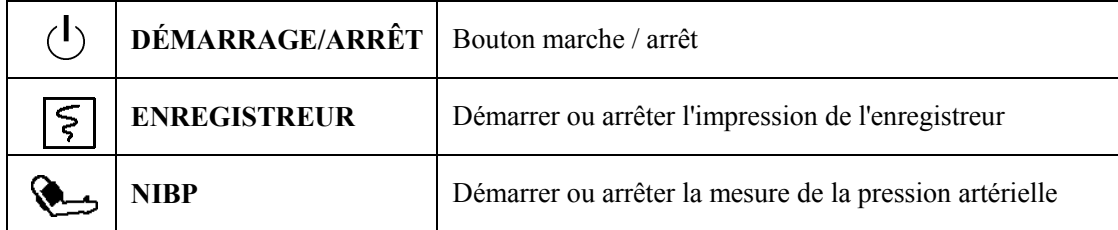

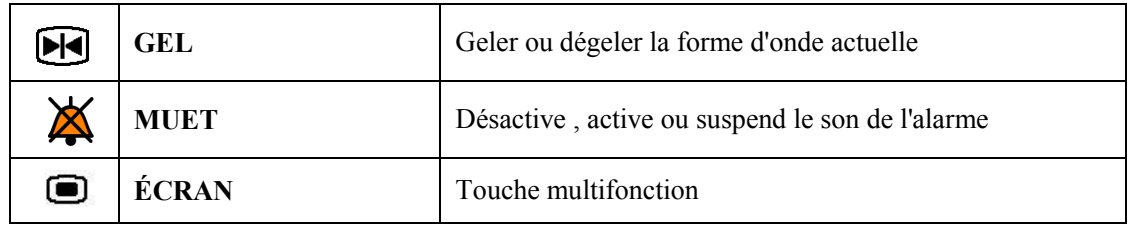

#### **Bouton de commande**

Le bouton de commande est situéau milieu des boutons de fonction. Il est utilisépour contrôler le menu afin de mettre en œuvre chaque fonction de l'appareil. Différentes méthodes d'exploitation sont définies dans différentes interfaces utilisateur. Reportez-vous aux chapitres suivants pour plus d'informations.

#### <span id="page-23-0"></span>**2.2.2 Panneau latéral**

La figure 2.2 illustre le panneau latéral situéàdroite de l'appare il. Il existe quatre prises sur le panneau latéral: Prise TEMP, prise SPO<sub>2</sub>, prise NIBP, prise ECG et EtCO<sub>2</sub>.

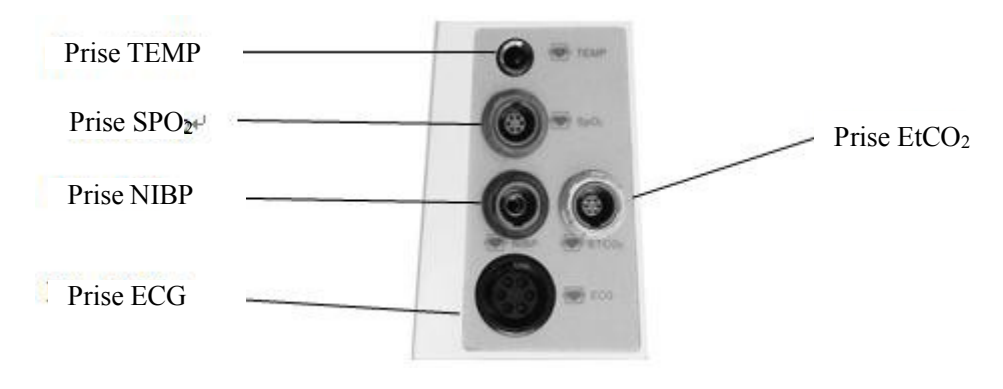

Figure 2.2

#### <span id="page-23-1"></span>**2.2.3 Panneau arrière**

La figure 2.3 montre le panneau arrière du moniteur.

Sur le panneau arrière, vous trouverez une prise CA, un e prise CC, un pôle de terre, une prise de batterie au lithium et une interface réseau. Sur le côtégauche du moniteur, il y a une interface pour l'enregistreur.

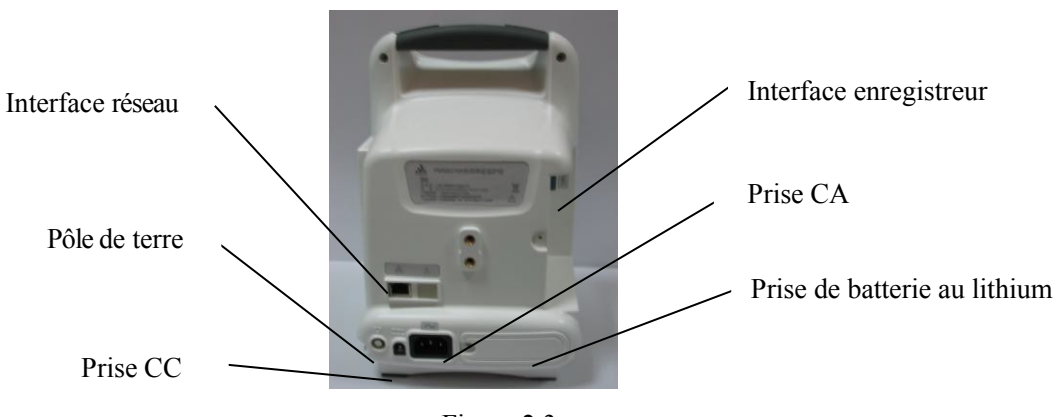

Figure 2.3

# **Chapitre 3 Utilisation**

<span id="page-24-0"></span>Veuillez lire attentivement les informations contenues dans ce chapitre afin d'utiliser l'appareil plus efficacement, obtenir des mesures plus fiables et des résultats plus précis.

### <span id="page-24-1"></span>**3.1 Commencer àsurveiller**

#### <span id="page-24-2"></span>**3.1.1 Mise sous tension**

Appuyez sur la touche pendant quelques secondes, l'indicateur du moniteur s'allume. Le moniteur commence son autotest, comme illustréàla figure 3.1. Il affiche l'étiquetage du produit, la version du logiciel et du matériel. Le voyant d'alarme s'allume et les tubes numériques LED s'affichent en noir foncéda ns le processus d'autotest. Une fois l'autotest terminé, un «bip »retentit et tous les tubes numériques LED s'allument pendant un moment. Ensuite, les tubes numériques LED reviendront à l'état d'affichage normal. Le système entre dans l'interface utilisateur patient.

#### <span id="page-24-3"></span>**3.1.2 Interface de surveillance principale**

#### **Interface principale**

Lorsque le moniteur a terminé son autotest, il affiche l'interface principale, comme illustré à la figure 3.2. Elle comprend quatre zones d'affichage : zone d'affichage LED, zone d'affichage LCD, àgauche des indicateurs LCD et àdroite des indicateurs LCD

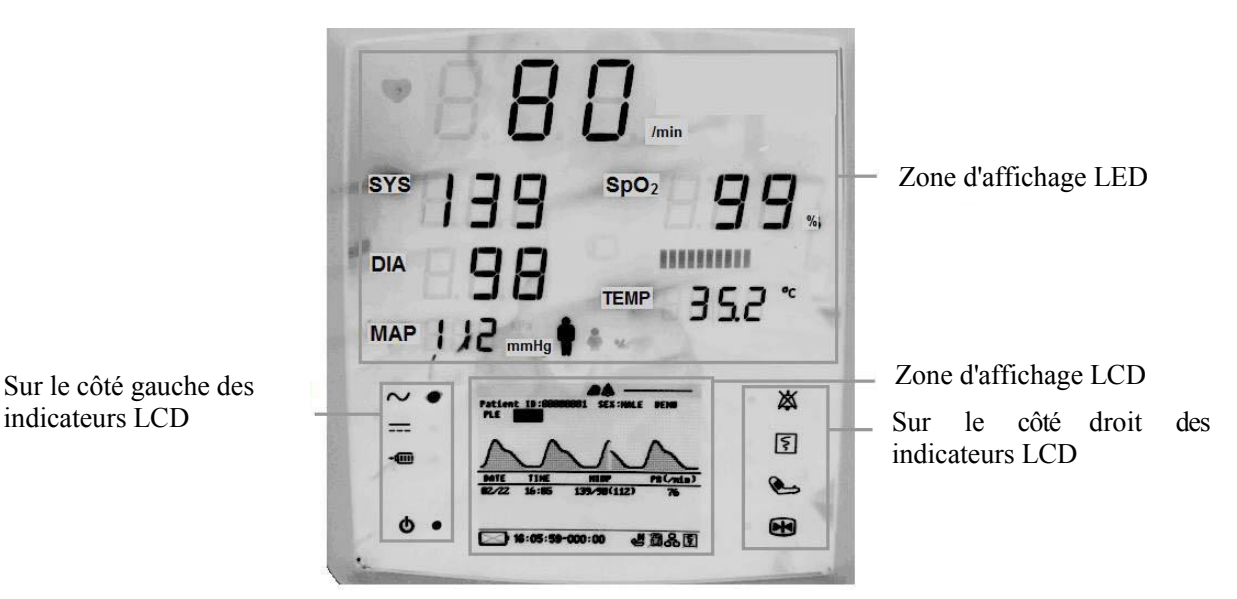

Figure 3.2

#### **Zone d'affichage LED**

Les informations relatives à la zone d'affichage LED sont illustrées à la Figure 3.3.

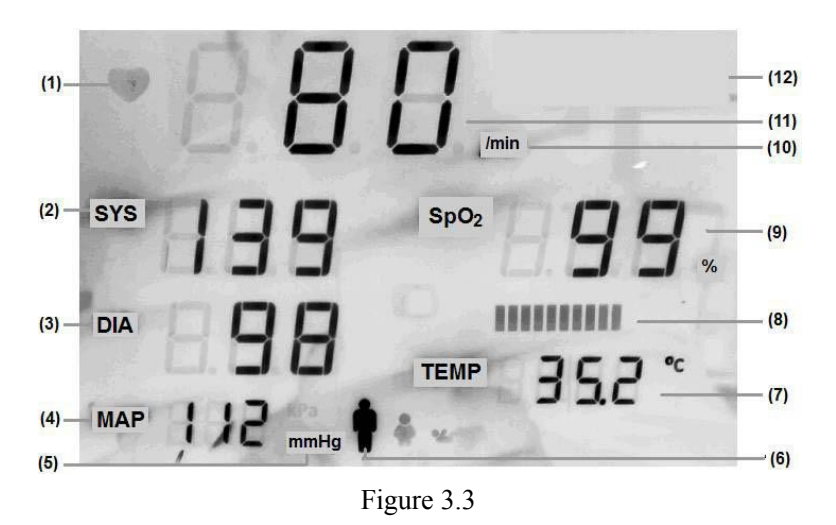

Spécification :

- (1) Indicateur de mesure HR: lors de la mesure d'un ECG, l'indicateur brillera;
- (2), (3), (4) Valeurs de mesure de la NIBP;
- (5) L'unitéd'affichage de la NIBP: kPa ou mmHg peut êtresélectionnée;
- (6) Voyant lumineux du brassard NIBP: il existe trois types de brassards (adulte, pédiatrique et infantile);
- (7) Valeurs de mesure et unitéde TEMP;
- (8) Voyant lumineux du pouls de SPO2;
- (9) Valeurs de mesure et unitéde SPO 2;
- (10) Unitéd'affichage de l'ECG;
- (11) Valeurs de mesure HR / PR;
- (12) La marque du fabricant.

**Remarque :** Les données ci -dessus dans la figure 3.3 sont les données du programme de démonstration.

#### **Zone d'affichage LCD**

Les informations relatives àla zone d'affichage LCD sont illustrées dans les figures 3.4 et 3.5.

Il y a deux zones principales d'affichage d'état et deux zones de fenêtres.

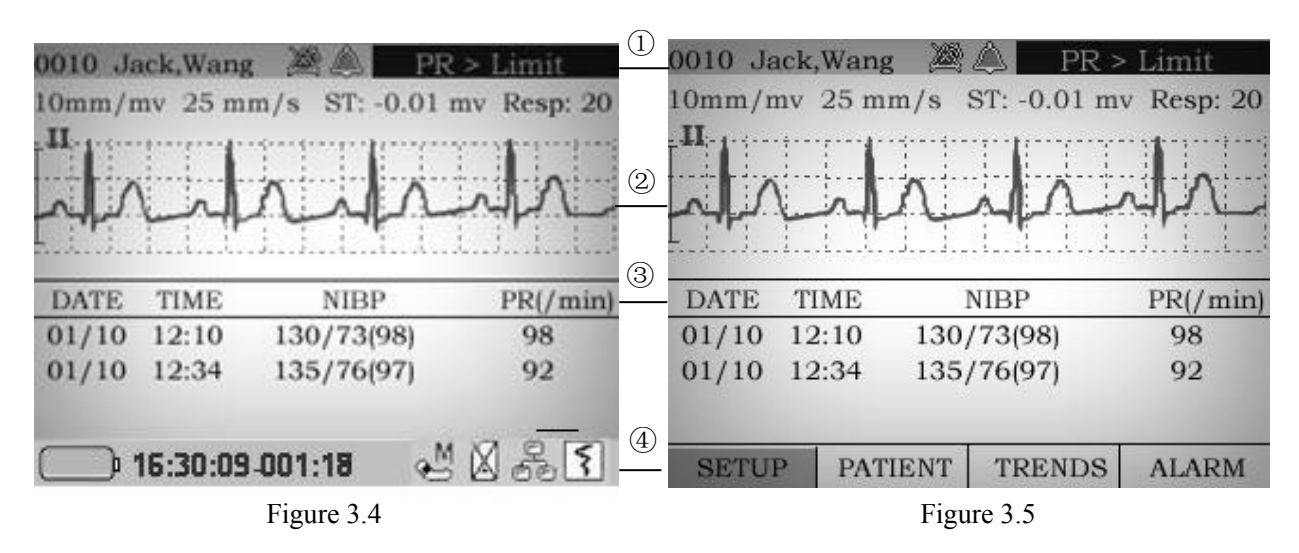

Dans la Figure 3.4 et la Figure 3.5, le menu système de la zone d'affichage d'état inférieure comporte deux types de mode. La transformation de mode peut être effectuée àl'aide du bouton de commande.

Spécification:

① La zone d'affichage d'état supérieure:

- « 0010 »: ID du lit du patient;
- « Jack, Wang »: Nom du patient;
- « »: Signal d'alarme Lorsque l'alarme est activée, son signal est r ouge. Lorsque l'alarme est désactivée, son signal est gris et comporte une fourchette rouge;.
- $\overline{\leftrightarrow}$  »: Signal du haut -parleur. Lorsque le haut-parleur est activé, le signal est rouge. Lorsque le hautparleur est éteint, le signal est gris;
- « PR > Limit »: Information d'alarme actuelle.
- ② La zone supérieure des fenêtres: Les fenêtres ECG peuvent afficher les données de mesure en temps réel de l'ECG.
	- « 10 mm / mv », «25mm / s »: La valeur définie de «Gain »etde « Sweep speed »de l'onde ECG;
	- «ST: -0.01 mv », «Resp: 20 »: Les données de mesure en temps réel des paramètres ST et de Respiration.
	- « II »: Canal d'ECG;
	- »: Une forme d'onde mesurée en temps réel.
- ③ La zone inférieure de la fenêtre : Le tableau de la pression artérielle peut afficher simultanément la plupart des quatre valeurs de pression artérielle les plus récentes.
	- «DATE »: La date de la mesure en temps réel ;
	- « TIME »: L'heure de mesure en temps réel ;
	- « NIBP »: «SYS / DIA (MAP) »données de la mesure en temps réelde la NIBP ;
	- « PR »: La valeur du pouls de la mesureNIBP.
- ④ La zone d'affichage d'état inférieure: menu système.
	- « »: Indicateur de batterie. Lorsque la batterie interne est en cours de charge, l'indicateur est alluméet lorsqu'elle est pleine, il est éteint. Si le symbole est , aucune batterie n'est installée dans son compartiment;
	- « 16:30:09-001:18 »: Heure actuelle et heure du moniteur;
	- « »: Démarrer ou arrêter la mesure de la pressionartérielle;
	- «  $\boxtimes$  »: Informations sur la carte SD;
	- « »: Informations sur le réseau;
	- « »: Lorsque l'enregistreur est en train d'imprimer, le l'indicateur est allumé;
	- « Setup »: Configurez le module de détection, y compris la configuration du système, la configuration de l'alarme, la plage, la configuration de la NIBP, les autres configurations et la configuration de l'ECG (si la fonction ECG est disponible);
- «Patient »:Modifiez les informations sur les patients actuelles, y compris les informations sur les patients et les informations hospitalières;
- « Trend »: Lancer la fonction de révision de l'historique;
- «Alarm »: Entrez la tendance de l'historique des alarmes.

#### **Indicateurs LCD**

Les indicateurs LCD sont illustrés àla figure 3.2.

① À gauche des indicateurs LCD:

- « »: Indicateur de courant continu (bleu). Lorsque vous utilisez l'alimentat ion CC, l'indicateur est allumé;
- « <sup>---</sup> »: Indicateur CA (bleu). Lorsque vous utilisez l'alimentation CA, l'indicateur estallumé;
- « »:Indicateu r de charge (bleu). Lorsque la batterie interne est en cours de charge, l'indicateur est allumé, lorsqu'elle est pleine, il est éteint;
- « »: Indicateur de mise sous tension (bleu). Lorsque l'appareil est allumé, l'indicateur est allumé.

② À droite des indicateurs LCD:

- « »: Indicateur d'alarme (rouge). Lorsqu'une alarme est déclenchée, l'indicateur estallumé.
- »: Indicateur d'impression (bleu). Lorsque l'enregistreur est en train d'imprimer, l'indicateur s'allume.
- « »: Indicateur NIBP (bleu). Lorsque la NIBP mesure, l'indicateur est allumé.
- « »: Indicateur de gel (bleu). Lorsque l'onde gèle, l'indicateur est allumé.

#### <span id="page-27-0"></span>**3.2 Connexion du patient**

Un instant après le démarrage, le moniteur entrera dans l'interface de connexion.

 Le moniteur est utilisé pour la première fois après sa sortie d'usine ou lorsque le système a été mis àniveau. Ensuite, l'interface est montrée àla figure 3.6. Sélectionnez **«New Patient»** àl'aide du bouton de commande et appuyez dessus pour modifier les informations. Les médeci ns sélectionnent **«Hospital»** et appuyent dessus pour modifier les informations. Enfin, les médeci ns sélectionnent respectivement **«Save Change»** pour enregistrer ces informations, comme illustré à la figure 3.7. Une fo is le nouveau patient connecté, les informations **«No Data Saved»** disparatîront et entreront dans l'interface principale de suivi. Si le médecin souhaite annuler l'opération, il peut sélectionner **«Cancel»**.

# **Mise en garde**

Le «Continue Patient»n'est pas valide dans ce cas. Les utilisateurs peuvent uniquement sélectionner « New Patient» ou «Demo» dans la condition.

-- 18 -- Manuel d'utilisation d'iM 8

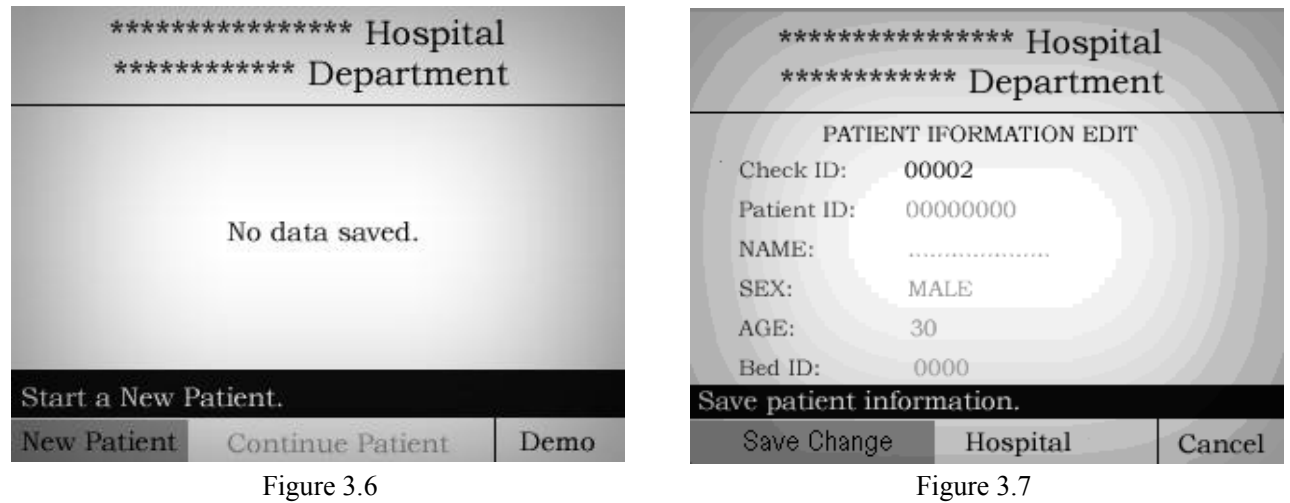

 Lorsque le moniteur a enregistré les patients, il affiche les informations sur le nom et le numéro du dernier patient. L'interface est illustrée à la figure 3.8. Si les médecins connectent u n nouveau patient, sélectionnez **«New Patient»** à l'aide du bouton de commande et appuyez dessus pour modifier les informati ons. Les médecins sélectionnent **«Hospital»** et appuyent dessus pour modifier les informations. Enfin, les médeci ns sélectionnent respectivement **«Save Change»** pour enregistrer ces informations, comme indiquéàla figure 3.9. Une fois le nouveau patient connecté, le moniteur entre dans l'interface principale de suivi. Si le médecin souhaite annuler l'opération, il peut sélectionner **«Cancel»**.

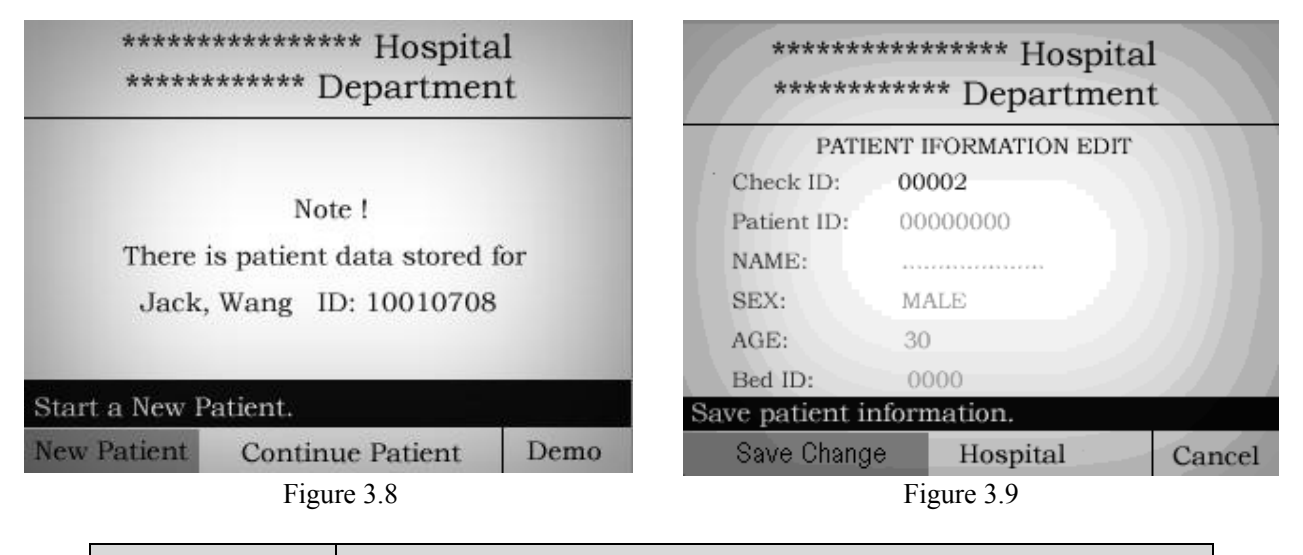

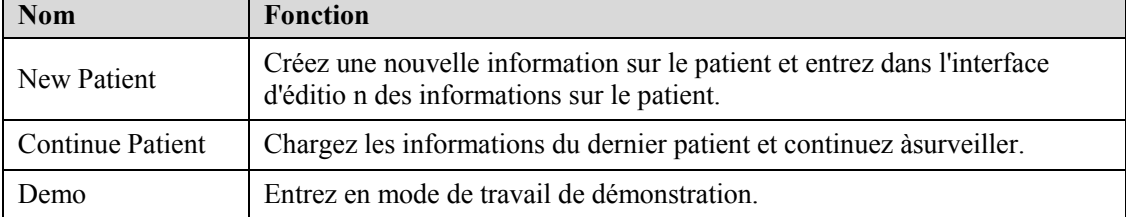

#### <span id="page-29-0"></span>**3.2.1 Nouveau patient**

Appuyez sur **«New Patient»** àl'aide du bouton de command e, puis appuyez dessus pour modifier les informations. Les médecins sélectionnent **«Hospital»** et **«Patient Info»**, puis appuyent dessus.

Puis, entrez dans l'interface **«New Patient»**, l'interface est celle illustrée àla figure 3.10.

L'opération est comme suit :

- 1) Entrez dans l'interface d'édition;
- 2) Modifiez le contenu par le bouton de commande;
- 3) Une fois l'édition terminée, sélectionnez **«Save Change»** en tournant le bouton de commande. Appuyez sur le bouton de commande pour enregistrer le contenu modifiéet revenir àl'interface principale du moniteur.

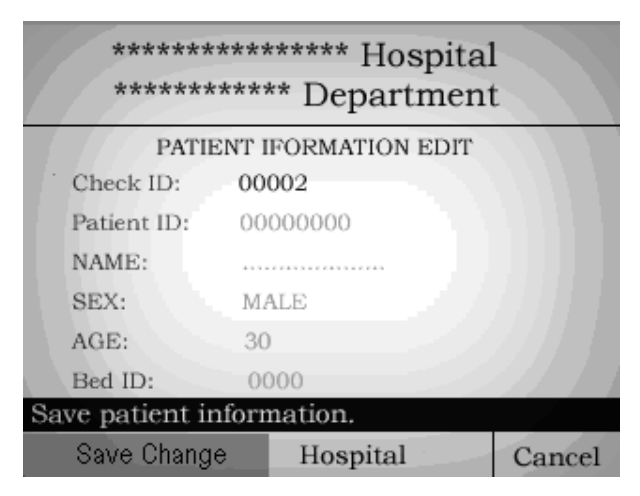

Figure 3.10

Les utilisateurs peuvent définir les informations du patient via l'interface de paramétrage :

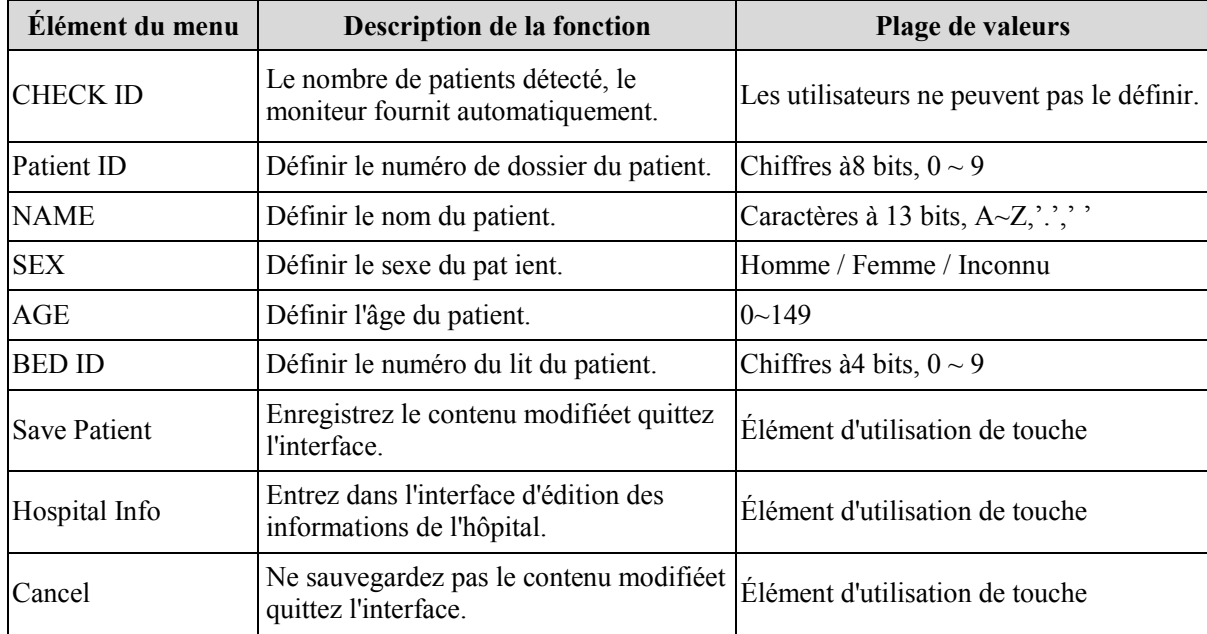

Puis entrez dans l'interface **«Hospital »**, l'interface est celle illustrée àla figure 3.11.

L'opération est comme suit:

- 1) Entrez dans l'interface d'édition
- 2) Modifiez le contenu par le bouton de commande.
- -- 20 -- Manuel d'utilisation d'iM 8

3) Une fois l'édition terminée, sélectionnez **«Save Change»** en tournant le bouton de commande. Appuyez sur le bouton de commande pour enregistrer le contenu modifiéet revenir àl'interface principale du moniteur.

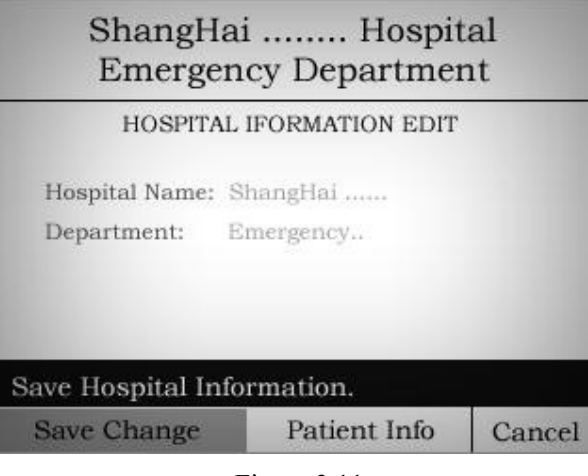

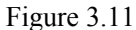

Les utilisateurs peuvent définir le nom de l'hôpital et le nom du département via l'interface de paramétrage.

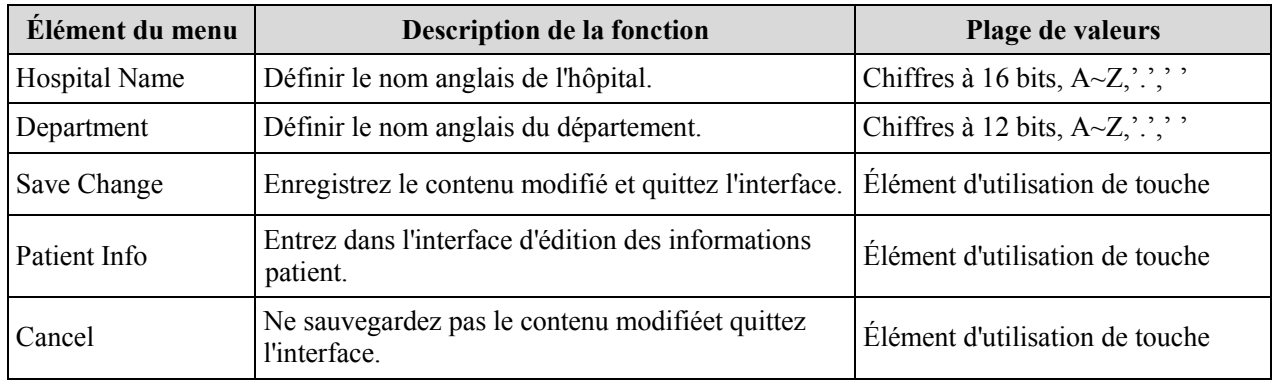

#### <span id="page-30-0"></span>**3.2.2 Continuer avec le patient**

Si les médecins veulent connecter l e dernier patient, sélectionnez **«Continue Patient»** à l'aide du bouton de commande et appuyez dessus comme indiqué àla figure 3.12. Ensuite, le moniteur entrera dans l'interface principale de suivi.

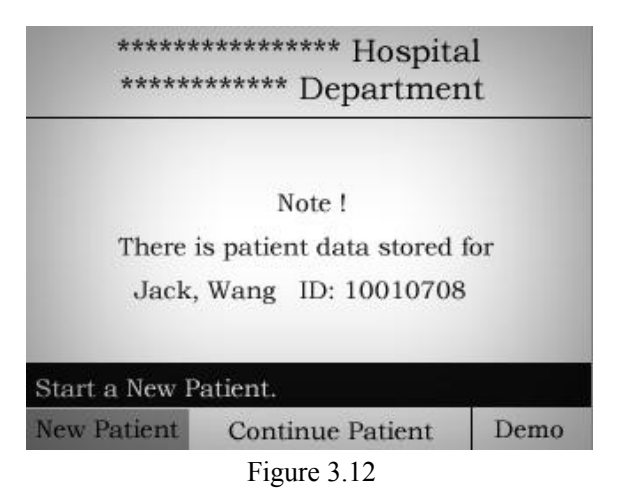

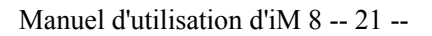

#### <span id="page-31-0"></span>**3.2.3 Démo**

Les médecins sélectionnent **«Demo»** pour entrer dans l'interface principale de suivi de la démo comme indiquéàla figure 3.13.

ID du lit  $+$  Nom du patient Information d'alarme actuelle

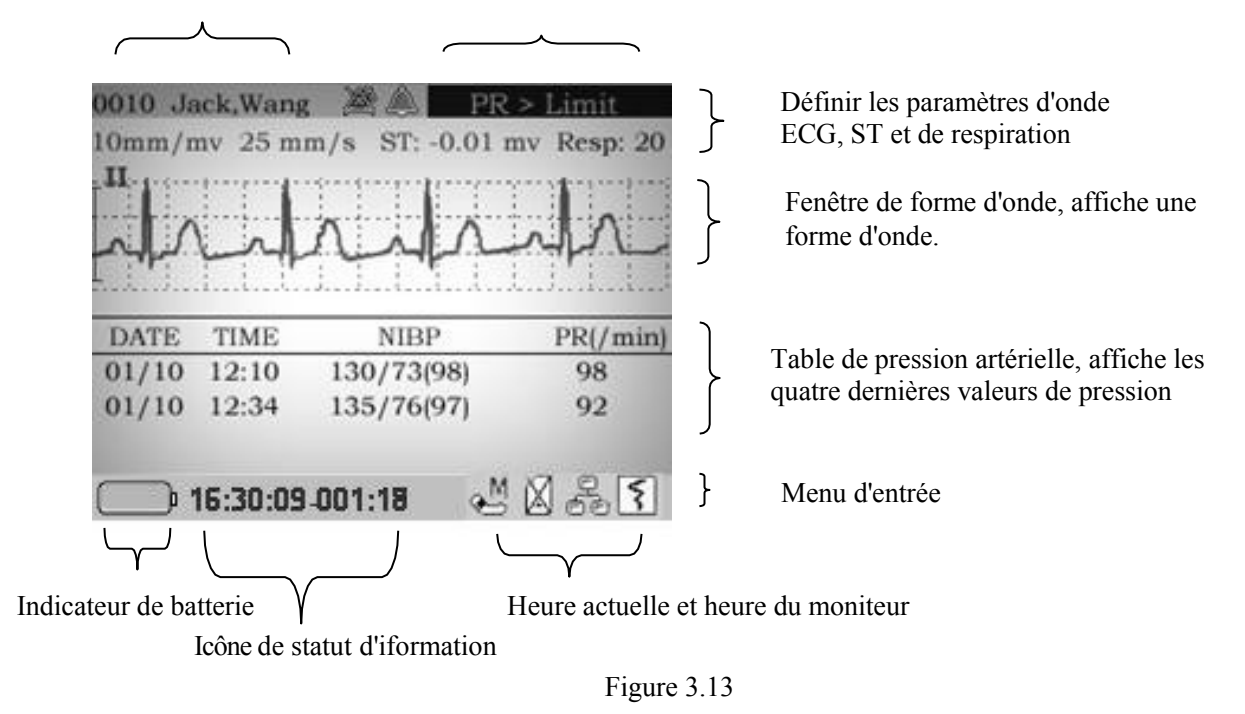

#### <span id="page-31-1"></span>**3.3 Boutons de fonction**

#### <span id="page-31-2"></span>**3.3.1 Boutons de fonction**

Il y a 6 boutons de fonction et un bouton de commande sur la face inférieure du panneau avan t, comme indiqué àla figure 2.1, les 6 boutons de fonction et leurs fonctions sont définis comme suit :

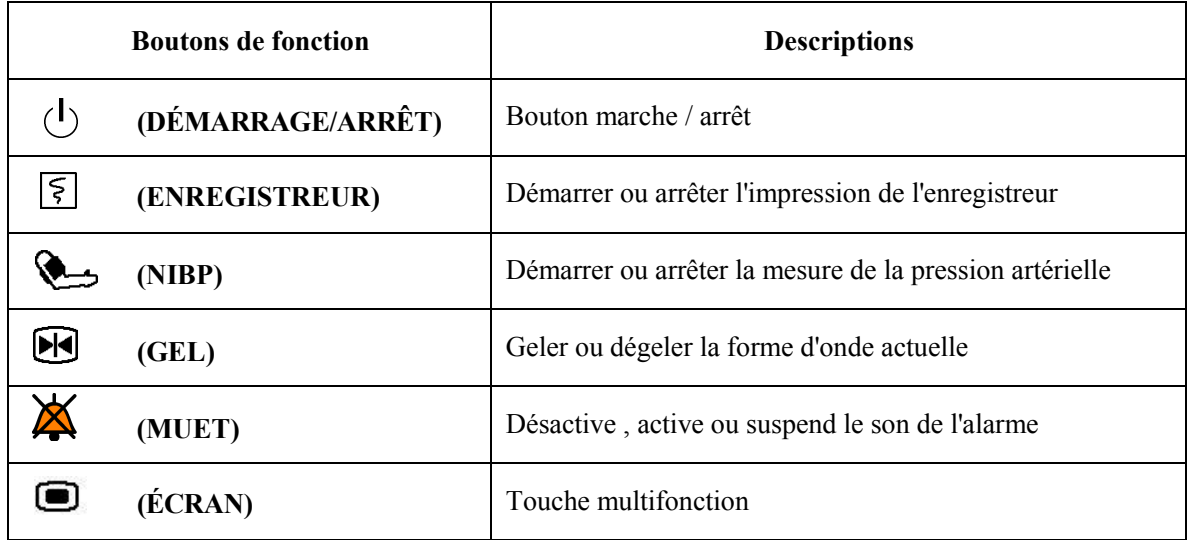

#### <span id="page-32-0"></span>**3.3.2 Bouton de commande**

Le bouton de commande est situéau milieu des boutons de fonction. Il est utilisépour contrôler le menu afin de mettre en œuvre chaque fonction de l'appareil. Différentes méthodes d'exploitation sont définies dans différentes interfaces utilisateur.

#### <span id="page-32-1"></span>**3.3.3 Touche multifonction**

#### **Retourner immédiatement àl'interface principale**

Appuyez sur  $\Box$ , le moniteur affichera l'interface principale immédiatement dans l'interface d'exploitation suivante.

- 1) Interface de paramétrage des informations du patient.
- 2) Interface de paramétrage des informa tions de l'hôpital.
- 3) Interface d'examen du graphique de tendence.
- 4) Interface d'examen des enregistrements d'alarme (pas d'enregistrement ni de module ECG)

#### **Fonction Tourner la page**

Appuyez sur , le moniteur tournera la page dans l'interface d'exploitation suivante.

- 1) Interface de paramétrage (page tournante).
- 2) Interface d'examen du graphique de tendance.
- 3) Interface d'examen de l'enregistrement d'alarme (module ECG). Entrez dansl'interface d'onde ECG enregistrée lorsque l'alarme du moniteur est déclenchée.

#### **Changer le style d'interface**

Change de style d'interface dans l'interface principale du moniteur ou dans le tableau d'examen de la tension artérielle.

#### **Cas 1: Module NO ECG**

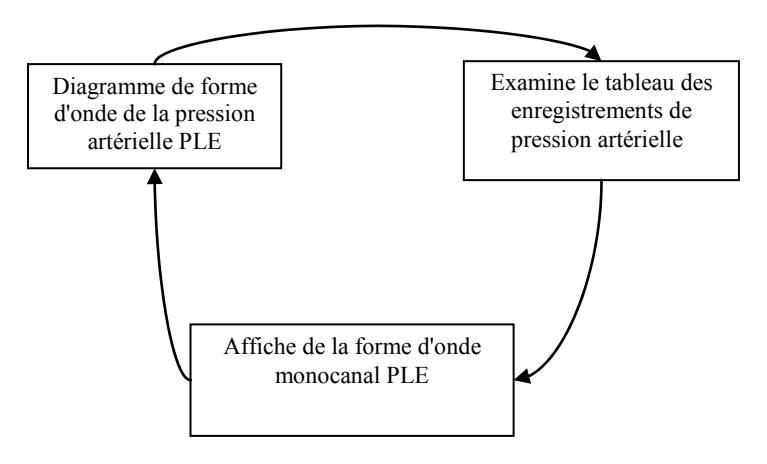

#### **Cas 2: Avec le module ECG**

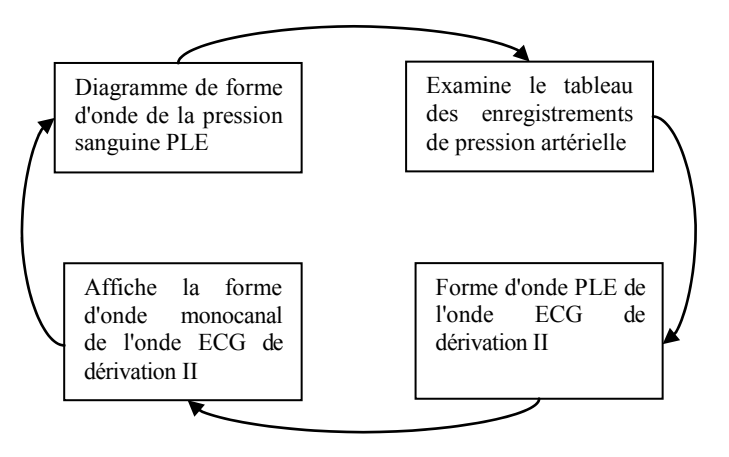

### <span id="page-33-0"></span>**3.4 Tableau de référence rapide**

#### Menu principal

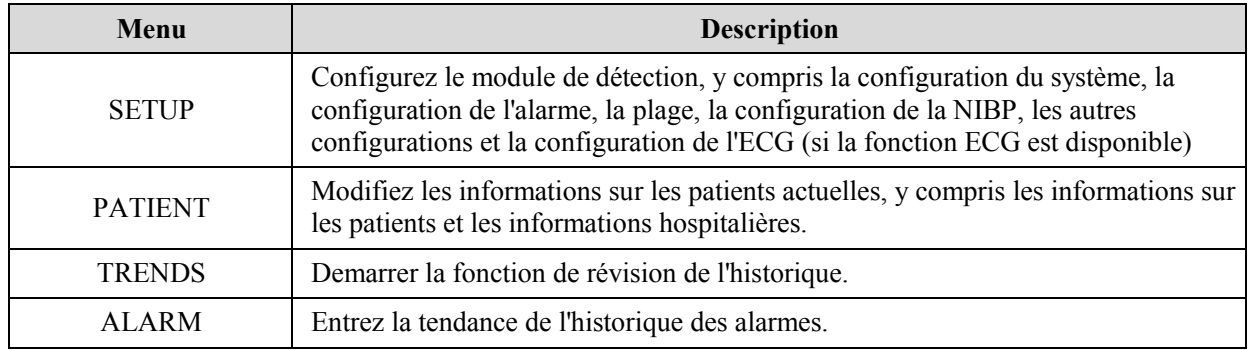

#### <span id="page-33-1"></span>**3.4.1 Configuration**

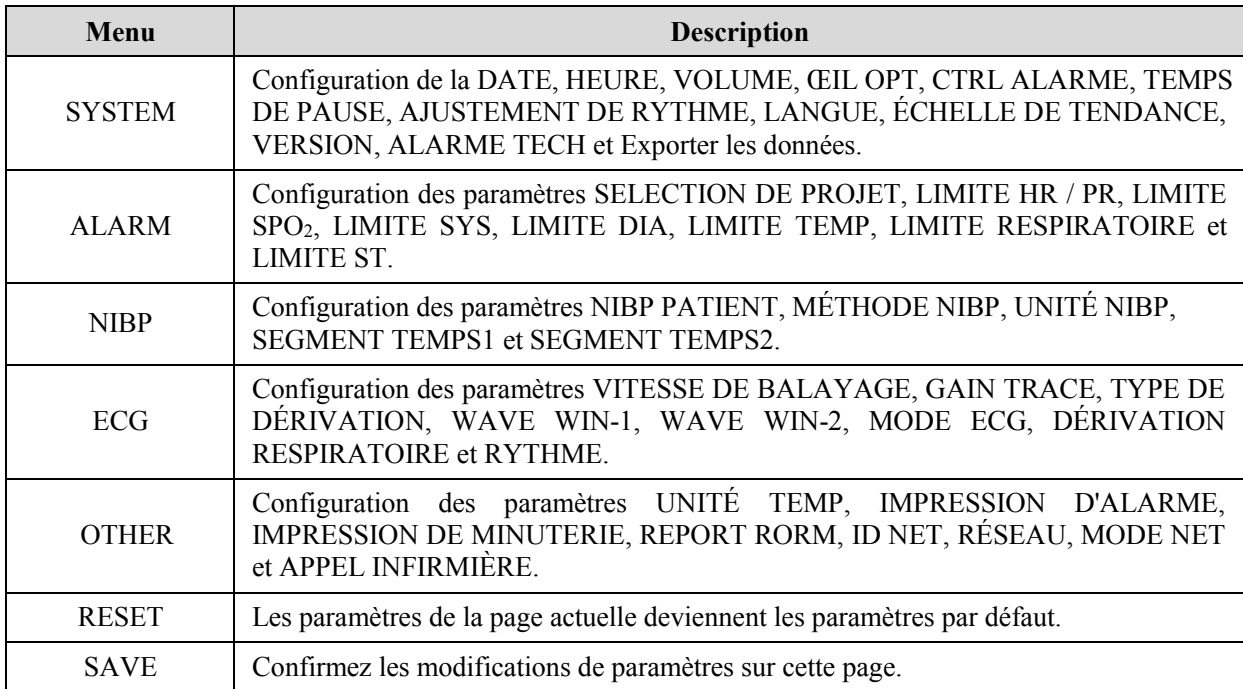

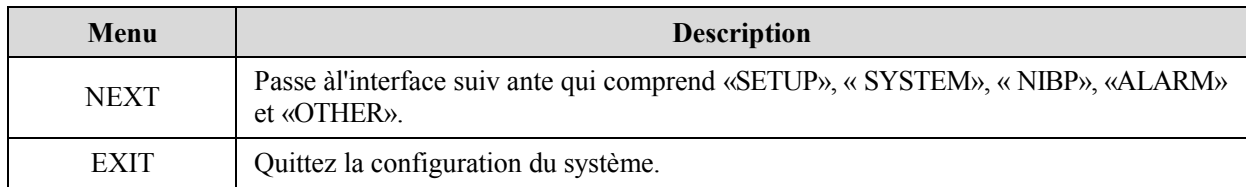

#### (1) Système

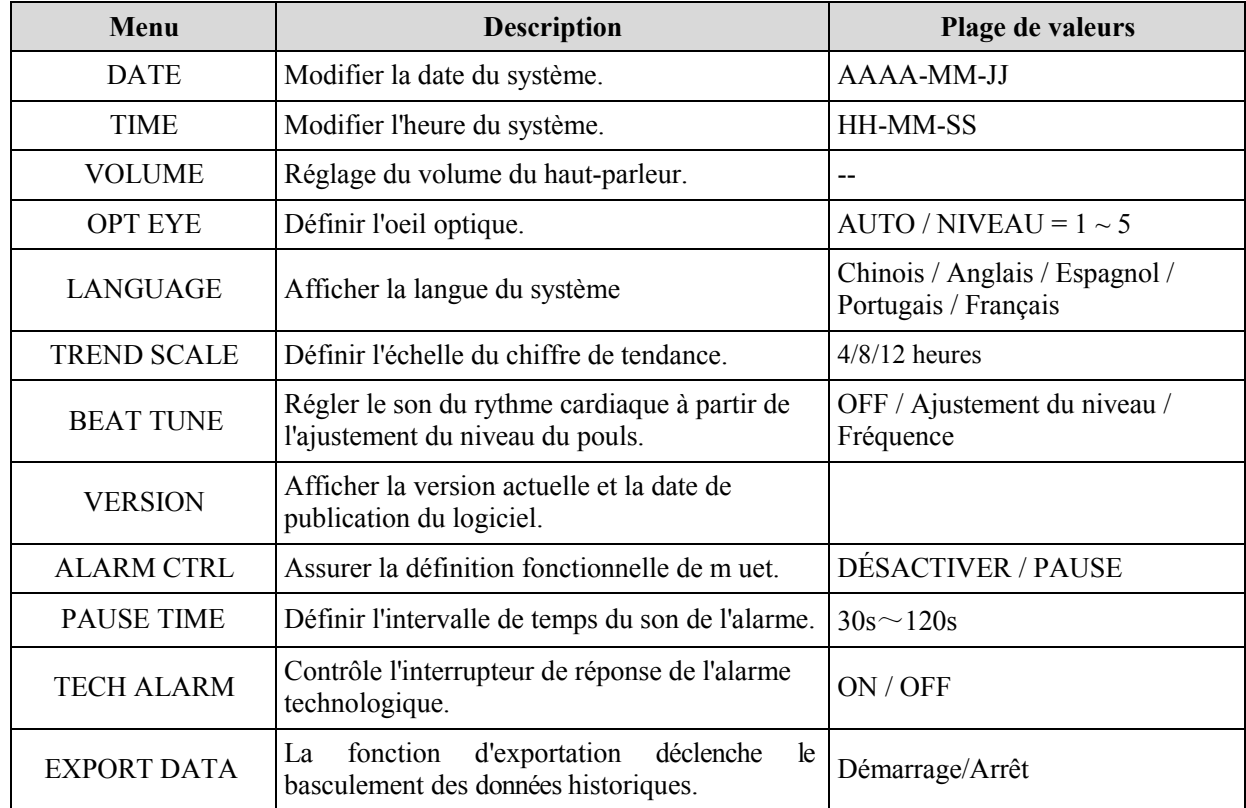

#### (2) Alarme

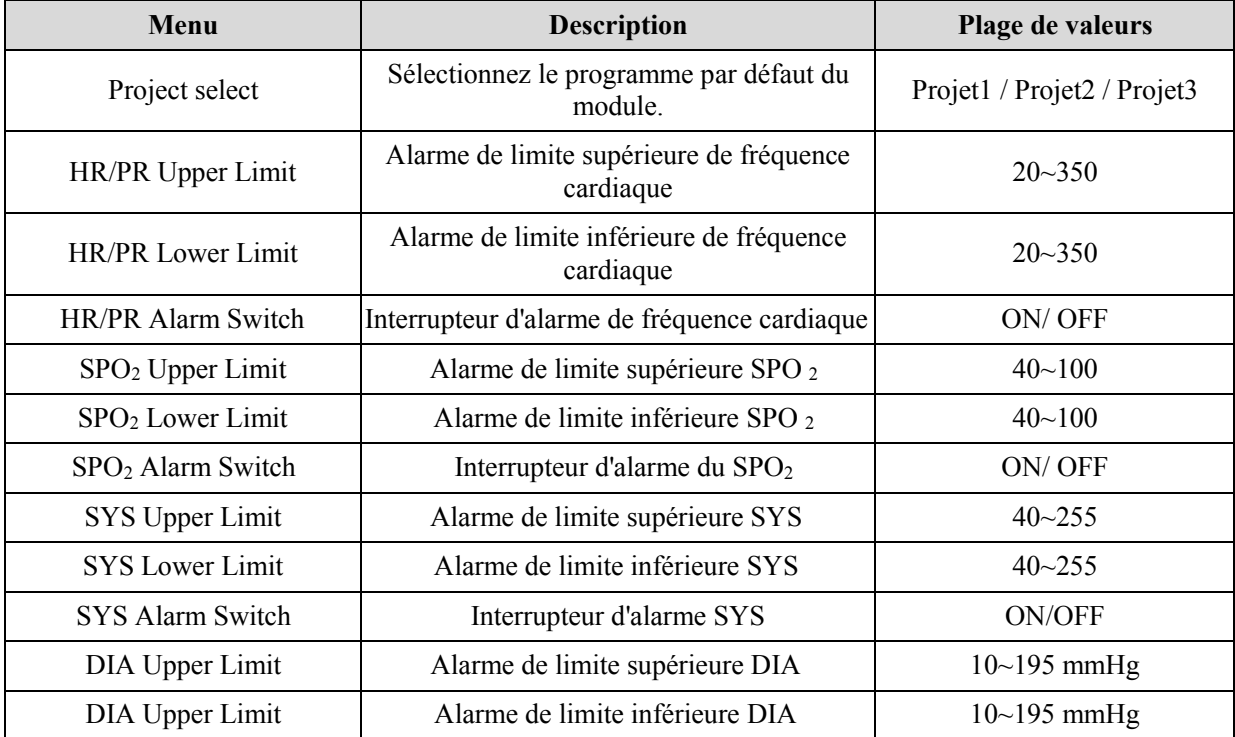

Utilisation

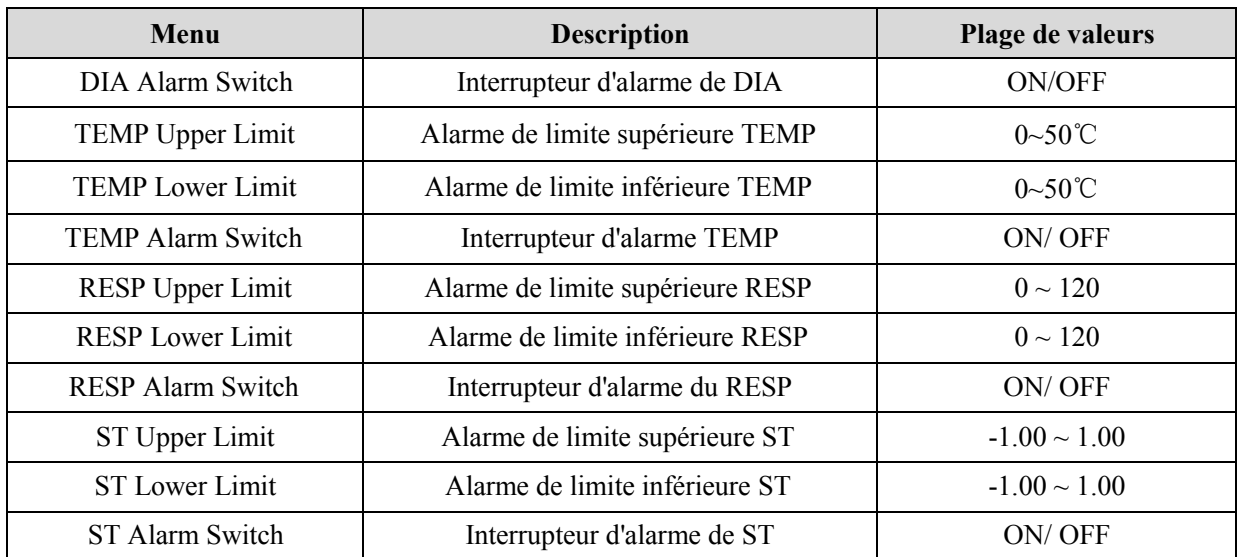

#### (3) NIBP

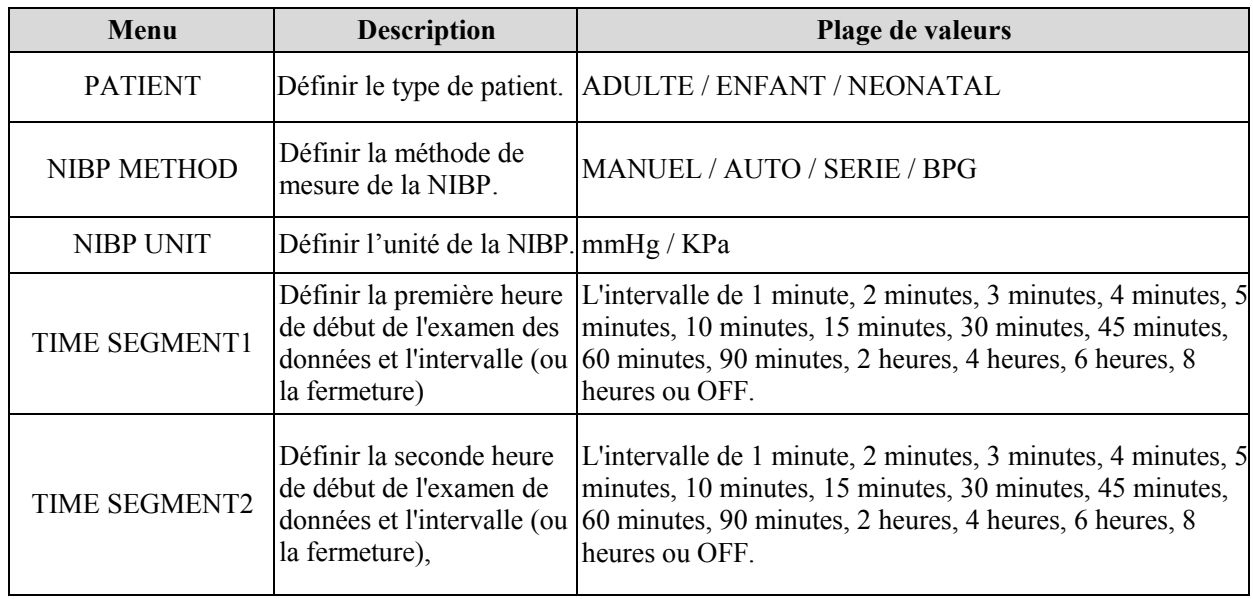

#### (4) ECG (Option)

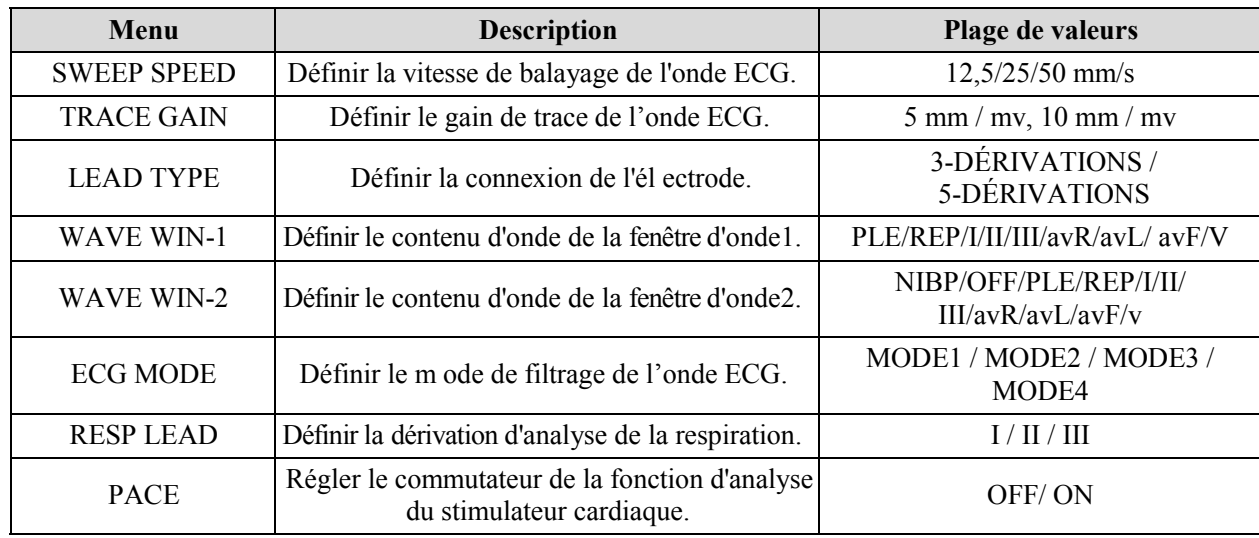
### (5) AUTRE

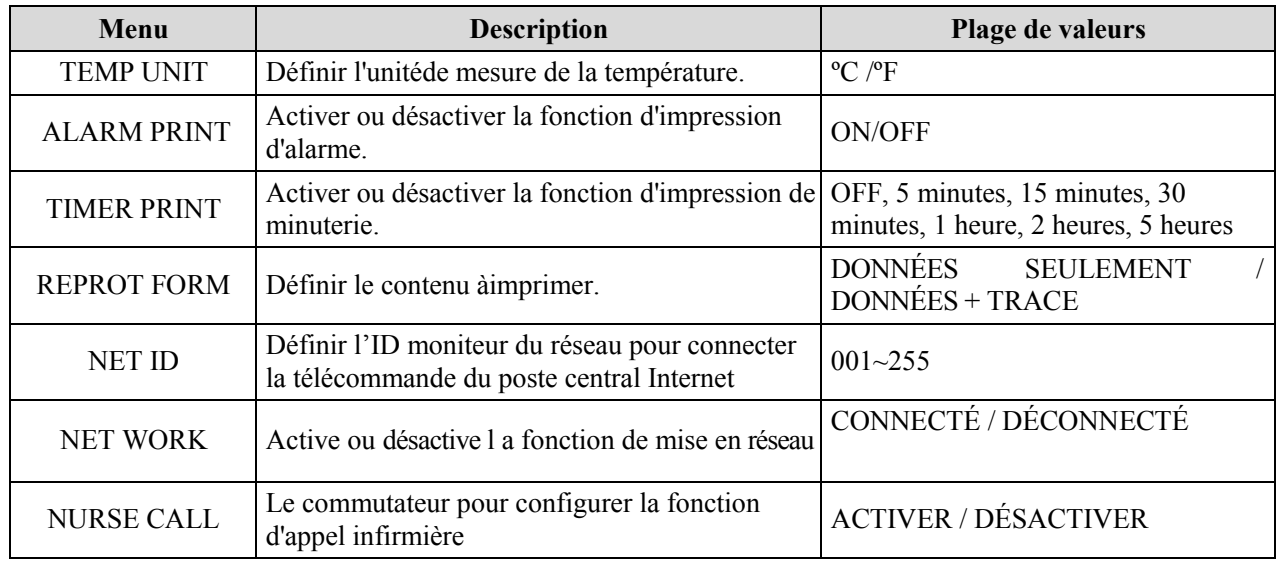

### **3.4.2 Patient**

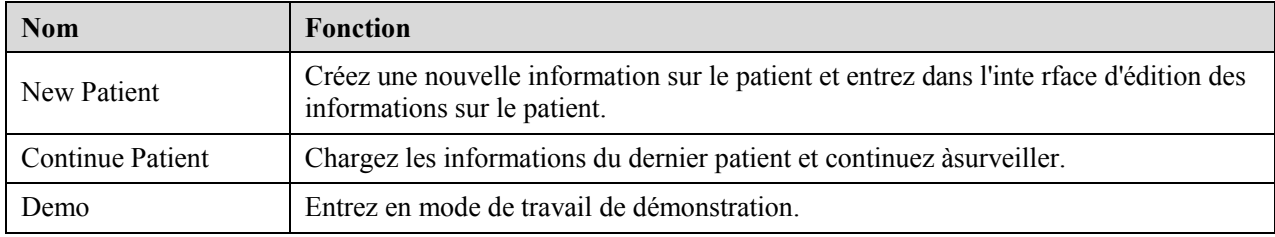

Nouveau patient

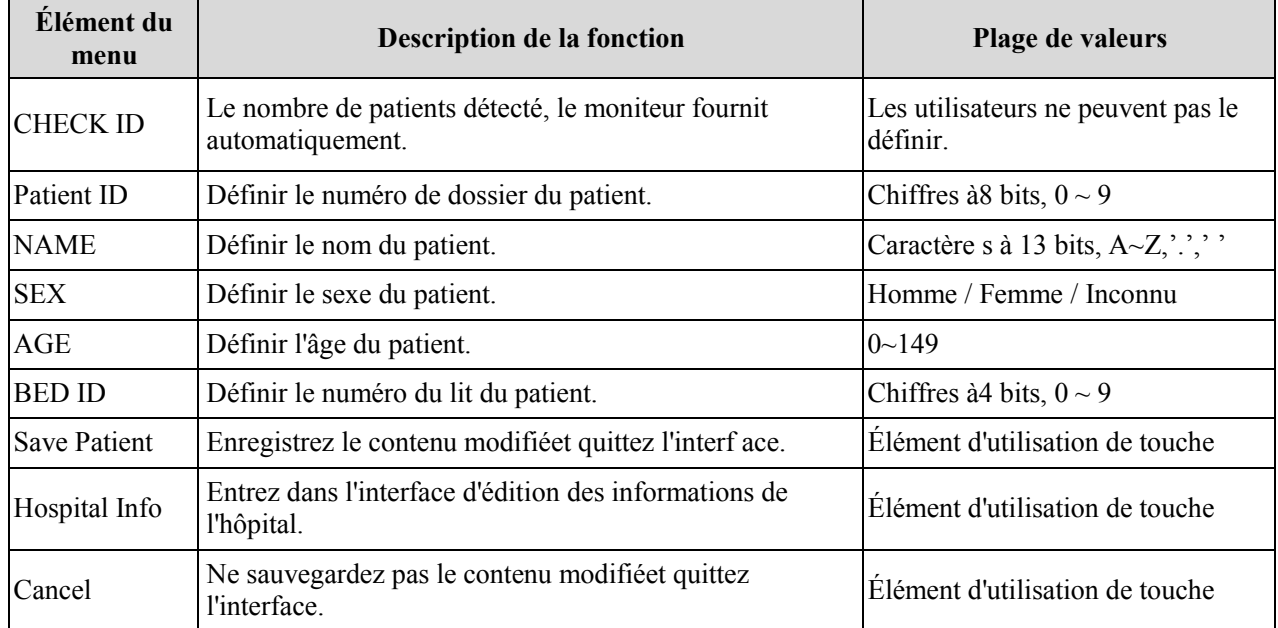

#### Informations sur l'hôpital

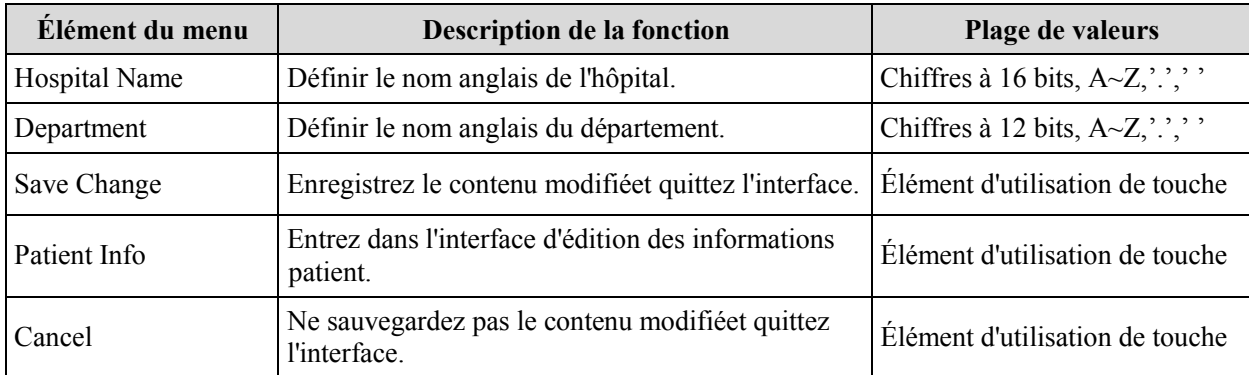

### **3.4.3 Alarme**

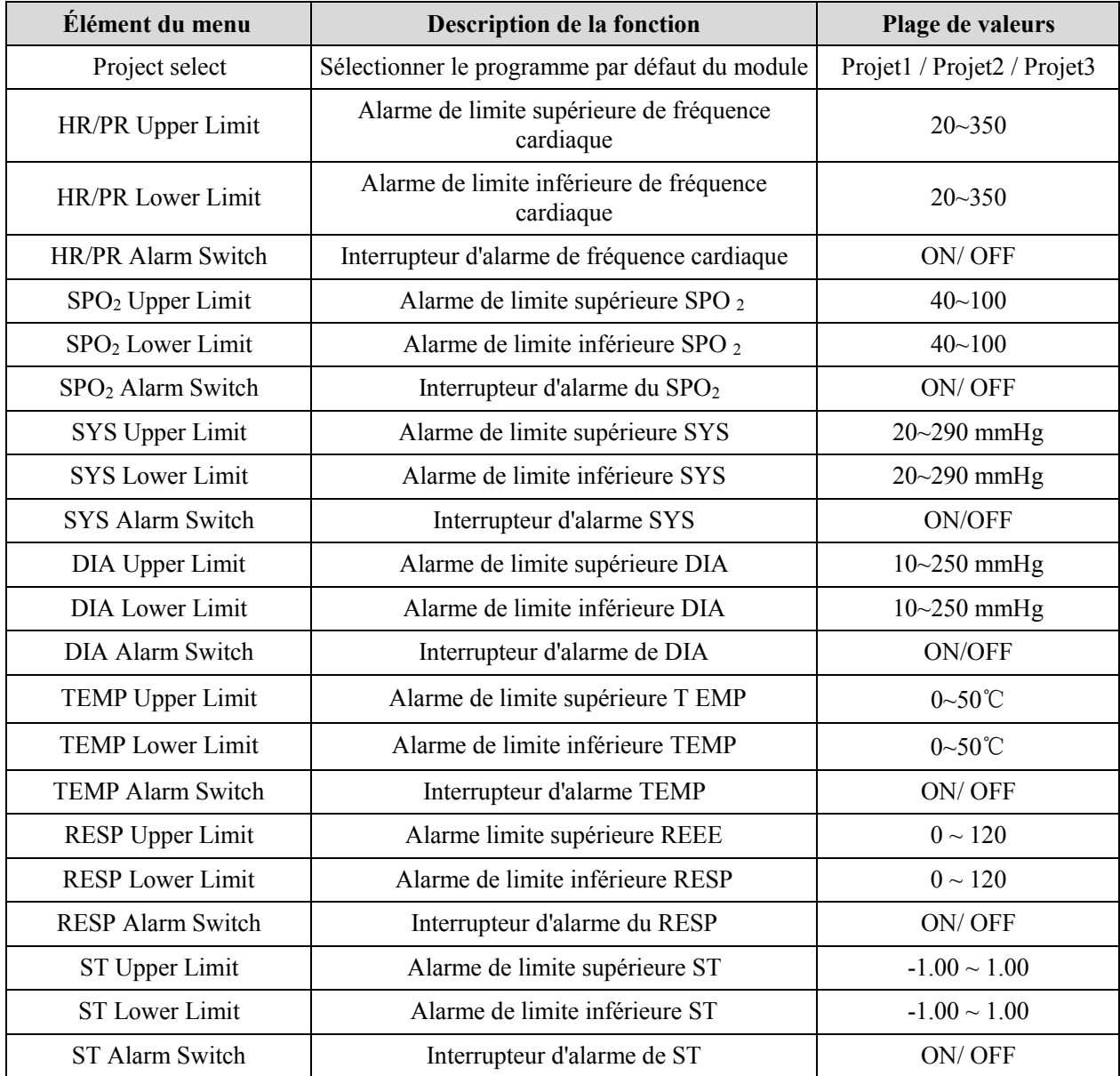

# **3.5 Paramètres système par défaut**

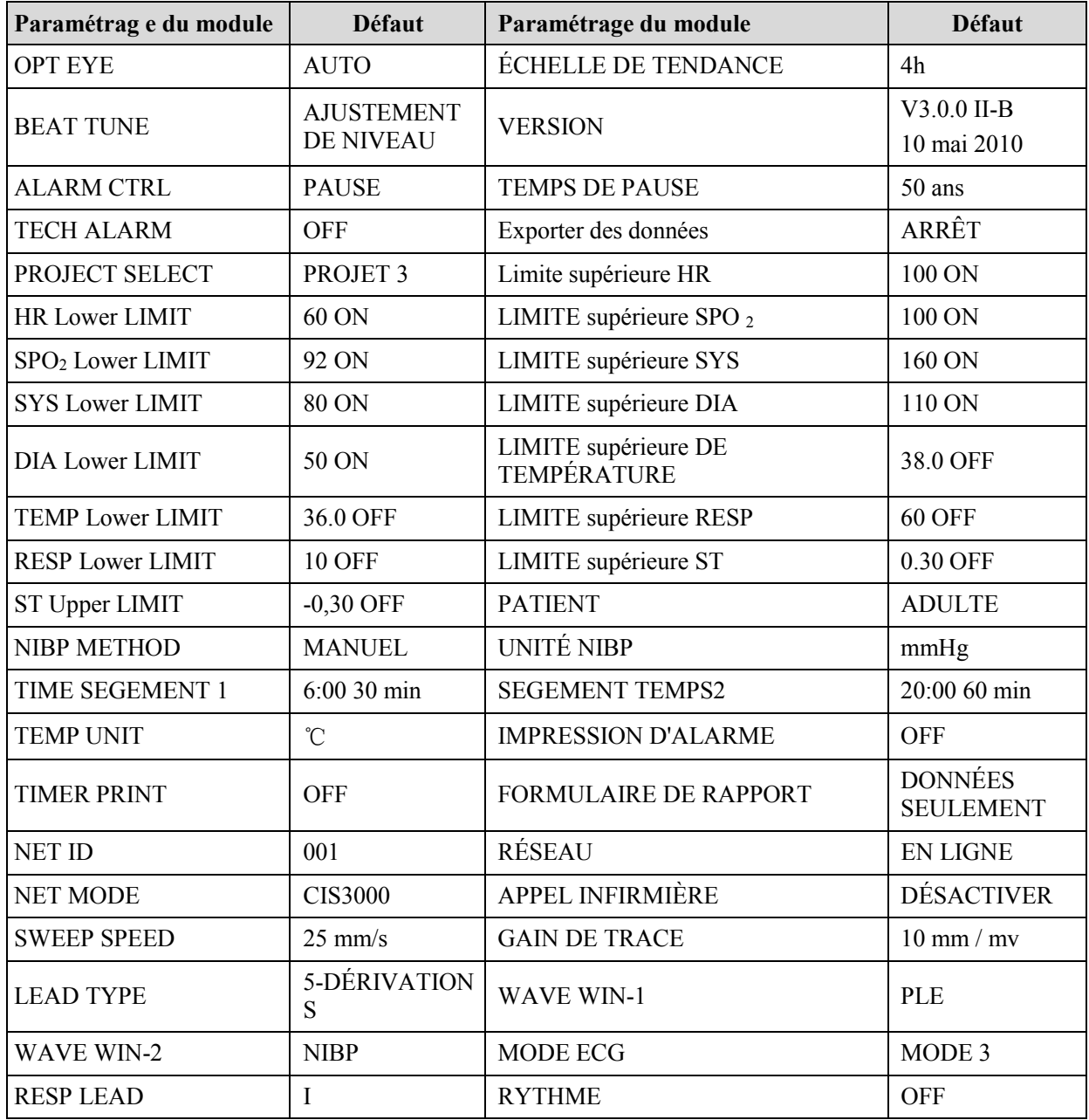

-- Page blanche --

# **Chapitre 4 Configuration du statut de travail**

Cet appareil offre de nombreux paramètres de configuration pour les utilisateurs. Il peut être utilisépour changer le statut en un statut spécial dont les utilisateurs ont besoin.

### **4.1 Configuration des paramètres du système**

Sélectionnez **«SETUP»** pour accéder à l'interface de réglage en tournant le bouton de commande de l'interface principale du moniteur, comme illustréàla figure 4.1.

La première page par défaut de l'interface **«SETUP»** est l'interface **«SYSTEM»**. Sélectionnez la touche **«NEXT »**

ou utilisez  $\Box$  pour changer de page.

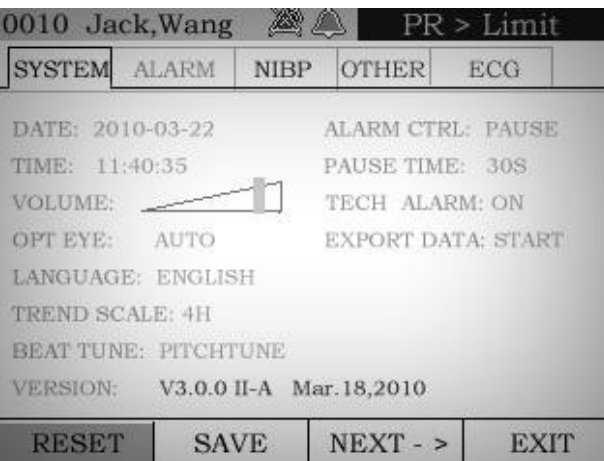

Figure 4.1

Configuration des paramètres système comme suit: (Modifiez le contenu de chaque élément, puis enregistr ez le contenu àl'aide du bouton de commande.)

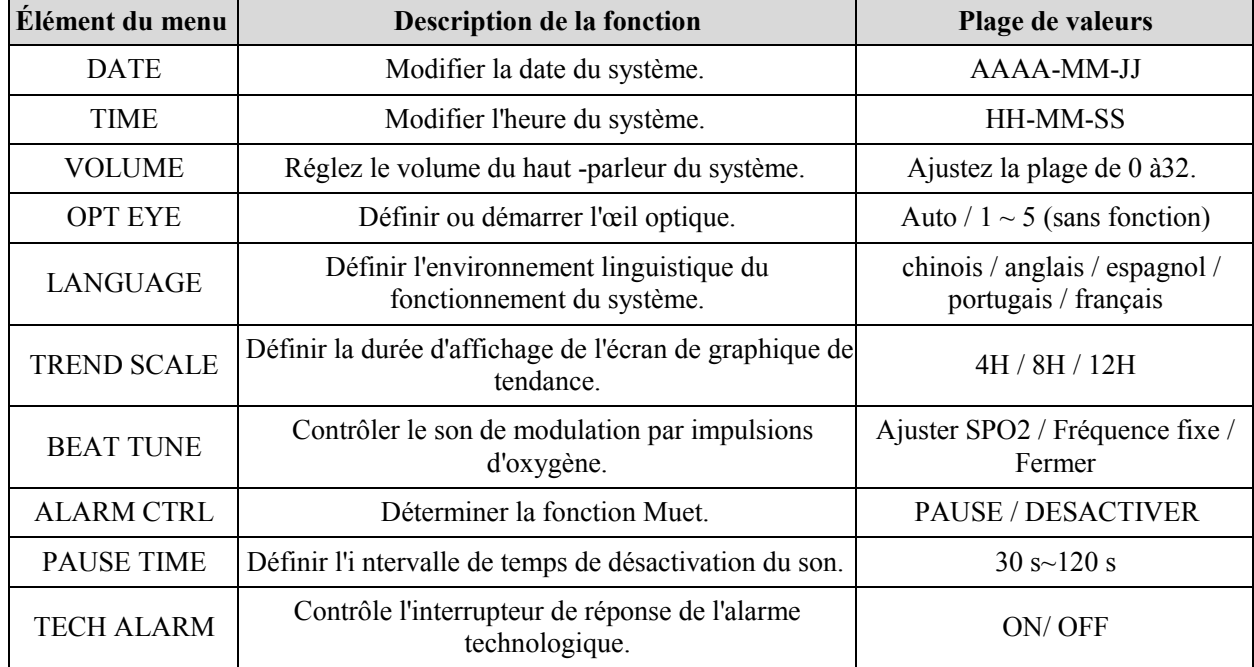

Parametrage de statut de fonctionnement

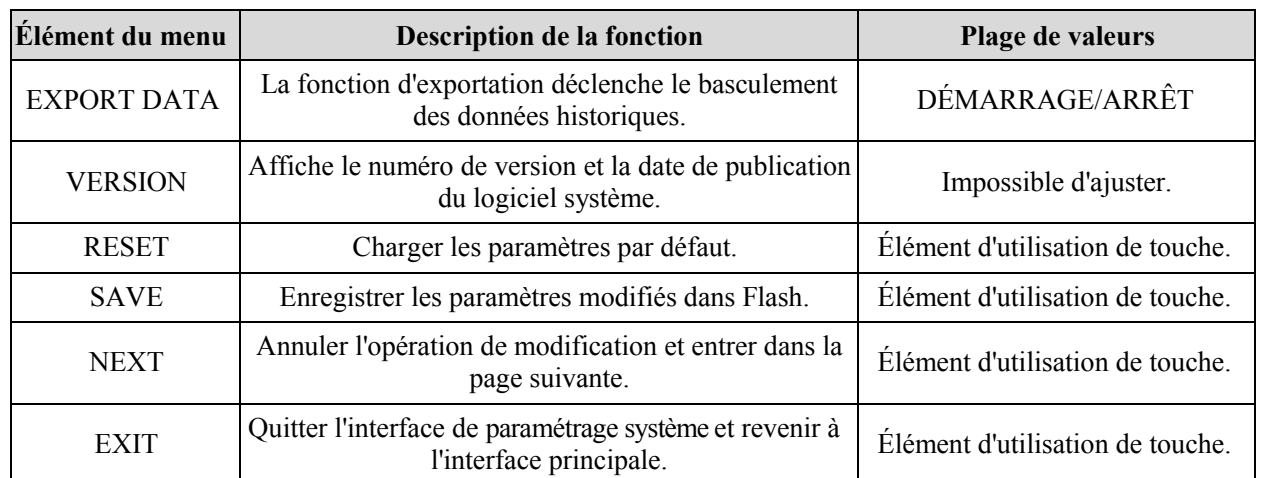

Méthodes de réglage des para mètres comme suit :

- 1) Tourner le bouton de commande pour sélectionner un élément. L'élémentsélectionnésera affichéavec la police rouge sur fond jaune.
- 2) Si en tant que médecin vous voulez modifier le contenu de l'élément sélectionné. Appuyez sur le bouton d e commande, puis l'élément sélectionnédevient la police jaune sur fond rouge. Tournez le bouton pour modifier le contenu de l'élément. Enfin, appuyez sur le bouton de commande. C'est OK.

Au bas de la fenêtre, « **RESET**», **«SAVE », « NEXT »** et «**EXIT** »sont déf inis comme suit:

**RESET**: Sélectionnez -le et appuyez sur le bouton de commande, tous les paramètres reviendront àleurs valeurs par défaut.

**SAVE**: Sélectionnez -le et appuyez sur le bouton de commande. Tous les paramètres de cette page seront sauvegardés et l' interface «Surveillance »s'affichera automatiquement.

**NEXT**: Sélectionnez -le et appuyez sur le bouton de commande pour accéder à l'interface suivante de l' interface actuelle, telle que «**SYSTEM**», « **ALARM** », « **NIBP** », « **OTHER**»et **« ECG »** .

**EXIT**: Sélectionnez -le et appuyez sur le bouton de commande pour quitter cet élément fonctionnel (avant de quitter, vérifiez que tous les réglages ont étéenregistrés.)

## **4.2 Configuration des paramètres ECG (fonction en option)**

Sélectionnez **«SETUP»** pour accéder àl'interface de paramétrage en tournant le bouton de commande sur l'interface principale du moniteur.

La première page par défaut de l'interface **«SETUP»** est l'interface **«SYSTEM»**. Sélectionnez la touche « **NEXT**»

ou appuyez sur **dans** la page «**ECG**», comme indiquéàla figu re 4.2.

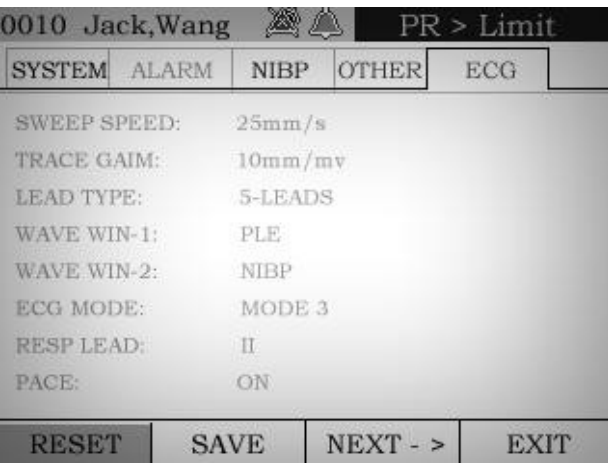

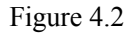

# **Mise en garde**

Il n'existe pas d'interface de réglage ECG sans module ECG.

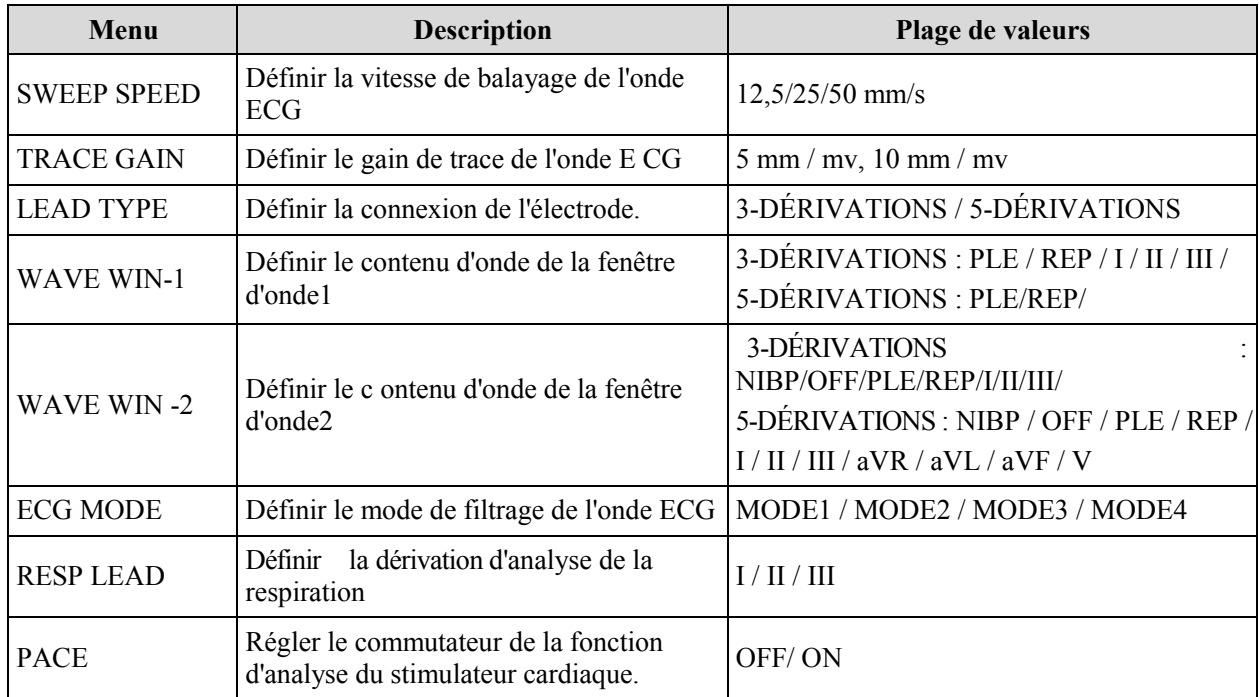

Méthodes de ré glage des paramètres comme suit :

- 1) Tourner le bouton de commande pour sélectionner un élément. L'él ément sélectionnésera affichéavec la police rouge sur fond jaune.
- 2) Si en tant que médecin vous voulez modifier le contenu de l'élément sélectionné. Appuyez sur le bouton de commande, puis l'élément sélectionnédevient la police jaune sur fond rouge. Tourn ez le bouton pour modifier le contenu de l'élément. Enfin, appuyez sur le bouton de commande. C'est OK.

Au bas de la fenêtre, « **RESET**», **«SAVE», « NEXT»** et «**EXIT**»sont définis comme suit:

- **RESET**: Sélectionnez -le et appuyez sur le bouton de commande, tous les paramètres reviendront àleurs valeurs par défaut.
- **SAVE**: Sélectionnez -le et appuyez sur le bouton de commande. Tous les paramètres de cette page seront sauvegardés et l'interface «Surveillance»sera automatiquement renvoyée.
- **NEXT**: Sélectionnez -le et appuyez sur le bouton de commande pour accéder àl'interface suivante de l'interface actuelle, telle que «**SYSTEM**», « **ALARM**», « **NIBP**», «**OTHER**»et **«ECG»**.
- **EXIT**: Sélectionnez -le et appuyez sur le bouton de commande pour quitter cet élément fonctionnel (avant de quitter, vérifiez que tous les réglages ont étéenregistrés.)

### **4.3 Configuration des paramètres de la NIBP**

Sélectionnez **«SETUP»** pour accéder àl'interface de paramétrage en tournant le bouton de commande sur l'interface principale du moniteur.

La première page par défaut de l'interface **«SETUP»** est l'interface **« SYSTEM»**. Sélectionnez la touche « **NEXT**»

ou appuyez sur **de la page «NIBP**», comme indiquéàla figure 4.3.

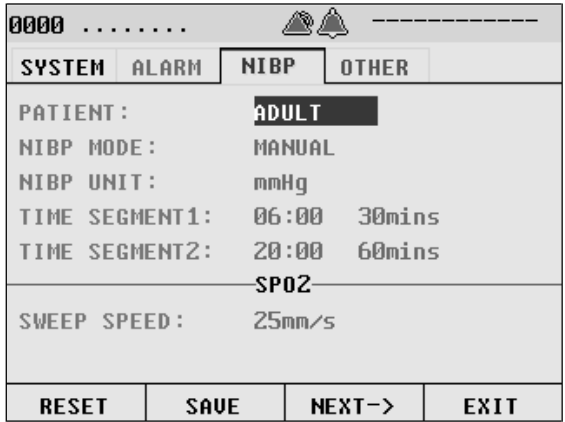

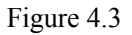

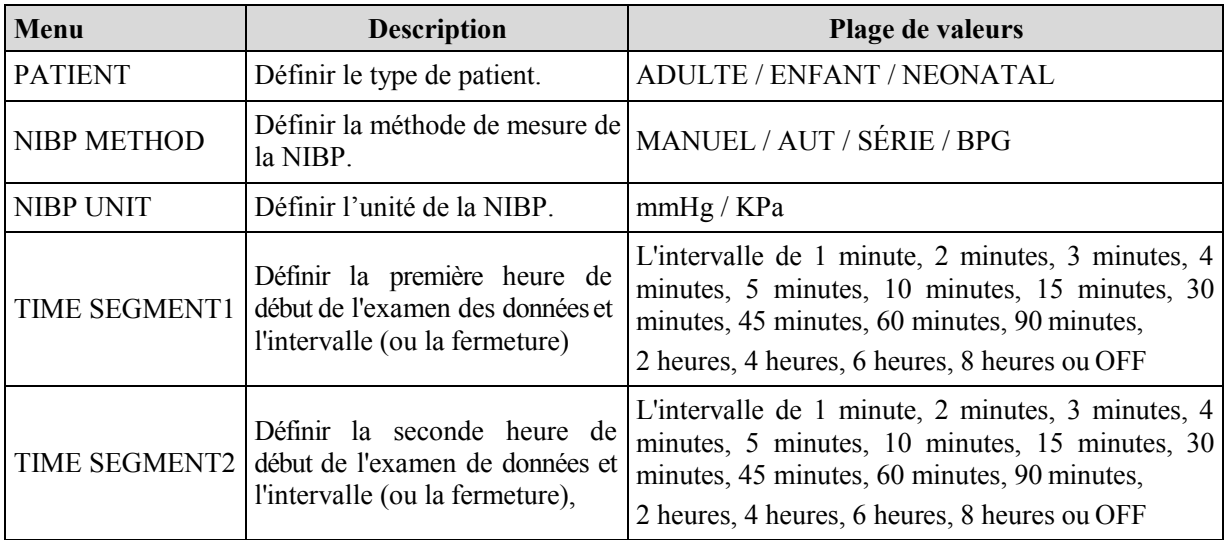

Méthodes de ré glage des paramètres comme suit :

- 1) Tourner le bouton de commande pour sélectionner un élément. L'élémentsélectionnésera affichéavec la police rouge sur fond jaune.
- 2) Si en tant que médecin vous voulez modifier le contenu de l'élément sélectionné. Appuyez sur le bo uton de commande, puis l'élément sélectionnédevient la police jaune sur fond rouge. Tournez le bouton pour modifier le contenu de l'élément. Enfin, appuyez sur le bouton de commande. C'est OK.

Au bas de la fenêtre, « **RESET**», **«SAVE», « NEXT»** et «**EXIT**»sont définis comme suit:

- **RESET**: Sélectionnez -le et appuyez sur le bouton de commande, tous les paramètres reviendront àleurs valeurs par défaut.
- **SAVE:** Sélectionnez -le et appuyez sur le bouton de commande. Tous les paramètres de cette page seront sauvegardés et l'interface «Surveillance»s'affichera automatiquement.
- **NEXT:** Sélectionnez -le et appuyez sur le bouton de commande pour accéder àl'interface suivante de l'interface actuelle, telle que «**SYSTEM**», « **ALARM**», « **NIBP**», «**OTHER**»et **«ECG»**.
- **EXIT**: Sélectionnez -le et appuyez sur le bouton de commande pour quitter cet élément fonctionnel (avant de quitter, vérifiez que tous les réglages ont étéenregistrés.)

#### **4.4 SPO2 Configuration des paramètres**

Sélectionnez **«SETUP»** pour accéder àl'interface de paramétrage en tour nant le bouton de commande sur l'interface principale du moniteur.

La première page par défaut de l'interface **«SETUP»** est l'interface **«SYSTEM»**. Sélectionnez la touche « **NEXT**»

ou appuyez sur dans la page «**NIBP**». La partie inférieure de la fenêtre est le me nu de configuration de SPO2, comme le montre la figure 4.4.

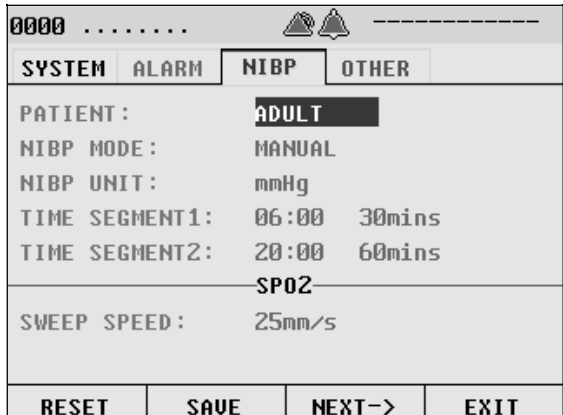

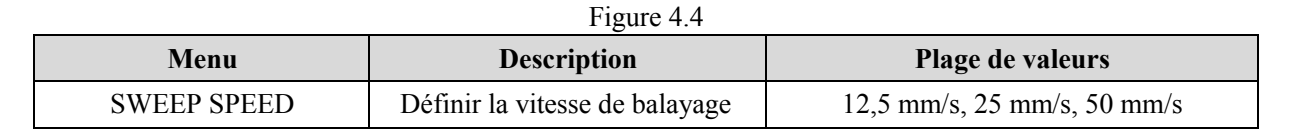

Méthodes de réglage des paramètres comme suit:

- 1) Tourner le bouton de commande pour sélectionner un élément. L'élémentsélectionnésera affichéavec la police rouge sur fond jaune.
- 2) Si en tant que médecin vous voulez modifier le contenu de l'élément sélectionné. Appuyez sur le bouton de commande, puis l'élément sélectionnédevient la police jaune sur fond rouge. Tournez le bouton pour modifier le contenu de l'élément. Enfin, appuyez sur le bouton de commande. C'est OK.

Au bas de la fenêtre, « **RESET**», **«SAVE», « NEXT»** et «**EXIT**»sont définis comme suit:

- **RESET**: Sélectionnez -le et appuyez sur le bouton de commande, tous les paramètres reviendront àleurs valeurs par défaut.
- **SAVE:** Sélectionnez -le et appuyez sur le bouton de commande. Tous les paramètres de cette page seront sauvegardés et l'interface «Surveillance»s'affichera automatiquem ent.
- **NEXT:** Sélectionnez -le et appuyez sur le bouton de commande pour accéder àl'interface suivante de l'interface actuelle, telle que «**SYSTEM**», « **ALARM**», « **NIBP**», «**OTHER**»et **«ECG»**.
- **EXIT**: Sélectionnez -le et appuyez sur le bouton de commande pour quitter cet élément fonctionnel (avant de quitter, vérifiez que tous les réglages ont étéenregistrés.)

## **4.5 EtCO2 Configuration des paramètres (en option)**

Utilisez pour entrer dans l'interface de réglage « **EtCO<sub>2</sub> <b>SETUP**» après avoir inséré la sonde EtCO 2 dans l'interface principale du moniteur comme le montre la figure 4.4.

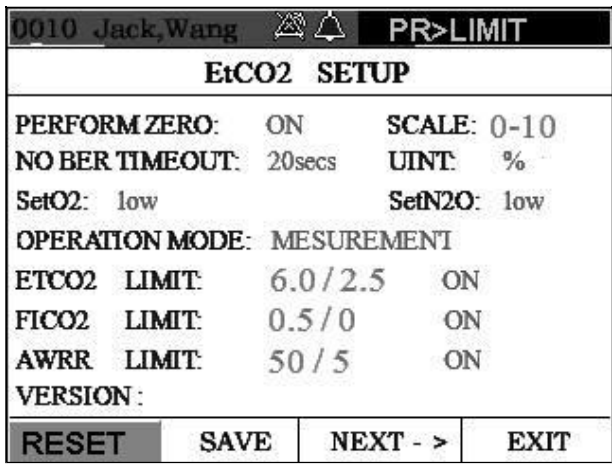

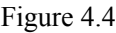

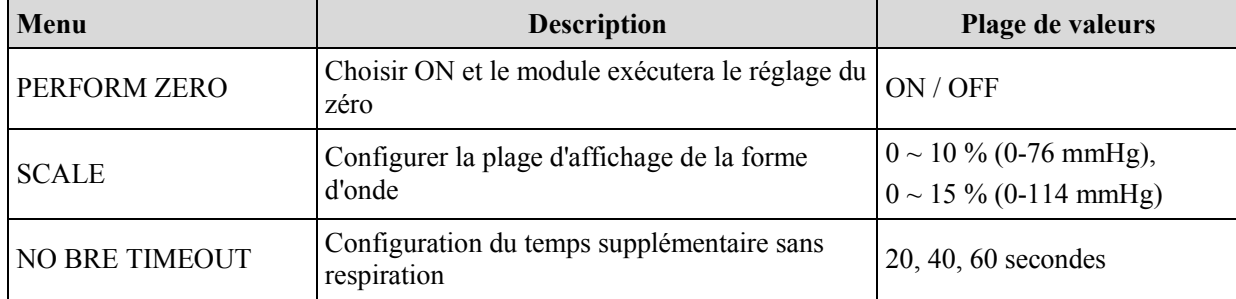

- 36 - Manuel d'utilisation d'iM 8

Parametrage de statut de fonctionnement

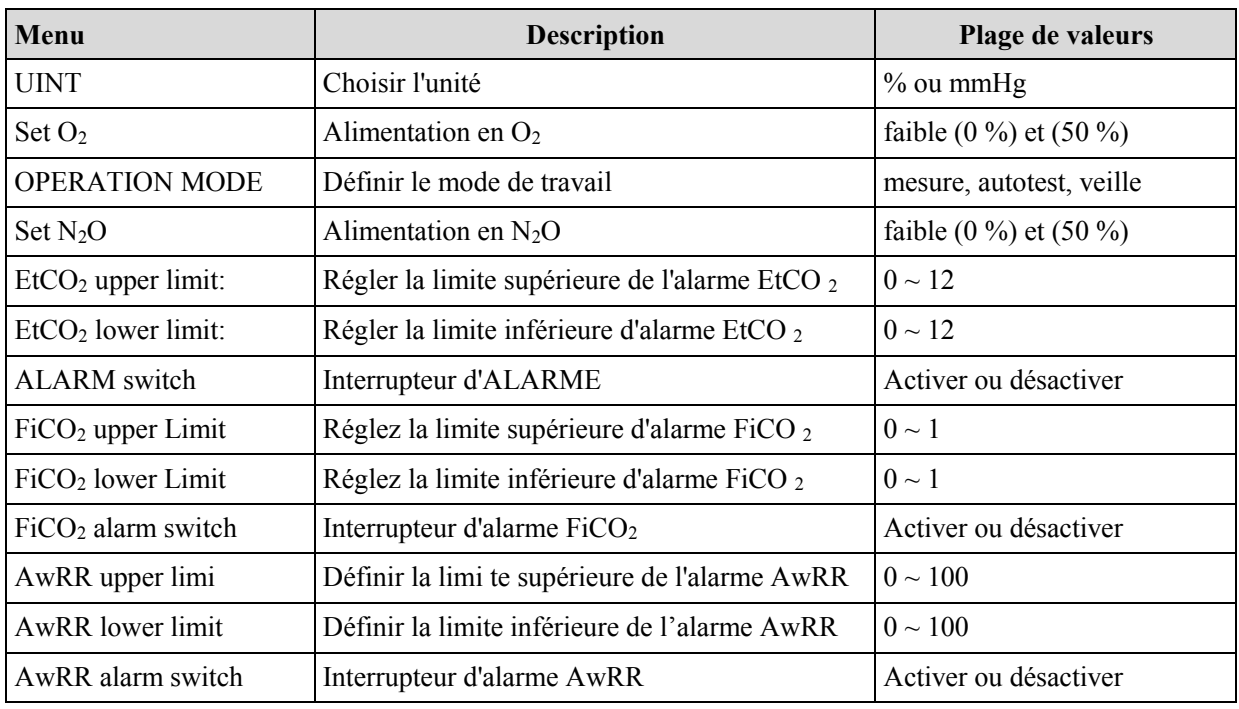

Le fonctionnement de la configuration de fonction:

- 1) Tourner le bouton pour sélectionner l'élément qui sera affiché avec un fond jaune.
- 2) Appuyez sur le bouton pour modifier le contenu de l'élément. L'élément deviendra une police jaune et un fond rouge. En tournant le bouton, vous pouvez modifier le contenu et appuyer ànouveau pour le sauvegarder.

Au bas de la fenêtre, « **RESET**», **«SAVE», « NEXT»** et «**EXIT**»sont définis comme suit:

- **RESET**: Sélectionnez -le et appuyez sur le bouton de commande, tous les paramètres reviendront àleurs valeurs par défaut.
- **SAVE**: Sélectionnez -le et appuyez sur le bouton de commande. Tous les paramètres de cette page seront sauvegardés et l'interface «Surveillance »s'affichera automatiquement.
- **NEXT**: Sélectionnez -le et appuyez sur le bouton de commande pour accéder àla page suivante.
- **EXIT**: Sélectionnez -le et appuyez sur le bouton de commande pour quitter cet élément fonctionnel (avant de quitter, vérifiez que tous les réglages ont étéenregistrés.)

### **4.6 Configuration d'autres paramètres**

Sélectionnez **«SETUP»** pour accéder àl'interface de paramétrage en tournant le bouton de commande sur l'interface principale du moniteur.

La première page par défaut de l'interface **«SETUP»** est l'interface **«SYSTEM»**. Sélectionnez la touche « **NEXT**»

ou appuyez sur **dans la page «OTHER»**, comme indiquéàla figure 4.5.

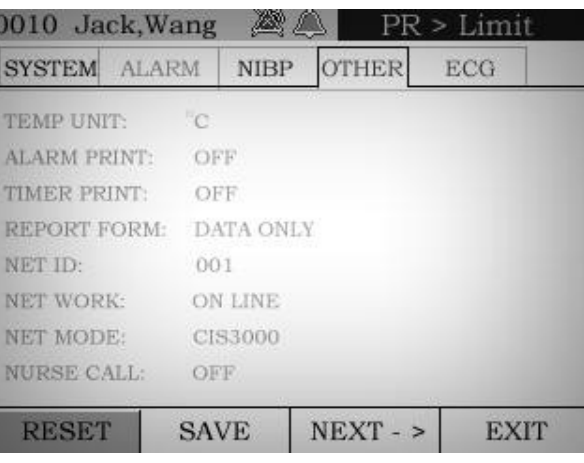

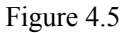

Déf inir les paramètres du module de température, du module d'impression et du module de réseau;

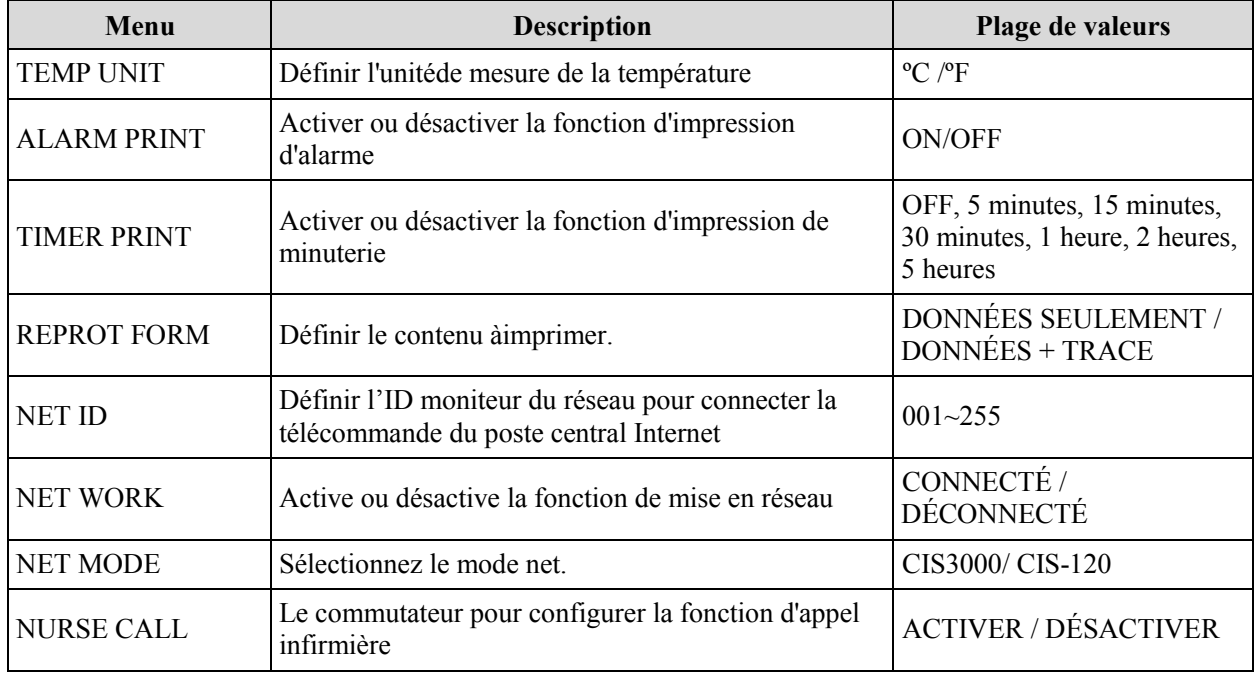

Méthodes de réglage des paramètres comme suit :

- 1) Tourner le bouton de commande pour sélectionner un élément. L'élémentsélectionnésera affichéavec la police rouge sur fond jaune.
- 2) Si en tant que médec in vous voulez modifier le contenu de l'élément sélectionné. Appuyez sur le bouton de commande, puis l'élément sélectionnédevient la police jaune sur fond rouge. Tournez le bouton pour modifier le contenu de l'élément. Enfin, appuyez sur le bouton de comm ande. C'est OK.

Au bas de la fenêtre, « **RESET**», **«SAVE», « NEXT»** et «**EXIT**»sont définis comme suit:

- **RESET**: Sélectionnez -le et appuyez sur le bouton de commande, tous les paramètres reviendront àleurs valeurs par défaut.
- **SAVE:** Sélectionnez -le et appuyez sur le bouton de commande. Tous les paramètres de cette page seront sauvegardés et l'interface «Surveillance »s'affichera automatiquement.
- **NEXT:** Sélectionnez -le et appuyez sur le bouton de commande pour accéder àl'interface suivante de l'interface actuelle, telle que «**SYSTEM**», « **ALARM**», « **NIBP**», «**OTHER**»et **«ECG»**.
- 38 Manuel d'utilisation d'iM 8

**EXIT**: Sélectionnez -le et appuyez sur le bouton de commande pour quitter cet élément fonctionnel (avant de quitter, vérifiez que tous les réglages ont étéenregistrés.)

#### -- Page blanche --

## **Chapitre 5 Alarme**

Le système d'alarme de l'appareil est classé en deux catégories: Alarme technique (TA) et alarme physiologique (PA).

TA est un signal indiquant l'appareil ou les parties du moniteur qui ne sont pas en mesure de surveiller avec précision l'état du patient, tels que la sonde SPO2 éteinte, défaillance de la mesure de la pression artérielle, etc. PAest un signal indiquant les paramètres physiologiques anormaux du patient. Tels que le rythme cardiaque excessif, rythme excessif de SPO2, prématuration, etc . Et indique également qu'une fonction physiologique surveillée est en dehors des limites spécifiées ou indique une condition anormale du patient, telle que le rythme excessif de SPO 2, etc.

## **5.1 Configuration des paramètres d'alarme**

Sélectionnez **«SETUP»** pour accéder àl'interface de paramétrage en tournant le bouton de commande sur l'interface principale du moniteur.

Sélectionnez la touche «NEXT» ou appuyez sur **de la page ALARM**, comme illustréàla figure 5.1.

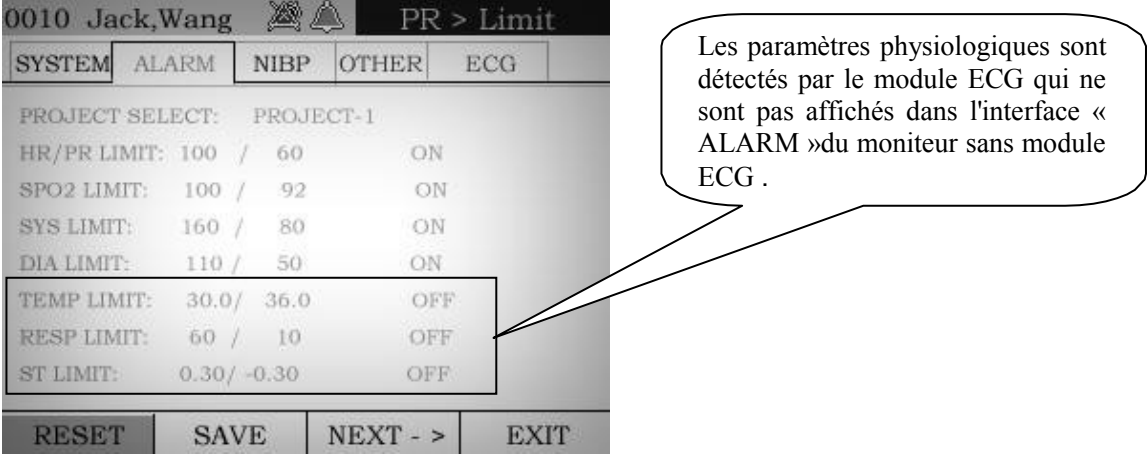

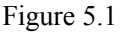

De plus, l'état de configura tion ou de démarrage du module est affichécomme l'indique l'écran, tel que module SPO 2 désactivé ou enregistreur désactivé. Ils n'appartiennent pas à TA pour conserver le fonctionnement normal du moniteur.

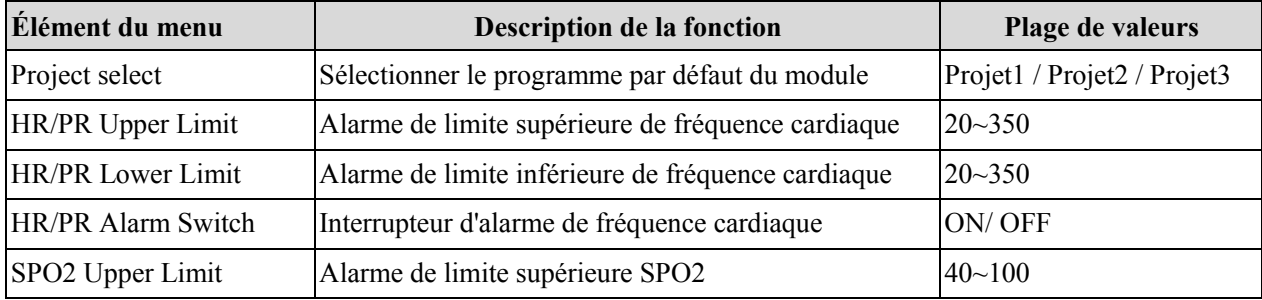

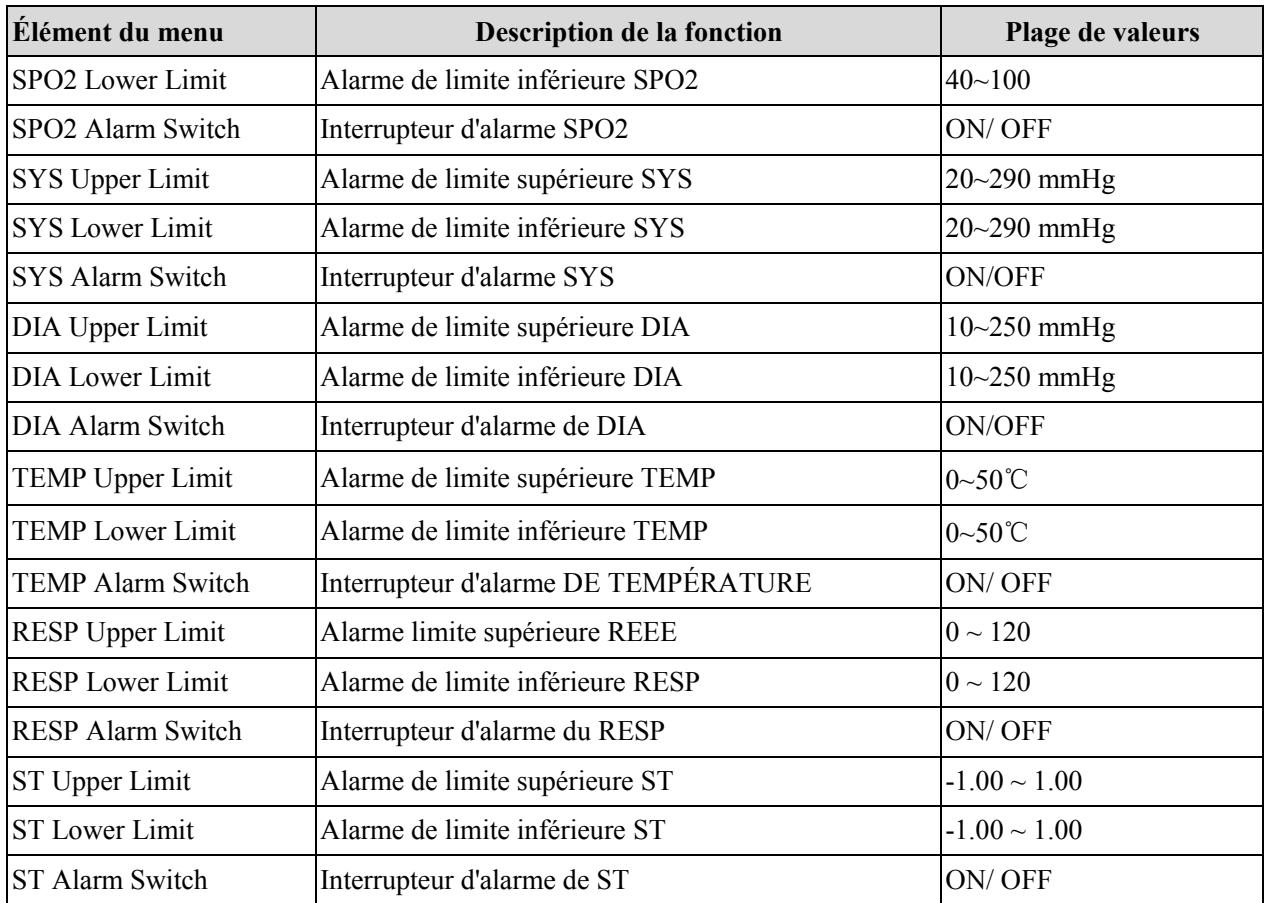

Méthodes de réglage des paramètres comme suit:

- 1) Tourner le bouton de commande pour sélectionner un élément. L'élémentsélectionnésera affiché avec la police rouge sur fond jaune.
- 2) Si en tant que médecin vous voulez modifier le contenu de l'élément sélectionné. Appuyez sur le bouton de commande, puis l'élément sélectionnédevient la police jaune sur fond rouge. Tournez le bouton pour modifier le contenu de l'élément. Enfin, appuyez sur le bouton de commande. C'est OK.

Au bas de la fenêtre, « **RESET**», **«SAVE», « NEXT»** et «**EXIT**»sont définis comme suit:

- **RESET**: Sélectionnez -le et appuyez sur le bouton de commande, tous les paramètres reviendront àleurs valeurs par défaut.
- **SAVE**: Sélectionnez -le et appuyez sur le bouton de commande. Tous les paramètres de cette page seront sauvegardés et l'interface «Surveillance »s'affichera automatiquement.
- **NEXT**: Sélectionnez -le et appuyez sur le bouton de commande pour accéder àl'interface suivante de l'interface actuelle, telle que «**SYSTEM**», «**ALARM**», «**NIBP** », «**OTHER**»et **«ECG»**.
- **EXIT**: Sélectionnez -le et appuyez sur le bouton de commande pour quitter cet élément fonctionnel. (Avant de quitter, assurez-vous que tous les paramètres ont étéenregistrés.)

## **5.2 Indicateurs d'alarme**

Lorsque l'alarme se déclenche, l'appareil indique aux utilisateurs une alarme visuelle et auditive. Il existe trois types d'indicateurs d'alarme.

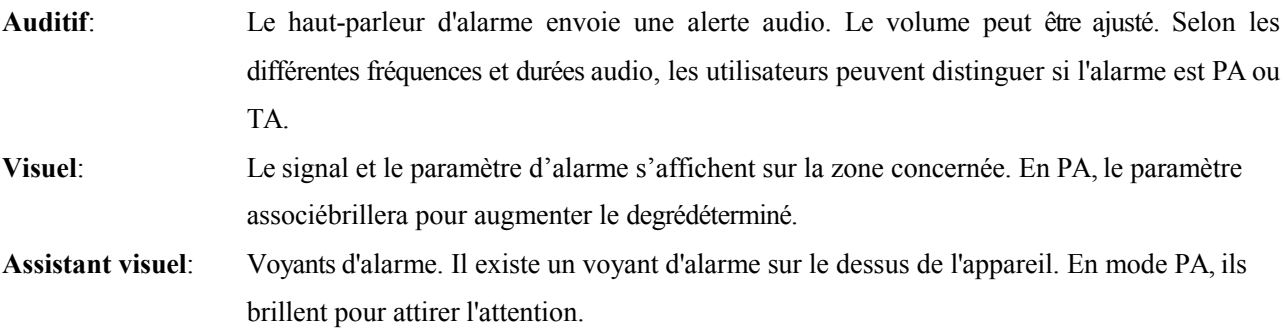

Les alarmes sonores et visuelles indiquent que vous pouvez dés activer le système en appuyant sur les touches d'alarme MUET et **PAUSE** / **DÉSACTIVER.**

#### **(1) Alarme technique (TA)**

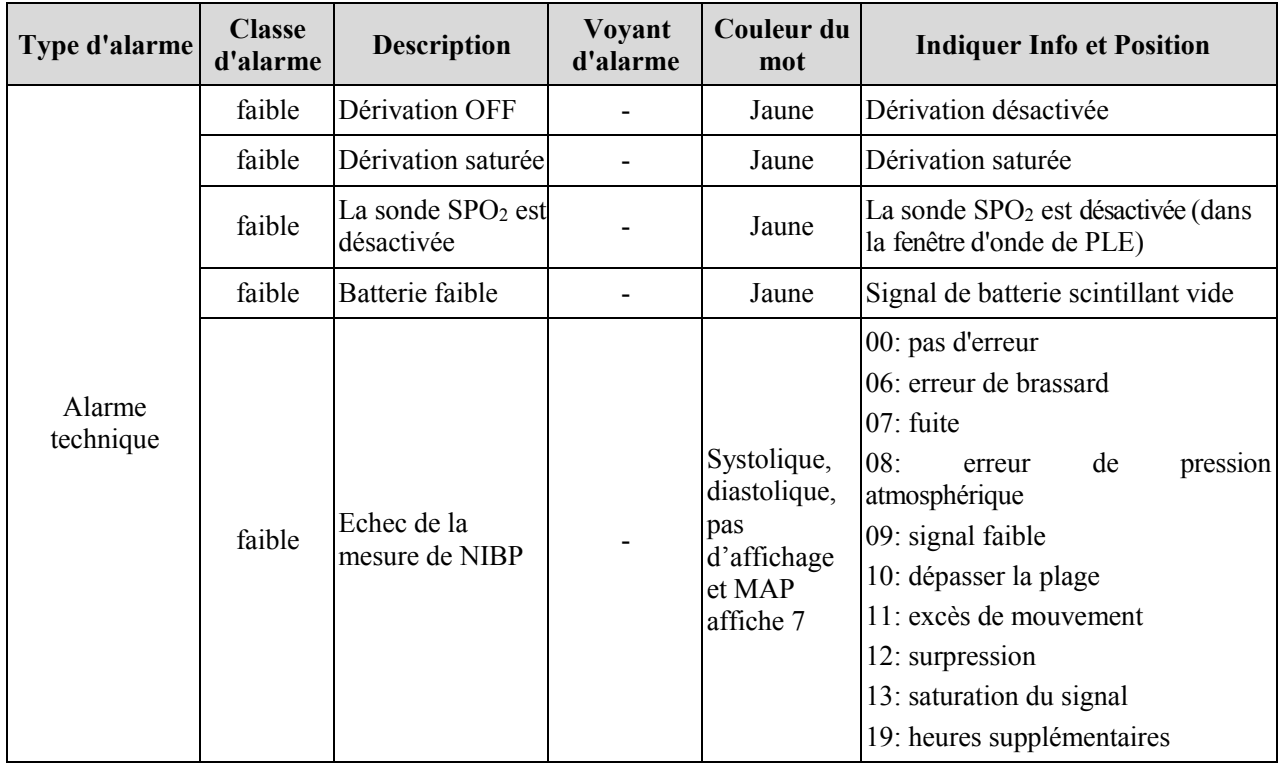

#### **(2) Alarme physiologique (PA)**

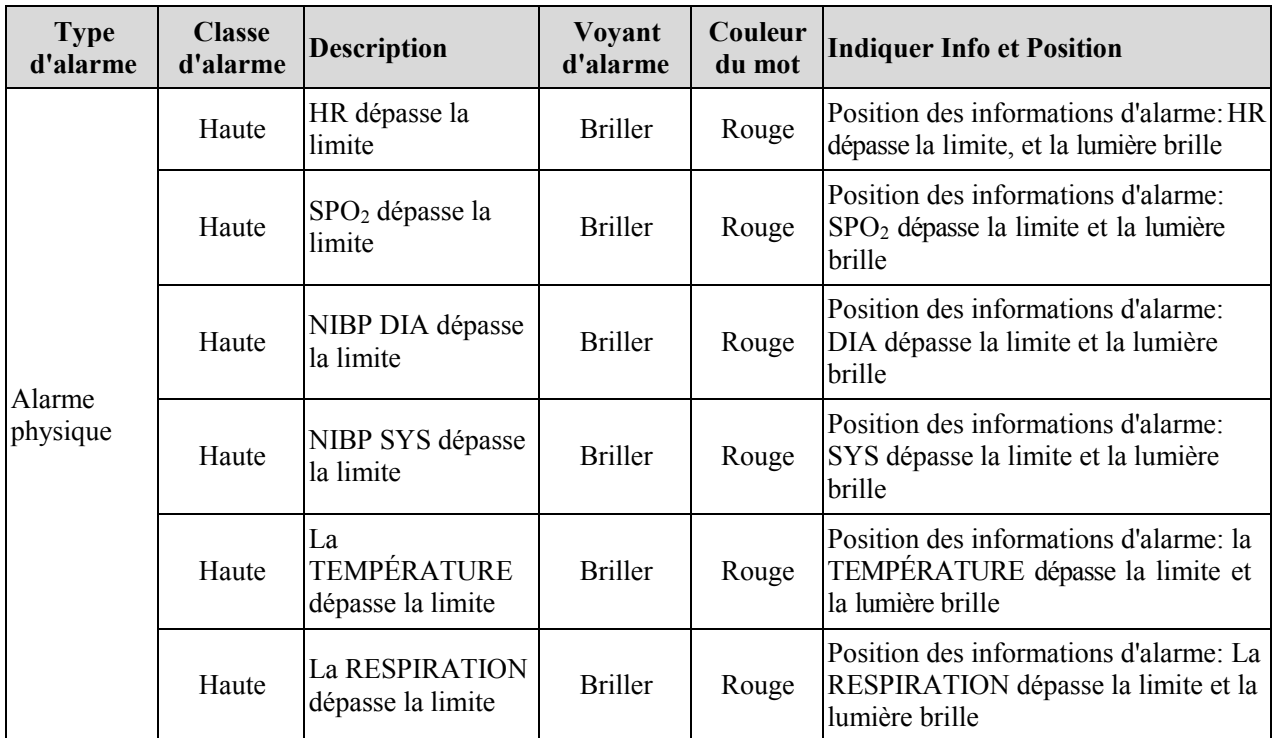

#### **(3) Installation du module (n'appartenant pas àl'alarme)**

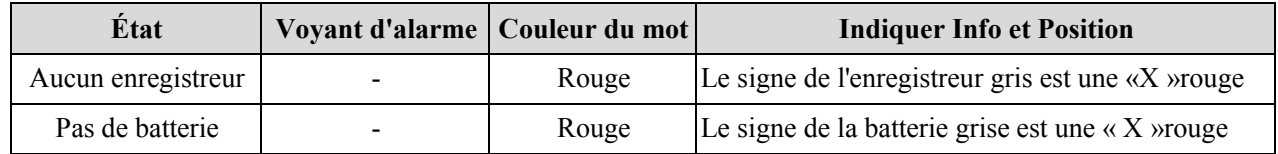

### **5.3 Contrôle d'alarme**

L'appareil pocède une fonction de sourdine qui peut désactiver temporairement l'alarme sonore.

L'appareil pocède une fonction **PAUSE** / **DÉSACTIVER** l'alarme qui peut inhiber temporairement ou de façon permanente tous les voyants et indicateurs d'alarme sonores et visuels. Cela ne peut PAS inhiber l'alarme visuelle. L'appareil possède des moyens d'inhiber une seule alarme. Ils peuvent durablement inhiber les indicateurs PA spécifiées.

Toutes les alarmes de l'appareil sont des alarmes non verrouillées.

Il existe deux signaux dans le coin supérieur droit de l'écran, àsavoir  $\bigoplus_{e \in A} \bigotimes_{e}$ . Ils identifient sépa rément si les fonctions MUET et PAUSE / DÉSACTIVER sontactivées.

Lorsque le haut-parleur est activé,  $\sum$  est jaune. Lorsque le haut-parleur est éteint,  $\sum$  est gris.

Lorsque l'alarme est activée, le signal d'alarme est jaune. Lorsque l'alarme est en pause,  $\Box$  est gris.

Lorsque l'alarme est désactivée,  $\Box$  est gris et comporte une fourchette rouge.

L'heure de **PAUSE / DÉSACTIVER** l'alarme peut être réglée dans le menu **«System Parameters»**. (Cette heure est l'heure de pause.)

La fonction **PAUSE / DÉSACTIVER** ne peut être sélectionnée qu'une seule fois dans le menu **«System Parameters»**.

**«ALARM CTRL»** permet de sélectionner l'heure de **PAUSE / DÉSACTIVER**. La plage est comprise entre 30 et 120 secondes.

**«PAUSE TIME»** est utilisépour régler le temps de pause et le temps de sourdine. La plage est comprise entre 30 et 120 secondes.

Méthodes de réglage de **muet** et **PAUSE / DÉSACTIVER** comme suit:

Il existe une touche de fonction  $\triangleright$  sur l'appareil, comme indiqué à la figure 2.1, qui permet de contrôler les fonctions **Muet** et **PAUSE / DÉSACTIVER**.

Appuyez une fois sur **pour démarrer ou arrêter la fonction Muet**.

Appuyez rapidement sur deux fois (en moins de 0,5 seconde) pour passer au statut **PAUSE** / **DÉSACTIVER**. Les signaux de sonnerie et d'alarme dans le coin supérieur droit de l'écran changeront en conséquence pour indiquer l'état actuel.

#### **Les états d'alarme s'affichent comme suit:**

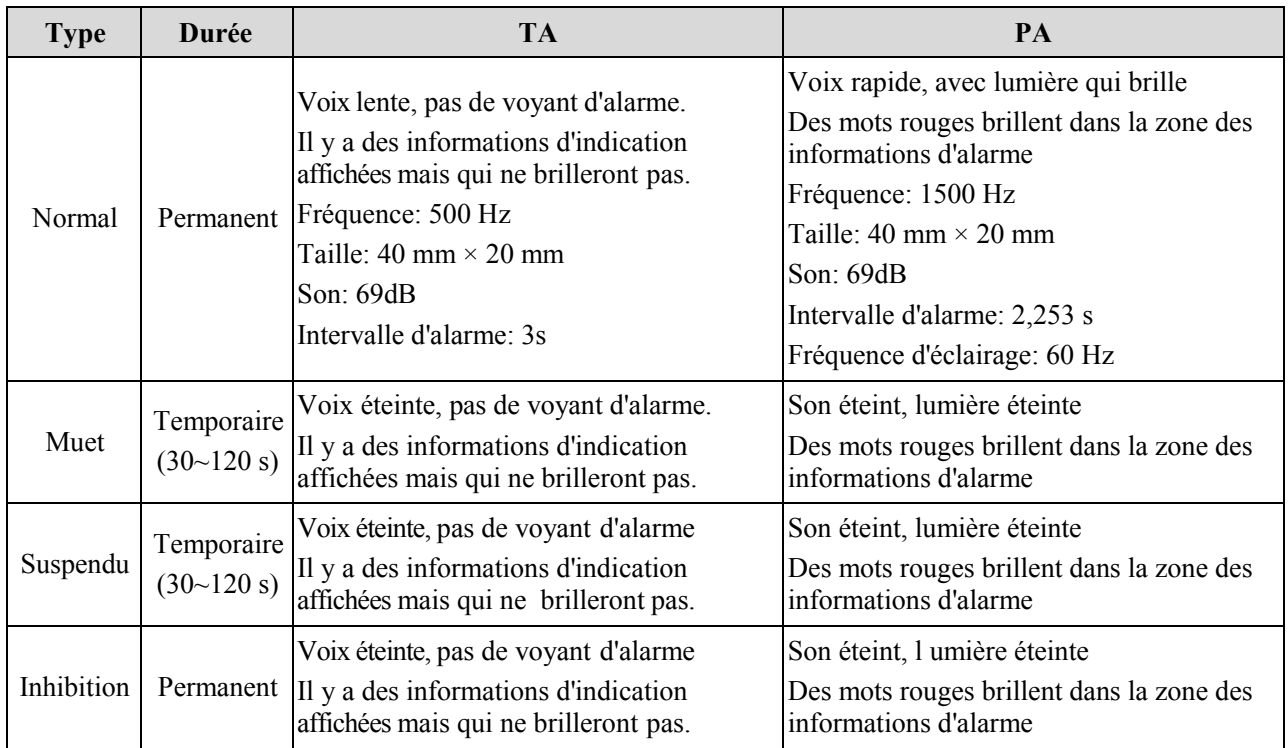

### **5.4 Enregistrement et historique des alarmes**

L'enregistrement et l'historique des alarmes constituent une fonction importante du moniteur patient. Lorsqu'il y a une alarme spéciale, cet appareil informe le médecin ou d'autres personnes à temps par le son, la lumière et l'affichage. En outre, le moniteur enregistrera l'ensemble des informations lorsque l'alarme se déclenchera. Cet enregistrement d'alarme peut être consultéàtou t moment.

La situation d'alarme est enregistrée par le moniteur quand une valeur de paramètre physiologique dépasse la limite. Sélectionnez **«ALARM»** pour accéder àl'interface de réglage en tournant le bouton de commande sur l'interface principale du moniteur.

> . . . . . . . . . . . . . TIME 01/01/2008  $N0$ **ALARM** 68:15:59 68:15:59 001 **SYS<LIMIET** 68:15:59 PR: 802 **SYS<LIMIET EBB SYS<LIMIET** 68:15:59  $SDO2:$ **SYS<LIMIET** 68:15:59 004 **TEMP** 005 **SYS<LIMIET** 68:15:59 68:15:59 886 **SYS <LIMIET** DIA: MAP: C-TTEN-> <-PAGE-> WAVE **EXIT**

Les informations d'alarme sauvegardées peuvent être consultées comme indiquéàla figure 5.2.

Figure 5.2

Quatre éléments fonctionnels, **«ITEM»**, **«PAGE»** , **«WAVE»**, **«EXIT»**, composent le menu de contrôle des alarmes, comme illustréàla figure 5.1. Descrip tion du menu de contrôle comme suit:

- (1) Sélectionnez **«ITEM»** et appuyez sur le bouton. Le bouton peut commander les éléments de la table d'alarmes. Tournez le bouton, les éléments défileront les uns après les autres pour sélectionner l'élément souhaité. Dans le même temps, les données pertinentes seront affichées àdroite. Appuyez ànouveau sur le bouton pour revenir au menu de contrôle.
- (2) Sélectionnez **«PAGE»** et appuyez sur le bouton. Le bouton peut utiliser l'enregistrement d'alarme comme fonction de déplacement de page.
- (3) Sélectionnez **«WAVE»** et appuyez sur le bouton. L'écran peut afficher l'onde de l'élément sélectionné quand l'alarme se déclenche.
- (4) Sélectionnez **«EXIT»**, appuyez sur le bouton pour quitter la page des alarmes et revenir àla page principale du moniteur.

Le tableau des alarmes répertorie les éléments d'alarme avant l'heure actuelle. Chaque élément d'alarme indique l'ordre, l'alarme et le temps L'élément d'alarme sélectionné est sur fond jaune et l'élément sur fond blanc n'est pas sélectionné.

Le tableau des paramètres d'alarme indique PR, SPO 2, TEMP, SYS, DIA, MAP, REP, EtCO2.

# **Chapitre 6 Surveillance des patients**

## **6.1 Surveillance de l'ECG et de la REPIRATION (en option)**

# **AVERTISSEMENT**

- Système de surveillance ECG standard àun canal. Un amplificate ur électrique isoléet flottant est utilisédans le système ECG pour des raisons de sécurité.
- Capable d'afficher le signal ECG en présence d'impulsions de stimulation cardiaque d'amplitudes 2 mV.
- Le moniteur dispose d'une protection pour le défibrillateur ECG et le module ECG est du «type défibrillateur CF ».

### **6.1.1 Préparation**

Le câble ECG de ce moniteur peut être un câble à 3 dérivations ou un câble à 5 dérivations.

Le jeu de couleurs de la norme AHA ou CEI est défini comme suit:

#### **Norme AHA:**

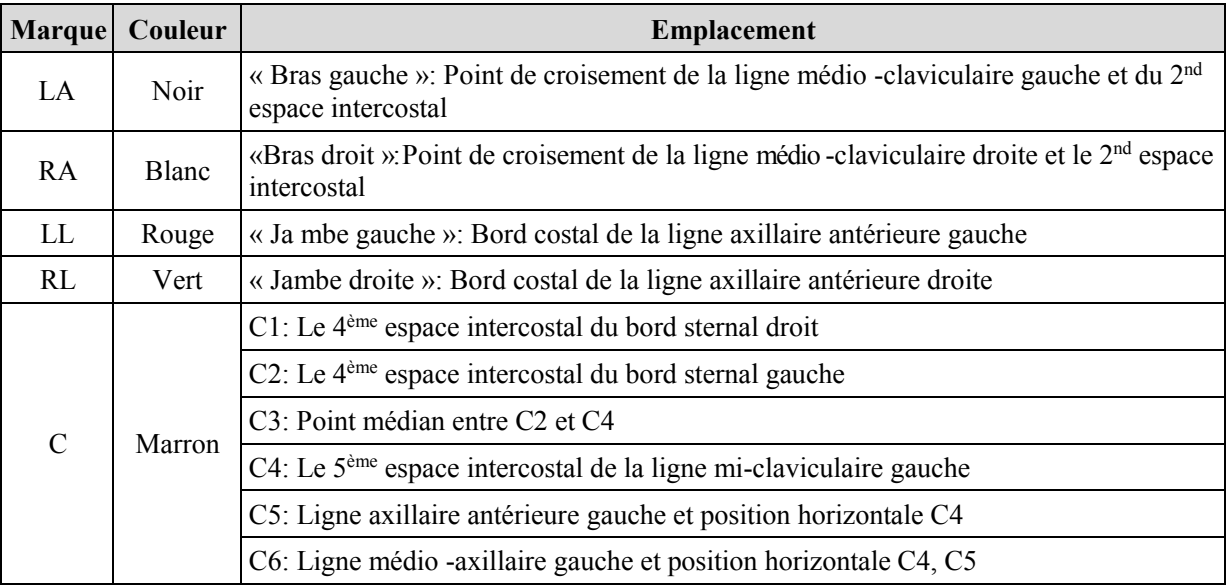

#### **Norme IEC:**

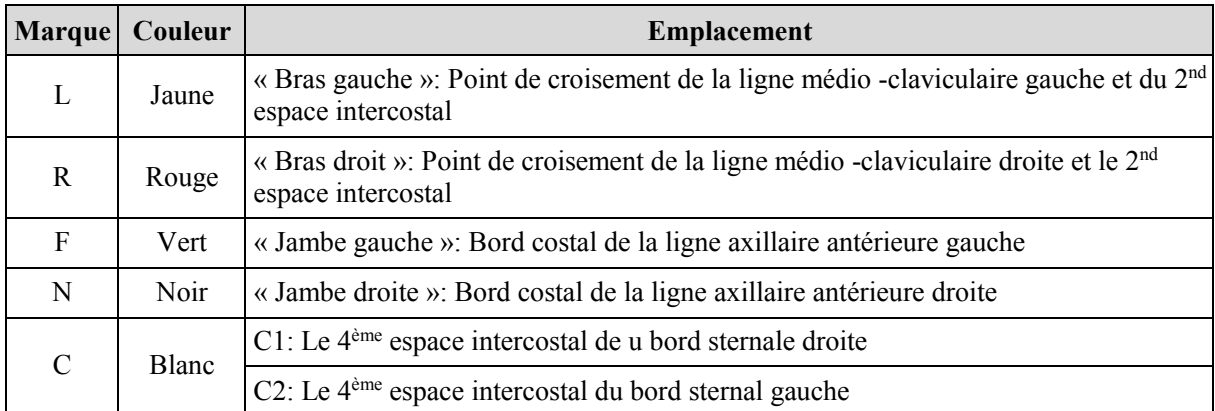

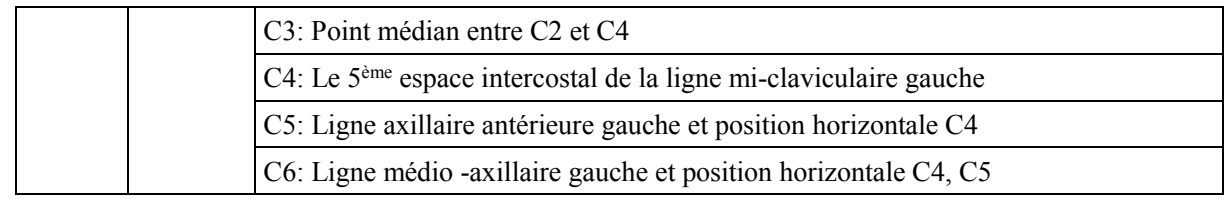

Avant la surveillance ECG, veuillez vous assurer que:

- L'appareil est adaptéàla surveillance cardiaque du patient.
- Utilisez uniquement les câbles ECG fournis ou adaptés àce moniteur.
- Vérifiez les câbles ECG, ne l'utilisez pas s' il est uséou cassé.
- Maintenez le câble ECG à l'écart de la gorge du patient pour éviter toute asphyxie.
- Avant de placer l'électrode sur le patient, nettoyez la peau à l'aide d'alcool, essuyez-la avec le papier abrasif fixé aux électrodes lorsque cela est nécessaire pour éliminer l'huile sur la peau du patient afin d'assurer un contact étroit des électrodes. Ne placez pas d'électrodes sur une partie blessée ou œdémateuse pour éviter l'infection.
- Placez les électrodes dans la partie appropriée. Veuillez vo us référer àla figure 6.1 .
- La partie conductrice de l'électrode ne doit pas toucher d'autres parties conductrices. Sinon, l'isolant perdra son effet de protection.
- Pour une meilleure performance de surveillance, utilisez uniquement des câbles et des élec trodes ECG de haute qualité, conformes aux normes CE.
- Le conducteur d'égalisation de potentiel doit être connectéàla terre pour des raisons de sécurité.

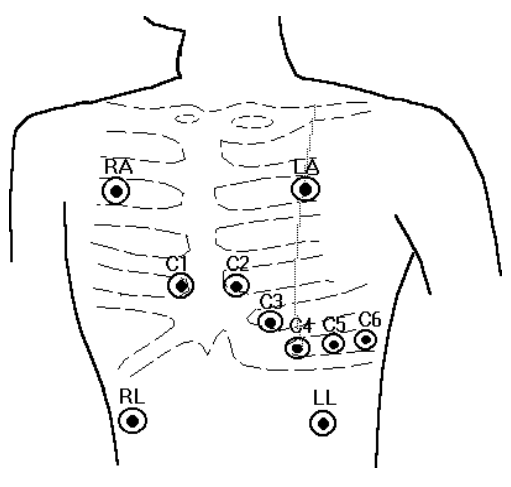

Figure 6.1

# **AVERTISSEMENT**

Pour éviter les brûlures, utilisez le câble ECG de défibrillation et les électrodes fournies par le fabricant lorsque le moniteur est utiliséavec le défibrillateur.

# **AVERTISSEMENT - PATIENTS PORTEURS DE STIMULATEUR CARDIAQUE**

Le moniteur peut continuer à compter le taux de stimulateur cardiaque pendant les cas d'arrêt cardiaque ou certaines arythmies. Ne vous fiez pas uniquement sur les ALARMES du moniteur. Surveillez étroitement les patients porteurs d'un stimulateur cardiaque. Reportez-vous àce manuel pour obtenir des informations sur la capacitéde réjection des impulsions de stimulation cardiaque àla page 1 -2 de cet appareil.

Bien que l'appareil utilise une meilleure technique de dépression de flottement de la ligne de base et d'antiinterférence afin d'obtenir un électrocardiographe de haute qualité et une valeur précise de la fréquence cardiaque (HR), veuillez prêter attention aux éléments suivants :

- Premièrement, l'hôpital devrait être équipé d'un système standard d'alimentation uniphasé avec une bonne mise àla terre. Si aucune mise àla terre appropriée n'est d isponible, veuillez connecter une extrémitédu fil de terre spécial au pôle de mise àla terre du moniteur et l'autre extrémitéàla tuyauterie d'eau ou de chauffage.
- Les électrodes utilisées pour les moniteurs perdent très facilement leur efficacité. Le délai de validité est généralement d'un mois à compter de l'ouverture de l'emballage. Si les électrodes arrivées à expiration sont utilisées pour obtenir l'électrocardiographe, la ligne de base de l'électrocardiographe deviendra instable du fait des interférences causées par l'augmentation de la résistance de contact avec la peau et la tension de polarisation des électrodes. Il est donc important d'utiliser les électrodes non périmées.
- Veuillez vous reporter àla Figure 3.1 pour connatîre la position approp riée des électrodes, faites attention aux relations entre la couleur de la dérivation et la position, et ne les confondez pas. Ne collez pas les électrodes dans de mauvaises positions.

# **Mise en garde**

Ne placez pas d'électrodes sur la peau blessée ou œdémateuse pour éviter une infection ou des mesures incorrectes.

- Le calcul de la fréquence cardiaque dans cet appareil est obtenu par l'ordinateur en fonction du caractère de l'électrocardiographe. La qualité de l'électrocardiographe va donc directement influ er sur le calcul de la fréquence cardiaque. Une fois que l'appareil commence à surveiller ou à redémarrer le module ECG, un processus (d'une durée approximative de 10 secondes) permet d'établir le modèle d'impression des informations de base du signal élec trocardique du patient. Ce modèle sera utilisé comme base pour le calcul ultérieur de la fréquence cardiaque. Pour améliorer la fiabilité du calcul et de l'analyse, l'établissement du modèle électrocardique se fait en temps réel et et de manière dynamique.
- Une fois que l'appareil a commencé à surveiller, il établit le modèle en fonction de la forme d'onde électrocardique et affiche l'électrocardiographe àla position optimale. La « touche d'étude » a également une fonction similaire. Appuyez sur cette touche lorsque la forme d'onde électrocardique change considérablement ou quand la fréquence cardiaque n'est pas détectable.
- Si la surveillance électrocardique n'est pas souhaitée dans le processus de surveillance, le module ECG peut être «désactivé». Une foi s le module électrocardique fermé, l'électrocardiographe ne s'affiche pas, la valeur de la fréquence cardiaque de cet instant est obtenue àpartir du pouls (si le module d'oxygène dans le sang n'est pas fermé).

#### **6.1.2 Interface d'affichage**

#### **Paramètre ECG**

Le paramètre ECG supérieur s'affiche dans l'interface principale comme illustréàla Figure 6.2.

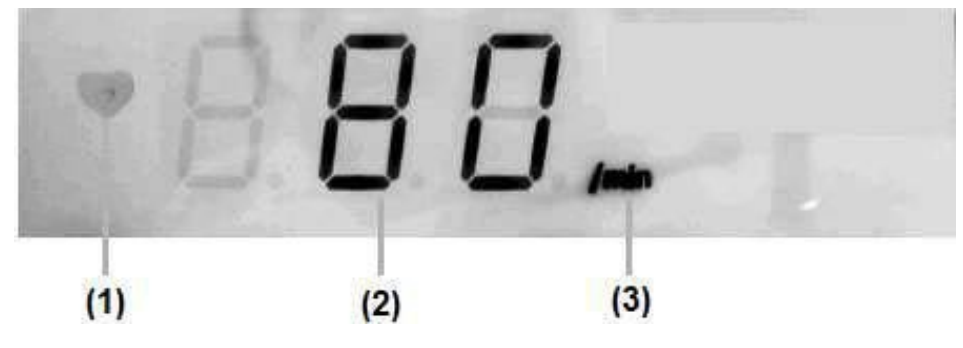

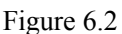

Spécification:

(1) Témoin de mesure du rythme cardiaque (HR) : lorsque l'ECG est mesuré, l'indicateur brillera;

(2) Valeurs de mesure HR / PR;

(3) Unitéd'affichage de l'ECG.

#### **Onde ECG**

Dans la zone des fenêtres supérieures de la zone d'affichage LCD, si l'une des ondes du canal « I / II / III / aVR / aVL / aVF / V » est définie dans WAVE WIN -1, l'onde ECG peut être affichée comme indiqué à la figure 6.3.

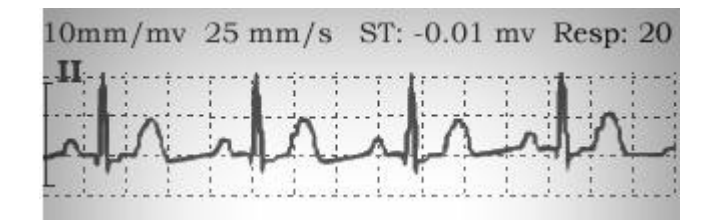

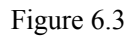

Spécification :

- « 10 mm / mv »: La valeur définie de « Gain » de l'onde ECG. « 5 mm / mv » et « 10 mm / mv » peuvent être sélectionnées;
- « 25mm / s »: La valeur définie pour « Vitesse de balayage » de l'onde ECG. « 12,5 mm / s », « 25 mm / s »«50mm / s » peuvent être sélectionnées;
- « ST : -0,01 mv »: Les données de mesure en temps réel du paramètre ST;
- « Resp: 20 »: Les données de mesure en temps réel du paramètre Respiration ;
- « II »: Dérivation ECG de canal. Le canal de I, II, III, aVR, aVL, aVF ou V peut être sélectionné.
- »: Une forme d'onde mesurée en temps réel.

# **Remarque**

Si l'amplitude d'une forme d'onde ECG est trop grande, le pic de la forme d'onde peut ne pas s'afficher. Dans ce cas, vous devez modifier correctement le gain de la forme d'onde.

- 50 - Manuel d'utilisation d'iM 8

### **6.1.3 Menu de configuration**

Sélectionnez **«SETUP»** pour accéder àl'interface de paramétrage en tournant le bouton de commande sur l'interface principale du moniteur.

La première page par défaut de l'interface **«SETUP»** est l'interface **«SYSTEM»**. Sélectionnez la touche « **NEXT**»

ou appuyez sur **dans** la page « **ECG** », comme indiquéàla figure 6.4.

# **Mise en garde**

Il n'existe pas d'interface de réglage ECG sans module ECG.

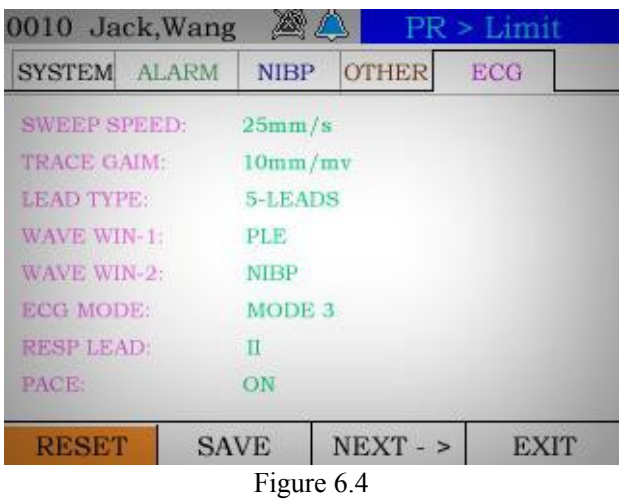

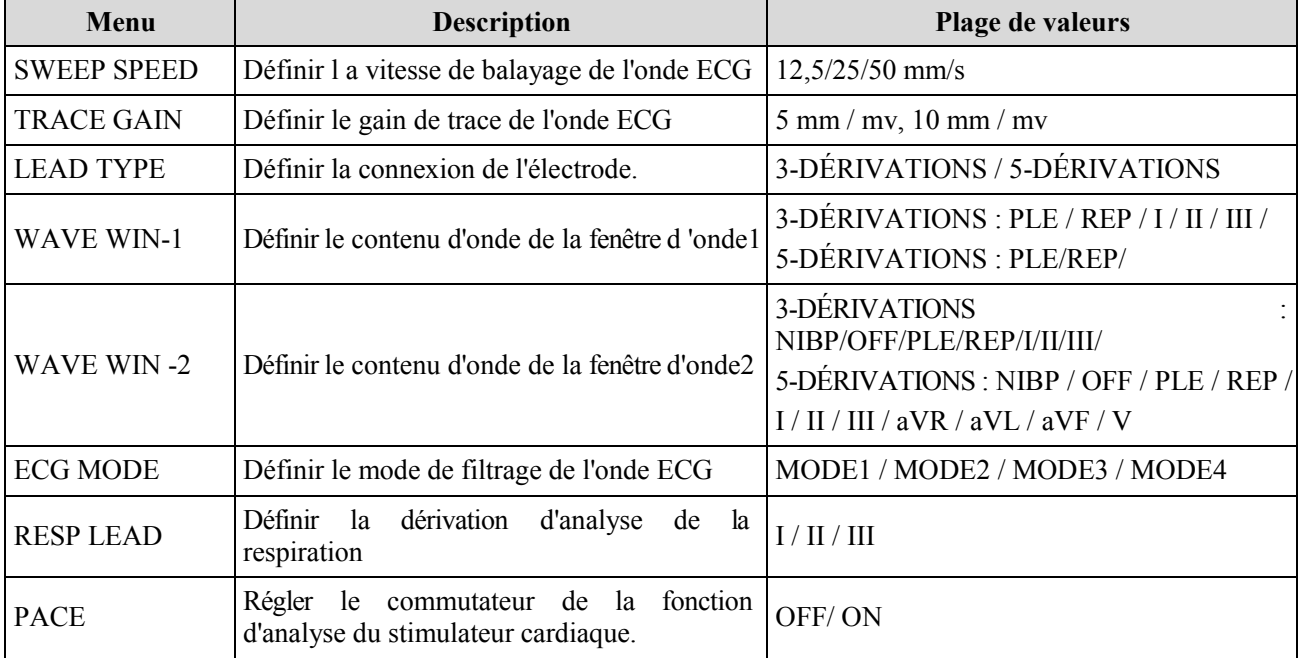

Méthodes de réglage des paramètres comme suit :

- 1) Tourner le bouton de commande pour sélectionner un élément. L'élémentsélectionnésera affichéavec la police rouge sur fond jaune.
- 2) Si en tant que médecin vous voulez modifier le contenu de l'élément sélectionné. Appuy ez sur le bouton de commande, puis l'élément sélectionnédevient la police jaune sur fond rouge. Tournez le bouton pour modifier le contenu de l'élément. Enfin, appuyez sur le bouton de commande. C'est OK.

Au bas de la fenêtre, « **RESET**», **«SAVE», « NEXT»** et «**EXIT**»sont définis comme suit:

- **RESET**: Sélectionnez -le et appuyez sur le bouton de commande, tous les paramètres reviendront àleurs valeurs par défaut.
- **SAVE:** Sélectionnez -le et appuyez sur le bouton de commande. Tous les paramètres de cette page seront sauvegardés et l'interface «Surveillance »sera automatiquement renvoyée.
- **NEXT:** Sélectionnez -le et appuyez sur le bouton de commande pour accéder àl'interface suivante de l'interface actuelle, telle que «**SYSTEM**», « **ALARM**», « **NIBP**», « **OTHER**»et **«ECG»**.
- **EXIT**: Sélectionnez-le et appuyez sur le bouton de commande pour quitter cet élément fonctionnel. (Avant de quitter, assurez-vous que tous les paramètres ont étéenregistrés.)

# **Mise en garde**

- Une seule des ondes du canal «I / II / III / aVR / aVL / aVF / V »d'EC G peut être réglée dans «WAVE WIN -1 » et «WAVE WIN -2 », réglez « NIBP / OFF / PLE / REP » dans une autre fenêtre d'onde.
- Si l'une des ondes du canal « I / II / III / aVR / aVL/ aVF / V » d'ECG est définie dans le WAVEWIN-1, l'onde ECG peut être affiché e dans la zone des fenêtres supérieures de la zone d'affichage LCD, Figure 6.3.
- Si l'une des ondes du canal « I / II / III / aVR / aVL / aVF / V »d'ECG est définie dans le WAVE WIN -2, vous

pouvez afficher l'onde ECG dans la zone inférieure de la fenêtre e n appuyant sur deux fois, comme indiquédans la figure 6.5.

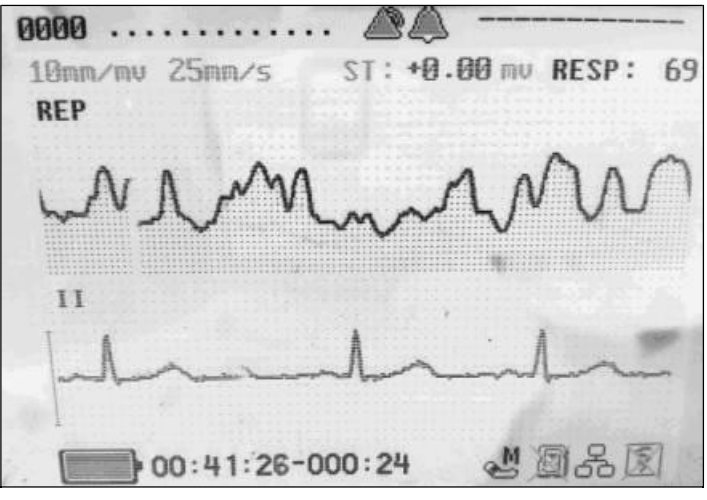

Figure 6.5

Dans la figure 6.5, la configuration de l'ECG est la suivante:

- VITESSE DE BALAYAGE: 10 mm / mv;
- GAIN DE TRACE: 25 mm / s;
- **TYPE DE DÉRIVATION: 5-DÉRIVATIONS;**
- WAVE WIN-1: REP;
- WAVE WIN-2: II;
- MODE ECG: MODE 3;
- DÉRIVATION RESPIRATOIRE: I;
- **RYTHME: OFF.**

#### **6.1.4 Surveillance de la RESPIRATION (en option)**

#### **Méthode de mesure**

La surveillance de la respiration est effectuée conjointement avec les électrodes ECG. Pour obtenir une meilleure forme d'onde respiratoire (RESPIRATION) et une fréquence respiratoire (RESPIRATION) plus précise, il convient de considérer les points suivants:

# **MISE EN GARDE**

- La mesure respiratoire de cet appareil est la méthode par impédance thoracique et le signal respiratoire est également obtenu par la cardio -électrode, de sorte que la méthode de stimulation des électrodes, qu'elle soit correcte ou non, affectera directement la mesure de la respiration. Pour placer correctement l'électrode, veuillez vous reporter à«Pour une mesure d'électrocardiogramme ».
- Comme le calcul de la fréquence respiratoire est obtenu à l'aide de l'appareil mesurant la forme d'onde respiratoire, la qualité de l'onde respiratoire et l'étendue des interférences affecteront directement la précision de la fréquence respiratoire. Pour obtenir de meilleures formes d'onde, le patient doit rester silencieux et détendu.
- Le gain de la forme d'onde respiratoire doit être automatiquement réguléde manière périodique par l'appareil pour afficher la forme d'onde respiratoire optimale dans la fenêtre.

#### **Interface et configuration de la RESPIRATION**

L'onde RESP et les données de paramètre peuvent se référer àla figure 6.5. L'onde RESP peut être définie dans le WAVE WIN -1 ou le WAVE WIN-2. Veuillez vous référer à6.1.3.

#### **6.2 Surveillance NIBP (standard)**

#### **6.2.1 Préparation**

**Informations sur le module NIBP**

#### **Configuration standard de la NIBP: Le module NIBP**

La configuration NIBP standard de cet appareil est le module NIBP.

Le module de mesure de la pression artérielle non invasive ( NIBP) est conçu par le fabricant.

Le module respecte toutes les parties pertinentes des normes de sécuritésuivantes:

- IEC60601-1: 2005
- IEC / EN60601-2-30: 1999/2000
- AAMI SP10:1992/2002
- EN1060-1:1995+A2:2009
- EN1060-3:1997+A2:2009

#### **Configuration optionnelle: Module NIBP SunTech**

La configuration optionnelle de NIBP de l'appareil est le module NIBP SunTech.

Le module de mesure de la pression artérielle non invasive ( NIBP) est conçu par SunTech.

Depuis 1982, SunTech produit une technologie de surveillance automatisée de la pression artérielle qui fournit le plus haut niveau de précision et de fiabilitécliniques. Parce que nous vivons dans un monde de plus en plus mobile, SunTech se concentre sur la fourniture de solutions de produits pour les applications cliniques où:

- Les résultats de BP manuelle sont souvent discutables ou simplement impossibles.
- D'autres produits BP automatisés fonctionnent mal ou pas du tout.

Le module de mesure NIBP Suntech a étéce rtifiéCE etFDA.

Le module respecte toutes les parties pertinentes des normes de sécuritésuivantes:

- IEC60601-1:1997
- IEC / EN60601-2-30: 1999/2000
- AAMI SP10:1992/2002
- EN1060-1:1995
- EN1060-3:1997

#### **Méthode de mesure**

La méthode traditionnelle de m esure de la pression artérielle est la méthode de Korotkoff -souna, tandis que l'appareil automatique actuel utilise la méthode oscillométrique. Les méthodes oscillométrique et de Korotkoffsouna sont très bien liées et ont leurs propres avantages et inconv énients. Comparée à la méthode de Korotkoffsouna, la méthode oscillométrique présente une erreur mineure, une objectivité accrue, une fiabilité accrue et une stabilité supérieure. En outre, le système de mesure automatique de la pression artérielle basé s ur l'oscillométrie est bien développéet convient mieux àla mesure de la NIBP sur le moniteur patient.

Le module NIBP de nos moniteurs patient utilise la méthode oscillométrique pour mesurer la pression artérielle. Le module enregistre tout le processus de mesure de la pression artérielle, analyse les données point par point sur la base de la valeur relative de l'amplitude du pouls. Un circuit spécial anti-interférences est utilisépour améliorer la précision, la cohérence, l'adaptabilitéde la mesure.

- **Sél ection et positionnement du brassard**
- Veuillez utiliser le brassard fourni par le fabricant ou un agent autorisédu fabricant.
- Assurez-vous que le brassard est vide avant de l'envelopper.
- Enroulez le brassard sur le bras, assurez-vous que le tube à gaz est étiré et sans torsion pour éviter toute

compression ou restriction des tubes de force. Après avoir enveloppéle brassard, son extrémitéinférieure doit être environ 1 à 2 cm plus haute que l'articulation du coude. Il vaut mieux pour l'étanchéité qu'il puisse être insérépour un ou deux doigts. S'il est trop lâche, cela peut entraîner une pression élevée. S'il est trop serré, cela peut entranî er une dépression et rendre le patient mal àl'aise. La reprise de la pression artérielle du bras peut également être affectée dans ce cas. Le tuyau d'air du brassard doit être placé sur l'artère brachiale et sur le prolongement du majeur (voir figure 6.6).

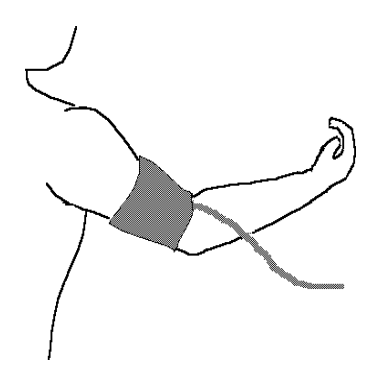

Figure 6.6

- Ne tirez pas trop fort sur le tube àgaz pour éviter de l'endommager.
- Le signe sur le brassard doit indiquer la position de l'artère.
- La largeur du brassard doit correspondre à40 % du périmètre du bras (50 % pour les nouveau -nés) ou aux 2/3 de la longueur de l'avant-bras. La partie de remplissage du brassard doit être suffisamment longue pour envelopper 50 à80 % du membre enveloppé. Le tableau suivant est une référence.

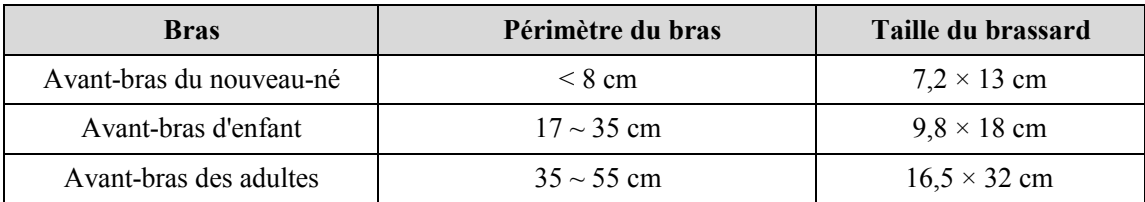

Veuillez choisir le bon brassard pour votre patient.

# **Autre avertissement et attentions**

- La mesure doit être effectuée sur le bras gauche du patient.
- Retrousser les manches. La précision est réduite avec des vêtements épais.
- Placez le bras sur le bureau et àla h auteur du cœur, le patient doit rester silencieux et éviter de bouger lors du gonflage et du dégonflage.
- La paume devrait être àl'envers.
- Ne mesurez pas la pression artérielle des membres ayant un cathéter ou une perfusion. Ne mettez pas le brassard près de la partie blessée.
- De manière générale, le premier résultat de mesure ne peut être utiliséque comme référence.
- Lorsqu'il est utiliséavec le matériel chirurgical haute fréquence, le matériel chirurgical HF ne peut pas entrer en contact avec l'interface électrique du NIBP du moniteur.
- Le moniteur peut protéger contre les effets de la décharge d'un défibrillateur. Le brassard est diélectrique et

l'interface de la NIBP est isolée.

 Ne pas toucher l'interface électrique de la NIBP du moniteur lors de la déch arge de défibrillation et utiliser le brassard fourni par le fabricant.

#### **Avertissement et mise en garde**

Pour mesurer précisément et en toute sécuritéla pression artérielle, veuillez faire attention aux points suivants:

 Un brassard différent devrait être c hoisi pour les adultes, les enfants et les nouveau-nés. Éliminez les restes d'air dans le brassard avant la mesure. Placez le signe (Φ) sur le brassard à l'endroit où le pouls de l'artère brachiale est le plus intense. Il vaut mieux pour l'étanchéité qu'il puisse être insérépour un doigt. L'extrémitéinférieure du brassard doit être à2 cm plus haute que l'articulation du coude. (pour plus de détails, veuillez vous référer à la Figure 6.6)

# **Mises en garde**

Ne mesurez pas la pression artérielle sur le memb re avec une perfusion ou un cathéter, ni sur le site blessé. N'attachez le brassard près de celui -ci.

- La personne dont les mesures sont prises doit être couchée et le brassard doit se situer au même niveau que le cœur du patient.
- Dans le processus de pompage ou de libération de l'air (en particulier dans le processus de libération de l'air), la personne dont les mesures sont prises ne doit pas parler ni se déplacer et le brassard ne doit pas être heurté.
- L'intervalle entre deux mesures ne doit pas être trop court (généralement plus de 2 minutes). Si l'intervalle est trop court, le flux sanguin du bras pressédiminuera ainsi que la pression sanguine.
- Lors de la mesure de la pression artérielle, la pression de gonflage initiale du brassard est ajustée en f onction du résultat de la dernière mesure. La valeur initiale après le démarrage du moniteur est de 21,33 kpa (160 mmHg) pour les adultes, de 16 kPa (120 mmHg) pour les enfants et de 9,33 kPa (70 mmHg) pour les nouveau-nés. La pression de gonflage plus tardive est de 6,67 kPa (50 mmHg) pour les adultes, de 5,33 kPa (40 mmHg) pour les enfants et de 4 kPa (30 mmHg) pour les nouveau-nés sur la base de la dernière pression systolique détectée. Dans des cas où la pression artérielle du patient augmente soudainem ent ou si le patient est remplacépar un autre, la mesure de la pression artérielle peut échouer après le premier gonflage. Dans ce cas, le moniteur ajustera la pression de gonflage et effectuera une autre mesure jusqu'à ce que la pression soit atteinte ou défaillante 3 fois. Si la mesure échoue 3 fois, le moniteur l'interrompt et affiche le code d'erreur àvérifier par le médecin.

# **Avertissements**

Choisissez un mode différent pour chaque personne. Ne jamais utiliser le «mode adulte »pour mesurer la pres sion artérielle des nouveau -nés, sinon la pression trop élevée du brassard peut blesser les nouveau -nés. Bien qu'il n'y ait aucun risque àutiliser le «mode néonatal »sur des adultes, la tension artérielle sera indétectable ou le résultat de la mesure n'aura pas de sens ; le mode correct doit donc être sélectionné.

# **Mises en garde**

Soyez prudent pendant la mesure de la pression artérielle dans les cas suivants:

- 1. Spasme sévère du vaisseau sanguin, contraction du vaisseau sanguin et pouls tropfaible.
- 2. Fréquence cardiaque trop basse ou trop élevée ou arythmie trop sévère, en particulier chez les patients souffrant d'atriafibrillation, la valeur ne sera ni fiable ni indétectable.
- 3. N'utilisez pas cette machine lorsque le patient est connecté à un cœur-poumon artificiel.
- 4. Après que le patient ait pris le diurétique ou le dilatateur de vaisseaux.
- 5. En cas d'hématorrhée, d'hypovolémie, de choc ou de basse température, la pression artérielle du patient va changer trop rapidement et la température corporelle sera trop basse, la valeur ne sera pas fiable pour un volume sanguin périphérique trop bas et un rythme de l'artère trop faible.
- 6. La valeur sera incorrecte sur un patient trop gros.
- 7. Sur les patients atteints de la maladie de Parkinson.
- Il ressort des principes statistiques que, lors du processus de mesure, des valeurs anormales peuvent apparatîre. C'est objectif pour tout type d'expérience scientifique. Cela peut être dû à une raison évidente ou inconnue. L'expérience peut aider à identifier les valeurs anormales et à s'en débarrasser. Parfois, des résultats manifestement déraisonnables peuvent apparatîre lors de la mesure de la pression artérielle avec une méthode oscillométrique et ils peuvent être éliminés par le médecin en fonction de son expérience.

# **Mises en garde**

- 1. La précision de la mesure de la pression artérielle dépend du brassard. Mesurez le périmètre du bras pour sélectionner le brassard approprié.
- 2. Ne poussez pas et ne tirez pas le brassard pendant la mesure. La pression externe peut entraîner une faible précision.

#### **6.2.2 Interface d'affichage**

Les paramètres de la NIBP sont affichés dans l'interface principale comme illustréàla figure 3.2. La définition peut faire référence à6.7.

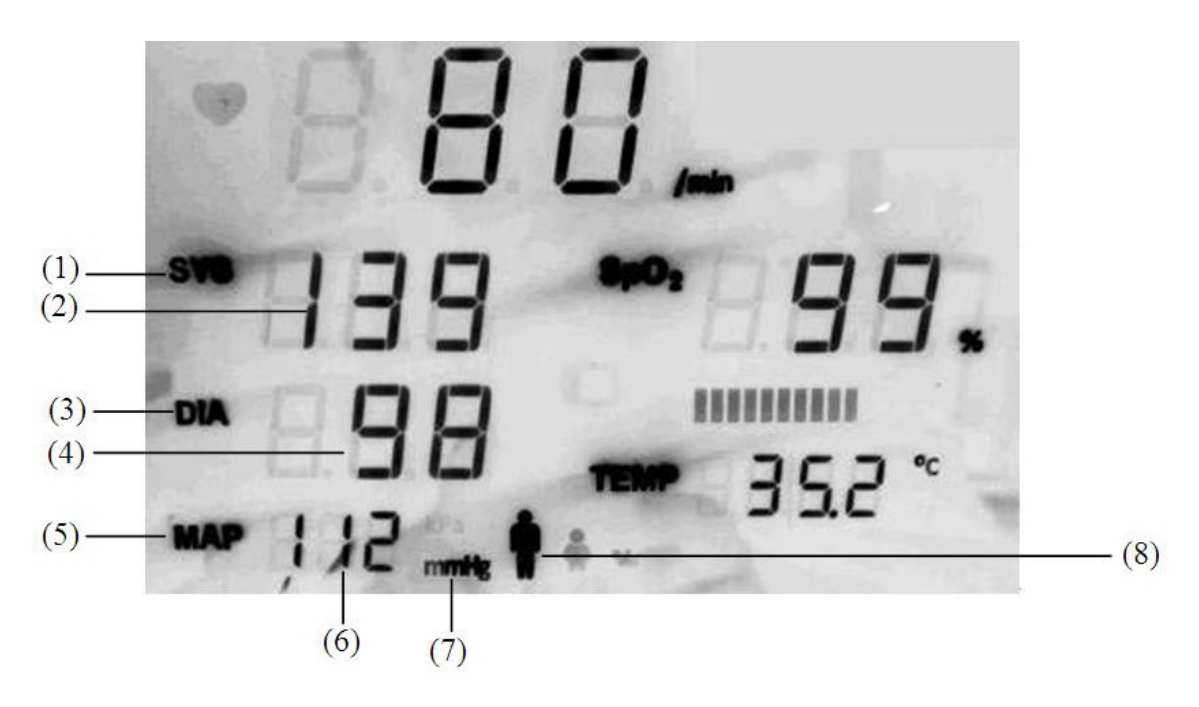

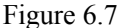

Spécification:

- (1) Abréviation de la pression systoliq ue;
- (2) Valeurs de mesure de la pression systolique;
- (3) Abréviation de la pression diastolique;
- (4) Valeurs de mesure de la pression diastolique;
- (5) Abréviation de la pression moyenne;
- (6) Valeurs de mesure de la pression moyenne;
- (7) Unitéd'affichage de NIBP: kPa ou mmHg peuvent êtresélectionnés;
- (8) Voyant du brassard NIBP: il existe trois types de brassard (adulte, enfant et nourrisson);

#### **6.2.3 Menu de configuration**

Sélectionnez **«SETUP»** pour accéder àl'interface de paramétrage en tournant le bouton de commande sur l'interface principale du moniteur.

La première page par défaut de l'interface **«SETUP»** est l'interface **«SYSTEM»**. Sélectionnez la touche « **NEXT**»

ou appuyez sur **dans la page «NIBP»**, comme indiquéàla figure 6.8.

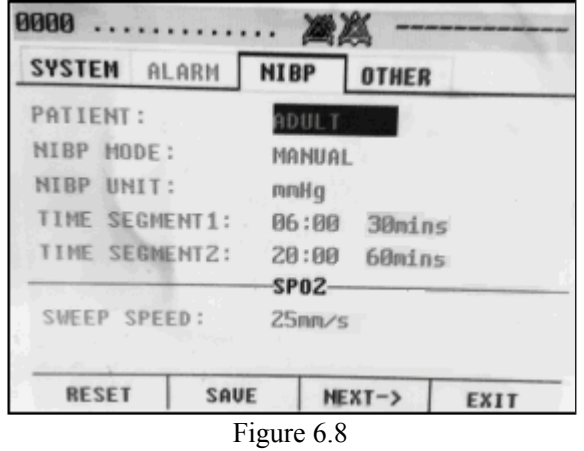

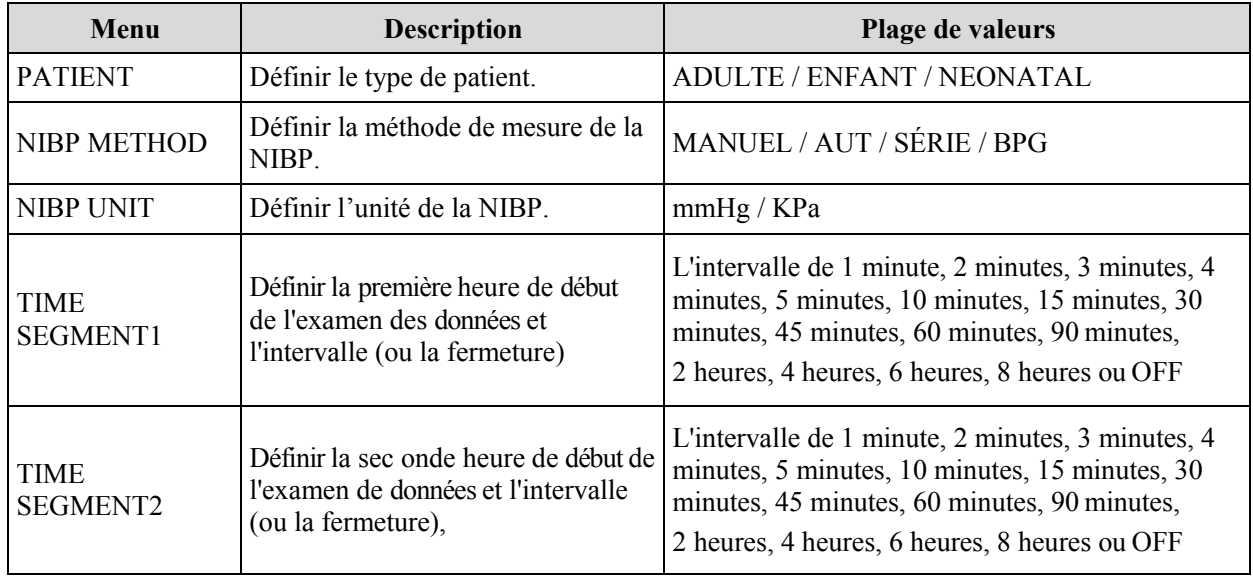

Méthodes de réglage des paramètres comme suit:

- 1) Tourner le bouton de commande pour sélectionner un élément. L'élémentsélectionnésera affichéavec la police rouge sur fond jaune.
- 2) Si en tant que médecin vous voulez modifier le contenu de l'éléme nt sélectionné. Appuyez sur le bouton de commande, puis l'élément sélectionnédevient la police jaune sur fond rouge. Tournez le bouton pour modifier le contenu de l'élément. Enfin, appuyez sur le bouton de commande. C'est OK.

Au bas de la fenêtre, « **RESET**», **«SAVE», « NEXT»** et «**EXIT**»sont définis comme suit:

- **RESET**: Sélectionnez -le et appuyez sur le bouton de commande, tous les paramètres reviendront àleurs valeurs par défaut.
- **SAVE**: Sélectionnez -le et appuyez sur le bouton de commande. Tous les paramètres de cette page seront sauvegardés et l'interface «Surveillance »s'affichera automatiquement.
- **NEXT**: Sélectionnez -le et appuyez sur le bouton de commande pour accéder àl'interface suivante de l'interface actuelle, telle que «**SYSTEM**», «**ALARM**», «**NIBP**», «**OTHER**» et **«ECG»**.
- **EXIT**: Sélectionnez -le et appuyez sur le bouton de commande pour quitter cet élément fonctionnel (avant de quitter, vérifiez que tous les réglages ont étéenregistrés.)

#### **6.2.4 Étalonnage**

Reportez-vous àla figure 6.8, définissez « NIBP METHOD»com me BPG, puis enregistrez-le. Le moniteur est réglé sur le mode d'étalonnage de la NIBP.

Étalonnez la lecture de la pression du brassard avec un manomètre de référence (ou manomètre àmercure) ayant une précision supérieure à1 mmHg. Pour effectuer l'étalo nnage, suivez la procédure indiquée ci -dessous:

- 1. Retirez le brassard du moniteur;
- 2. Connectez un manomètre de référence étalonné(avec une erreur inférieure à1 mmHg) et une pompe àboulets en utilisant des connecteurs en «T ».
- 3. Gonflez le récipient en métal àl'aide de la pompe àboulets jusqu'àce que le manomètre de référence indique 0, puis 50 et enfin 200 mmHg.
- 4. La différence entre la pression indiquée du manomètre de référence et la pression indiquée par le DIA du moniteur ne dépassera pas 3 mmHg.
- 5. Contactez notre service clientèle si ces valeurs ne sont pas respectées.

## **6.3 SPO2 Surveillance (standard)**

#### **6.3.1 Préparation**

#### **Informations sur le module SPO2**

#### **Configuration du SPO2 standard: Le module SPO2**

La configuration du SPO<sub>2</sub> standard de l'appareil est le module SPO<sub>2</sub>.

Le module respecte toutes les parties pertinentes des normes de sécuritésuivantes:

- IEC60601-1:2005
- EN ISO9919:2009

#### **La première configuration facultative : Module SPO 2Nellcor**

La première configuration faculta tive de SPO<sub>2</sub> de l'appareil est le module SPO<sub>2</sub> Nellcor.

Le module de mesure de l'oxygène dans le sang SPO 2 est conçu par la Division Nellcor Puritan Bennett.

Si le module SPO2 Nellcor est installé, l'étiquette « Nellcor » apparatî sur le panneau latéral, co mme illustré àla Figure 6.9.

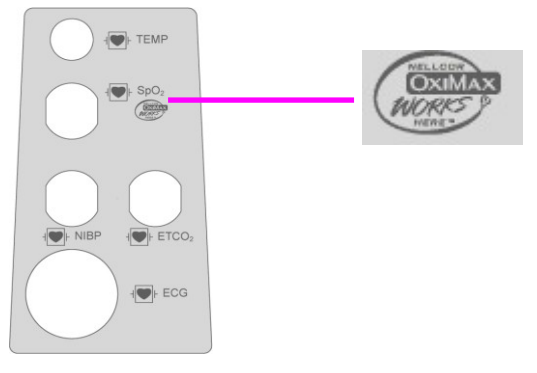

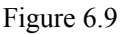

#### **(1) Accessoires**

Utiliser le capteur de la sociétéNellcor lorsque le moniteur est configuréavec le module SPO 2 Nellcor qui mesure le SPO2. Les capteurs d'autres types peuvent provoquer des mesures incorrectes. Veuillez lire attentivement le manuel d'utilisation du capteur avant de l'utiliser (y compris tous les avertissements, les mises en garde et les usages). Lors du choix du capteur, veuillez tenir compte du poids et du niveau d'activitédu patient, de l'ét endue de l'apport sanguin, de la position du capteur et de la stérilisation.

Le capteur Nellcor a terminéle test de biocompatibilité. Ce test est terminéconformément àla première partie de la mesure de biologie des équipements médicaux ISO100993 -1.

Avant de nettoyer le capteur, veuillez lire attentivement les instructions du capteur. Chaque type de capteur a des instructions de nettoyage spéciales.

# **Avertissements**

Une utilisation inappropriée du capteur SPO 2 peut entrainer des blessures musculaires. Suivant l'utilisation du capteur, observez soigneusement la position que le capteur touche.

#### **(2) Brevet Nellcor**

Cet équipement est protégépar les brevets américains suivants: 4802486, 4869254, 4928692, 4934372, 5078136, 5351685, 5485847, 5533507, 5577500, 5803910, 5853364, 5865736, 6083172, 6463310, 6591123, 6708049, Re.35122. Les brevets internationaux sont universels.

#### **(3) Aucune admission implicite**

Posséder ou acheter cet équipement ne signifie pas qu'une ou plusieurs de ses pièces peuvent être remplacées, ni que vous possédez certains des ses brevets.

#### **La deuxième configuration facultative: Module SPO 2 Masimo**

La deuxième configuration facultative SPO 2 de ce moniteur patient est le module SPO2 Masimo.

Le module de mesure de l'oxygène dans le sang SPO 2 est conçu par Masimo Corporation.

Le module et les accessoires ont étécertifiés CE.

Si le module SPO2 Masimo est installé, l'étiquette « Masimo » apparatî sur le panneau latéral, comme illustré àla figure 6.10.

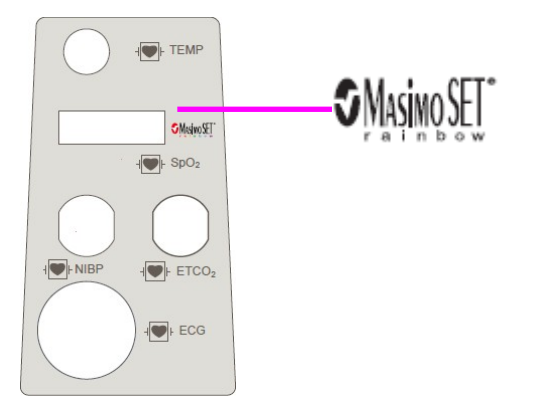

Figure 6.10

#### **Méthode de mesure**

La technologie de surveillance SPO<sub>2</sub> est une technologie invasive. Le SPO<sub>2</sub> et le pouls sont mesurés à travers l'absorbabilitéde l'onde ayant une longueur d'onde particulière. La LED de la sonde émet de la lumière àtravers le tissu, et la lumière est détectée par le c apteur qui la convertit en signal électrique. Le moniteur dispose du signal et affiche l'onde de pouls, le  $SPO<sub>2</sub>$  et le pouls sur l'interface principale.

Normalement, il existe une relation entre la valeur du paramètre oxygène et la forme d'onde du pouls. Gé néralement, les bonnes ondes  $SPO<sub>2</sub>$  sont les suivantes. (Figure 6.11)

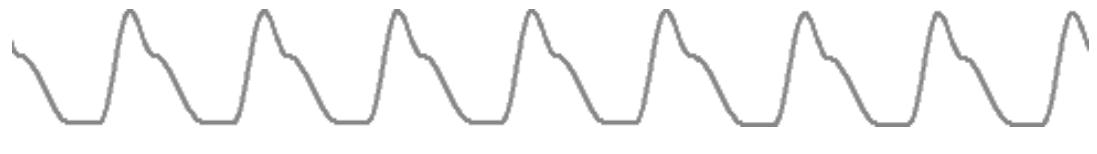

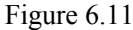

Pour obtenir une valeur précise de l'oxygène dans le sang (SPO 2) et la véritable onde de pouls (PLE), il convient de noter les expressions suivantes : «avertissement et pr écaution »:

#### **Placement de la sonde**

#### **1) Le fabricant ou les instructions de placement de la sonde Nellcor**

La pince doit être placée correctement sur le doigt. N'inversez pas la position (voir figure 6.12), sinon le résultat de la mesure sera incorrect.

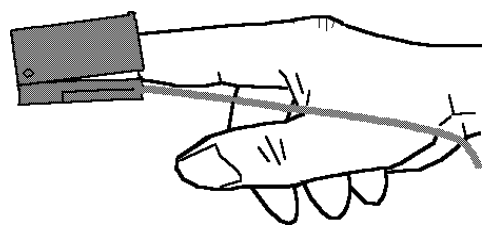

Figure 6.12

#### **2) Instructions de placement de la sonde Masimo**

#### **a) Sélection du site**

Choisissez un site qui est bien perfuséet qui limite le moins les mouvements du patient conscient. L'anneau ou le majeur de la main non dominante est préférable.

Vous pouvez ég alement utiliser les autres chiffres sur la main non dominante. Choisissez toujours un site qui couvrira complètement la fenêtre du détecteur du capteur. Le gros orteil ou le deuxième orteil (àcôtédu gros orteil) peut être utiliséchez les patients contr aints ou les patients dont les mains sont indisponibles.

Le site doit être nettoyédes débris et sec avant la mise en place du capteur.

#### **b) Fixation du capteur sur le patient**

Ouvrez le capteur en appuyant sur les languettes des charnières. Placez le chiffre sélectionné sur la fenêtre du capteur. La partie entière du chiffre doit recouvrir la fenêtre du détecteur dans la moitiéinférieure du capteur. La moitiésupérieure du capteur est identifiée par le câble. Le bout du pouce doit toucher la limite de chiffres en relief à l'intérieur du capteur. Si l'ongle est long, il risque de s'étendre et de passer le doigt.

 Les languettes articulées du capteur doivent s'ouvrir pour répartir uniformément la prise du capteur sur la longueur du doigt. Vérifiez la position du capteur pour vérifier le positionnement appropriée. Une
couverture complète de la fenêtre du détecteur est nécessaire pour garantir la précision des données.

 Orientez le capteur de sorte que le câble se dirige vers le haut de la main du patient. Branchez le connecteur du capteur àun câble patient ou directement àl'appareil. REMARQUE: Avec des chiffres plus petits, pour couvrir complètement la fenêtre du détecteur, il peut ne pas être nécessaire de pousser le chiffre jusqu'àla limite. Le capteur n'est pa s conçu pour être utilisésur le pouce, ni sur la main ou le pied d'un enfant.

#### **c) Déconnexion du capteur du câble patient**

- Placez le pouce et l'index sur les boutons gris situés de part et d'autre du connecteur du câble patient.
- Appuyez fermement sur les boutons gris et tirez pour retirer le capteur.

#### **Avertissement et mise en garde**

#### **1) À** propos du module et de la sonde SPO<sub>2</sub> du fabricant

- Utilisez des sondes désignées par le fabricant.
- La pince doit être placée correctement sur le doigt. N'inversez pas la posi tion (voir figure 3.4), sinon lerésultat de la mesure sera incorrect.

# **Mise en garde**

Ne placez pas la sonde d'oxygène dans le sang sur les doigts avec une peau lésée, un œdème ou un doigt fragile. Ne placez pas la sonde sur le même doigt pendant plus de 2 heures pour éviter de faire mal au doigt. Utilisez la sonde néonatale SPO 2 pour mesurer l'oxygène sanguin néonatal.

- La lumière entre le capteur de saturation en oxygène du sang et le tube de réception de la lumière électrique doit traverser la petite artère du patient.
- Évitez de placer la sonde d'oxygène dans le même membre avec un cathéter d'artère, un brassard ou une intraveineuse.
- $\bullet$  Une mauvaise fixation de la sonde avec une bande entraînera un pouls veineux qui induira une valeur incorrecte.
- Ne placez pas d'objets comme des bandes pour empêcher la lumière de pénétrer dans la sonde.
- Un éclairage ambiant intense tel qu'une lumière àfluorescence, une lumière àdouble rubis, un chauffage infrarouge ou l'ensoleillement direct aura une incidence sur le test d'oxygène dans le sang.
- Les mouvements excessifs du patient ou les interférences électromagnétiques affecteront la précision.
- Si la surveillance de l'oxygène dans le sang n'est pas souhaitée dans les processus de surveillance, désactivez ce module dans les paramètres système. Après avoir éteint ce module, ni la forme d'onde du pouls ni la valeur de l'oxygène sanguin n'est affichée.

Dans les cas suivants, leur mesure devrait être limitée:

1. La mesure étant basée sur le pouls de la petite artère, un flux arté riel minimal est requis. La faiblesse du pouls ou le trouble de la microcirculation dû àun choc, le froid, une température corporelle trop basse, une hémorragie massive ou un vasoconstricteur diminuent l'onde de pouls et rendent la mesure plus sensible aux interférences; trop de colorant (bleu de méthylène, indocyamine, carmin indigo), carboxyhémoglobine (COHb), méthionine (Me + Hb), sulfhémoglobine dans le corps ou chez certains patients présentant une jaunisse, la valeur peut être incorrecte lors de l'utilisation de cette machine.

- 2. Des médicaments tels que la dopamine, la procañe, la prilocañe, la lidocañe et la buzucañe peuvent induire un écart de mesure de l'oxygène dans le sang plus important.
- 3. Brevets en maladie de Parkinson.
- 4. Chez les patients souffrant d'hypoxie anémique et d'hypoxie toxique, l'oxygène du sang n'est qu'une valeur de référence ; chez certains patients souffrant d'une anémie sévère, leur valeur en oxygène dans le sang peut également être tout àfait normale.
- Si la surveillance de l'oxygène dans le sang n'est pas souhaitée dans le processus de surveillance, le module d'oxygène dans le sang peut être désactivé. Après la mise hors tension, ni la forme d'onde du pouls ni la valeur de l'oxygène dans le sang ne seront affichées.

## **Avertissement**

La fonction de mesure SPO<sub>2</sub> de ce moniteur ne peut pas être utilisée pour remplacer la mesure SPO<sub>2</sub> d'un moniteur d'apnée.

- Ne mesurez pas le SPO2 dans un environnement contenant des anesthésiques inflammables ou un mélange de matériaux inflammables et d'air,  $O_2$  ou  $N_2O$ .
- La mesure peut être incorrecte. Cela peut être dû aux patients ou àune influence mécanique. Les conditions comprennent, sans toutefois s'y limiter : battement de veine, hypotension, anémie grave, basse température, choc, capteur étanche.
- Si pendant la mesure le message suivant s'affiche «sortir de la sonde SPO 2 », le doigt n'est peut-être pas placé au bon endroit dans la sonde SPO2, ou le placement de la sonde SPO2 avec le bras qui mesure la pression artérielle. Lors de la mesure de l a pression artérielle, si le débit sanguin est bloqué, l'oxygène du sang ne peut pas être mesuré.
- Une substance interférente peut entraîner une mesure inappropriée de SPO 2.
- $\bullet$  Interférence IRM.
- Le moniteur doit être utiliséàune température inférieure à40º C.
- Le câble de la sonde ne doit pas être attachéavant utilisation.
- Veuillez utiliser la sonde d'oxygène dans le sang proposée pour notre moniteur.
- La sonde d'oxygène dans le sang peut être utilisée environ un an dans des conditions normales.
- Connectez une extrémitédu câble de la sonde au moniteur.
- Veuillez utiliser la sonde néonatale pour prendre les mesures d'un nouveau -né.
- Ne placez pas la sonde conductrice d'oxygène du sang sur la peau, le tissu oedémateux ou fragile.
- La sonde conductrice ne doit pas être placée au même endroit pendant trop longtemps. Ne placez pas la sonde sur le doigt plus de 2 heures. La sonde peut être utilisée dans ce moniteur patient.
- La sonde néonatale peut être utilisée pour mesurer l'oxygène du sang d'un néonatal et la sonde àclip ainsi que la sonde à doigtier utilisées pour mesurer l'oxygène du sang d'un adulte.

## **2) À propos du module et la sonde SPO2 Nellcor**

Si les mesures vous semblent douteuses, commencez par vérifier les signes vitaux du patient par une autre méthode. Ensuite, vérifiez le bon fonctionnement de l'appareil.

- 64 - Manuel d'utilisation d'iM 8

Des mesures inexactes peuvent être causées par:

- Application ou utilisation incorrecte du capteur;
- Placement d'un capteur sur la même extrémité avec un brassard, un cathéter artériel ou une ligne intravasculaire;
- Exposition àun éclairage excessif tel que des lampes chirurgicales (notamment les lampes au xénon), lampes de photothérapie pour hyperbilirubinémie, lampes fluorescentes, lampes chauffantes par infrarouge ou rayons directs du soleil (l'exposition àun éclairage excessif peut être corrigée en recouvrant le capteur d'un matériau sombre);
- $\bullet$  Mouvement excessif du patient;
- Pulsations de la veine:
- Colorants intravasculaires tels que le vert d'indocyanine ou le bleu de méthylène;
- Défibrillation;

Les autres conditions physiologiques ou procédures médicales susceptibles d'interférer avec les mesures du moniteur incluent des taux importants d'hémoglobine dysfonctionnelle, de faible perfusion et de pigment noir.

La perte du signal d'impulsions peut survenir dans les situations suivantes:

- Le capteur est trop serré;
- Un brassard est gonfléàla même extrémitéque celui auquel est reliéun capteur SpO 2;
- Il existe une occlusion artérielle àproximitédu capteur.

Sélectionnez un capteur approprié, appliquez -le conformément aux instructions et observez tous les avertissements et mises en garde présentés dans le mode d'emploi accompagnant le capteur. Nettoyer et éliminer toutes les substances telles que le vernis à ongles du site d'application. Vérifiez de temps en temps que le capteur reste correctement positionnésur le patient.

Si les mouvements du patient posent un problème, essayez une ou plusieurs des solutions suivantes pour corriger le problème.

- Vérifiez que le capteur est correctement et fermement appliqué .
- Déplacez le capteur sur un site moins actif.
- Utilisez un capteur adhésif qui tolère certains mouvements du patient.
- Utilisez un nouveau capteur avec un nouveau support adhésif.

Si une mauvaise perfusion affecte les performances, envisagez d'utiliser le capteur Oxisensor. Il obtient des mesures de l'artère ethmodale antérieure de la cloison nasale, artère fournie par la carotide interne. Ce capteur peut obtenir des mesures lorsque la perfusion périphérique est relativement mauvaise. En cas de faible perfu sion périphérique, envisagez d'utiliser le capteur Nellcor RS-10, qui est appliqué sur le front ou les tempes. Ce sont des sites qui peuvent être épargnés lors de la vasoconstriction périphérique.

### Limite de mesure

- Un éclairage ambiant trop important tel q u'une lumière à fluorescence, une lumière à double rubis, un chauffage infrarouge ou un rayonnement solaire direct affectera le test SPO2.
- Mouvement excessif du patient;

Surveillance des patients

- Pulsations de la veine;
- Capteurs sont trop serrés;
- Placer la sonde SPO<sub>2</sub> sur le même me mbre que le brassard.

#### **3) À propos du module et de la sonde Masimo**

- Une anémie sévère peut entraîner une mesure erronée de SpO 2.
- Cet équipement a ététestéet déclaréconforme aux normes EN 60601 -1-2 relatives aux limites des dispositifs médicaux : Directiv e sur les dispositifs médicaux 93/42 / CEE de 2002. Ces limites sont conçues pour fournir une protection raisonnable contre les interférences nuisibles dans une installation médicale classique. Cet équipement génère, utilise et peut émettre de l'énergie de fréquence radio. S'il n'est pas installé et utilisé conformément aux instructions, il peut causer des interférences nuisibles aux autres appareils situés à proximité. Cependant, rien ne garantit que des interférences ne se produiront pas dans une installa tion particulière. Si cet équipement provoque des interférences nuisibles aux autres appareils, ce qui peut être déterminéen l'éteignant et en le rallumant, l'utilisateur est invitéàtenter de corriger l'interférence en appliquant l'une ou plusieurs des mesures suivantes:
	- Réorienter ou déplacer le périphérique de réception.
	- Augmenter la distance entre les équipements.
	- Consultez le fabricant pour obtenir de l'aide.
- Le site du capteur doit être inspectéau moins toutes les huit (8) heures; et si l'état circ ulatoire ou l'intégritéde la peau s'est détérioré, le capteur doit être appliquésur un site différent.
- Le site doit être vérifié au moins toutes les huit (8) heures pour assurer une adhérence, une circulation, une intégritéde la peau et un alignement op tiquecorrects.
- Si le capteur est trop serré ou si du ruban adhésif supplémentaire est utilisé, des congestions / pulsations de veine peuvent se produire, entraînant des mesures erronées.
- Faites preuve de prudence lorsque vous appliquez un capteur à un sit e dont l'intégrité de la peau est compromise. L'application d'un ruban adhésif ou d'une pression sur un tel site peut réduire la circulation et / ou provoquer une détérioration ultérieure de la peau.
- Avec une très faible perfusion au site surveillé, les me sures peuvent être inférieures à la saturation artérielle principale en oxygène.
- Les capteurs appliqués trop étroitement peuvent provoquer des mesures basses erronées.
- Des capteurs mal appliqués ou des capteurs qui se détachent partiellement peuvent provoq uer une lecture excessive ou insuffisante de la saturation artérielle réelle en oxygène.
- N'utilisez pas de ruban adhésif pour fixer le capteur au site; cela peut restreindre le flux sanguin et provoquer des mesures inexactes. L'utilisation de ruban adhésif supplémentaire peut endommager la peau ou le capteur.
- Pour éviter tout dommage, ne pas immerger ou plonger le capteur dans une solution liquide. Ne pas essayer de stériliser.
- Des colorants intravasculaires ou des colorants appliqués à l'extérieur (tels qu e le vernis à ongles) peuvent conduire àdes mesures inexactes de la SpO 2.
- Pour vous protéger contre les blessures dues aux chocs électriques, suivez les instructions ci -dessous:
- $\triangleright$  Évitez de placer l'appareil sur des surfaces ayant des déversements de liqui de visibles.
- $\triangleright$  Évitez de tremper ni immerger l'appareil dans des liquides.
- $\triangleright$  Éteignez et débranchez toujours le cordon d'alimentation de l'alimentation secteur avant de nettoyer l'appareil.
- Utilisez les solutions de nettoyage avec parcimonie.
- Connectez uniquement àdes équipements dotés de circuits isolés pour assurer l'isolation électrique du patient.
- N'utilisez pas de capteurs ou de câbles patient endommagés. N'utilisez pas de capteur ou de câble patient avec des composants optiques ou électriques exposés.
- N'immergez pas le capteur ou le câble patient dans de l'eau, des solvants ou des solutions de nettoyage (les capteurs et les connecteurs ne sont pas étanches).
- Sauf indication contraire, ne stérilisez pas les capteurs ou les câbles patient par irradiation, v apeur, autoclave ou l'oxyde d'éthylène. Voir les instructions de nettoyage dans le mode d'emploi des capteurs réutilisables Masimo.
- N'essayez pas de retraiter, reconditionner ou recycler les capteurs Masimo ou les câbles patient, car ces processus pourraient endommager les composants électriques et éventuellement être dommageables.
- Pour éviter toute contamination croisée, utilisez uniquement des capteurs Masimo àusage unique sur le même patient.
- La perte du signal d'impulsions peut survenir lorsque:
	- $\triangleright$  Le capteur est trop serré.
	- Le patient souffre d'hypotension, de vasoconstriction grave, d'anémie sévère ou d'hypothermie.
	- Il existe une occlusion artérielle àproximitédu capteur.
	- E patient est en arrêt cardiaque ou en état de choc.
- Si vous n'appliquez pas le capteur correctement, vous pourrez obtenir des mesures incorrectes.
- Évitez de placer le capteur sur une extrémitéayant un cathéter artériel ou un brassard.
- Les pulsations provenant du support du ballonet intra-aortique peuvent être ajoutées au pouls sur l 'affichage de pouls de l'oxymètre. Vérifiez le pouls du patient par rapport àla fréquence cardiaque ECG.
- Ne modifiez ni n'altérez le capteur de quelque manière que ce soit. Les modifications ou altérations peuvent affecter les performances et / ou la précision.
- Une congestion veineuse peut entraîner une mauvaise mesure de la saturation artérielle en oxygène. Par conséquent, assurez -vous que l'écoulement veineux du site surveillé est correct. Le capteur ne doit pas être audessous du niveau cardiaque (par exemple, le capteur placésur la main d'un patient dans un lit avec le bras pendu au sol).
- Les pulsations veineuses peuvent provoquer des mesures basses erronées (par exemple, une régurgitation tricuspidienne).
- La circulation distale au site du capteur doit être vérifiée régulièrement.

## **Limite de mesure:**

- Pour éviter tout dommage, ne pas immerger ou plonger le capteur dans une solution liquide. Ne pas stériliser par irradiation, vapeur, autoclave ou oxyde d'éthylène.
- NETTOYAGE: Pour nettoyer le capteur, retirez-le d'abord du patient et débranchez -le du câble patient. Vous pouvez ensuite nettoyer le capteur en l'essuyant avec un tampon d'alcool isopropylique à 70 %. Laissez le

capteur sécher avant de le placer sur un patient.

- Le site doit être vérifiéau moins toutes les quatre (4) heures pour assurer une bonne adhérence, l'intégritéde la peau et un bon alignement.
- Faites preuve d'une extrême prudence avec les patients mal perfusés; l'érosion cutanée et la nécrose cutanée peuvent survenir lorsque le capteur n'est pas déplacéfréquemment. Évaluez le site au moins toutes les deux (2) heures avec des patients mal perfusés.
- En cas de faible perfusion, le site du capteur doit être évalué fréquemment pour rechercher des signes d'ischémie tissulaire pouvant entraîner u ne nécrose cutanée.
- Avec une très faible perfusion au site surveillé, les mesures peuvent être inférieures à la saturation artérielle principale en oxygène.
- Des capteurs mal appliqués ou des capteurs qui se détachent partiellement peuvent provoquer une lec ture excessive ou insuffisante de la saturation artérielle réelle en oxygène.
- N'utilisez pas de ruban adhésif pour fixer le capteur au site; cela peut restreindre le flux sanguin et provoquer des mesures inexactes. L'utilisation de ruban adhésif supplément aire peut endommager la peau ou le capteur.
- Le capteur doit être exempt de défauts visibles. N'utilisez jamais un capteur endommagé ou dont le circuit électrique est exposé.
- N'essayez pas de retraiter, reconditionner ou recycler les capteurs Masimo ou les câbles patient, ces processus pouvant endommager les composants électriques et potentiellement blesser le patient.
- Pour éviter tout dommage, ne pas immerger ou plonger le capteur dans une solution liquide. Ne pas essayer de stériliser.
- Acheminez soigneusement le câble et le câble patient afin de réduire les risques d'enchevêtrement ou d'étranglement du patient.
- Des colorants intravasculaires ou des colorants appliqués à l'extérieur (tels que le vernis à ongles) peuvent conduire àdes mesures SPO 2 inexactes.
- Si vous n'appliquez pas le capteur correctement, vous pourrez obtenir des mesures incorrectes.
- N'utilisez pas le capteur pendant un examen par IRM.
- Évitez de placer le capteur sur une extrémitéayant un cathéter artériel ou un brassard.
- Les pulsations provenant du support du ballonet intra-aortique peuvent être ajoutées au pouls sur l'affichage de pouls de l'oxymètre. Vérifiez le pouls du patient par rapport àla fréquence cardiaque ECG.
- Une congestion veineuse peut entraîner une mauvaise mesure de la satu ration artérielle en oxygène. Par conséquent, assurez -vous que l'écoulement veineux du site surveillé est correct. Le capteur ne doit pas être audessous du niveau cardiaque (par exemple, le capteur situésur la main d'un patient dans un lit avec le bras pendu au sol).
- Les pulsations veineuses peuvent provoquer des mesures basses erronées (par exemple une régurgitation à valeur tricuspide).
- Ne modifiez ni n'altérez le capteur de quelque manière que ce soit. Les modifications ou altérations peuvent affecter les performances et / ou la précision.

## **6.3.2 Interface d'affichage**

## **Interface d'affichage des paramètres**

Dans l'interface principale, les paramètres SPO 2 sont affichés, comme illustréàla figure 3.2. La définition peut se référer àla figure 6.13.

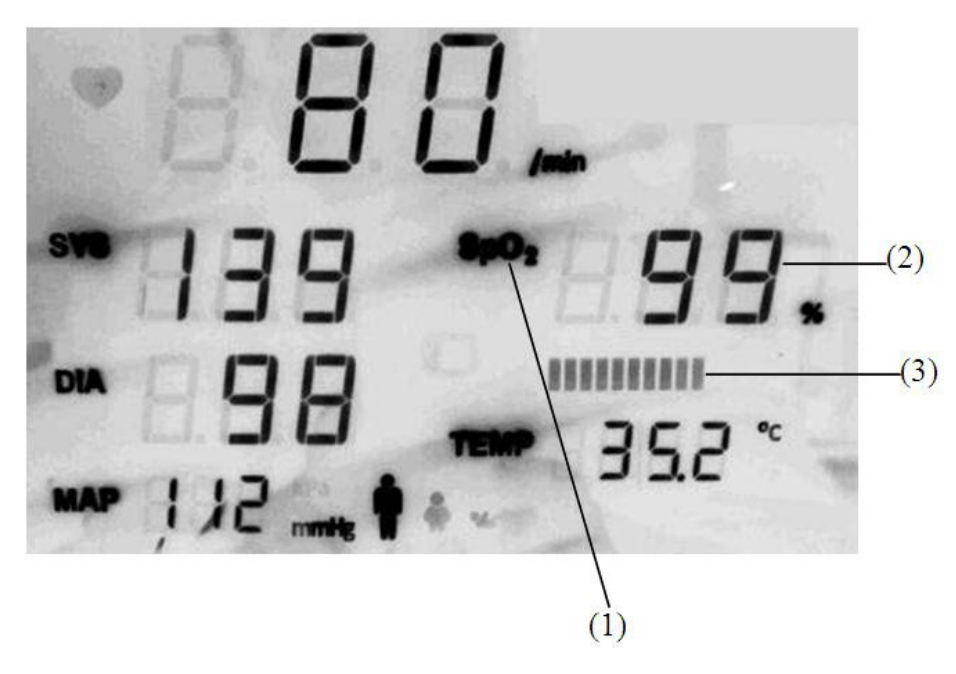

Figure 6.13

Spécification:

- (1) Abréviation de SPO 2;
- (2) Le «% »est la valeur de mesure et l'unitéde SPO 2;
- (3) Voyant du pouls de SPO2.

## **Interface d'affichage d'onde**

Si l'onde « PLE » de SPO<sub>2</sub> est définie dans WAVE WIN -1, l'onde PLE peut être affichée dans la zone des fenêtres supérieures de la zone d'affichage LCD, comme illustré à la Figure 6.14.

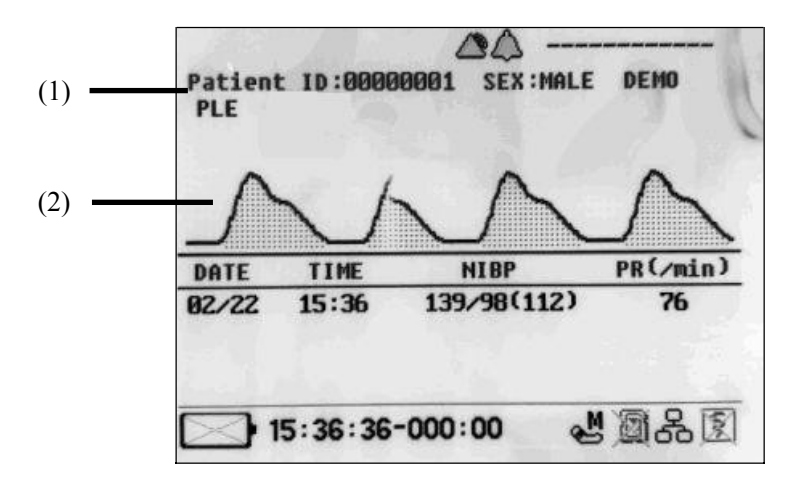

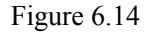

Surveillance des patients

Spécification:

(1) PLE: Abréviation de l'onde de pouls véritable par mesure SPO 2;

(2) Forme d'onde PLE.

## **6.3.3 Menu de configuration**

Sélectionnez **«SETUP»** pour accéder àl'interface de paramétrage en tournant le bouton de commande sur l'interface principale du moniteur.

La première page par défaut de l'interface **«SETUP»** est l'interface **«SYSTEM»**. Sélectionnez la touche « **NEXT**»

ou appuyez sur dans la page «**NIBP**». La partie inférieure de la fenêtre est le menu de configuration de SPO2, comme le montre la figure 6.16.

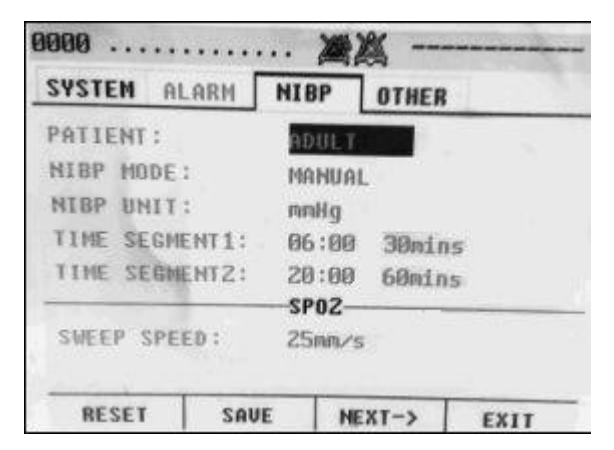

Figure 6.16

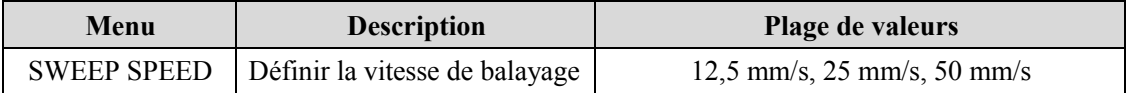

Méthodes de régla ge des paramètres comme suit:

- 1) Tourner le bouton de commande pour sélectionner un élément. L'élémentsélectionnésera affichéavec la police rouge sur fond jaune.
- 2) Si en tant que médecin vous voulez modifier le contenu de l'élément sélectionné. Appuyez sur l e bouton de commande, puis l'élément sélectionnédevient la police jaune sur fond rouge. Tournez le bouton pour modifier le contenu de l'élément. Enfin, appuyez sur le bouton de commande. C'est OK.

Au bas de la fenêtre, « **RESET**», **«SAVE», « NEXT»** et «**EXIT**»s ont définis comme suit:

- **RESET**: Sélectionnez -le et appuyez sur le bouton de commande, tous les paramètres reviendront àleurs valeurs par défaut.
- **SAVE**: Sélectionnez -le et appuyez sur le bouton de commande. Tous les paramètres de cette page seront sauvegardés et l'interface «Surveillance »s'affichera automatiquement.
- **NEXT**: Sélectionnez -le et appuyez sur le bouton de commande pour accéder àl'interface suivante de l'interface actuelle, telle que «**SYSTEM**», « **ALARM**», « **NIBP**», «**OTHER**»et **«ECG»**.
- **EXIT**: Sélectionne z-le et appuyez sur le bouton de commande pour quitter cet élément fonctionnel (avant de quitter, vérifiez que tous les réglages ont étéenregistrés.)
- 70 Manuel d'utilisation d'iM 8

## **6.4 Surveillance de la TEMP (standard)**

## **6.4.1 Préparation**

## **Informations sur le module TEMP**

**Configuration de la TEMP standard:** Le module de la TEMP (moyen conventionnel de température corporelle)

La configuration standard de la TEMP de l'appareil est le module de la TEMP.

Le module de mesure de la température (TEMP) est conçu par le fabricant en tant que moyen conventionnel de température corporelle.

Le module respecte toutes les parties pertinentes des normes de sécuritésuivantes:

- IEC60601-1:2005
- EN12470-4:2000+A1:2009
- AAMI E1112:2006

## **Configuration optionnelle: Sonde de thermomètre inf rarouge**

La configuration de la TEMP facultative de l'appareil est la sonde de thermomètre infrarouge.

Le module de température (TEMP) est conçu par Radiant Innovation Inc.

Le module et les accessoires ont étécertifiés CE et FDA.

### **Méthode de mesure**

La température corporelle conventionnelle est mesurée àl'aide d'une sonde de thermistance insérée dans le rectum ou l'œsophage.

Le thermomètre infrarouge est conçu avec une technologie avancée de compensation de température ambiante et infrarouge pour un auto-diagnostic instantanéet des mesures de température précises.

### **Placement de la sonde**

### **Utilisation de la sonde thermique**

- 1. Connectez la sonde thermique àla prise la TEMP de ce moniteur patient.
- 2. Fixez la tête de la sonde àune position appropriée du corps en f onction du type de sonde (surface du corps / rectale / orale).
- 3. Le résultat de la mesure sera affichéàl'écran quelques secondes plus tard et lorsqu'elle deviendra stable en une minute, le résultat final sera obtenu.

### **Utilisation du thermomètre**

1. Connectez le thermomètre infrarouge àla prise de TEMP de ce moniteur patient. (voir figure6.17)

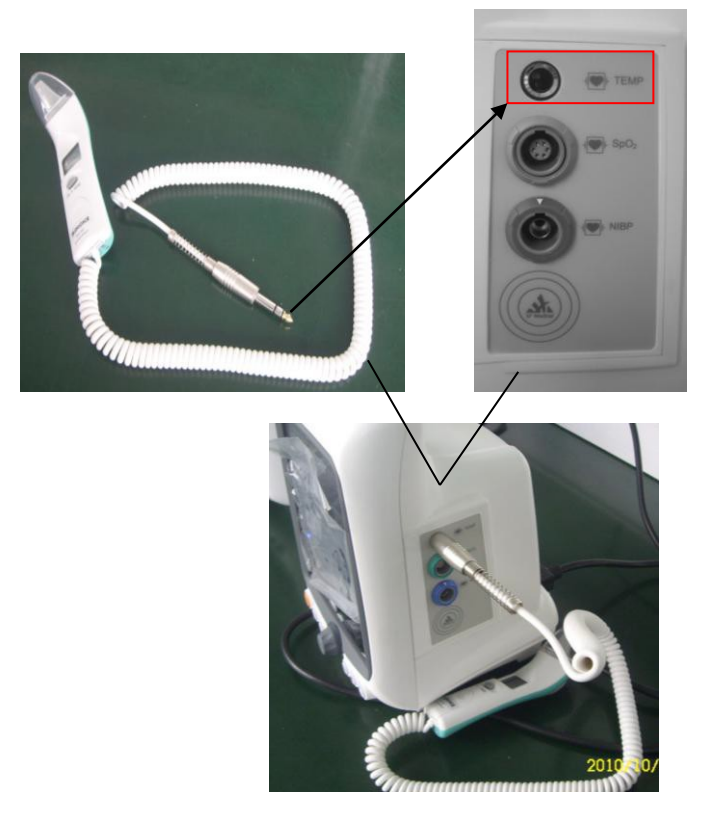

Figure 6.17

2. Appuyez légèrement sur les côtés du couvercle en plastique pour le retirer. Evitez de tirer fort (voir la figure 6.18)

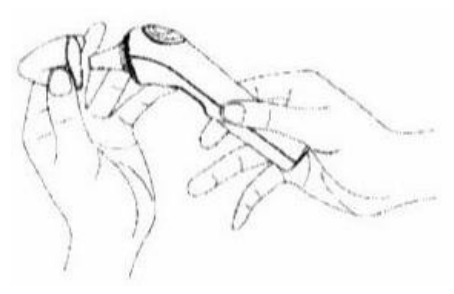

Figure 6.18

- 3. Veuillez utiliser des couvercles de sonde propres, non endommagées et neuves.
- 4. Méthode d'installation des couvercles de sonde: (1) placez le côté non film du couvercle de la sonde dans la rainure de la bague d'installation; (2) alignez le centre de la bague d'installation et celui de la sonde, poussez la bague d'installation vers le bas (voir Figure 6.19)

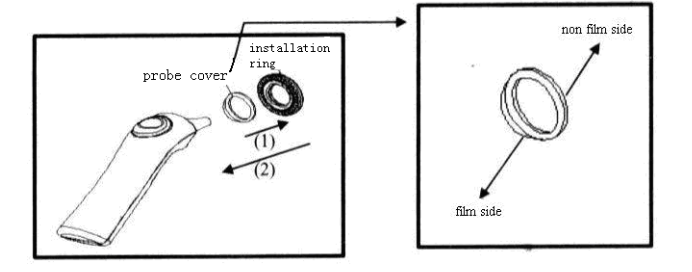

Figure 6.19

#### $\bigwedge$ **Avertissement**

Tenez les enfants àl'écart des bagues d'installation, des couvercles de sonde et de l'alcool. Faites le test après que l'alcool soit séché. Veuillez utiliser les couvercles de sonde de notre société. Le résultat de la mesure peut être incorrect avec d'autres couvercles de sonde qui ne sont pas produites par notre société.

5. Appuyez sur la touche «Alimentation / Mémoire »(voir figure 6.20).

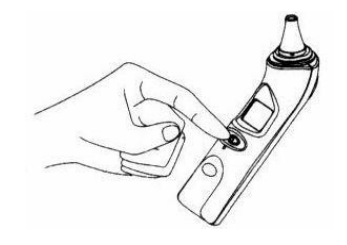

Figure 6.20

6. Tous les mots sur l'écran d'affichage resteront 2 secondes. Le système corrige la température (moins de 10 secondes). Après avoir écoutéle tic -tac deux fois, les utilisateurs peuvent commencer la mesure (voir la figure 6.21).

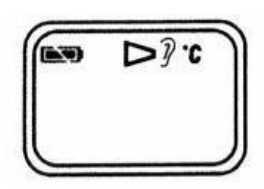

Figure 6.21

7. Fixez la tête du patient, placez la sonde dans l'oreille vers le tympan, ou appuyez sur la sonde sur de la peau, puis appuyez sur le bouton «Mesure ». Ouvrez la touche après avoir écoutéle tic -tac en 2 secondes. (voir figure 6.22)

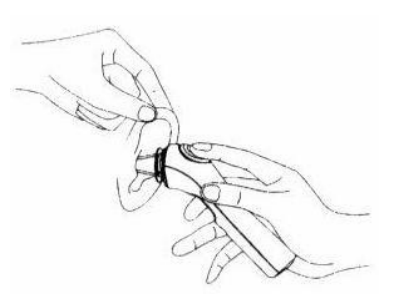

Figure 6.22

8. Sortez le thermomètre et lisez le résultat. Le résultat s'affiche également sur l'écran du moniteur patient (voir la figure 6.23).

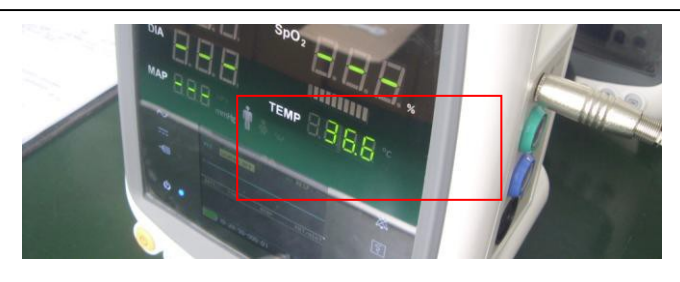

Figure 6.23

- 9. Le thermomètre a la fonction d'alarme de fièvre. Lorsque la température dépasse 37,5°C, la machine émettra une alarme tic-tac longue et trois tic-tacs courts.
- 10. Le thermomètre a la fonction de mise hors tension automatiquement.
- 11. Le mode de conversion entre °C et °F: appuyez sur les touches « Mesure » et « Alimentation / Mémoire » jusqu'au démarrage du thermomètre (voir Figure 6.24).

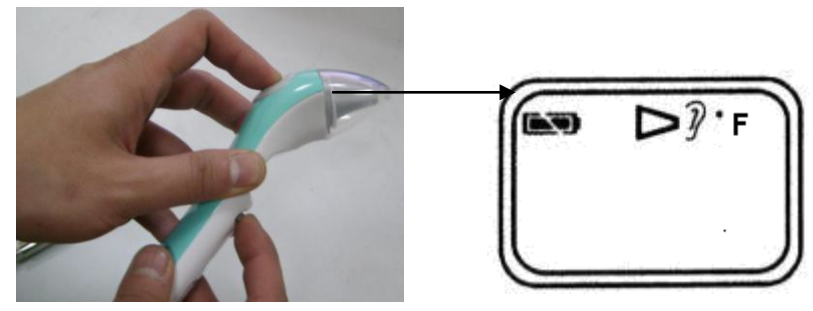

Figure 6.24

# **Mise en garde**

Lorsque le mode du thermomètre est modifié, n'oubliez pas de changer le mode du moniteur.

# **REMARQUE**

- Avant la mesure, veuillez rester dans un environnement stable pendant 5 minutes et évitez l'exerc ice et le bain pendant 30 minutes.
- Il est recommandéde mesurer 3 fois avec la même oreille. Si les 3 mesures sont différentes, sélectionnez la température la plus élevée.
- Pour éviter tout risque de contamination croisée, veuillez nettoyer la sonde conform ément à la section « Nettoyage et stockage »après chaque utilisation.
- Répétabilitéclinique :  $0,20^{\circ}\text{C}$  ( < 1 an),  $0,14^{\circ}\text{C}$  (1 ~ 5 ans),  $0,14^{\circ}\text{C}$  (5> ans).

## **Avertissement et mise en garde**

Pour obtenir la température correcte, il convient de noter les points suivants:

# **REMARQUE**

- Utilisez uniquement les sondes de température fournies par le fabricant.
- Veuillez utiliser des «couvercles et gaines de sonde de thermomètre » approuvés par la FDA.
- Assurez-vous que le connecteur de la sonde de température est bien branchédans la prise « TEMP»du panneau.
- Pour la sonde thermique, il est important de la fixer correctement sur la peau.
- La valeur de la température du même patient variera en fonction de la position du corps. Veuillez traiter au cas par cas.

### **6.4.2 Interface d'affichage**

Dans l'interface principale, le paramètre de TEMP s'affiche, comme illustréàla figure 6.24.

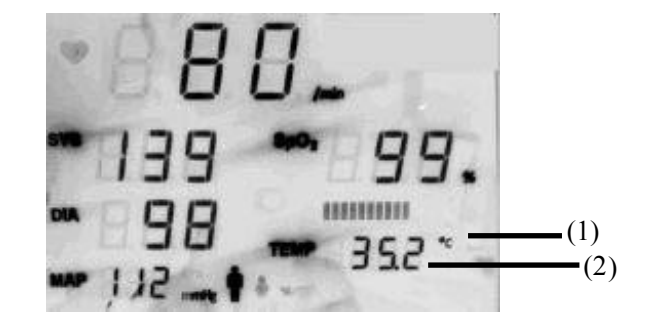

Spécification:

Figure 6.24

- (1) Unitéd'affichage de TEMP: Cou <sup>®</sup>Fpeut être sélectionné;
- (2) Valeurs de mesure de la TEMP.

### **6.4.3 Menu de configuration**

Sélectionnez **«SETUP»** pour accéder àl'interface de paramétrage en to urnant le bouton de commande sur l'interface principale du moniteur.

La première page par défaut de l'interface **«SETUP»** est l'interface **«SYSTEM»**. Sélectionnez la touche « **NEXT**»

ou appuyez sur **dans la page «OTHER»**, comme indiquéàla figure 6.25.

| <b>SYSTEM</b>       | ALARM | <b>NIBP</b> |             | <b>OTHER</b> | ECG  |  |
|---------------------|-------|-------------|-------------|--------------|------|--|
| <b>TEMP UNIT:</b>   |       | FC          |             |              |      |  |
| <b>ALARM PRINT:</b> |       | OFF         |             |              |      |  |
| TIMER PRINT:        |       | OFF         |             |              |      |  |
| REPORT FORM:        |       | DATA ONLY   |             |              |      |  |
| NET ID:             |       | 001         |             |              |      |  |
| NET WORK:           |       | ON LINE     |             |              |      |  |
| NET MODE:           |       | CIS3000     |             |              |      |  |
| <b>NURSE CALL:</b>  |       | OFF         |             |              |      |  |
| <b>RESET</b>        |       | <b>SAVE</b> | <b>NEXT</b> |              | EXIT |  |

Figure 6.25

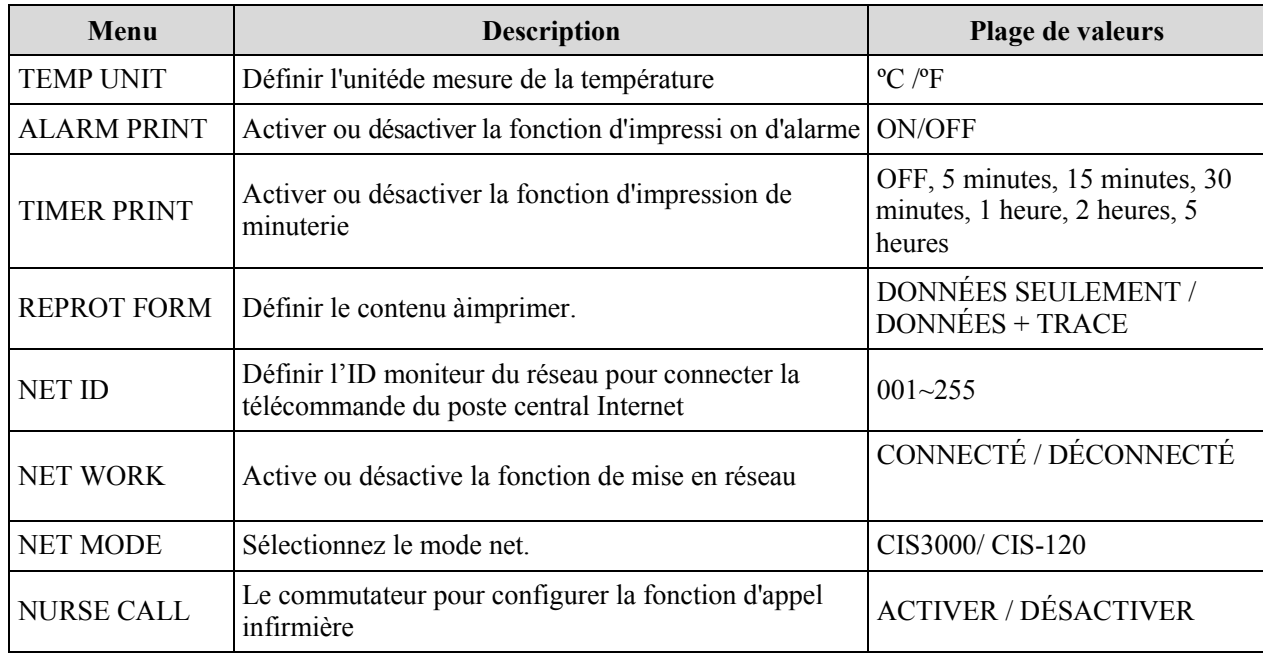

Définir les paramètres du module de température, du module d'impression et du module de réseau;

Méthodes de réglage des paramètres comme suit:

- 1) Faites tourner le codeur pour sélectionner un élément. L'élément sélectionnésera affichéavec la police rouge sur fond jaune.
- 2) Si en tant que médecin vous voulez modifier le contenu de l'élémentsélectionné. Appuyez sur le bouton rotatif, puis l'élément sélectionné se change en police jaune sur fond rouge. Tournez le bouton pour modifier le contenu de l'élément. Enfin, appuyez sur le bouton rotat if. C'estOK.

Au bas de la fenêtre, « **RESET** », **«SAVE», « NEXT»** et «**EXIT**»sont définis comme suit:

**RESET**: Sélectionnez -le et appuyez sur le bouton rotatif, tous les paramètres reviendront àleurs valeurs par défaut.

- **SAVE**: Sélectionnez -le et appuyez sur le bouton rotatif, tous les paramètres de cette page seront sauvegardés et l'interface «Surveillance »s'affichera automatiquement.
- **NEXT**: Sélectionnez -le et appuyez sur le bouton rotatif pour accéder àl'interface suivante de l'interface actuelle, telle que «**SYSTEM**», « **ALARM**», « **NIBP**», « **OTHER**» et **«ECG»** .
- **EXIT**: Sélectionnez -le et appuyez sur le bouton rotatif pour quitter cet élément fonctionnel (avant de quitter, assurez-vous que tous les réglages ont étéenregistrés.)

## **6.5 Surveillance EtCO2 (en option)**

L'appareil utilise deux types de sondes de surveillance EtCO2 fournies par Phasein, l'une est IRMA et l'autre est ISA.

La sonde multigaz du flux principal IRMA est destinée à être connectée au moniteur patient pour l'affichage des données de surveillance en temps réel et dérivées du CO 2 ou autres.

La famille de produits ISA comprend différents types d'analyseurs de gaz secondaires, destinés àêtre connectés aux moniteurs patient pour l'affichage des données en temps réel et dérivées d'une sélection de CO 2, N2O, O2 et les agents anesthésiques halothane, isoflurane, enflurane, sevoflurane et desflurane.

- 76 - Manuel d'utilisation d'iM 8

IRMA et ISA sont destinés à la surveillance des gaz inspirés pendant l'anesthésie, la récupération et les soins respiratoires. Ils peuvent être utilisés dans les blo cs opératoires, les unités de soins intensifs, les chambres de patients et les services de médecine d'urgence pour les patients adultes, enfants et nourrissons.

# **AVERTISSEMENT**

Les sondes EtCO<sub>2</sub> ne peuvent pas être utilisées comme seul moyen de surveillance d'un patient. Il doit toujours être utilisé en association avec d'autres dispositifs de surveillance des signes vitaux et / ou les jugements humains professionnels de l'état du patient. La sonde EtCO 2 est destinée àêtre utilisée uniquement par des profes sionnels de la santéformés et autorisés.

## **6.5.1 Préparation**

## **IRMA**

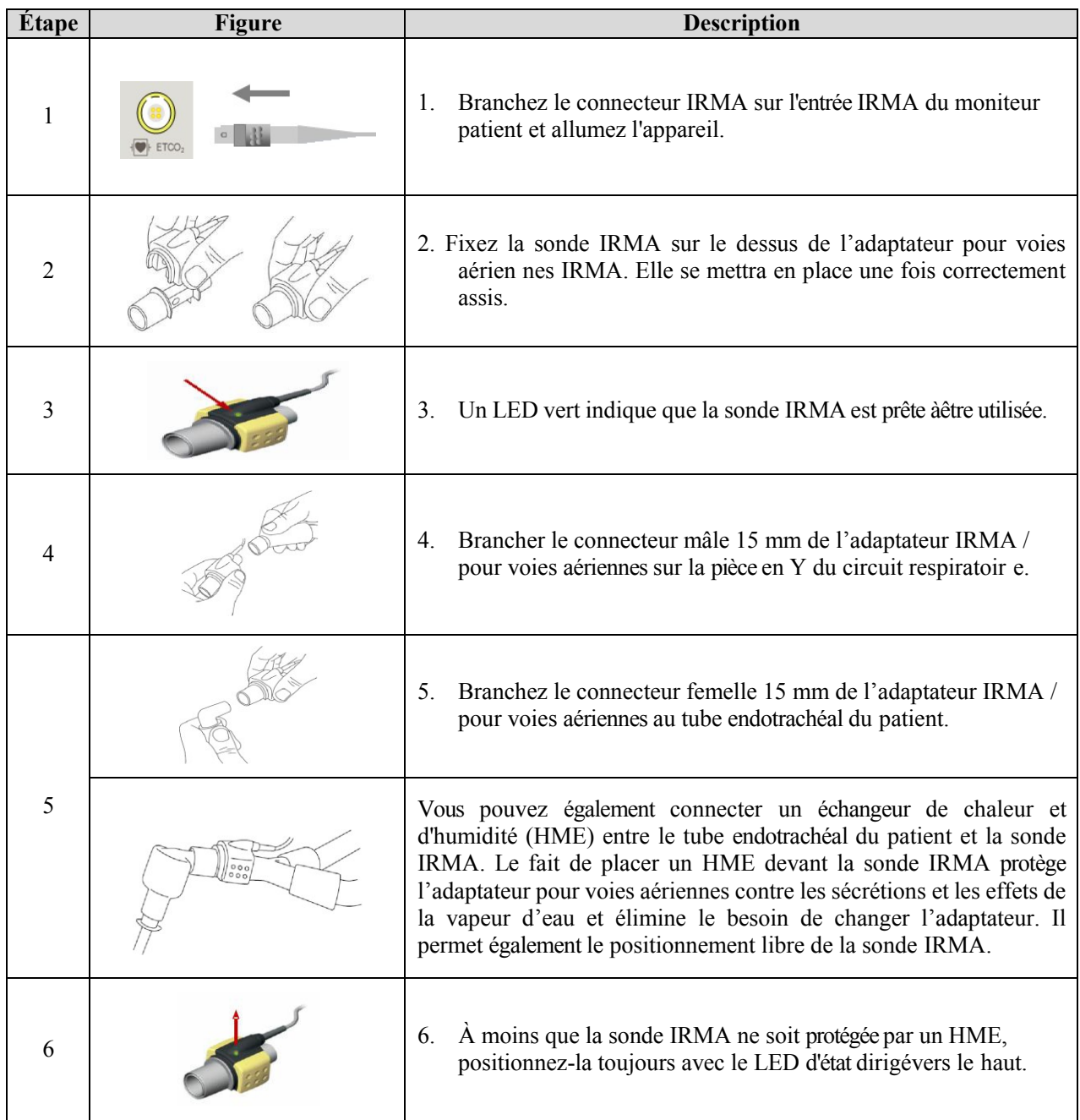

# **Avertissement**

Evitez tout contact direct entre la sonde IRMA et le corps du nourrisson, sinon un isolant doit être placéentre la sonde et le corps.

## **Vérification avant utilisation**

Vérifiez toujours les lectures de gaz et les formes d'onde sur le moniteur avant de connecter l'adaptateur pour voies aériennes au circuit patient.

Effectuez le contrôle de l'étanchéité du circuit patient ave c la sonde IRMA enclenchée sur l'adaptateur pour voies aériennes IRMA

**ISA**

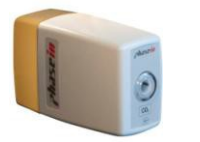

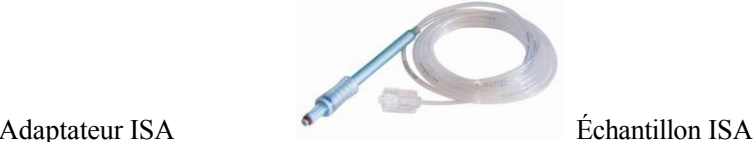

Pour configurer le dispositif de panneau médical pour l'analyse des gaz, procédez comme suit:

- 1. Montez solidement l'analyseur ISA.
- 2. Connectez le câble d'interface de l'analyseur ISA au panneau médical.
- 3. Connectez une ligne d'échantillonnage de la famille Nomoline au connecteur d'entrée de l'analyseur ISA.
- 4. Raccordez l'orifice d'échappement des échantillons de gaz àun système d'évacuation ou renvoyez le gaz dans le circuit patient pour éviter la pollution de la salle d'opération lorsque vous utilisez du N 2O et / ou des agents anesthésiques.

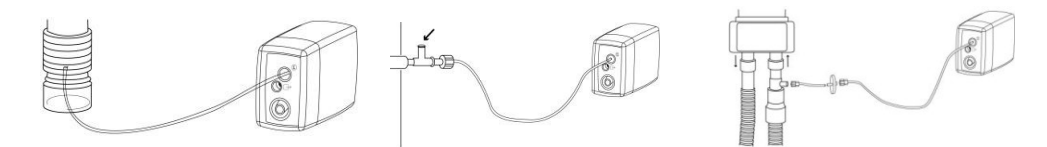

**Remarque :** Renvoyer les gaz d'échappement de l'ISA dans le c ircuit patient n'est pas autoriséaux États -Unis.

- 5. Allumez le panneau médical.
- 6. Un LED vert indique que l'analyseur ISA est prêt àêtre utilisé.
- 7. Effectuez une vérification avant utilisation comme décrit dans la section 1.6.

Pour configurer le < dispositif hôte > pour l'analyse de gaz, procédez comme suit:

- 1. Connectez une ligne d'échantillonnage Nomoline au port d'entrée de l'analyseur de gaz ISA.
- 2. Connectez le port d'échappement des échantillons de gaz à un système d'évacuation ou renvoyez le gaz dans le circuit patient.
- 3. Mettez le < dispositif hôte > sous tension.
- 4. Un LED vert indique que l'analyseur de gaz ISA est prêt àêtre utilisé.
- 5. Effectuez une vérification avant utilisation comme décrit ci -dessous.
- 78 Manuel d'utilisation d'iM 8

#### **Contrôle avant utilisation**

Avant de connecter la ligne d'échantillonnage Nomoline au circuit respiratoire, procédez comme suit:

- 1. Branchez la ligne d'échantillonnage au connecteur d'entrée de gaz ISA (LEGI).
- 2. Vérifiez que le LEGI reste alluméen vert continu (indiquant que le système fonctionne correctem ent).
- 3. Respirez dans la ligne d'échantillonnage et vérifiez que les formes d'onde et les valeurs de CO 2 valides sont affichées sur le < dispositif hôte >.
- 4. Obstruez la ligne d'échantillonnage avec un doigt et attendez 10 secondes.
- 5. Vérifiez qu'une alarme d'occlusion est affichée et que le LEGI affiche un voyant rouge clignotant.
- 6. Le cas échéant: Effectuez une vérification de l'étanchéité du circuit patient avec la ligne d'échantillonnage fixée.

#### **Avertissement et mise en garde**

## **(1) IRMA**

## **Avertissement**

- La sonde IRMA est destinée àêtre utilisée uniquement par du personnel médical autoriséet formé.
- La sonde IRMA ne doit pas être utilisée avec des agents anesthésiques inflammables.
- Les adaptateurs pour voies aériennes IRMA jetables ne doivent pas être réutilisés. L a réutilisation de l'adaptateur àusage unique peut provoquer une infection croisée.
- Les adaptateurs pour voies aériennes utilisés doivent être éliminés conformément à la réglementation locale en matière de déchets médicaux.
- N'utilisez pas l'adaptateur pour voies aériennes IRMA adulte / enfant sur les nourrissons, car il ajoute 6 ml d'espace mort au circuit patient.
- N'utilisez pas l'adaptateur pour voies aériennes IRMA enfant sur des adultes, car cela pourrait entran̂er une résistance excessive àl'écouleme nt.
- Les mesures peuvent être affectées par le matériel de communication mobile et RF. Assurez -vous que la sonde IRMA est utilisée dans l'environnement électromagnétique spécifiédans ce manuel.
- Ne placez pas l'adaptateur pour voies aériennes IRMA entre la sonde endotrachéale et un coude, car cela pourrait permettre aux sécrétions du patient de bloquer les fenêtres de l'adaptateur et provoquer un dysfonctionnement.

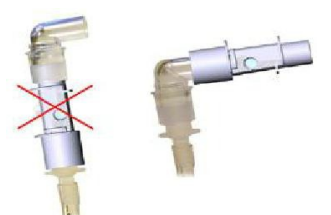

 Pour éviter l'accumulation de sécrétions et d'humidité sur les fenêtres ou sur le port du c apteur d'oxygène, placez toujours la sonde IRMA en position verticale avec le LED dirigévers le haut.

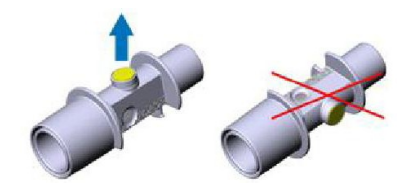

- N'utilisez pas l'adaptateur pour voies aériennes IRMA avec des inhalateurs -doseurs ou des médicaments nébulisés, car cela pourrait affecter la transmi ssion de la lumière des fenêtres de l'adaptateur pour voies aériennes.
- N'essayez pas d'ouvrir le capteur d'oxygène. Le capteur d'oxygène est un produit jetable et contient un électrolyte caustique et du plomb.
- La sonde IRMA est uniquement destinée à complé ter l'évaluation du patient. Elle doit être utilisée conjointement avec d'autres évaluations de signes et symptômes cliniques.
- Une mise àzéro incorrecte de la sonde entraînera de fausses mesures de gaz.
- Remplacez l'adaptateur s'il y a de la condensation / accumulation à l'intérieur de l'adaptateur pour voies aériennes.
- Utilisez uniquement des adaptateurs pour voies aériennes IRMA fabriqués par PHASEIN.
- Évitez tout contact entre le patient et la sonde IRMA.
- N'appliquez pas de tension sur le câble de la sond e.
- N'utilisez pas la sonde IRMA en dehors de l'environnement de température de fonctionnementspécifié.

## **(2) ISA**

## **Avertissement**

 L'analyseur de gaz secondaire ISA est destiné à être utilisé uniquement par du personnel médical autorisé et formé.

Utilisez uniquement les lignes d'échantillonnage Nomoline fabriquées par PHASEIN.

- L'analyseur de gaz secondaire ISA ne doit pas être utiliséavec des agents anesthésiques inflammables.
- Dirigez soigneusement la ligne d'échantillonnage pour réduire le risque d'enchevêt rement ou d'étranglement du patient.
- Ne réutilisez pas les lignes d'échantillonnage jetables.
- Ne soulevez pas l'ISA / < dispositif hôte > par la ligne d'échantillonnage car il pourrait se déconnecter de l'ISA  $/$  < dispositif hôte >, ce qui entraînerait une chute de l'ISA  $/$  < dispositif hôte > sur le patient.
- Les lignes d'échantillonnage jetables usagées doivent être éliminées conformément àla réglementation locale en matière de déchets médicaux.
- N'utilisez pas de configurations de ligne d'échantillonnage de type adulte / enfant sur des nourrissons, car cela pourrait ajouter de l'espace mort au circuit patient.
- N'utilisez pas de configurations de lignes d'échantillonnage de type nourrisson sur des adultes, car cela pourrait entraîner une résistance excessive à l'écoulement.
- N'utilisez pas l'analyseur de gaz secondaire ISA avec des inhalateurs-doseurs ou des médicaments nébulisés, car cela pourrait obstruer le filtre bactérien.
- Vérifiez que le courant d'échantillon gazeux n'est pas trop élevépour la catégorie de patients actuelle.
- $\bullet$  Une mise àzéro réussie nécessitant la présence d'air ambiant (21 % de O  $_2$  et 0 % de CO<sub>2</sub>) dans l'analyseur de gaz, assurez-vous que l'ISA est placédans un endroit bien ventilé. Évitez de respirer àproximitéde l'analyseur de gaz secondaire ISA avant ou pendant la procédure de mise àzéro.
- La ligne d'échantillonnage Nomoline et ses interfaces sont des dispositifs non stériles. Pour éviter tout dommage, ne stérilisez pas une partie de la ligne d'échantillonnage.
- Ne stérilisez ou n'immer gez jamais l'analyseur de gaz secondaire ISA dans unliquide.
- Les mesures peuvent être affectées par le matériel de communication mobile et RF. Assurez -vous que l'analyseur de gaz secondaire ISA est utilisédans l'environnement électromagnétique indiquéda ns ce manuel.
- L'analyseur de gaz secondaire ISA est uniquement destiné à l'évaluation du patient. Elle doit être utilisée conjointement avec d'autres évaluations de signes et symptômes cliniques.
- Remplacez la ligne d'échantillonnage si son connecteur d'ent rée commence à clignoter en rouge ou si un message d'occlusion Nomoline s'affiche sur l'hôte.
- Aucune modification de cet équipement n'est autorisée sans l'autorisation du fabricant. Si cet équipement est modifié, une inspection et des tests appropriés doi vent être effectués pour garantir un fonctionnement sûr et continu.
- Les analyseurs de gaz secondaires ISA ne sont pas conçus pour les environnements IRM.
- Lors de l'analyse IRM, le < dispositif hôte > doit être placéen dehors de la suite d'IRM.
- L'utilisation d'un appareil électrochirurgical à haute fréquence à proximité du moniteur peut générer des interférences et fausser les mesures.
- N'utilisez pas le refroidissement ambiant externe du périphérique ISA.
- N'appliquez pas de pression négative sur le Nomoline (à l'aide d'une seringue) pour éliminer l'eau de condensation.
- Une pression positive ou négative trop forte dans le circuit patient pourrait affecter le débit de l'échantillon.
- Une forte pression d'aspiration de balayage pourrait affecter le débit de l'éc hantillon.
- Les gaz d'échappement doivent être renvoyés dans le circuit patient ou dans un système de balayage.
- Utilisez toujours un filtre bactérien du côtéévacuation si le gaz échantillonnédoit être respiréànouveau.
- Ne placez pas l'analyseur de gaz ISA dans une position qui pourrait le faire tomber sur le patient.
- Les analyseurs «Plug in Play» ISA doivent être montés de manière sécurisée afin d'éviter tout risque d'endommagement de l'ISA.
- N'appliquez pas de tension sur le câble de l'analyseur de gaz se condaire ISA.
- N'utilisez pas l'analyseur de gaz secondaire ISA en dehors de la température de fonctionnement spécifiée.

#### ■ **Accuflow**

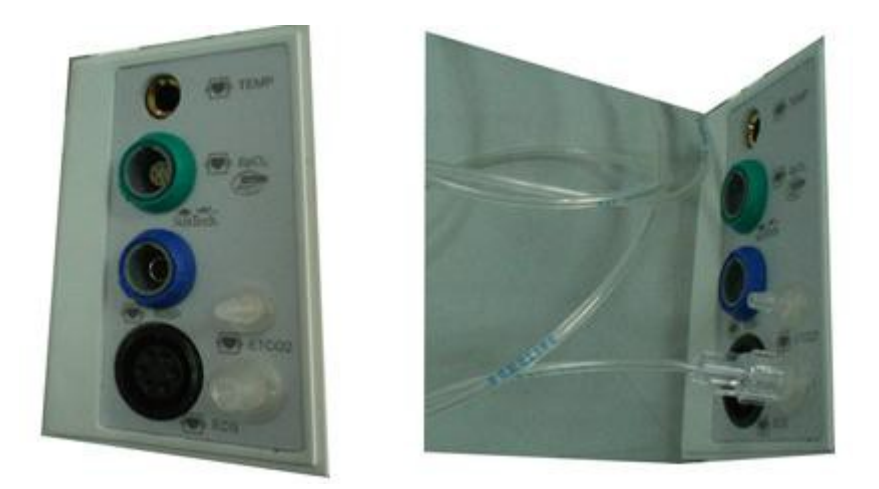

## **6.5.2 Interface d'affichage**

Lorsque l'utilisateur observe la forme d'onde EtCO<sub>2</sub>, placez le signal CO<sub>2</sub> sur l'interface principale. Ouvrez le moniteur patient et accédez àl'interface principale, appuyez sur la touche multifonction pour déplacer l'interface de forme d'onde CO<sub>2</sub>.

La figure 6.26 montre un échantillon de formes d'onde et de paramètres de CO 2.

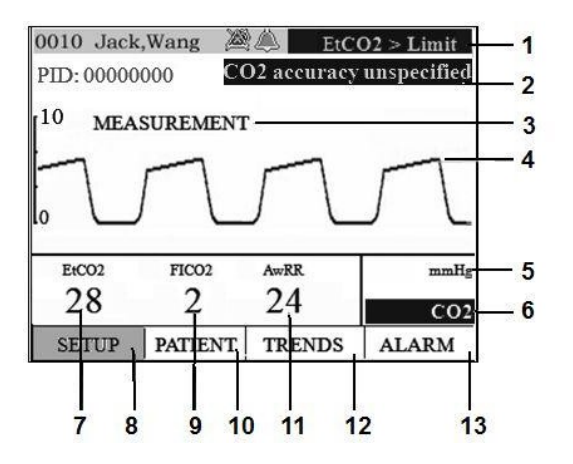

Figure 6.26 Forme d'onde et paramètres du CO<sub>2</sub>

- 1. Alarme de paramètres
- 2. Alarme technique
- 3. Mode de fonctionnement EtCO2
- 4. Forme d'onde de CO2
- 5. Unitéde presse : mmHg ou kPa
- 6. Touche de raccourci  $CO<sub>2</sub>$ : cette touche permet d'accéder au menu «Réglage de CO 2 »
- 7. EtCO2: Valeur mesurée d'EtCO2
- 8. Configuration du système
- 9. FiCO2: la plus petite quantitémesurée de CO 2 inspirée
- 10. Information du patient
- 11. AwRR: valeur de souffle dans le conduit d'air
- 12. Tendance
- 13. Tendance d'alarme

## **6.5.3 Configuration des paramètres**

Utilisez **pour entrer dans l'interface de réglage «EtCO2 <b>SETUP**» après avoir inséré la sonde EtCO 2 dans l'interface principale du moniteur comme le montre la figure 6.27.

| 0010 Jack, Wang & A PR > Limit                     |             |               |             |  |  |  |  |
|----------------------------------------------------|-------------|---------------|-------------|--|--|--|--|
| EtCO2 SETUP                                        |             |               |             |  |  |  |  |
| PERFORM ZERO: ON<br>NO BER TIMEOUT: 20secs UINT: % |             | $SCALE: 0-10$ |             |  |  |  |  |
| $SetO2:$ low                                       |             | SetN2O: low   |             |  |  |  |  |
| <b>OPERATION MODE: MESUREMENT</b>                  |             |               |             |  |  |  |  |
| ETCO2 LIMIT: $6.0/2.5$                             |             | ON            |             |  |  |  |  |
| FICO2 LIMIT:                                       | 0.5/0       | ON            |             |  |  |  |  |
| AWRR LIMIT<br><b>VERSION:</b>                      | 50/5        | ON            |             |  |  |  |  |
| <b>RESET</b>                                       | <b>SAVE</b> | $NEXT - >$    | <b>EXIT</b> |  |  |  |  |

Figure 6.27

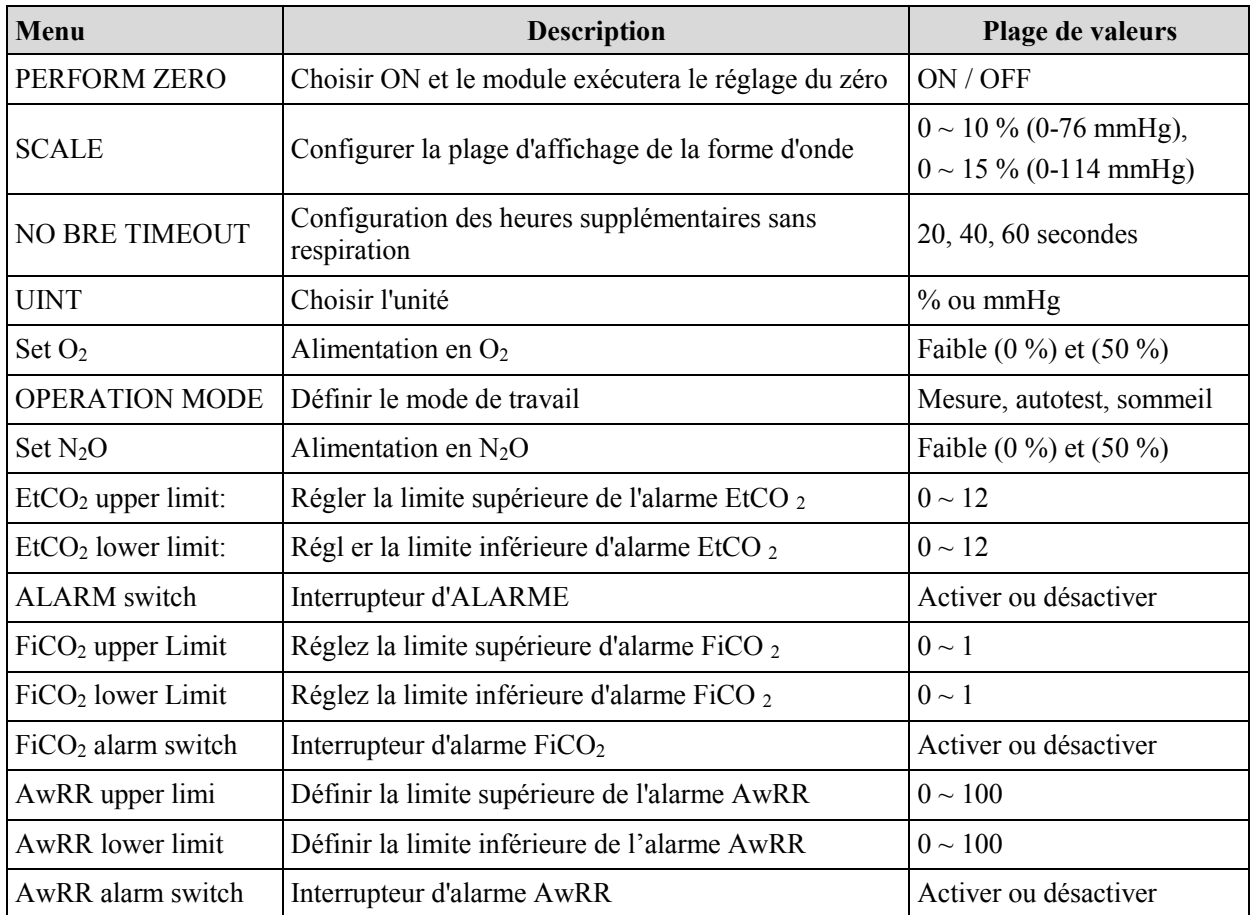

Le fonctionnement de la configuration de fonction:

- 1) Tourner le bouton pour sélectionner l'élément qui sera affiché avec un fond jaune.
- 2) Appuyez sur le bouton pour modifier le contenu de l'élément. L'élément deviendra une police jaune et un fo nd rouge. En tournant le bouton, vous pouvez modifier le contenu et appuyer ànouveau pour le sauvegarder.

Au bas de la fenêtre, « **RESET**», **«SAVE», « NEXT»** et «**EXIT**»sont définis comme suit:

- **RESET**: Sélectionnez -le et appuyez sur le bouton de commande, tous les paramètres reviendront àleurs valeurs par défaut.
- **SAVE**: Sélectionnez -le et appuyez sur le bouton de commande. Tous les paramètres de cette page seront sauvegardés et l'interface «Surveillance »s'affichera automatiquement.
- **NEXT**: Sélectionnez -le et appuyez sur le bouton de commande pour accéder àla page suivante.
- **EXIT**: Sélectionnez -le et appuyez sur le bouton de commande pour quitter cet élément fonctionnel (avant de quitter, vérifiez que tous les réglages ont étéenregistrés.)

### **6.5.4 Procédure de mise àzéro**

## **IRMA Avertissement**

Une mise àzéro incorrecte de la sonde entraînera de fausses mesures de gaz.

Afin de garantir une haute précision des mesures de la sonde IRMA, les recommandations de mise àzéro suivantes doivent être suivies.

La mise àzéro e st effectuée en accrochant un nouvel adaptateur pour voies aériennes IRMA sur la sonde IRMA, sans connecter l'adaptateur pour voies aériennes au circuit patient, puis en utilisant l'instrument hôte pour transmettre une commande de référence zéro àla sonde IRMA.

Des précautions particulières doivent être prises pour éviter de respirer à proximité de l'adaptateur pour voies aériennes avant ou pendant la procédure de mise àzéro. La présence d'air ambiant (21 % d'O 2 et 0 % de CO2) dans l'adaptateur pour voies aériennes IRMA est d'une importance cruciale pour la réussite de la mise à zéro. Si une alarme « ZERO\_REQ » doit apparatîre directement après une procédure de mise à zéro, cette dernière doit être répétée.

#### **Sondes CO2 IRMA:**

La mise à zéro doit être effect uée UNIQUEMENT lorsqu'un décalage dans les valeurs de gaz est observé ou lorsqu'un message avec une précision non spécifiée est affiché.

Patientez 10 secondes pour que la sonde CO2 IRMA se réchauffe après la mise sous tension et après le changement de l'adaptateur pour voies aériennes IRMA avant de poursuivre la procédure de mise àzéro. Le LED vert de la sonde clignotera pendant environ 5 secondes au cours de la mise àzéro.

## **ISA Avertissement**

Une mise àzéro réussie nécessitant la présence d'air ambiant (21 % de  $O_2$  et 0 % de CO<sub>2</sub>) dans l'analyseur de gaz, assurez-vous que l'ISA est placédans un endroit bien ventilé. Évitez de respirer àproximitéde l'analyseur de gaz secondaire ISA avant ou pendant la procédure de mise àzéro .

### **Sondes CO2 ISA:**

Les analyseurs de gaz secondaires ISA effectuent la mise àzéro automatiquement en faisant passer l'échantillonnage de gaz du circuit respiratoire àl'air ambiant. La mise àzéro automatique est effectuée toutes les 24 heures et prend moins de 3 secondes pour les analyseurs de gaz CO<sub>2</sub> ISA et moins de 10 secondes pour les analyseurs multigaz ISA. Si l'analyseur de gaz secondaire ISA est équipé d'un capteur d'oxygène, la mise à zéro automatique inclura également l'étalonnage de l'air ambiant du capteur d'oxygène.

## **6.5.5 Alarmes**

Le moniteur émettra une alarme ou affichera des indications lorsque l'utilisateur utilisera le module de manière incorrecte ou si le module a une défaillance.

**(1) Informations et illustration d'alarme de module:**

| Informations d'alarme                        | Description                                             |  |
|----------------------------------------------|---------------------------------------------------------|--|
| $EtCO2$ dépasse la limite                    | La valeur EtCO <sub>2</sub> mesurée dépasse la limit e. |  |
| $FiCO2$ dépasse la limite                    | La valeur FiCO <sub>2</sub> mesurée dépasse la limite.  |  |
| La fréquence respiratoire dépasse la limite. | La fréquence respiratoire mesurée dépasse la limite.    |  |
| Pas de souffle $(CO2)$                       | Le patient n'a pas de souffle.                          |  |

#### **(2) Information d'indication de module et alarme technique**

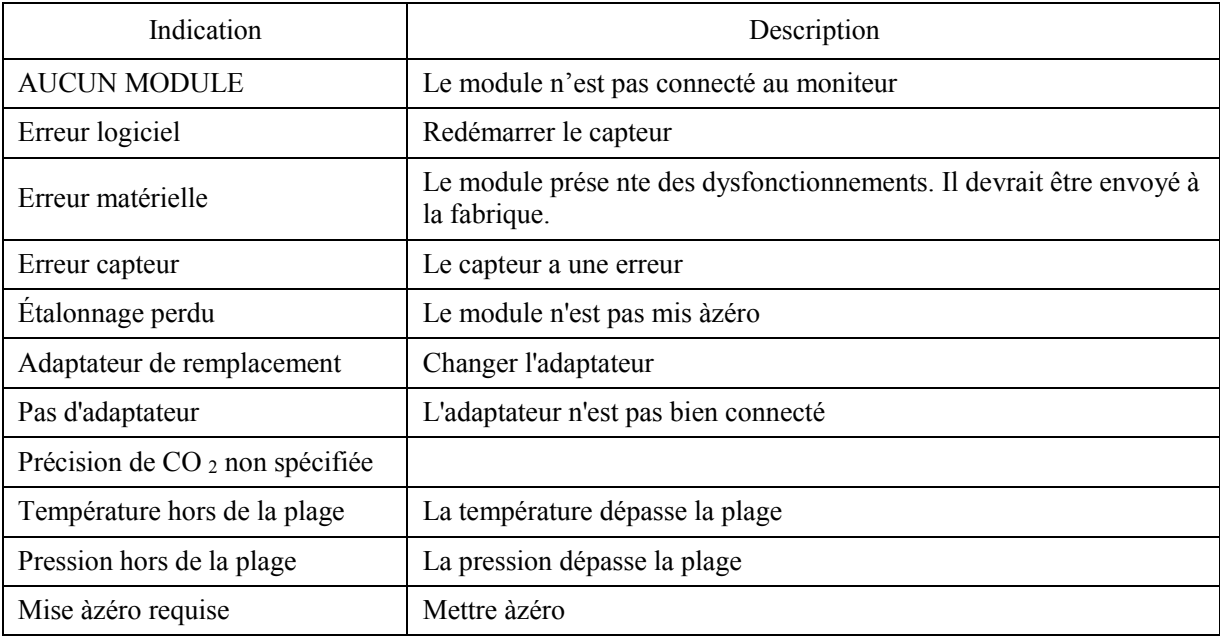

#### **(3) Alarme de sonde IRMA**

Incluez une description du système d'alarme hôte, y compris la plage limite d'alarme de lecture de gaz et sa discrimination, ainsi que la mise en œuvre des informations d'alarme et d'état transmises par la sonde IRMA. Incluez une description du LED d'état situésur la sonde IRMA:

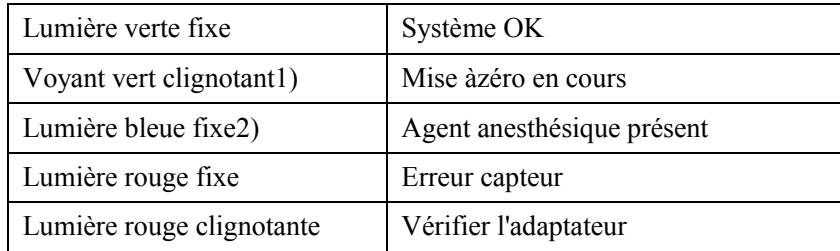

Remarque 1: Non valable pour IRMA OU

Remarque 2: Valable pour les sondes multi-gaz IRMA uniquement

#### **(4) Alarme de sonde ISA**

Inclure une description du système d'alarme hôte, y compris la plage limite d'alarme de lecture de gaz et sa discrimination, ainsi que la mise en œuvre des informations d'alarme et d'état transmises par l'analyseur de gaz secondaire ISA

Incluez également un aperçu du statut indiquépar le LEGI:

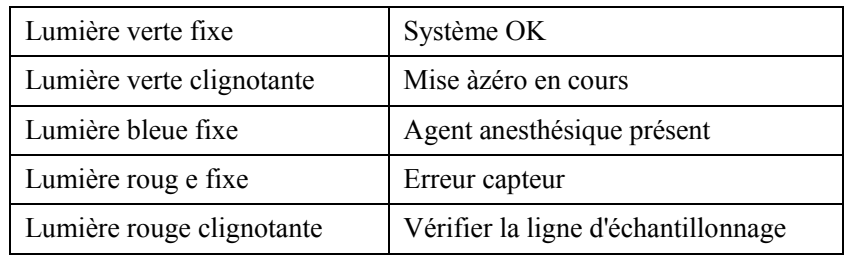

## **Chapitre 7 Examen et impression**

## **7.1 Examen**

## **7.1.1 Tableau NIBP**

Examen du formulaire d'enregistrement mesurépar la NIBP.

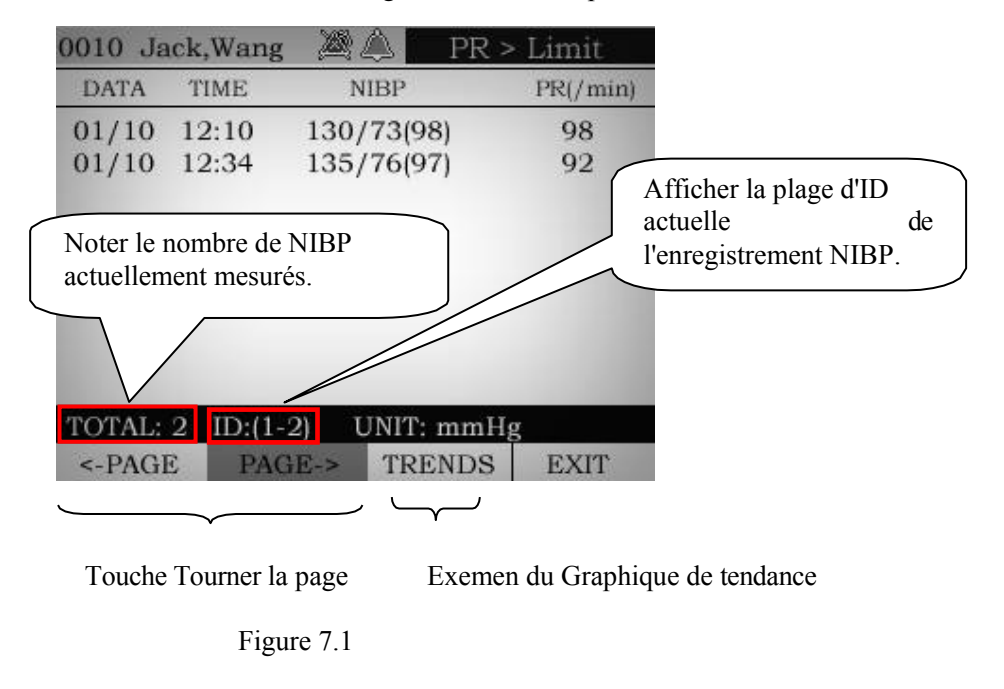

Afficher les données actuelles et les dernières mesures de pression artérielle enregistrées du patient actuel. L'unité de pression artérielle affichée doit être compatible avec le module de pression artérielle défini.

## **7.1.2 Tableau des TENDANCES**

 $\triangleright$  Examen du tableau de tendance

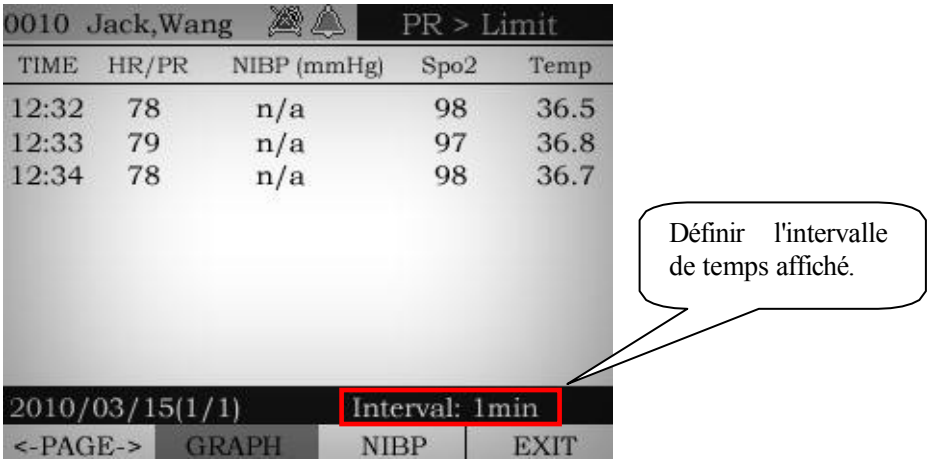

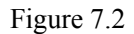

Afficher les paramètres physiologiques surveillés dans le tableau spécifique. Utilisez le bouton de commande pour sélectionner **«< - PAGE-> »** pour tourner la page.

**Intervalle**: Les utilisateurs peuvent sélectionner 1 min, 5 min, 10 min, 15 min ou 30 min.

## **7.1.3 Graphique de TENDANCE**

Il existe deux pages de tendances, vous pouvez cliquer sur **«MORE**» ou appuyer sur pour avancer ou reculer:

(1) La première page de **« PR »** et les pages de tendance de **« SPO 2 »**, comme le montre la figure 7.3.

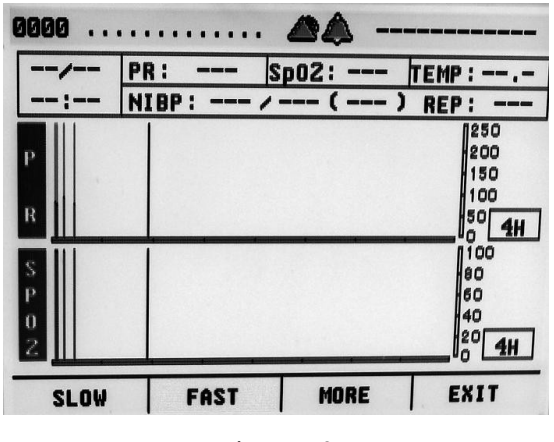

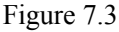

(2) La deuxième page de **« TEMP »** et les pages de tendance **« NIBP »**, comme illustréàla figure7.4.

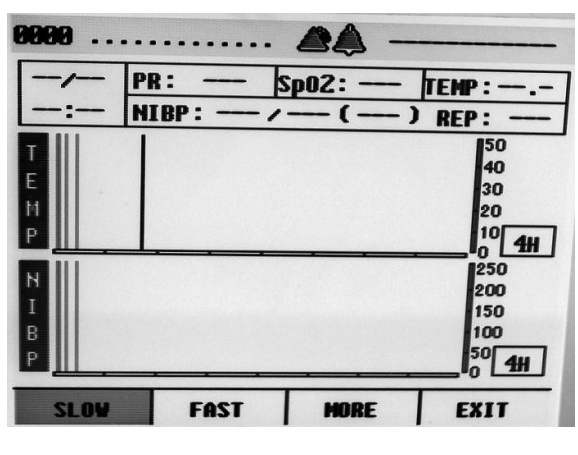

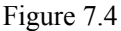

- Sélectionnez « **SLOW »** ou **« FAST »** et appuyez sur le bouton, puis tournez-le. Vous pouvez maintenant déplacer le curseur de tendance en tournant le bouton.
- Sélectionnez **« SLOW »** et appuyez sur le bouton, puis tournez-le. Vous pouvez maintenant déplacer le curseur de tendance lentement en tournant le bouton. Appuyez de nouveau sur cette touche pour quitter le mouvement du curseur, puis revenez au menu.
- Sélectionnez **« FAST »** et appuyez sur le bouton, puis tournez-le. Vous pouvez maintenant déplacer rapidement le curseur de tendance en tournant le bouton. Appuyez de nouveau sur cette touche pour quitter le mouvement du curseur, puis revenez au menu.
- Sélectionnez **« EXIT»** et appuyez sur le bouton pour quitter la page de tendance, puis revenez au menu principal du moniteur.

La fonction d'examen offerte par l'historique destendances avec la valeur du moniteur d'historique du patient actuel. Le mode d'examen permet au médecin de connaître directement l'évolution des antécédents du patient pour certains paramètres physiologiques et alarmes de paramètres sur une certaine période. En mode diaporama, le médecin peut voir les informations sur les paramètres du moniteur du patient sur une certaine période et inverser automatiquement le graphique de tendance en tournant le bouton de commande. Le mode diaporama comprend deux parties : le mode diaporama lent et le mode diaporama rapide. En mode diaporama lent, lors de la rotation de l'enregistrement d'une valeur, elle déplace une tendance. En mode diaporama rapide, lors de la rotation de l'enregistrement d'une valeur, 5 tendances sont déplacées. Et il peut a juster le montant de la valeur et la résolution de la valeur en configurant la règle de tendance.

## **7.1.4 Règle de tendance**

La règle de tendance affiche la valeur de surveillance en fonction de l'historique des tendances . Si la règle de tendance est réglée s ur 4 heures, celle-ci affiche la valeur de l'historique de tendance de 4 heures. La résolution de la valeur est 1 minute. (1 minute 1 valeur enregistrée) Si elle est réglée sur 12 heures, elle indique que la valeur de l'historique des tendances de 8 heures est affichée. La résolution de la valeur est de 3 minutes (3 minutes 1 valeur enregistrée)

1) Afficher la date et l'heure de la garde, la batterie et l'état du patient.

2) Afficher toutes sortes de paramètres système.

3) La touche d'entrée du menu.

4) Afficher la carte SD, l'impression, la connexion réseau et le tableau de pression artérielle.

## **7.2 Impression**

## **7.2.1 Installation de l'enregistreur**

Le moniteur peut connecter « l'enregistreur thermique PRT 60 ».

L'enregistreur thermique PRT 60 s'insère à gauch e de l'interface du moniteur, comme indiqué à la figure 7.5. Et serrez la vis.

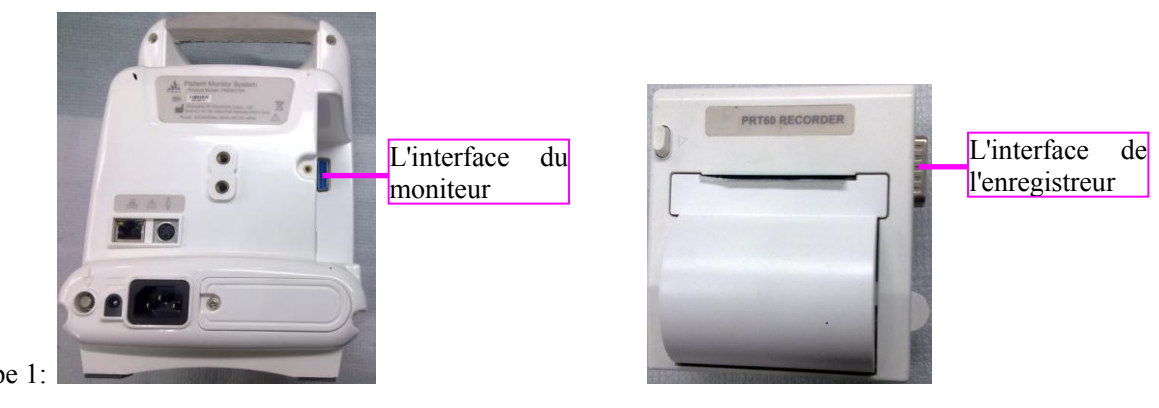

Étape 1:

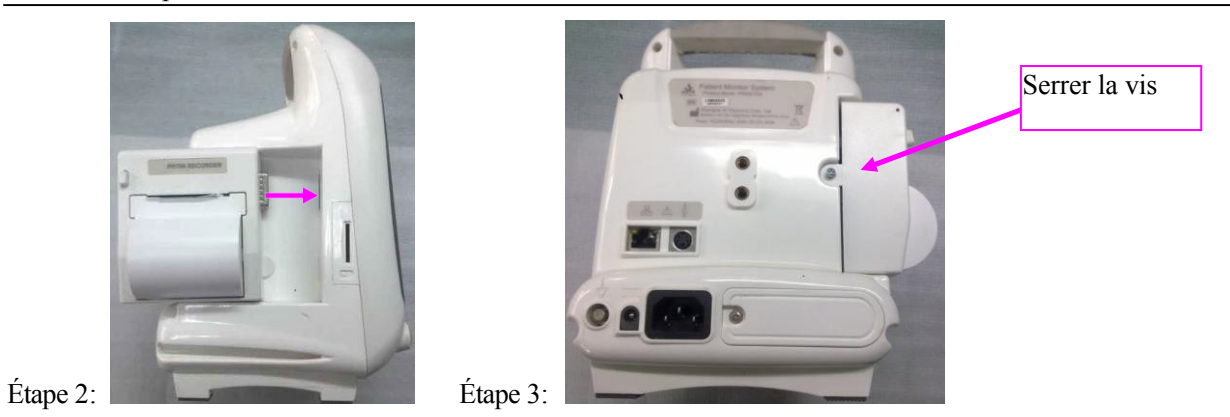

Figure 7.5

## **7.2.2 Installation du papier d'impression**

La procédure d'installation du papier d'impression pour **l'enregistreur PRT60A** est la suivante:

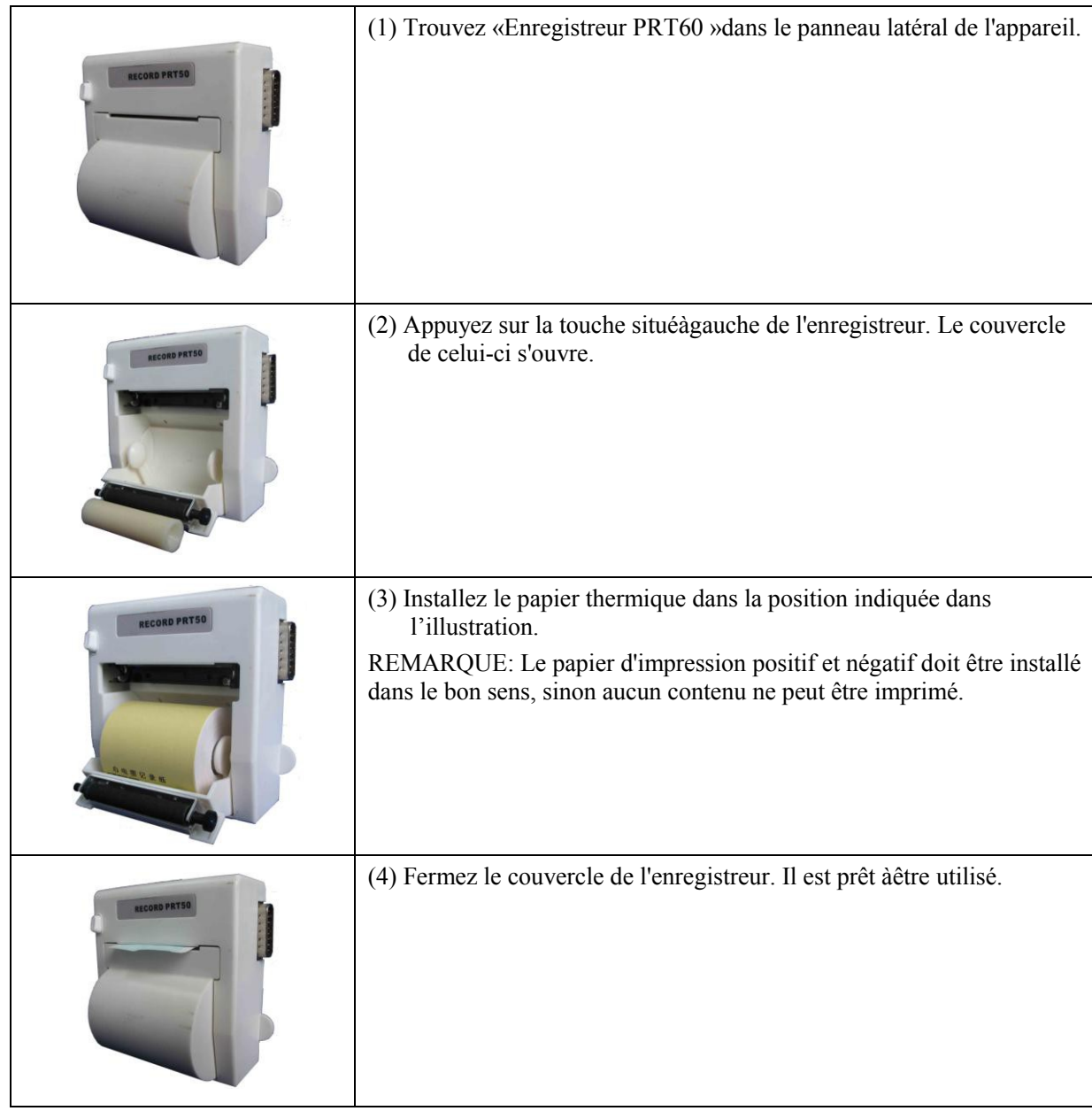

# **Mise en garde**

L'enregistreur est optionnel, tous les moniteurs produits n'ont pas cette fonction. L'enregistreur thermique PRT 60 est installéuniquement après sa commande auprès du fabricant. Vous pouvez ensuite l'utiliser pour imprimer.

Appuyez sur la touche  $\left\lceil \xi \right\rceil$  du panneau de l'appareil ou configurez la fonction pour imprimer automatiquement. Lorsque les utilisateurs doivent utiliser la fonction d'enregistrement. Avant d'imprimer, assurez-vous que le papier de l'enregistreur est correctement installé.

Cinq modes d'impression sont pris en charge pour l'appareil:

**Enregistrement en temps réel:** indique l'enregistrement après avoir appuyésur la touche «ENREGISTREMENT» sous l'état de dégel ou de réponse.

**Enregistrement par programmation:** indique que l'impression est lancée a utomatiquement en fonction des intervalles définis dans le menu.

**Enregistrement d'alarme:** indique que l'enregistreur est démarré automatiquement lorsque des alarmes se déclenchent.

Certaines clés fonctionnelles ou certains états affectent la méthode d'impression:

**IMPRESSION:** Il s'agit d'une clé importante. Démarrez la fonction d'impression correspondante en fonction de l'état actuel lorsqu'elle n'est pas en cours d'impression. Si l'impression est activée, appuyez sur la touche pour l'arrêter. Mais dans d'a utres états, la cléne réagit pas.

**GEL:** C'est une cléimportante de l'état de gel. Le démarrage de l'impression sera affectépar l'état de gel.

**IMPRESSION DE LA DATE:** Le système définira l'heure d'impression automatique si la fonction a démarré.

**ALARM**: L'alarme commencera àimprimer automatiquement si la fonction a démarré.

Il existe deux types de contenu d'enregistrement àimprimer:

**Données:** L'instruction du paramètre d'alarme, PR, SPO 2, TMEP, NIBP (SYS, DIA, MAP)

**Onde:** Imprimez les formes d'ondes des canaux dans l'enregistrement par programmation et l'enregistrement de réponse (déterminés par le paramètre d'impression). Imprimez les formes d'ondes d'écran dans l'enregistrement de gel.

Amplitude d'impression : configuration sur 3 niveaux (5 mm / mv, 10 mm / mv, 20 mm / mv)

## **7.2.3 Configuration de l'impression**

Pour pouvoir imprimer desinformations, l'enregistreur thermique en tant qu'option du moniteur doit être installé. De plus, certains paramètres d'impression doivent être définis correc tement.

Les méthodes de paramétrage sont les suivantes:

Entrez «OTHER»du menu principal pour voir le menu fonctionnel, dans la deuxième page pour définir l'impression d'alarme, l'impression classique, le contenu imprimé.

Introduisez la configuration des paramètres d'impression comme suit:

- FORMULAIRE DE RAPPORT: peut être défini « données seulement » et « données + onde » sont pour le temps réel. «Données uniquement »correspond àl'impression de l'heure et àl'impression de l'alarme.
- IMPRESSION DE LA DATE: peut être défini (OFF, 5 minutes, 15 minutes, 30 minutes, 1 heure, 2 heures, 5 heures). Les données seront imprimées en fonction des intervalles de réglage
- IMPRESSION D'ALARME : ON sert àouvrir l'impression d'alarme et OFF àfermer l'impression d'alarm e.

## **7.2.4 Impression de rapport**

1) Enregistrement en temps réel:

 L'enregistrement en temps réel indique que le client appuie sur « ENREGISTREMENT » pour démarrer l'enregistreur en mode non gel.

En temps réel, imprimez les formes d'onde et les données,

Au cours de l'impression, si l'utilisateur appuie à nouveau sur la touche « ENREGISTREMENT »,

l'enregistrement s'arrête, sinon l'impression continue pendant 30 secondes, puis s'arrête automatiquement.

2) Enregistrement par programmation:

- L'enregistrement par programmation indique que l'enregistreur commence à imprimer automatiquement en fonction de l'intervalle de temps défini par les clients.
- L'enregistrement par programmation doit être réglé sur « programmation personnalisé », et un intervalle de temps dans « paramètres d'impression »est défini, l'enregistrement par programmation peut être valide.
- Seules les données, mais pas la forme d'onde, sont imprimées dans l'enregistrement par programmation.
- Au cours de l'enregistrement par programmation, si l'utilisateur appuie à nouveau sur la touche «ENREGISTREMENT », le système continuera à imprimer jusqu'à ce que tout le contenu soit complètement imprimé.

3) Enregistrement d'alarme

- L'enregistrement d'alarme indique que l'enregistreur commence àimprimer automatiquem ent lorsqu'il y a une alarme.
- L'enregistrement d'alarme doit être « activé » pour cette fonction.
- Seules les données, mais pas la forme d'onde, sont imprimées dans l'enregistrement par programmation.
- Pendant l'enregistrement d'alarme, si l'utilisateur appuie ànouveau sur la touche «ENREGISTREMENT »,le système continuera à imprimer jusqu'à ce que tout le contenu soit entièrement imprimé.

## **Chapitre 8 Maintenance**

Afin de garantir un fonctionnement normal, une précision de test et une durée de vie de l'appa reil, veillez à la maintenance de l'appareil.

## **8.1 Nettoyer et stériliser**

## **Avertissement**

Débranchez le moniteur de la ligne d'alimentation avant de nettoyer ou de désinfecter sa surface.

Les matériaux chimiques caustiques et les températures élevées ne doiv ent jamais être utilisés pour stériliser les conducteurs, les sondes, les capteurs ou les câbles.

## **8.1.1 Surface extérieure**

L'équipement doit être nettoyérégulièrement. (Respectez les politiques de votre unitéde contrôle des infections et / ou de votre département biomed.) Les surfaces extérieures de l'équipement peuvent être nettoyées avec un chiffon doux, sans peluches. Utilisez l'une des solutions approuvées suivantes :

- Ammoniac (dilué),
- Cidex,
- Eau de Javel àl'hypochlorite de sodium (diluée), ou
- Savon doux (dilué).

# **Mise en garde**

Si ces règles ne sont pas respectées, cela pourrait faire fondre, déformer ou ternir le fini du botîier, rendre les inscriptions sur les étiquettes illisibles ou provoquer des pannes de l'équipement.

Pour éviter d'endommager le matériel, suivez les règles suivantes:

- a) Toujours diluer les solutions selon les suggestions du fabricant.
- b) Essuyez toujours toute la solution de nettoyage avec un chiffon sec après le nettoyage.
- c) Ne jamais utiliser une substance de nettoyage contenant de la cire.
- d) Ne jamais verser ou pulvériser de l'eau ou toute solution de nettoyage sur l'équipement, ni laisser des liquides s'écouler derrière des commutateurs, dans les connecteurs ou dans les orifices de ventilation de l'équipement.
- e) Ne jamais utiliser les agents de nettoyage suivants:
	- Nettoyants abrasifs ou solvants de toute nature,
	- Acétone,
	- Cétone,
	- Agents de nettoyage àbase d'alcool, ou Bétadine.

## **8.1.2 Affichage**

Pour nettoyer l'écran d'affichage, utilisez un chiffon doux et propre, humidifié avec un nettoyant pour vitres. Ne vaporisez jamais le nettoyant pour vitre directement sur l'écran et n'utilisez jamais d'alcool ou de désinfectant hospitalier comme le cidex ou la bétadine.

## **8.1.3 Nettoyage des pièces appliquées**

## **Câbles et fils conducteurs**

## **Mise en garde**

- N'utilisez pas de solvants à base d'acétone ou de cétone pour le nettoyage ; n'utilisez pas d'autoclave ni de nettoyeur àvapeur.
- Les câbles et les fils conducteurs peuvent être nettoyés avec un chiffon chaud et humide et du savon doux ou des lingettes àl'alcool isopropylique.

Pour une désinfection plus intensive (presque stérile), l'oxyde d'éthylène (ETO) est acceptable, mais réduira la durée de vie utile du câble ou du fil conducteur.

## **Mise en garde**

La décision de stériliser doit être prise conformément aux exigences de votre institution en tenant compte de l'effet sur l'intégrité du câble ou du fil conducteur.

## **Câble ECG**

### **Nettoyer:**

Si le câble ECG est susceptible d'être endommagé ou détérioré, remplacez-le par un neuf au lieu de continuer à l'appliquer sur le patient.

Utilisez un chiffon pour cheveux fins imbibé de savon doux liquide ou d'agent de nettoyage contenant 70 % d'éthanol pour nettoyer l'appareil.

### **Stériliser:**

Pour éviter des dommages prolongés à l'équipement, la stérilisation n'est r ecommandée que lorsque cela est stipulédans le calendrier de maintenance de l'hôpital.

Les installations de stérilisation doivent être nettoyées en premier.

Matériel de stérilisation recommandé:

- Éthylate: Alcool à 70%, isopropanol à 70%
- Acétaldéhyde

## **Dés infection:**

Pour éviter des dommages prolongés àl'équipement, la désinfection n'est recommandée que lorsque cela est stipulédans le calendrier de maintenance de l'hôpital. Les installations de désinfection doivent être nettoyées en premier.

### **Sonde et câb le SPO2**

La sonde et le câble peuvent être nettoyés en surface en les essuyant avec une solution telle que de l'alcool isopropylique à 70%. Si une désinfection à faible niveau est requise, utilisez une solution d'eau de Javel à 1:10. N'utilisez pas d'eau de Javel non diluée (hypochlorite de sodium à  $5\% \sim 5,25\%$ ) ou toute autre solution de nettoyage autre que celles recommandées dans le présent document car cela peut causer des dommages permanents au capteur.

## **Mise en garde**

N'exposez pas les broches du connecteur àla solution de nettoyage car cela pourrait endommager le capteur.

Pour nettoyer ou désinfecter le capteur:

- (a) Saturez un tampon de gaze propre et sec avec la solution de nettoyage. Essuyez toutes les surfaces du capteur et du câble avec ce tampon de gaze.
- (b) Saturez un autre tampon de gaze sec et propre avec de l'eau stérile ou distillée. Essuyez toutesles surfaces du capteur et du câble avec ce tampon de gaze.
- (c) Séchez le capteur et le câble en essuyant toutes les surfaces avec un tampon de gaze propre e tsec.

## **Mise en garde**

Ne pas stériliser àl'irradiation, àla vapeur ou àl'oxyde d'éthylène. Une telle stérilisation pourrait endommager le capteur.

## **Brassard**

## **●** Brassard réutilisable

Le brassard peut être stérilisé par autoclavage classique, par gaz ou par irradiation dans des fours à air chaud ou désinfectépar immersion dans des solutions de décontamination, mais n'oubliez pas de retirer le sac en caoutchouc si vous utilisez cette méthode. Le brassard ne doit pas être nettoyéàsec.

Le brassard peut égal ement être lavéàla machine ou àla main, cette dernière méthode pouvant prolonger sa durée de vie. Avant le lavage, retirez le sac en latex et, pour le lavage en machine, fermez la bande velcro. Laissez le brassard sécher complètement après le lavage, pu is réinsérez le sac en caoutchouc.

Pour replacer le sac en caoutchouc dans le brassard, placez-le d'abord au-dessus du brassard de sorte que les tubes en caoutchouc s'alignent sur la grande ouverture située sur le côtélong du brassard. Faites rouler le sa c dans le sens de la longueur et insérez -le dans l'ouverture sur le côté long du brassard. Tenez les tubes et le brassard et secouez le brassard complet jusqu'àce que le sac se mette en place. Enfilez les tubes en caoutchouc de l'intérieur du brassard et sortez par le petit trou situésous le rabat interne.

### **●** Brassards jetables

Les brassards jetables sont destinées àun usage unique. Ne pas utiliser le même brassard sur aucun autre patient. Ne stérilisez pas et n'utilisez pas d'autoclave sur les brassards jetables. Les brassards jetables peuvent être nettoyés avec une solution de savon pour prévenir l'infection.

## **Sondes de TEMP réutilisables**

La sonde de TEMP ne doit pas être chauffée àplus de 100 ℃ (212℉). Elle ne doit être soumise que brièvement àdes températures comprises entre 80 ℃ (176℉) et 100℃ (212℉).

La sonde ne doit pas être stérilisée àla vapeur.

Seuls les détergents sans alcool peuvent être utilisés pour la désaffection.

Les sondes rectales doivent être utilisées avec un revêtement de protection en caoutchouc si possible.

Pour nettoyer la sonde, tenez l'embout d'une main et de l'autre main, frottez la sonde dans le sens du connecteur à l'aide d'un chiffon humide non pelucheux.

# **Remarque**

- La sonde de TEMP àusage unique ne doit pas être stérilisée ni réutilisée.
- Pour protéger l'environnement, la sonde de TEMP àusage unique doit être recyclée ou éliminée de manière appropriée.

## **Sondes EtCO**<sub>2</sub>

## **(1) Sonde IRMA**

La sonde IRMA peut être nettoyée àl'aide d'un chiffon imbibéd'éthanol à70% maximum ou d'alcool isopropylique à70% maximum.

Retirez l'adaptateur pour voies aériennes IRMA jetable avant de nettoyer la sonde IRMA.

## **Mise en garde**

- Les adaptateurs pour voies aériennes IRMA sont des disposi tifs non stériles. Ne pas stériliser les appareils car cela les endommagerait.
- Ne jamais stériliser ni immerger la sonde IRMA dans un liquide.

## **(2) Sonde ISA**

Les analyseurs de gaz secondaires ISA «Do not autoclave »doivent être nettoyés régulièrement. Ut ilisez un chiffon imbibéd'éthanol à70% maximum ou d'alcool isopropylique pour nettoyer l'analyseur.

Pour éviter que des liquides de nettoyage et des poussières ne pénètrent dans l'analyseur de gaz ISA par son connecteur LEGI, laissez la conduite d'échant illonnage Nomoline connectée pendant le nettoyage de l'analyseur. Mise en garde: Les lignes d'échantillonnage Nomoline sont des dispositifs non stériles. Pour éviter tout dommage, ne stérilisez pas une partie de la ligne d'échantillonnage.

Mise en garde: Ne stérilisez ou n'immergez jamais l'analyseur de gaz secondaire ISA dans un liquide.

## **Mise en garde**

- Les lignes d'échantillonnage Nomoline sont des dispositifs non stériles. Pour éviter tout dommage, ne stérilisez pas une partie de la ligne d'échantillo nnage.
- Ne stérilisez ou n'immergez jamais l'analyseur de gaz secondaire ISA dans un liquide.

## **8.1.4 Autre**

Pour les autres pièces appliquées telles que les capteurs de température, les cathéters, les sondes d'oxymétrie de pouls et les brassards NIBP, vous devez consulter le fabricant pour connatîre les méthodes de nettoyage, de stérilisation ou de désinfection.

# **Mise en garde**

- N'exposez pas le moniteur au soleil pour éviter les dommages dus aux températures élevées dans son botîier.
- N'utilisez pas l'appareil dans un environnement contenant des gaz toxiques, inflammables ou caustiques.
- Placez l'appareil sur un bureau ou une étagère ferme et plat.
- Faites attention aux éventuelles fluctuations de tension. Si la tension dépasse la plage autorisée, nous recommandons l'utilisation d'un dispositif de stabilisation de la tension.
- Si l'appareil nécessite une réparation, l'un de nos techniciens ou un représentant désignépar l'entreprise doit le réparer. Un technicien non autorisé ne doit pas démonter, entretenir, débogue r l'appareil, remplacer des composants ou changer les câbles électriques. Sinon, notre société n'est pas responsable des conséquences.
- N'utilisez pas le clavier pour éviter d'endommager les informations et les procédures internes.

## **8.2 Remplacer le fusible**

L'appareil utilise un fusible interne. Veuillez contacter le fabricant pour le remplacement.

## **8.3 Charger la batterie interne**

- 1. Lorsque l'appareil est alimentépar une source d'alimentation externe, la batterie interne se charge. L'indicateur restera alluméj usqu'àce que la batterie soit pleine.
- 2. La durée de charge est basée sur la capacité électrique, lorsque la batterie est épuisée, il faut au moins 4 à 8 heures de charge. Dans des conditions normales, la batterie peut être utilisée pendant 5 à10 heures si elle est complètement chargée.
- 3. Les modèles de batterie interne sont divisés en deux types, l'un standard et la capacité est de 2200 mAh. L'autre est facultatif, la capacitéest de 4 400mAh.

## **8.4 Installer et remplacer la batterie**

## **Avertissement**

- La batterie utilisée par notre appareil a une capacité élevée et est chargée de façon circulaire. Utilisez uniquement les batteries recommandées par notre société, sinon cela pourrait endommager l'appareil.
- Veuillez ne pas court-circuiter, chauffer, extruder et débrancher la batterie, cela pourrait provoquer un incendie ou une explosion. Tirez la fiche d'alimentation lorsque la batterie est installée ou remplacée.

Cet appareil utilise une batterie faible. Il fournit le maximum de 8,4V (moyenne de 7,2V) de la tension CC.

Conception de la batterie Li par configuration interne, comme illustréàla figure 8.1.

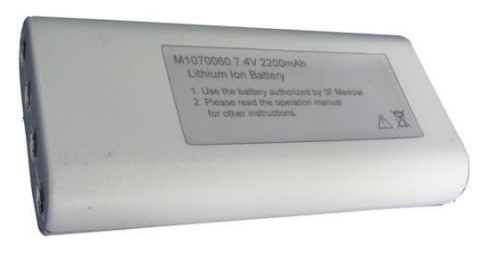

Figure 8.1

La batterie est au fond et deux vis la fixent. Elle est raccordée aux modules internes par des connecteurs (voir Figure 8.2).

Pour installer et remplacer la batterie, tirez d'abord sur la ligne d'alimentation.

En raison des caractéristiques de la batterie, elle doit être rechargée au moins une fois tous les six mois. Sinon, les performances de la batterie seront affectées ou invalides. La batterie est cha rgée via l'alimentation électrique pendant environ 4 à8 heures.

Les batteries usées sont éliminées conformément aux exigences environnementales locales ou peuvent être recyclées en les renvoyant au fabricant.

# **Remarque**

Si l'alimentation secteur n'est pas fournie, que la batterie soit pleine ou non, l'indicateur de charge ne s'allume pas, mais cela ne signifie pas que la batterie est pleine.

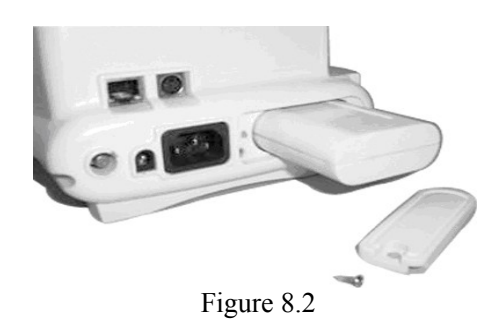

## **8.5 Contrôle périodique**

- 1) Le cycle de vie de l'appareil est de 5 ans.
- 2) Vérifiez l'appareil une fois par an.
- 3) Vérifiez les accessoires tous les six mois.
- 4) Si l'appareil avec la batterie n'a pas étéutilisépendant longtemps, vous devez le charger au moins tous les six mois. Les performances de la batterie seront affectées ou invalides si elle n'est pas chargé e régulièrement. La batterie est chargée via la fiche secteur dans la prise de courant pendant environ 4 à8 heures au moins.
#### **8.6 Service**

- 1) Si l'appareil présente des dysfonctionnements, veuillez contacter immédiatement le concessionnaire ou notre service après -vente, nous y remédierons dès quepossible.
- 2) Si l'appareil présente des dysfonctionnements à réparer, l'un de nostechniciens doit effectuer lesréparations ou un réparateur désigné par l'entreprise. Faire démonter, entretenir, déboguer l'appareil, remplacer des composants ou changer les câbles électriques par quelqu'un sans notre accord ou commission annule toute garantie et notre sociétén'est pas responsable des conséquences qui en résultent.
- 3) Les composants àremplacer doivent être produits par n otre société ou être adaptables pour être utilisés avec notre accord.
- 4) Les accessoires nécessaires à la maintenance sont fournis à un représentant autorisé du service et des fournitures.
- 5) Si le client souhaite utiliser les accessoires comme les sondes SPO2, manchons de mesure de la pression artérielle non approuvés par notre société, l'utilisateur doit contacter notre service après -vente pour confirmer leur compatibilité.
- 6) Le fabricant fournira, moyennant des frais, les schémas de circuit, les listes de compo sants, etc.

#### **8.7 Transport et stockage**

Le transport doit être conforme aux exigences du contrat de commande.

- 1) Température ambiante:  $-40^{\circ}$ C $\sim$ 55°C ( $-40^{\circ}$ F $\sim$ 131°F)
- 2) Humiditérelative de l'environnement :  $\leq$  95% (sans condensation)
- 3) Pression atmosphérique: 16,5 kPa ~ 106 kPa
- 4) La pièce est bien ventilée et sans gaz caustique.

# **Remarque**

Veuillez stocker correctement l'emballage. Si le moniteur doit être renvoyé, veuillez utiliser l'emballage pour le protége r.

-- Page blanche --

### **Chapitre 9 Dépannage**

Si l'appareil présente des dysfonctionnements, vous pouvez les résoudre comme indiquédans le tableau ci -dessous. Si le problème n'est pas corrigé, veuillez contacter notre concessionnaire ou le service après-vente.

# **Avertissement**

S'il y a des signes de problèmes, tels qu'un incendie ou de la fumée, n'ouvrez pas l'appareil pour rechercher les dysfonctionnements. Le meilleur moyen est de contacter immédiatement le concessionnaire ou le service après -vente du fabricant.

# **Mise en garde**

- Seul un technicien qualifiépeut ouvrir le moniteur, remplacer ou ajuster les composants.
- N'ouvrez pas l'appareil et n'essayez pas de le réparer, cela pourrait l'endommager.
- S'il n'y a pas de techniciens qualifiés disponibles, ve uillez contacter le service après -vente dufabricant.

#### **9.1 Vérification des dysfonctionnements simples et apparents**

Lorsque vous vérifiez les dysfonctionnements du moniteur, vous devez d'abord vérifier deux problèmes.

- 1) Si la batterie est pleine (si le moniteur a une batterie rechargeable)
- 2) Si l'alimentation secteur est utilisée, vérifiez si le moniteur est branché et si la ligne d'alimentation est connectée au moniteur.

S'il n'y a pas de problème d'alimentation, observez les trois indicateurs d'alimentati on situés sur le panneau avant pour déterminer oùse situe l'anomalie.

1) Indicateur «~ »bleu pour AC

Si l'alimentation secteur est fournie, appuyez sur la touche « Démarrage / Arrêt » pendant environ 2 à 3 secondes lorsque l'appareil est éteint, les instr uments démarrent et l'indicateur bleu s'allume (l'indicateur bleu CC est éteint). Si le voyant n'est pas allumé, le problème peut être le suivant : la ligne d'alimentation n'est pas bien branchée, le fusible est cassé, le module d'alimentation est casséou l'indicateur est défectueux.

- 2) «  $\frac{1}{\sqrt{2}}$  »: Voyant CC bleu (adaptéàl'alimentation de l'appareil fournie par la batterie) L'appareil n'est pas branché, mais si l'éclairage de la batterie est suffisant, appuyez sur la touche « Démarrage / Arrêt »pendant envir on 2 à3 secondes lorsque l'appareil est éteint, les instruments démarrent et l'indicateur bleu s'allume (l'indicateur bleu CC est éteint) et indique que l'appareil peut fonctionner avec une alimentation par batterie. Si l'indicateur n'est pas allumé, le problème peut être le suivant : la touche «Démarrage / Arrêt »a un contact desserré, des dysfonctionnements de la carte de contrôle de la charge, l'indicateur CC est défectueux, la capacitéde la batterie est insuffisante ou la batterie est endommagée.
- 3) «**+qiiii**»: Voyant bleu (convient pour l'appareil avec batterie installée alimentée par le secteur) Lorsque le courant alternatif est fourni, l'appareil se charge automatiquement. Si le voyant bleu est allumé, cela

indique que la batterie est en cours de chargement. Si la batterie est pleine, le voyant bleu sera éteint. En règle générale, la batterie a besoin de 4 à 8 heures pour être chargée à pleine capacité. Si le temps de charge est supérieur à24 heures et que le voyant bleu est encore allumé, les problèm es peuvent être les suivants : la carte de contrôle de la charge est défectueuse ou la batterie est endommagée.

#### **9.2 Instructions de dysfonctionnement affichées àl'écran**

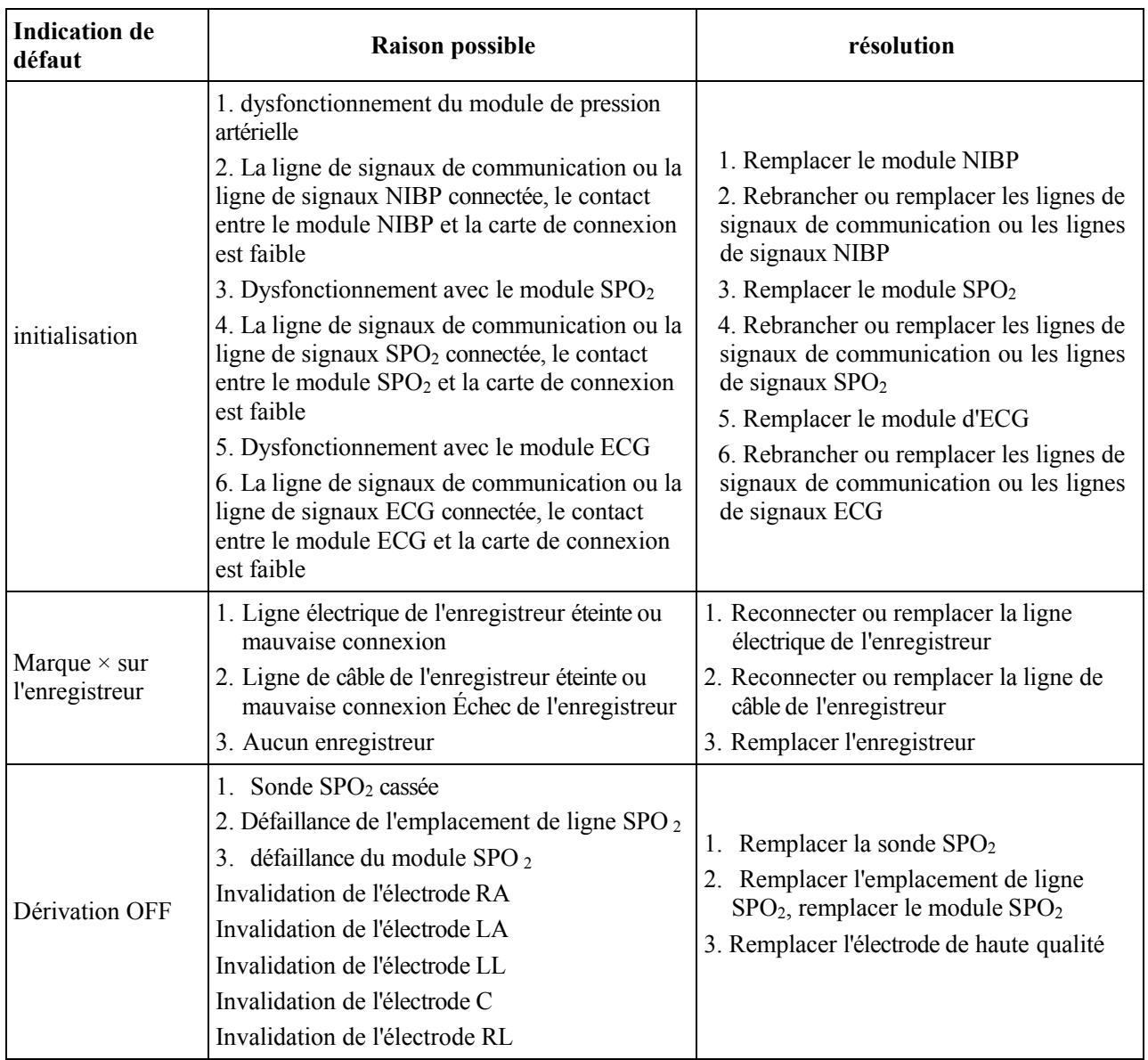

### **9.3 Code d'erreur affichéàl'écran**

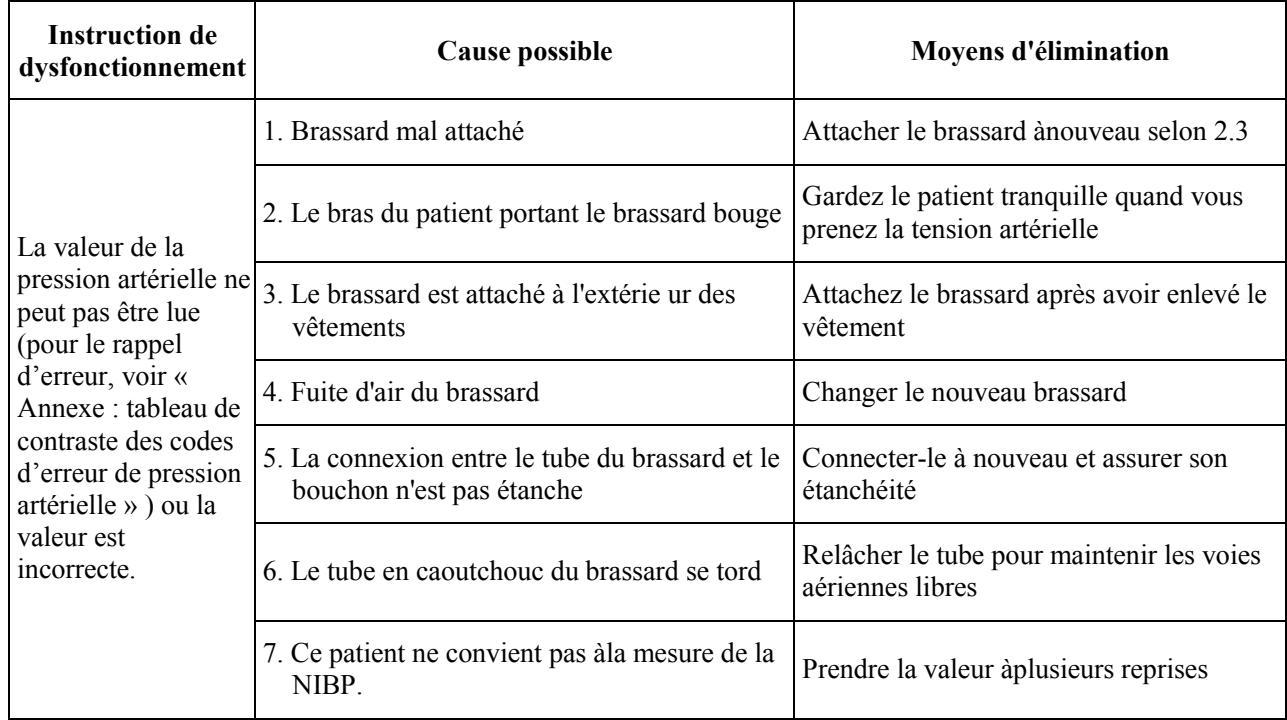

Le code d'erreur n'est utiliséque dans la mesure de la pression artéri elle dans ce moniteur.

#### **Tableau des codes d'erreur de mesure de la pression artér ielle**

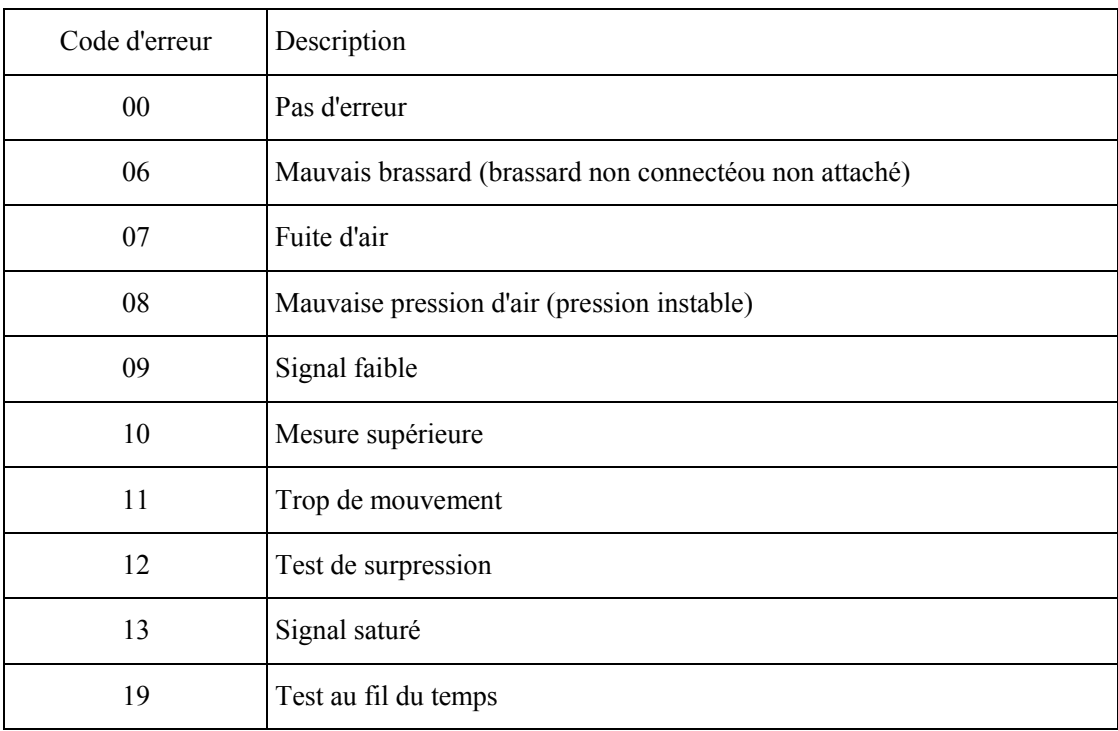

## **9.4 Autres phénomènes de dysfonctionnement**

Si les dysfonctionnements doivent être éliminés en remplaçant certains composants, veuillez contacter le concessionnaire local ou le service après -vente du fabricant.

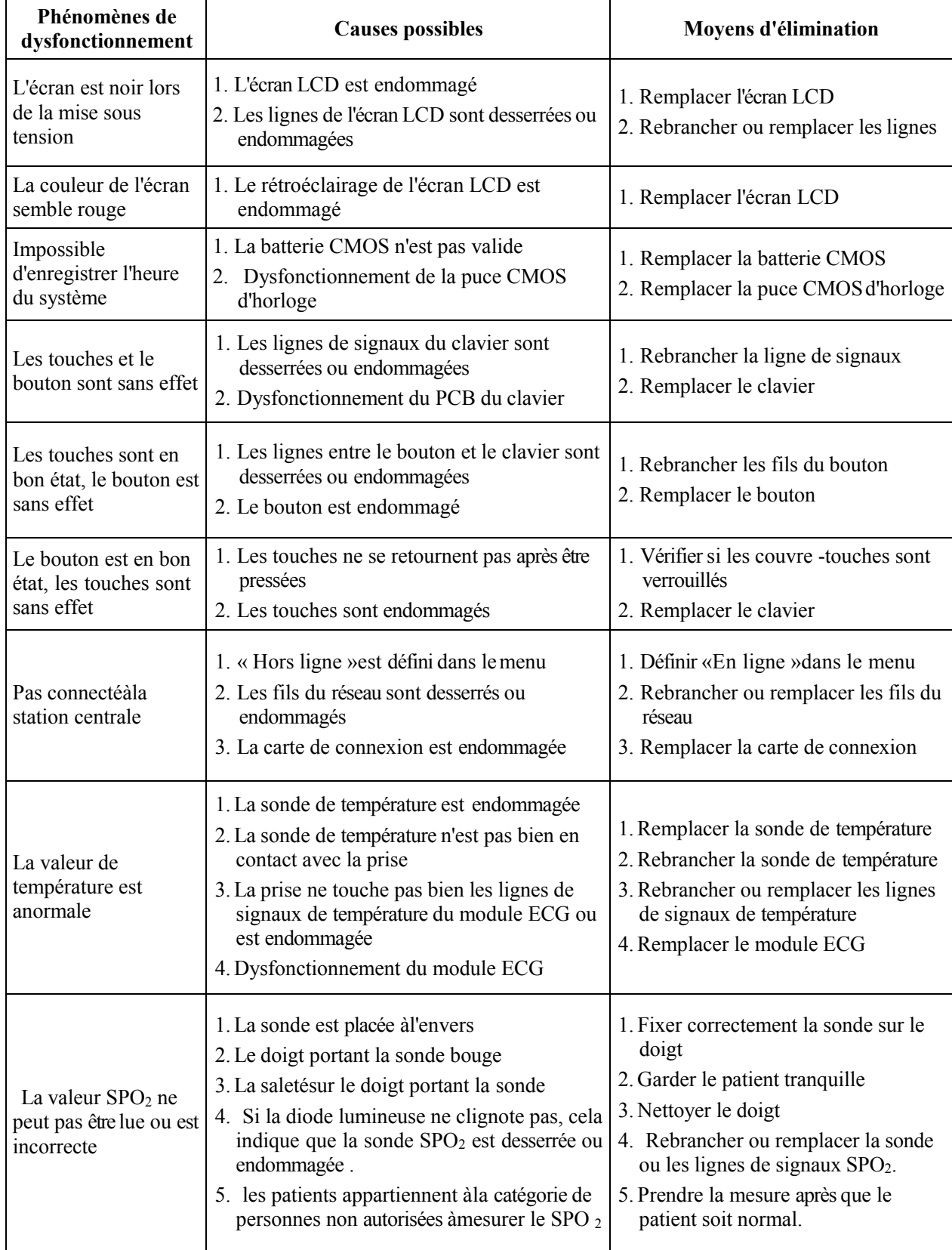

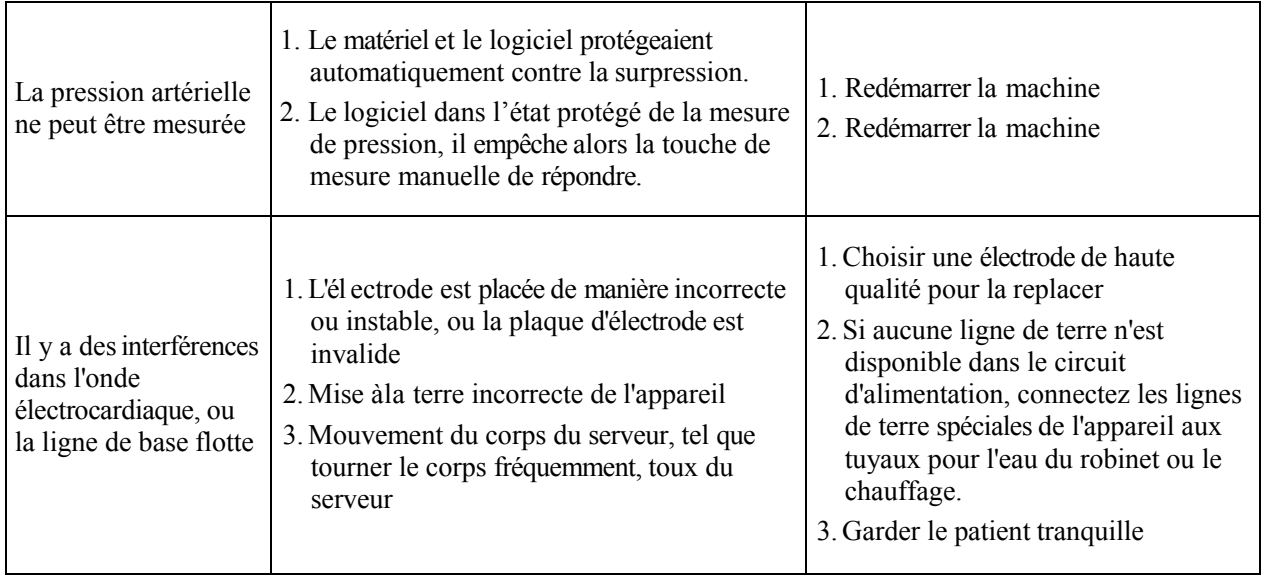

-- Page blanche --

# **Annexe A Spécifications du produit**

### **A.1 Informations sur la sécurité**

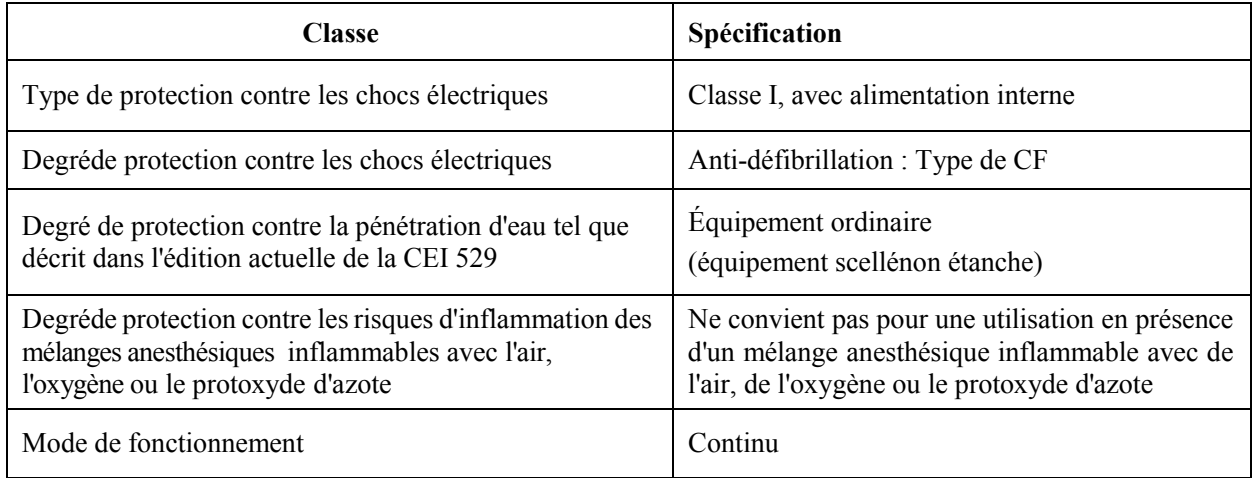

# **A.2 Exigences environnementales**

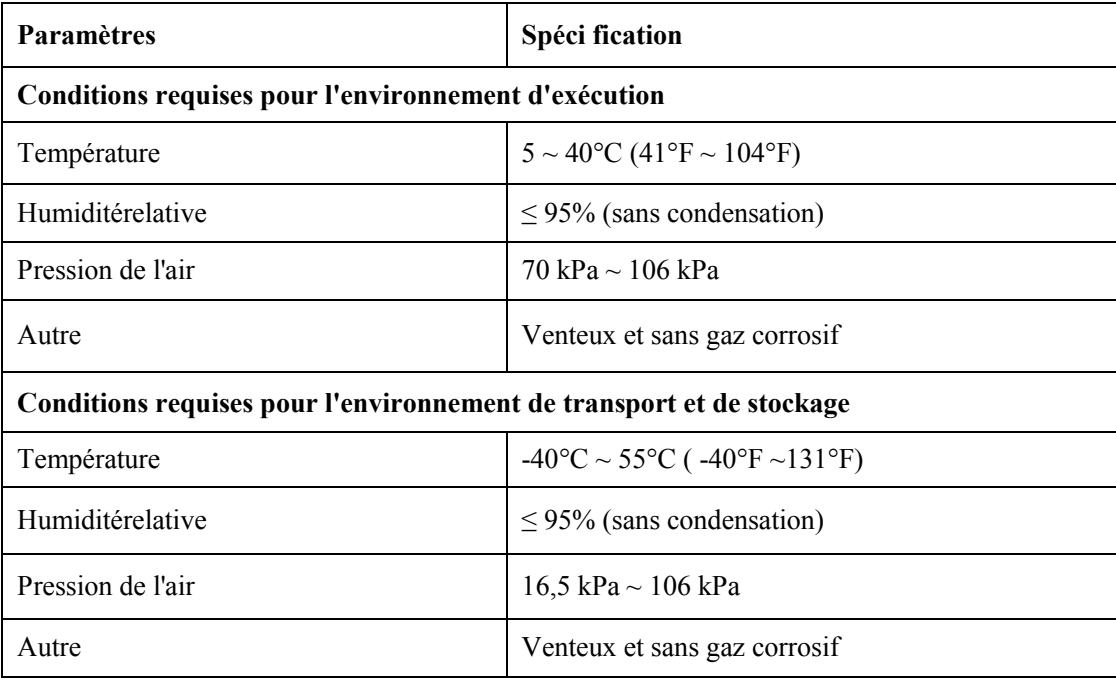

# **A.3 Exigences d'alimentation**

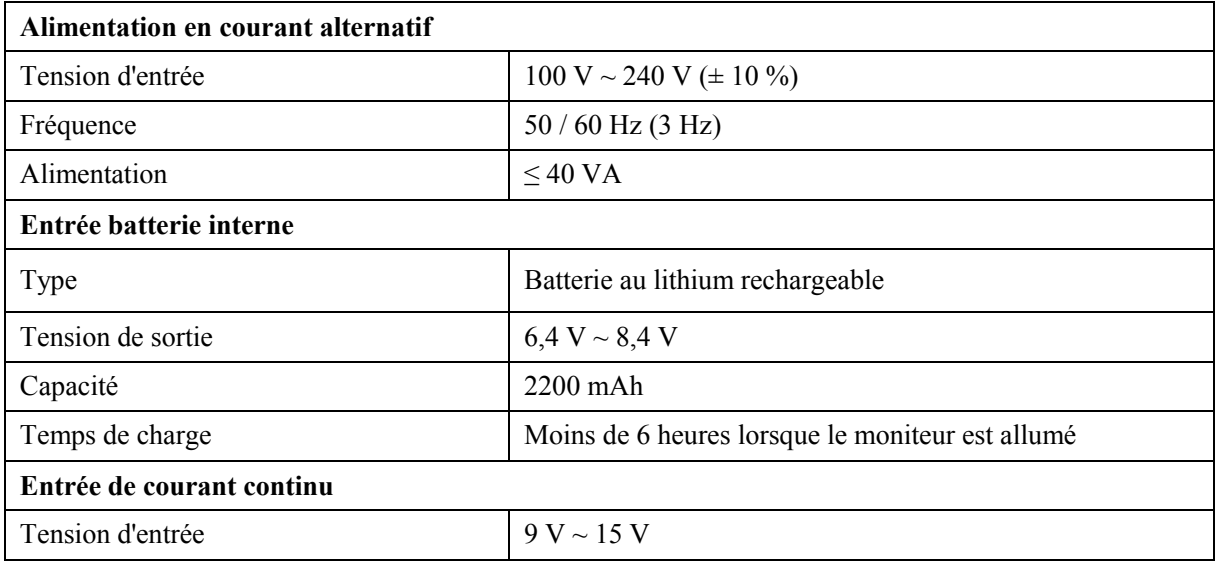

# **A.4 ECG (en option)**

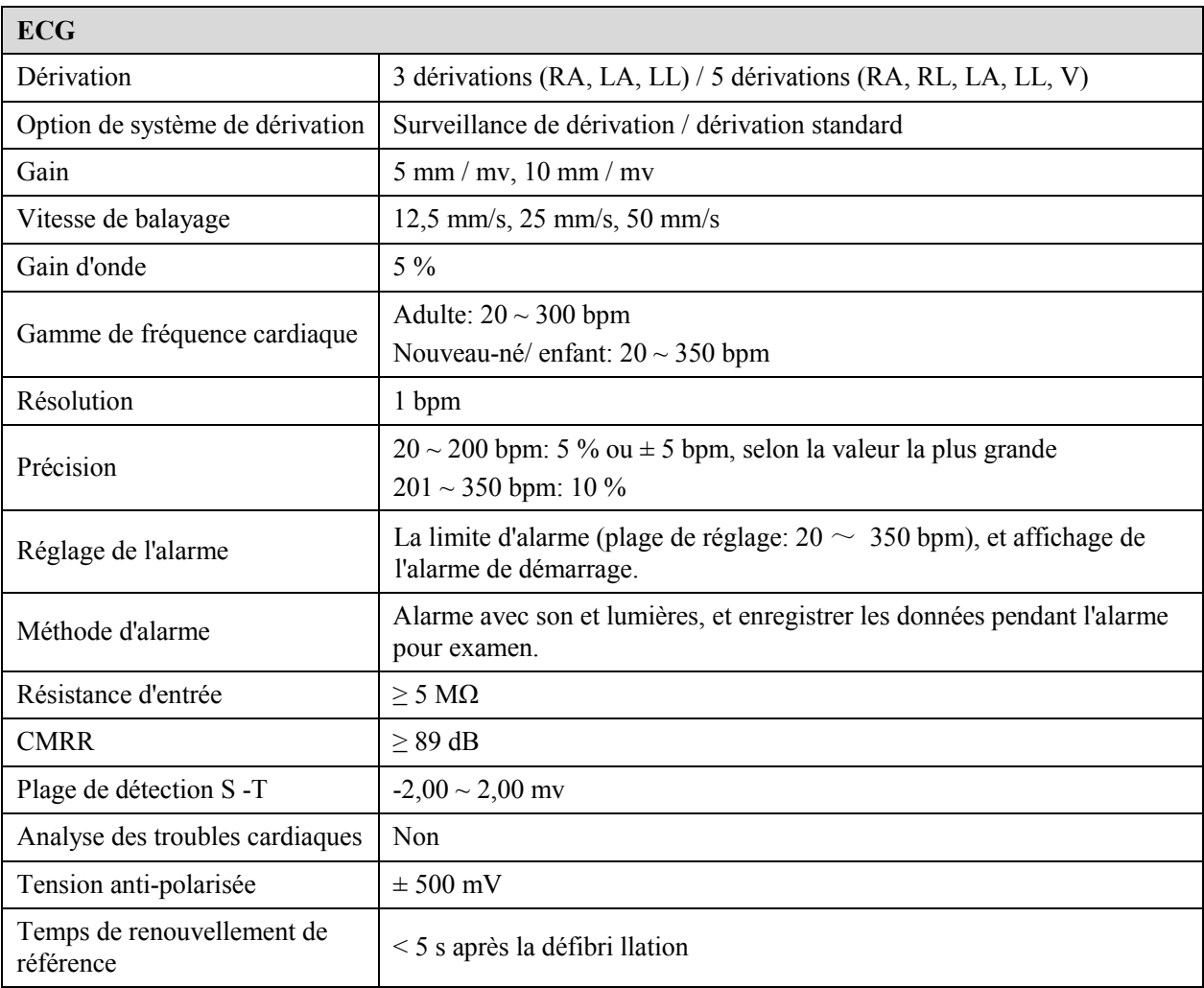

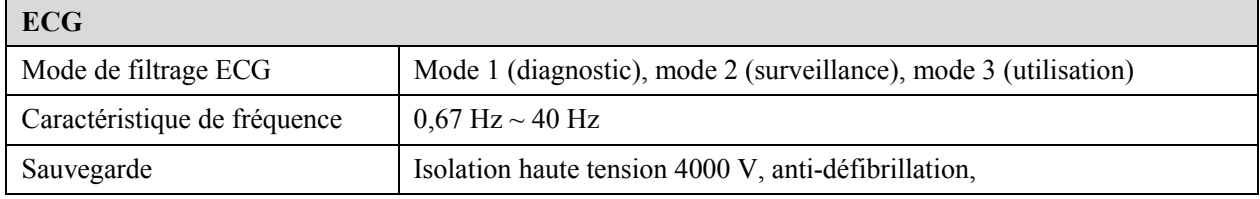

## **A.5 NIBP**

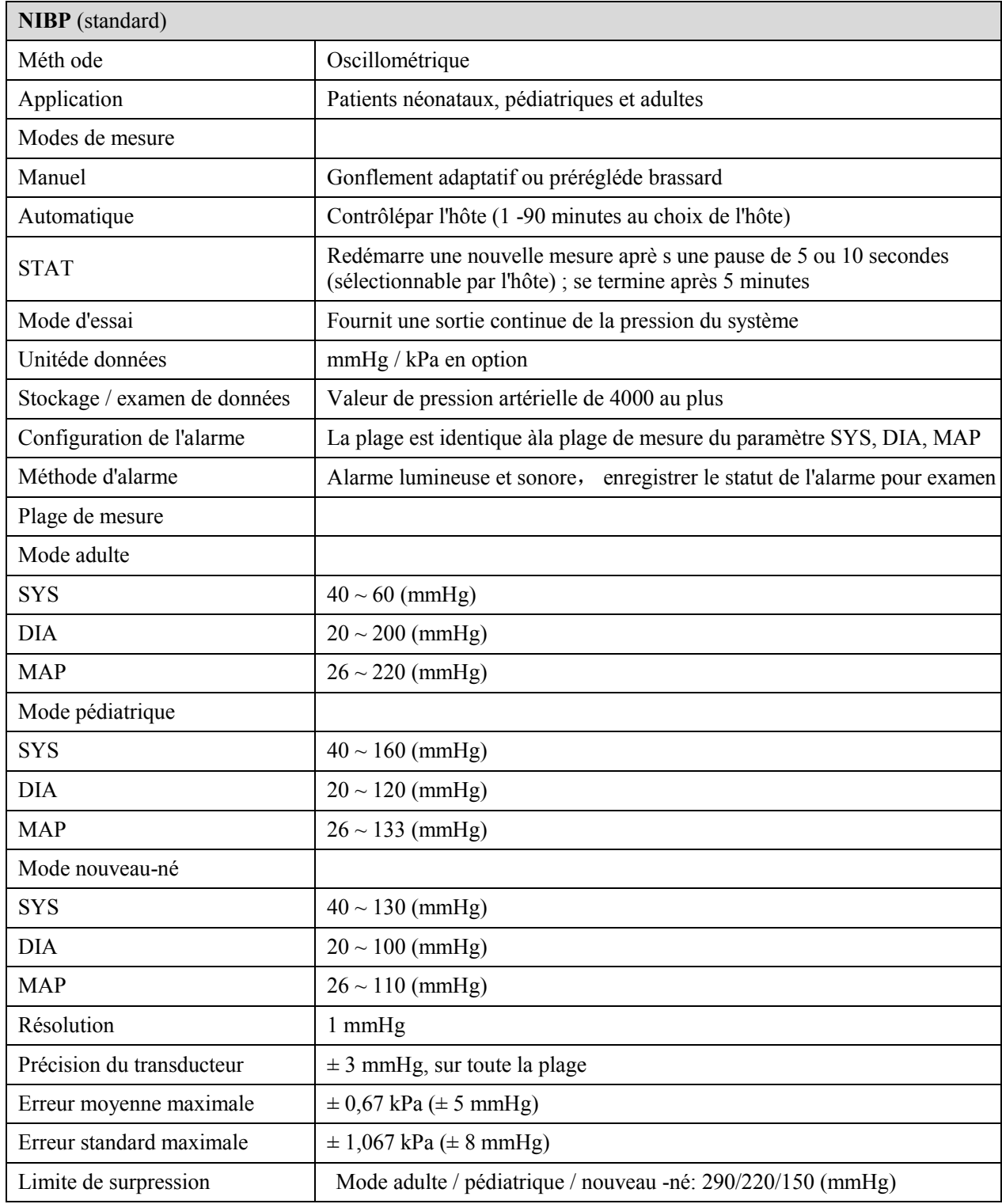

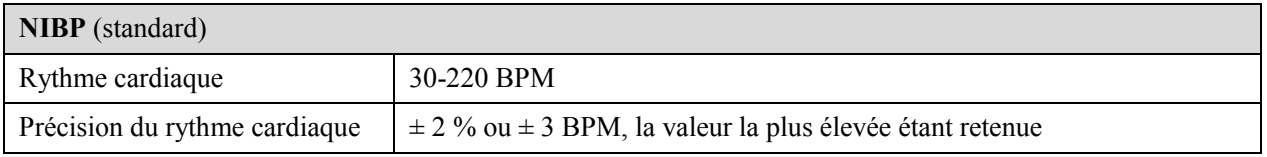

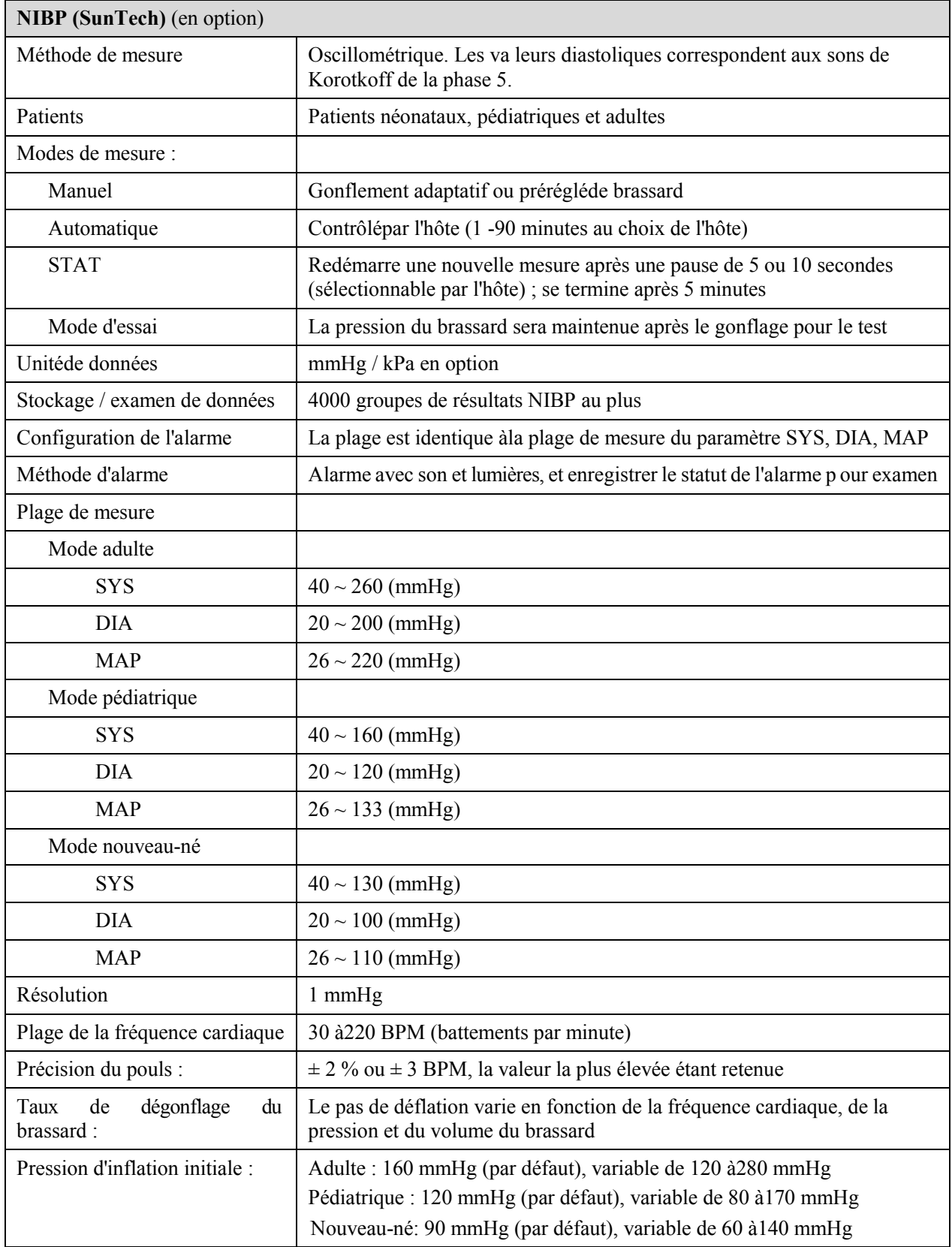

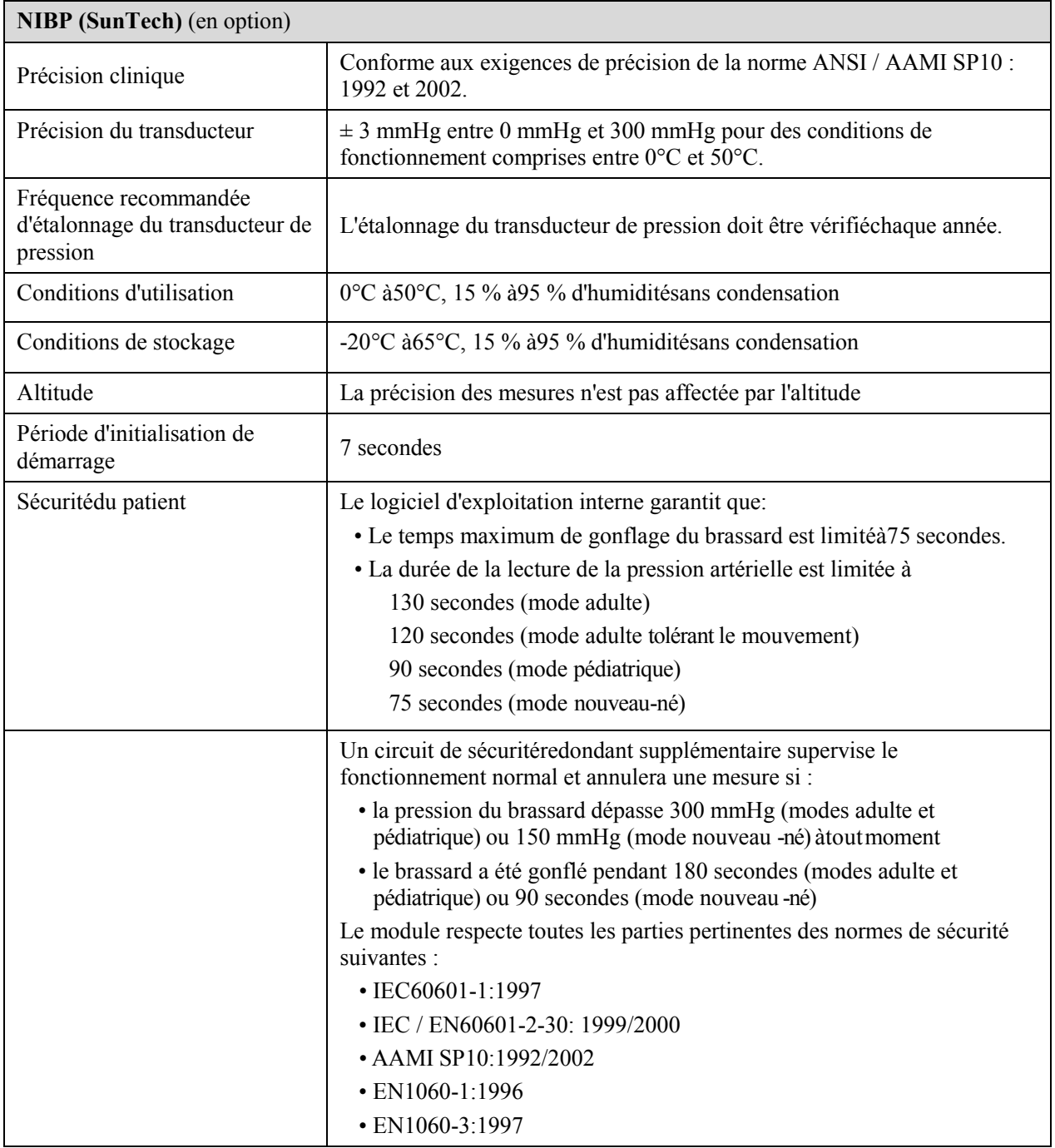

# **A.6 SPO2**

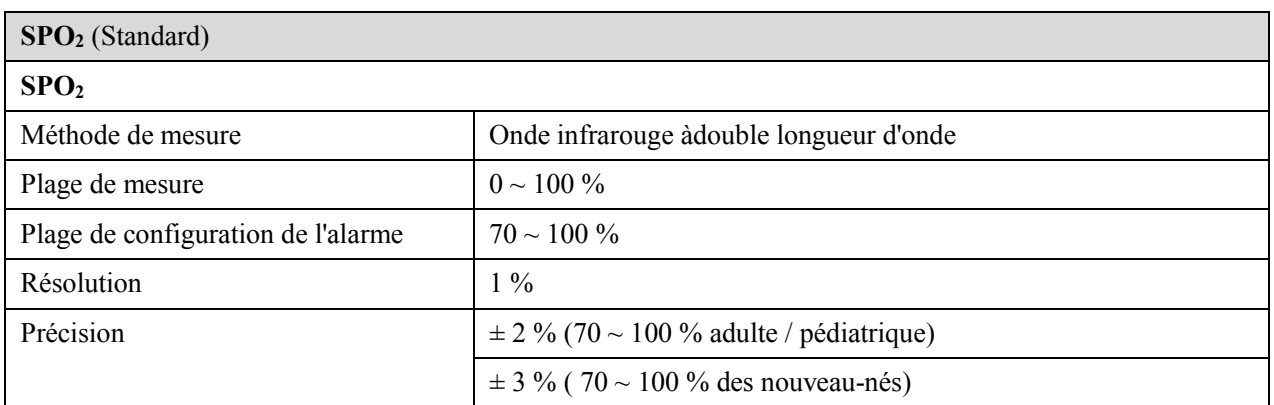

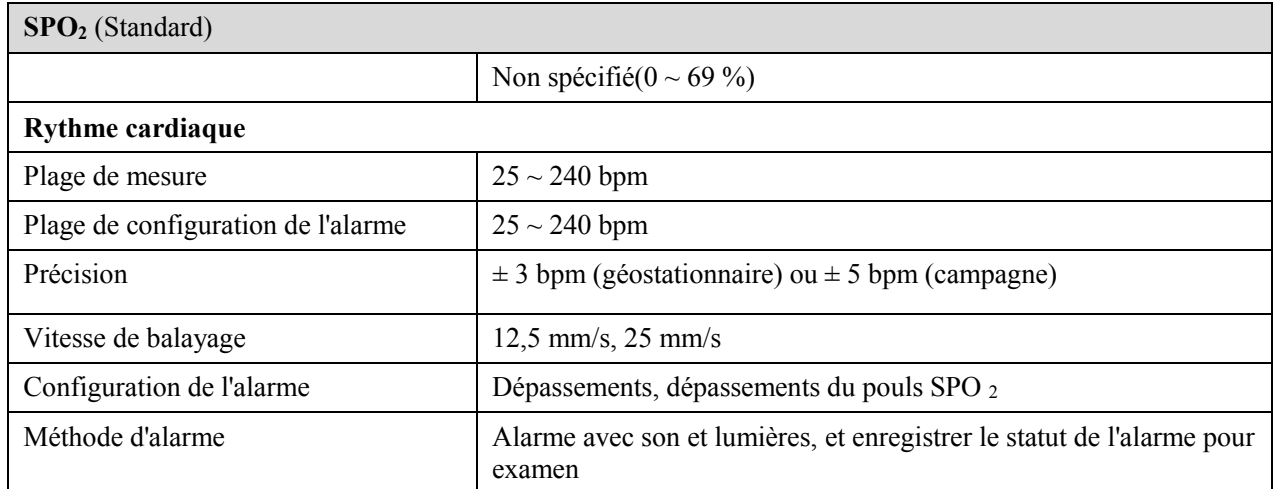

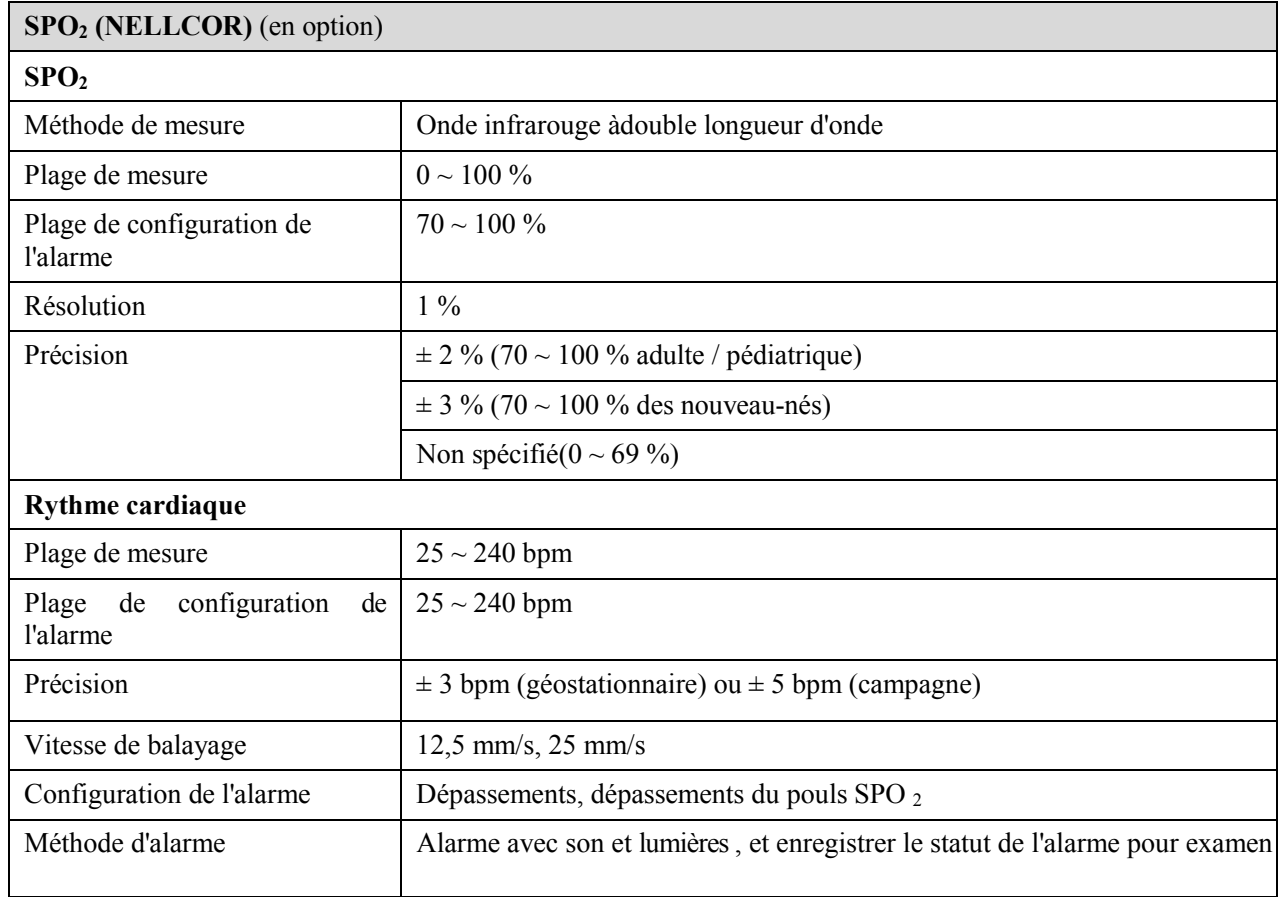

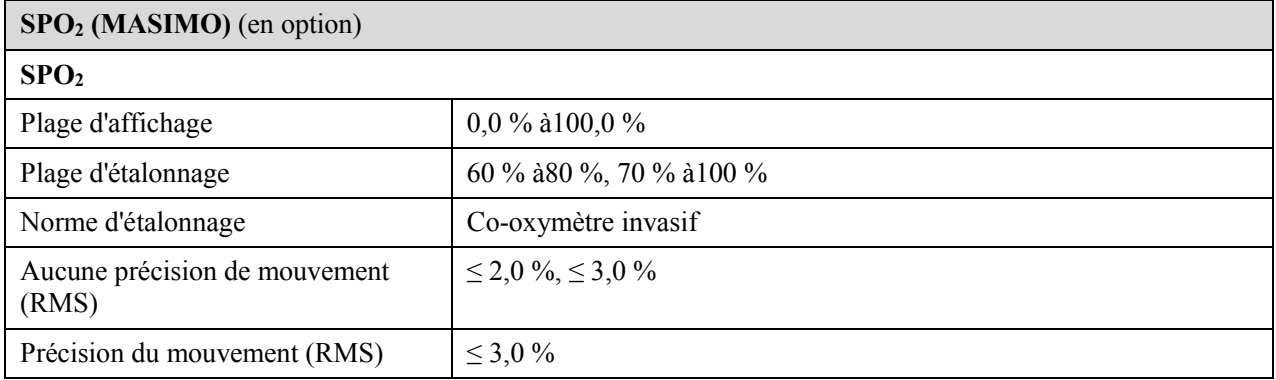

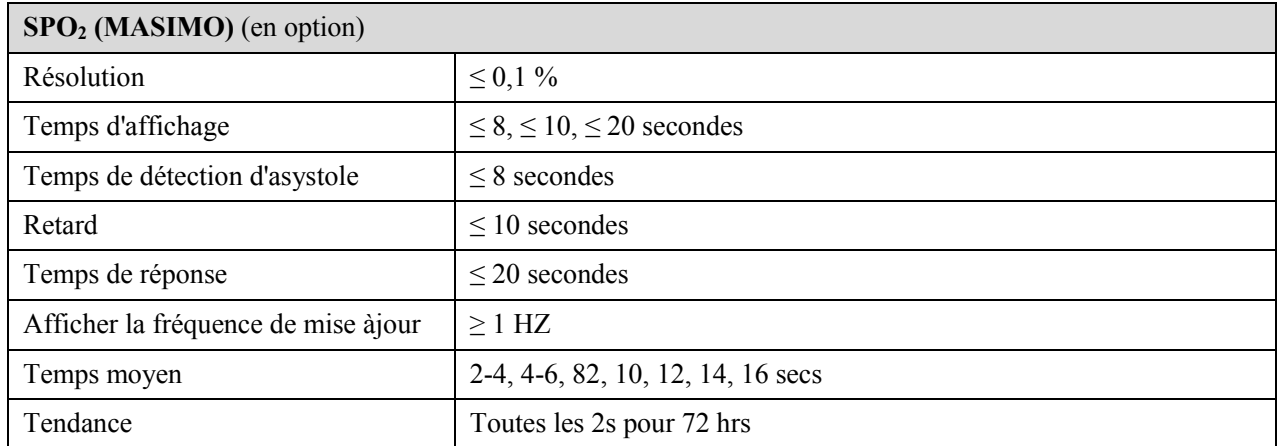

# **A.7 RESPIRATION (en option)**

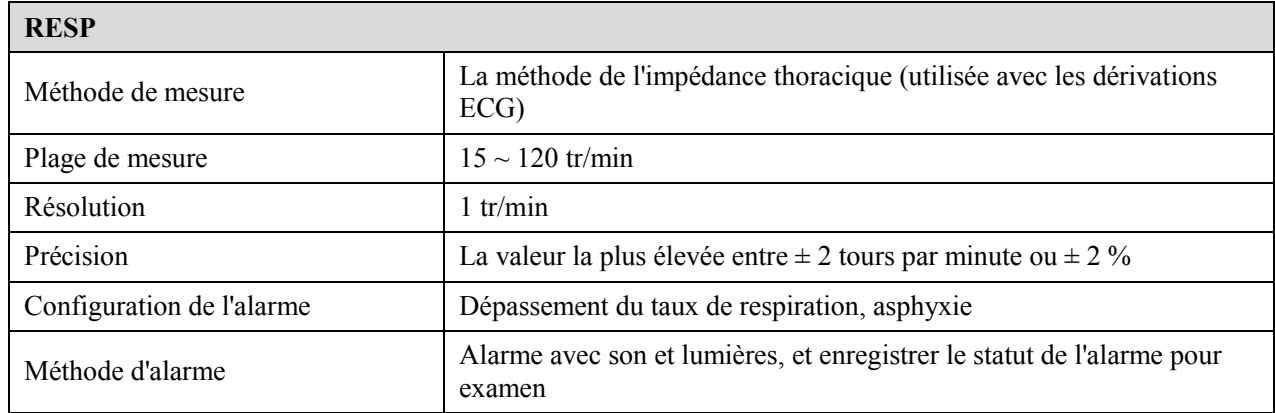

### **A.8 TEMP**

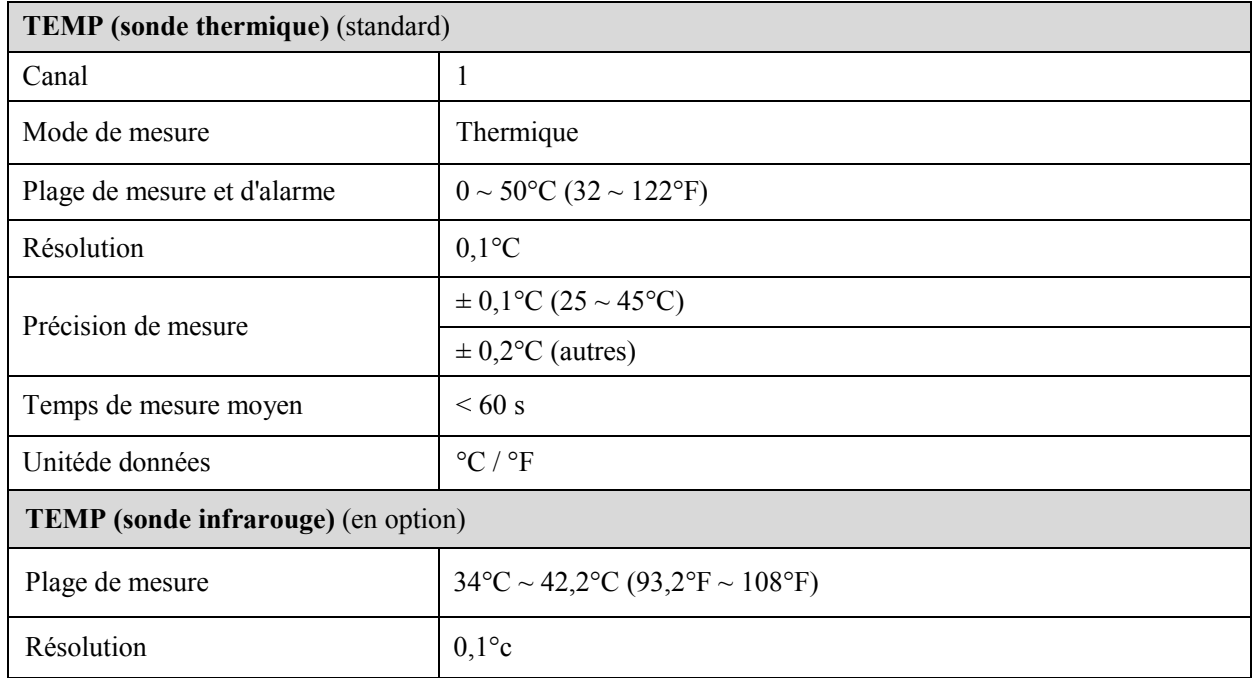

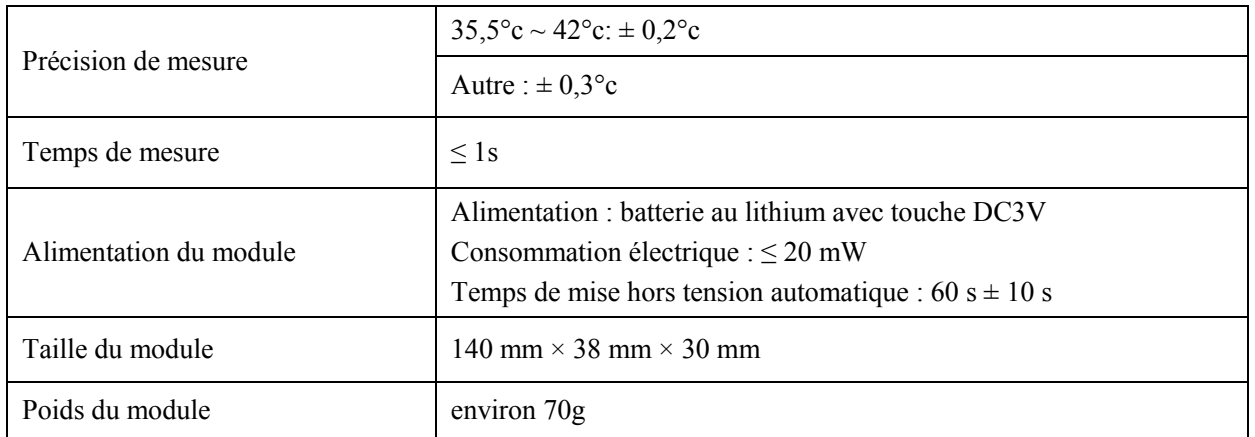

# **A.9 EtCO2 (en option)**

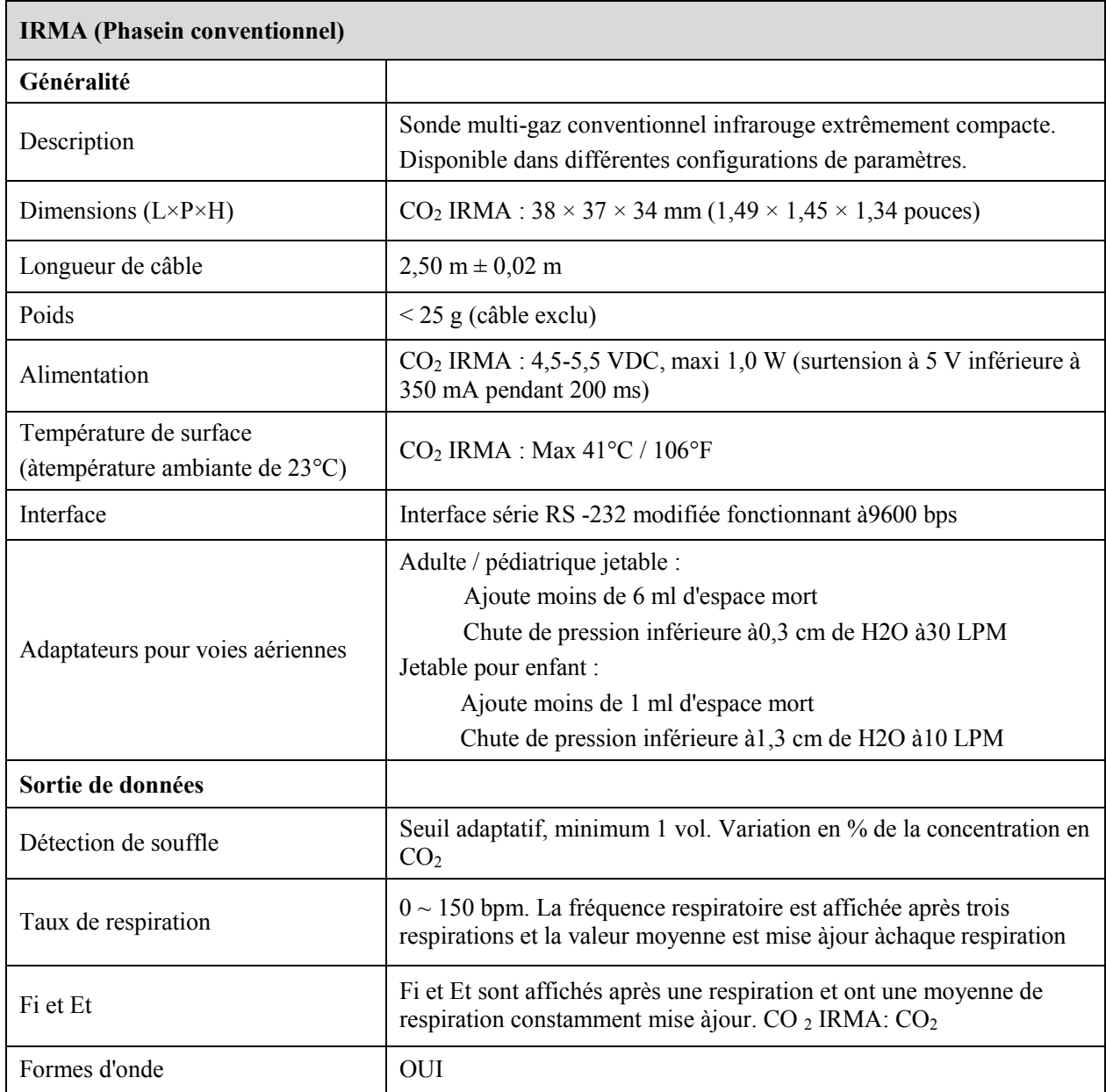

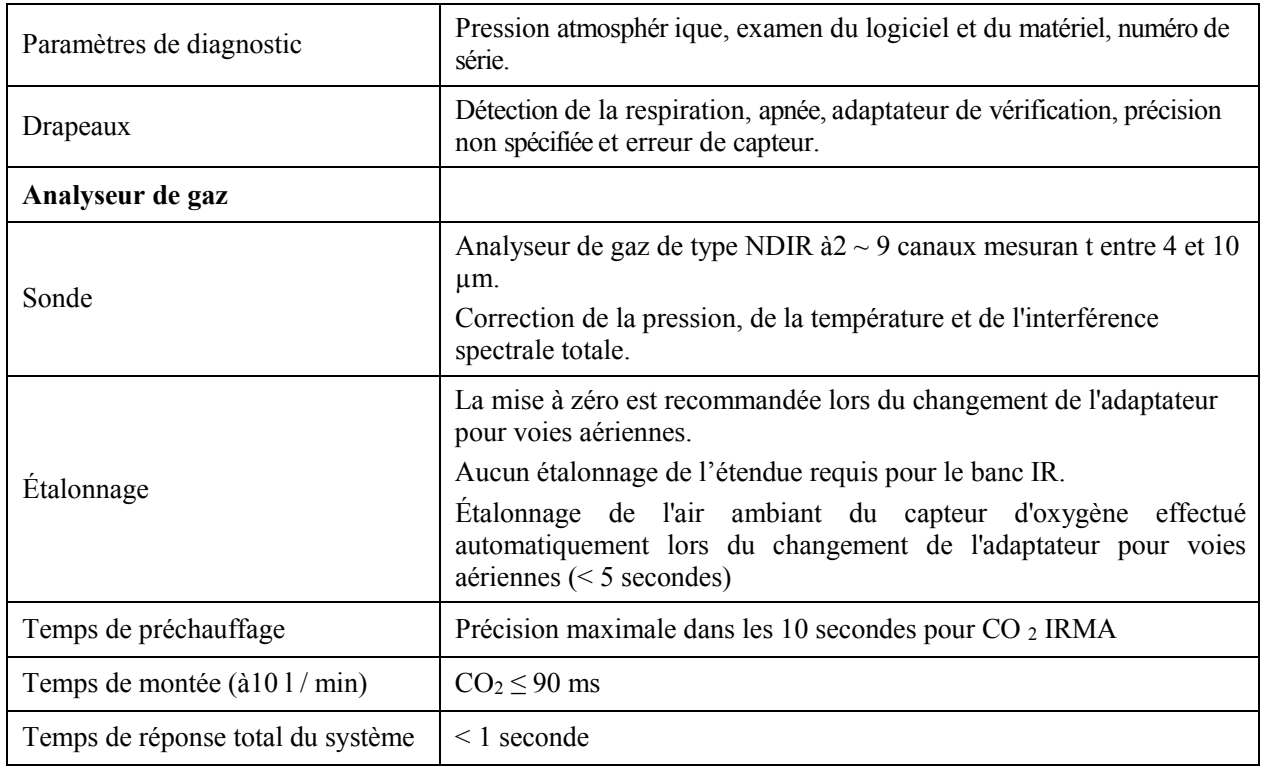

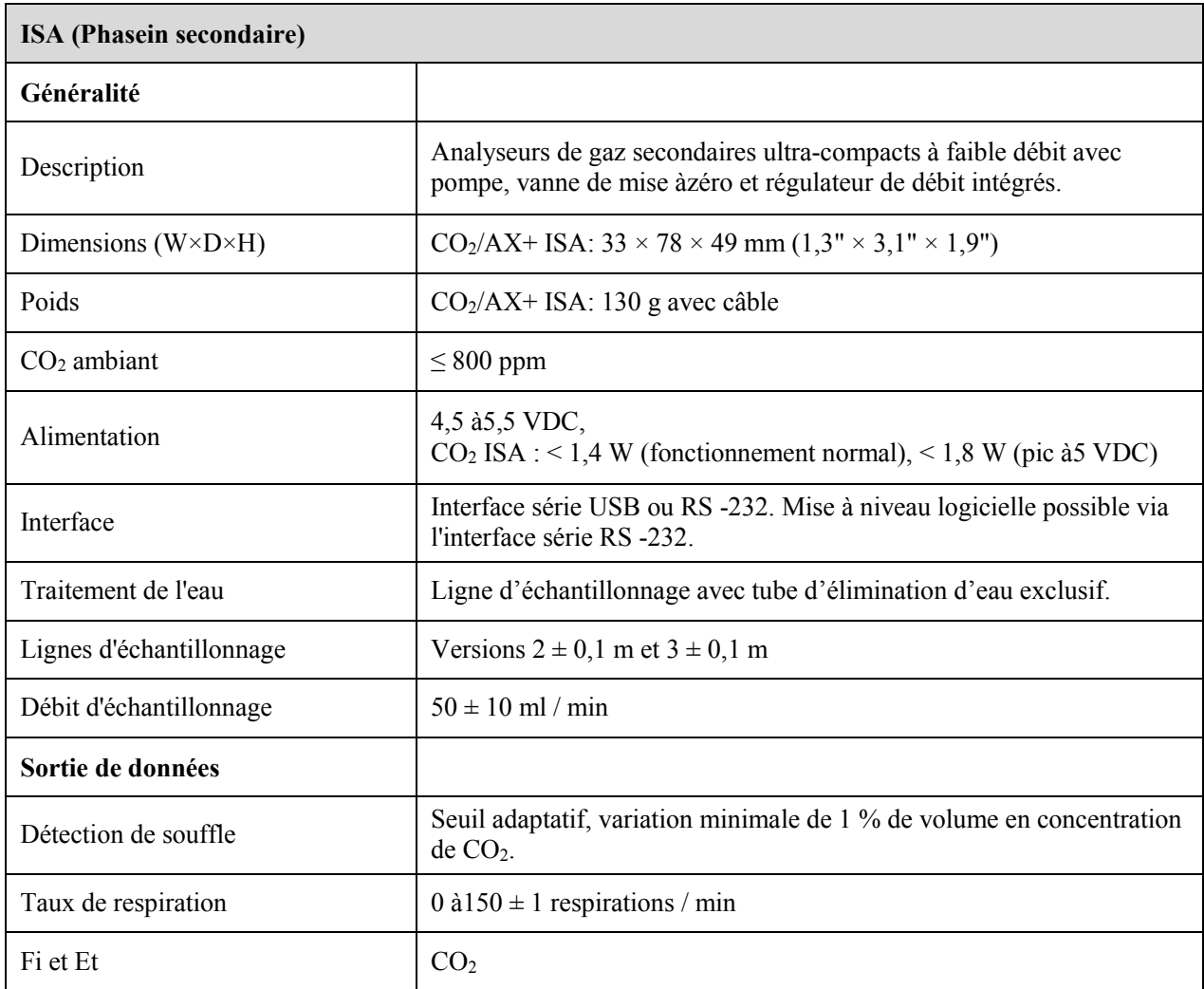

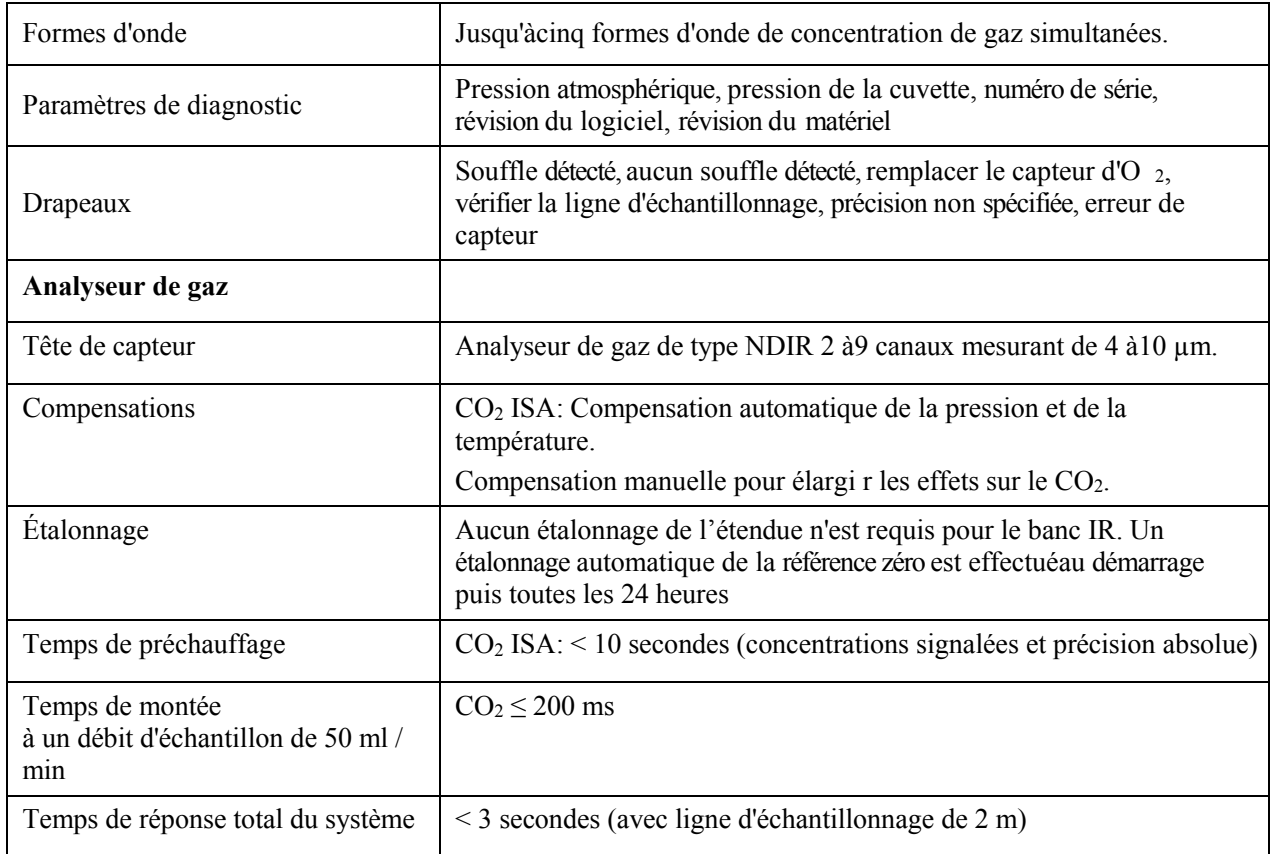

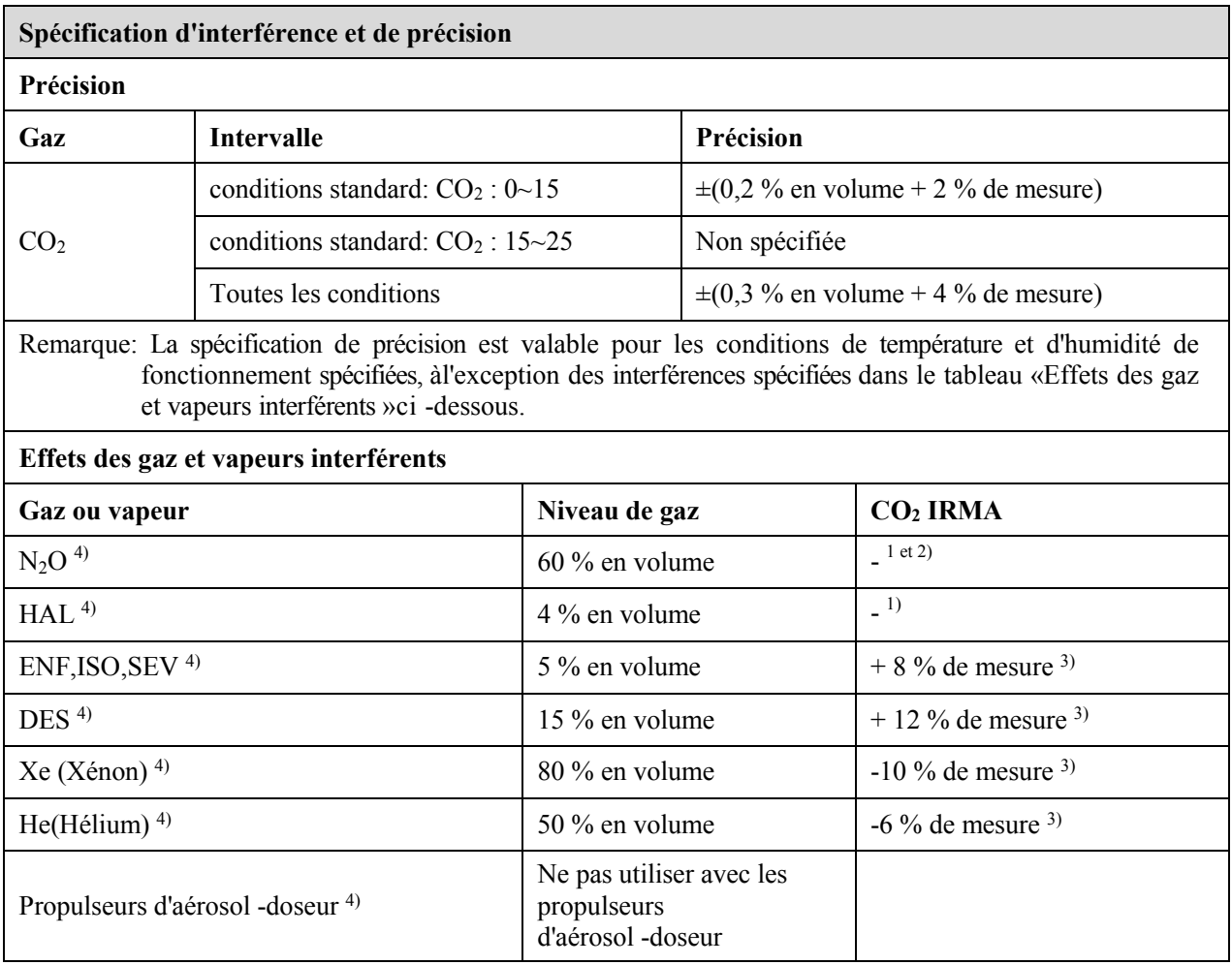

- 116 - Manuel d'utilisation d'iM 8

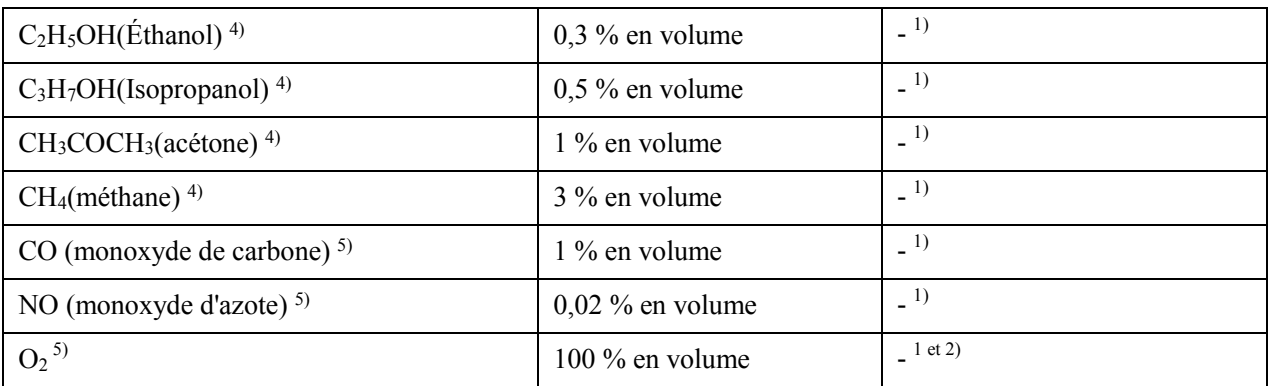

Remarque 1: Interférence négligeable, effet inclus dans la spécification « Précision, toutes conditions » cidessus.

- Remarque 2: Pour les sondes ne mesurant pas le N<sub>2</sub>O et / ou O<sub>2</sub>, les concentrations doivent être définies à partir de l'hôte conformément aux instructions de la section 4.2 (Définir le N 2O / Définir l'O 2), voir également l'annexe B. (Le CO 2 IRMA ne mesure ni le N2O ni l'O2. IRMAAX+ ne mesure pas l'O<sub>2</sub>)
- Remarque 3: Interférence au niveau du ga z indiqué. Par exemple, 50 % en volume d'hélium diminue généralement les mesures de CO 2 de 6 %. Cela signifie que si vous mesurez sur un mélange contenant 5,0 % en volume de  $CO<sub>2</sub>$  et 50 % en volume d'hélium, la concentration de  $CO<sub>2</sub>$ mesurée sera (1 -0,06)\* 5,0 % en volume = 4,7 % en volume de  $CO_2$ .

Remarque 4: Selon la norme EN ISO 21647: 2004.

Remarque 5: En plus de la norme EN ISO 21647: 2004.

# **Mise en garde**

Après avoir été dans une atmosphère condensée, l'appareil doit être stocké pendant plus de 24 heure s dans un environnement équivalent à l'humidité de fonctionnement. La plage d'humidité comprise entre 50 et 100 % est valable uniquement dans la plage de températures comprise entre 40 et 40°C.

#### -- Page blanche --

### **Annexe B Déclaration d'EMC**

Des précaut ions spéciales concernant la compatibilité électromagnétique (EMC) doivent être prises pour tous les appareils électromédicaux.

L'équipement répond aux exigences de la norme EN 60601 -1-2:2007.

# **Remarque**

Les équipements de communication RF portables et mo biles peuvent affecter le comportement des équipements électromédicaux.

L'équipement est conforme à toutes les normes applicables et requises en matière d'interférences électromagnétiques.

- Normalement, il n'affecte pas les équipements et appareils à proximité.
- Il n'est normalement pas affecté par les équipements et appareils à proximité.
- Ne pas utiliser le moniteur en présence d'équipement chirurgical à haute fréquence.
- Toutefois, il est recommandé d'éviter d'utiliser le moniteur très près d'autres équipements.

#### **B.1 Émissions électromagnétiques**

L'équipement est destinéàêtre utilisédans l'environnement électromagnétique spécifiéci -dessous. Le client ou l'utilisateur de l'équipement doit s'assurer qu'il est utilisédans un tel environnement.

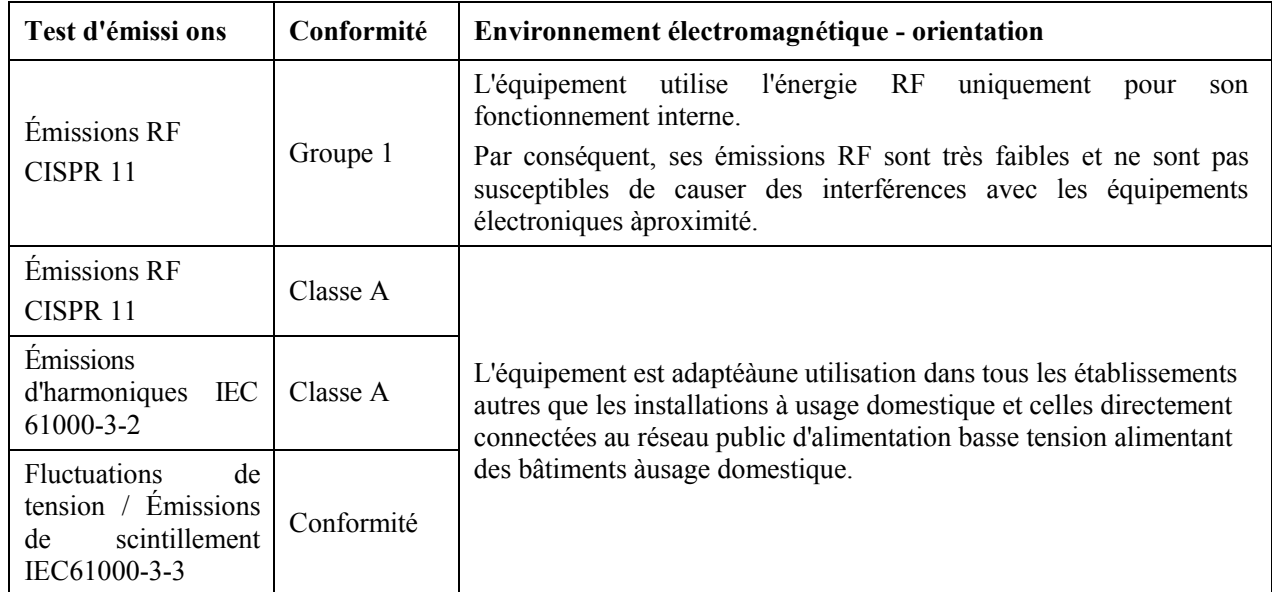

## **B.2 Immunitéélectromagnétiq ue**

L'équipement est destinéàêtre utilisédans l'environnement électromagnétique spécifiéci -dessous.

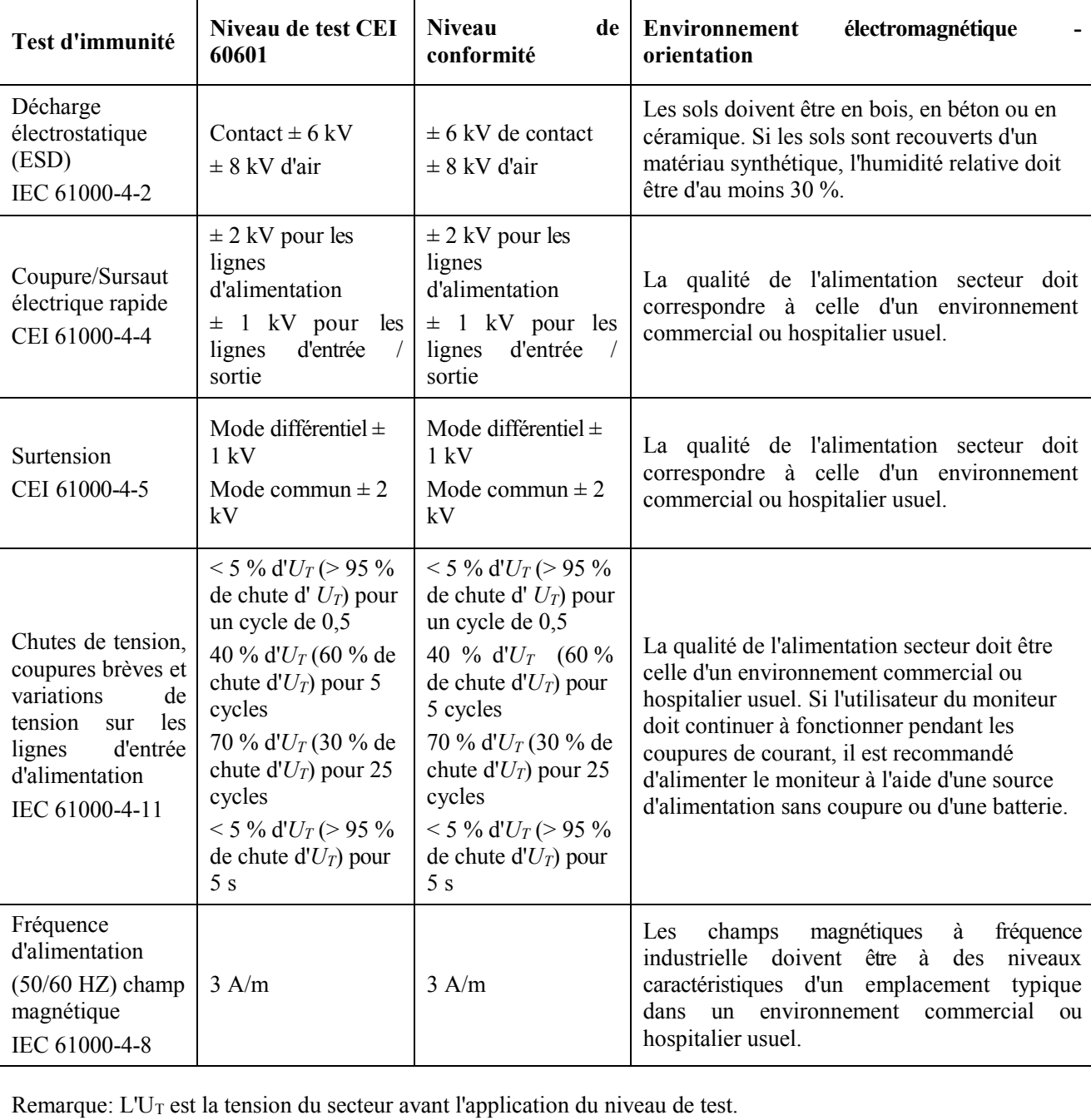

Le client ou l'utilisateur du moniteur doit s'assurer qu'il est utilisédans un tel environnement.

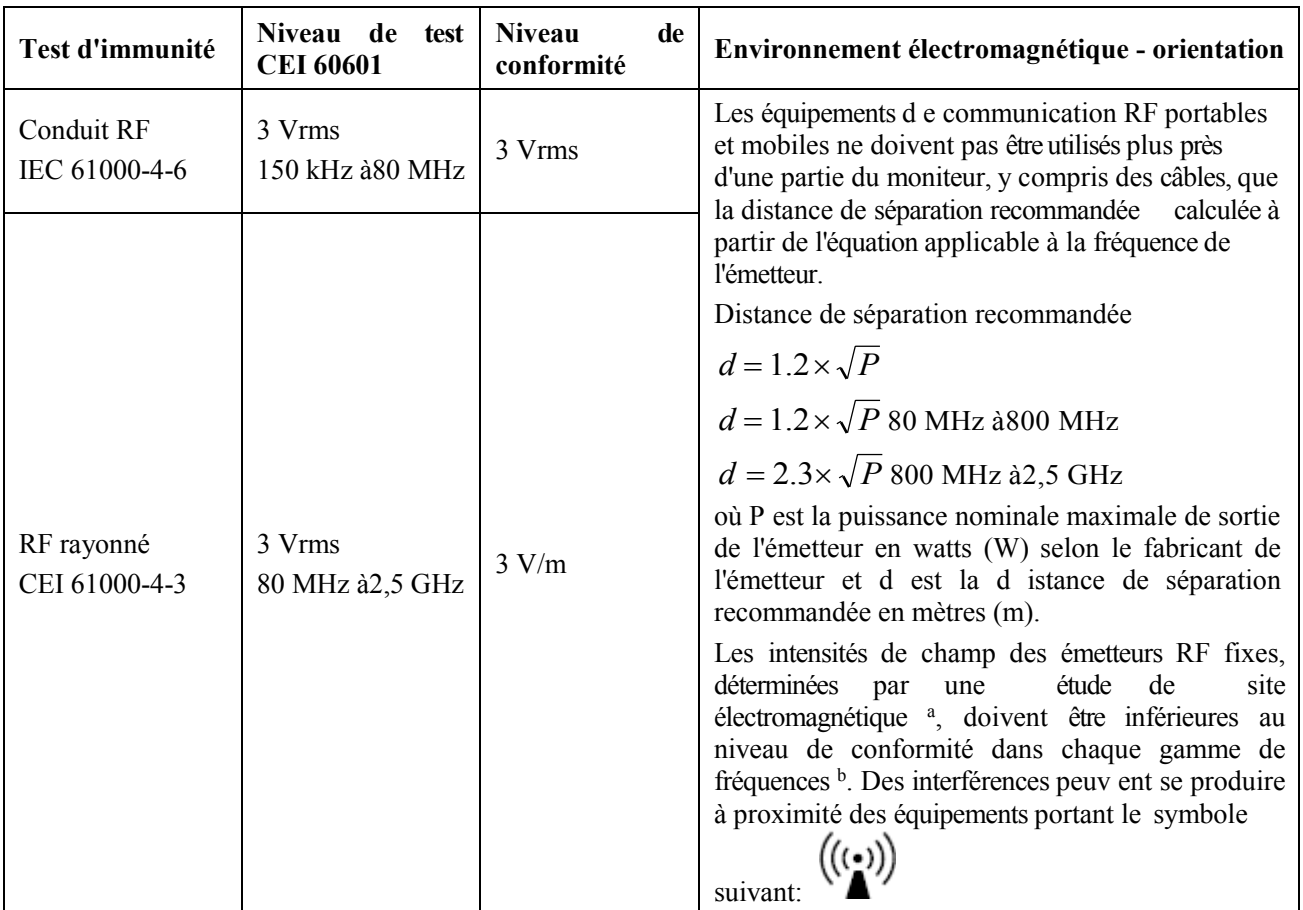

Remarque 1: La plage de fréquences la plus élevée s'applique à80 MHz et 800 MHz.

Remarque 2: Ces directives peuvent ne pas s'appliquer dans toutes les situations. La propagation électromagnétique est affectée par l'absorption et la réflexion des structures, des objets et des personnes.

<sup>a</sup>. Les intensités de champ des émetteurs fixes, telles que les stations r adiophoniques de base (cellulaires / sans fil) et les radios mobiles terrestres, la radio amateur, les émissions radio AM et FM et les émissions télévisées ne peuvent être prédites avec précision. Pour évaluer l'environnement électromagnétique dûaux émett eurs RF fixes, une étude de site électromagnétique doit être envisagée. Si l'intensité du champ mesurée à l'emplacement d'utilisation du moniteur dépasse le niveau de conformitéRF applicable indiquéci -dessus, il convient de surveiller le moniteur pour en vérifier le fonctionnement normal. Si des réactions anormales sont observées, des mesures supplémentaires peuvent être nécessaires, telles que la réorientation ou le déplacement du moniteur.

<sup>b</sup>. Sur la plage de fréquences de 150 kHz à80 MHz, les intensit és de champ doivent être inférieures à3 V/m.

#### **Distances de séparation recommandées entre la communication RF portable et mobile et l'équipement**

L'équipement est destinéà être utilisédans un environnement électromagnétique dans lequel les p erturbations RF rayonnées sont contrôlées. Le client ou l'utilisateur de l'équipement peut aider àprévenir les interférences électromagnétiques en maintenant une distance minimale entre l'équipement de communication RF portable et mobile (émetteurs) et l' équipement tel que recommandé ci -dessous, en fonction de la puissance de sortie maximale de l'équipement de communication.

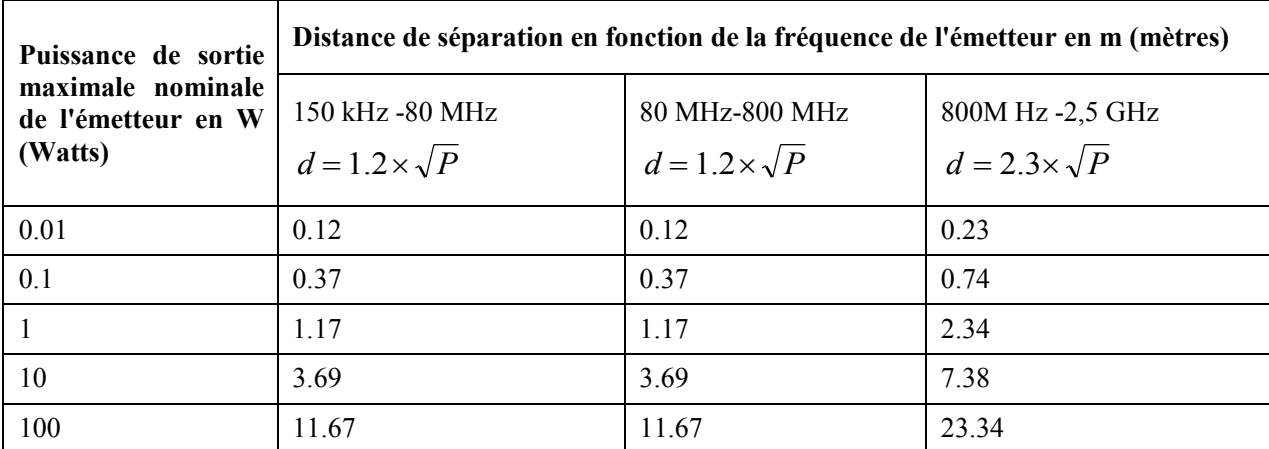

Pour les émetteurs dont la puissance de sortie maximale n'est pas indiquée ci -dessus, l'espacement recommandé en mètres (m) peut être déterminé à l'aide de l'équation applicable à la fréquence de l'émetteur, où P est la puissance nominale maximale de l'émetteur en watts (W), sel on le fabricant de l'émetteur.

Remarque 1: La distance de séparation pour la plage de fréquences la plus élevée s'applique à80 MHz et 800 MHz.

Remarque 2: Ces directives peuvent ne pas s'appliquer dans toutes les situations. La propagation électromagnétiq ue est affectée par l'absorption et la réflexion des structures, des objets et des personnes.

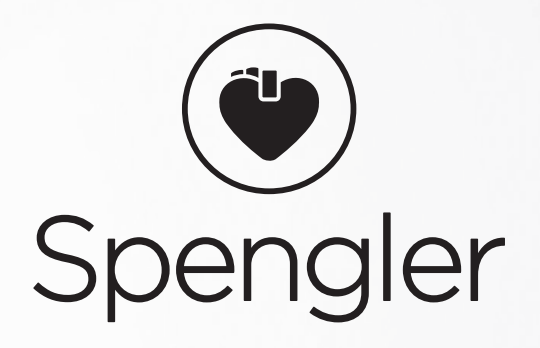